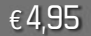

**journal 6 / 2009**

journal

6/2009

€ 4,95 **Fachmagazin für angewandte Elektronik**

**6/2009 Dez./Jan.**

**Mehr Wissen in Elektronik**

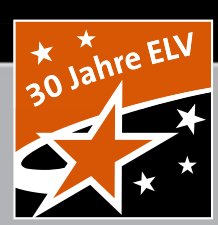

# DDS-Funktionsgenerator )S-Funktionsgeneral

# **10-MHz-DDS-Funktionsgenerator**

**Hochgenau durchstimmbar, 10 Vss, Sinus, Rechteck, Dreieck, TTL, Wobbeln**

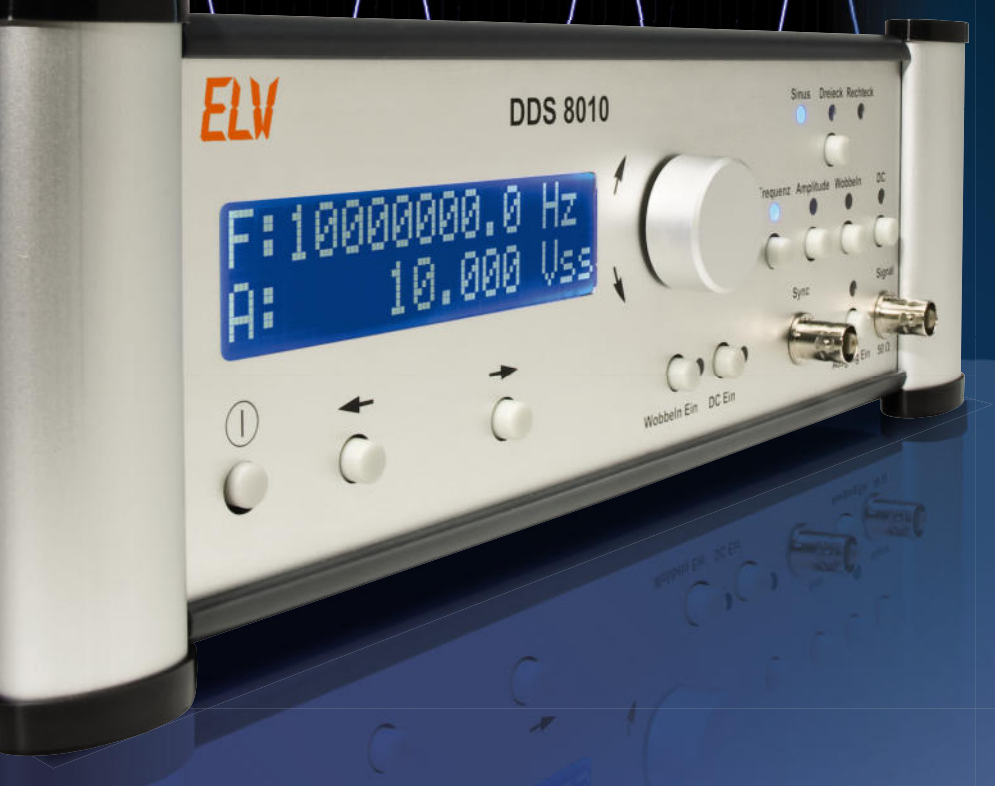

## **Haustechnik**

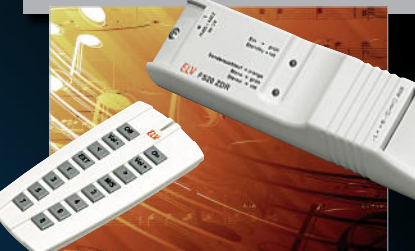

**FS20-Zwischendecken-Radio** Komplettes UKW-Radio für den unsichtbaren Einbau, mit Stereo-Verstärker, Zusatz-Audio-Eingang und Fernsteuerung per FS20-Sender **S. 9**

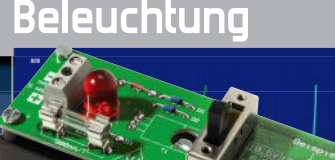

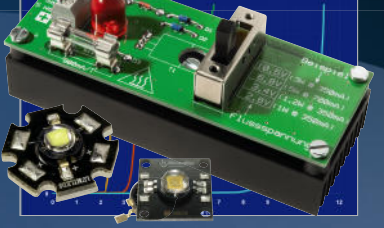

**LED-Dummy** Unverwüstlicher LED-Ersatz für den problemlosen Test von LED-Ansteuerschaltungen **S. 6**

# **Weitere Highlights aus unseren Technik-Themen:**

- **> Universal-OLED-Display S. 44**
- **> Funk-Alarmzentrale S. 60**
- **> LED-Bussystem S. 53**
- **> HomeMatic-CO2-Sensor S. 76**
- **> Funk-PC-Sender S. 64**
- **> Unterputz-Funk-Bewegungsmelder S. 32**

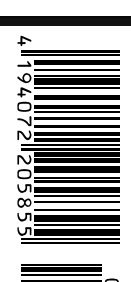

# **Keine bösen Überraschungen – OBD-2-Fahrzeugdiagnose**

**DIGITAL AUTO SCANNER** P0340\*12 1/1

inderreihe 1<br>Fehlfunktion

OBDII / EOBD + CAN

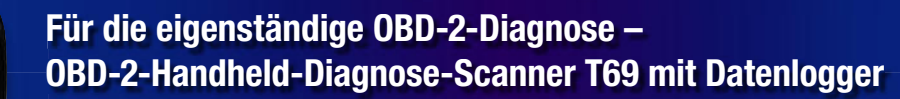

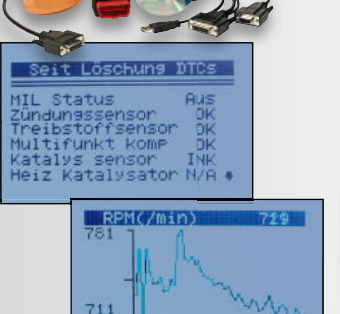

Klartext-Ausgabe und grafische Darstellung von<br>Verläufen für eine schnelle Fehlerdiagnose

Fehlerbeschreibungen mittels Eingabe genereller und hersteller-spezifi scher Codes

**Ein Universal-Talent unter den OBD-Scannern! Der Scanner ermöglicht die Diagnose von OBD-Daten, die Live-Datenerfassung und die Aufzeichnung sowie die Wiedergabe von Daten auf**  seinem großen 128x64-Pixel-Grafik-**Display. Bei Bedarf sind die ermittelten Daten über eine serielle PC-Verbindung druckbar.** 

Der auch für den robusten Werkstattbetrieb geeignete Scanner liest sehr umfangreiche Datensätze aus den Fahrzeug-Steuergeräten aus und gibt diese im Klartext (Deutsch oder Englisch wählbar) aus: druckbar.<br>
Der auch für den robusten Werkstatt-<br>
bertieb geeignete Scanner liest sehr<br>
umfangreiche Datensätze aus den Fahr-<br>
zeug-Steuergeräten aus und gibt die-<br>
umfangreiche Datensätze aus den Fahr-<br>
zeug-Steuergeräten

- Fehlercodes und Live-Daten auslesen • umfangreiche Sensor-Informationen über alle relevanten Sensoren der Motorsteuerung
- liest sowohl generelle OBD-Codes als auch herstellerspezifische Codes (P1, P3, U1) aus, mit Fehlercode-Interpretation terpretation
- interne Fehlercode-Tabelle für Suche nach Code-Nummern
- Freeze-Frame-Informationen
- Fehlerspeicher-Rückstellung • grafi sche Anzeige relevanter Verläufe,
- z. B. Drehzahl bei Live-Datenerfassung • liest Fahrgestell-Nummer bei allen Fahr-
- zeugen ab Bj. 2002 aus, die Mode 9 unterstützen
- Aufzeichnung von Live-Daten und interne Wiedergabe via Display
- sehr einfache Bedienung /Menüführung, Firmware per USB-Flash upgradebar
- großes LC-Display, 128 x 64 Pixel, hintergrundbeleuchtet, Kontrast einstellbar
- Datenausgabe via serieller Schnittstelle, PC und Druckprogramm auf Drucker möglich
- zusätzliche DTC-Datenbank als PC-Software im Lieferumfang
- Spannungsversorgung am Fahrzeug über OBD-Buchse, stand-alone über 9-V-Blockbatterie und am PC über USB

### **Unterstützte Fahrzeuge/Protokolle:**

- US-Fahrzeuge ab 1996 (Pkw, Transporter, Trucks, SUVs) mit OBD-2
- europäische/asiatische Fahrzeuge ab 2001 mit OBD-2 (Diesel ab 2004)
- Protokolle: CAN, VPW, PWM, ISO9141, KW 2000

Abm. (B x H x T): 107 x 209 x 37 mm

Lieferung mit OBD-2-Kabel, PC-Kabel (Seriell/USB), Software-CD, Transporttasche, ausführlicher Anleitung

### **OBD-2-Handheld-Diagnose-Scanner**  mit Grafik-Display<br>46-871-84 **46-871-84 \_\_\_\_\_\_\_\_\_\_\_\_\_ € 189,<sup>95</sup> \_\_\_\_\_\_\_\_\_\_\_\_\_**

**Batterie** (nicht im Lieferumfang)**: 1x 9-V-Block 46-635-89 per Stück** €  $3,50$ 

(Batterie wird benötigt, wenn aufgezeichnete Daten außerhalb eines Fahrzeugs abgerufen werden sollen)

### **ELV-Ratgeber: r:**

**OBD-2 – die einheitliche Fahrzeug-Diagnoseschnittstelle che** 

**Seit 2001 ist für Benzin- und seit 2004 auch für Dieselfahrzeuge (Pkw und Trans-ist u porter) die Ausrüstung mit einer einheitlichen Diagnoseschnittstelle vorgeschrie**porter) die Ausrüstung mit einer einheitlichen Diagnoseschnittstelle vorgeschrie-<br>ben, über die mit unterschiedlichen Protokollen Fahrzeug-Diagnosedaten aus **der Bordelektronik auslesbar sind. ausle unters**

Ursprünglich nur zur Überwachung von Parametern des Motor-/Abgassystems erdacht, bildet die Schnittstelle heute einen zentralen Informationssammelpunkt für alle möglichen Fahrzeugdaten, die die Diagnose, Fehlersuche und Instandsetzung erleichtern. Für die mobile Erfassung und Fehlersuche von (Live-)Daten eignen sich tragbare Hand-un held-Geräte, während reine PC-Interface-Geräte im stationären Werkstattbetrieb Anwendung finden. Entsprechende PC-Software ermöglicht eine tiefgehende Diagnose und Fehlersuche. **ein- und seit 2004**<br> **cinere einheiterschiedlichen**<br> **tuselsbar sind.**<br> **berwachung von P**<br>
heute einen zentr<br>
andie die Diagnose,<br>
Ing und Fehlersuch<br>
reine PC-Interface<br> **chreibung sowie<br>
ollen der Auto-I<br>
v.de<br>
zeugtyp** 

### **Eine detaillierte Beschreibung sowie viele weitere Infos zu den verschiedenen Beschr Übertragungsprotokollen der Auto-Hersteller fi nden Sie auf unserer Website unter: www.obd2.elv.de v.de**

Hier finden Sie auch einen ausführlichen Bericht des "ELVjournals" zur OBD-Geschichte, Schnittstellen, Fahrzeugtypen, OBD-Diagnosegerätetypen und interessanten (Live-) Anwendungen, z. B. in der Car-PC-Technik zum Download.

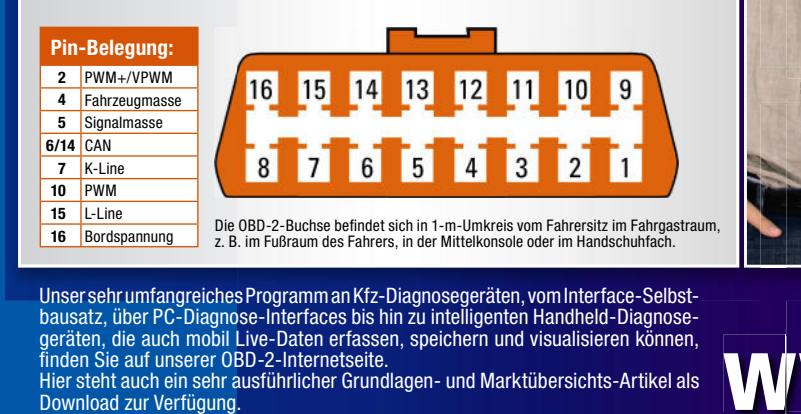

Unser sehr umfangreiches Programm an Kfz-Diagnosegeräten, vom Interface-Selbstbausatz, über PC-Diagnose-Interfaces bis hin zu intelligenten Handheld-Diagnosegeräten, die auch mobil Live-Daten erfassen, speichern und visualisieren können, fi nden Sie auf unserer OBD-2-Internetseite.

Hier steht auch ein sehr ausführlicher Grundlagen- und Marktübersichts-Artikel als Download zur Verfügung.

### **Für den ambitionierten Autofreak: Fahrzeugdiagnose mit OBD – OBD I, OBD II sowie KW 1281 sowie KW**

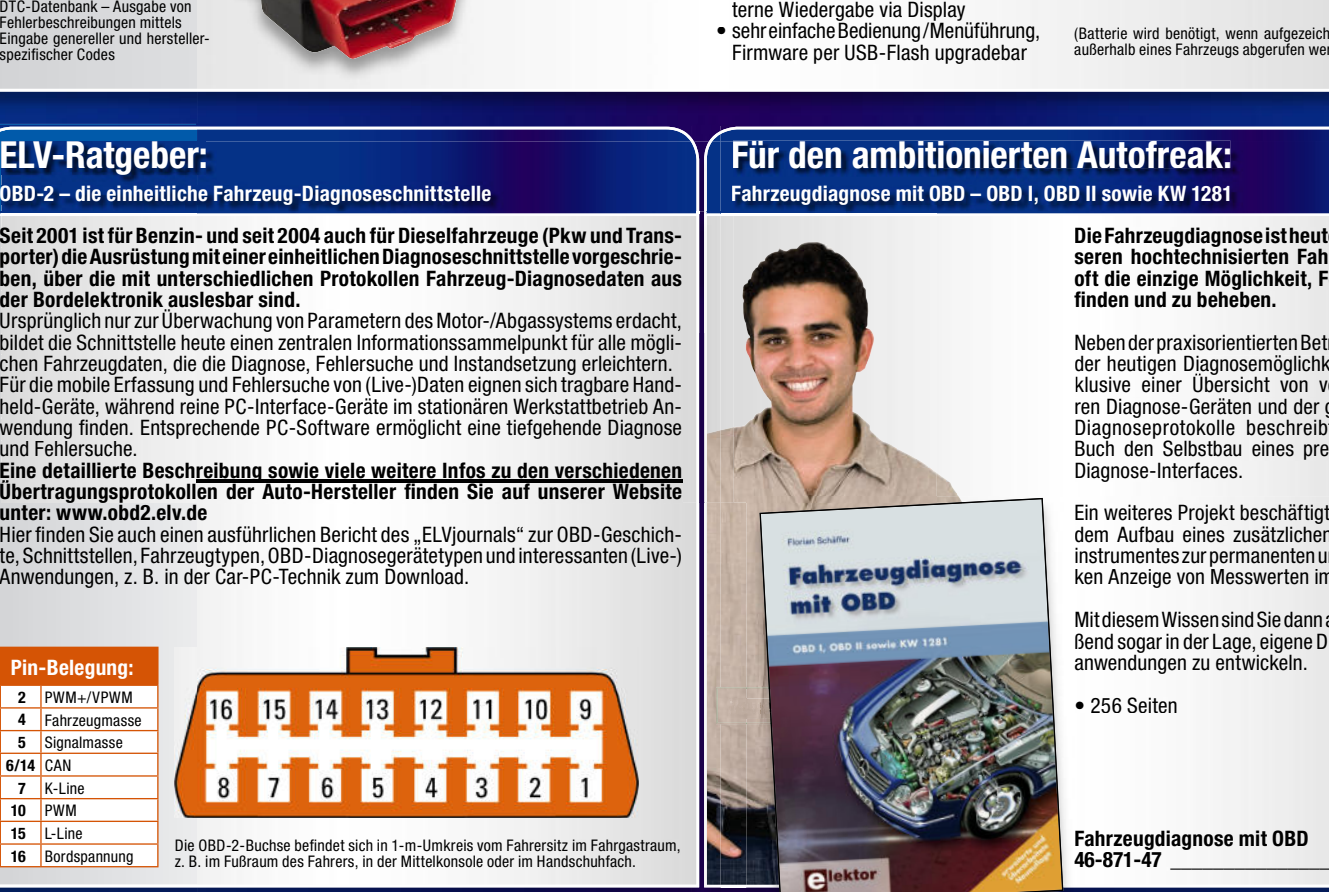

 **Die Fahrzeugdiagnose ist heute bei unseren hochtechnisierten Fahrzeugen oft die einzige Möglichkeit, Fehler zu fi nden und zu beheben.** 

Neben der praxisorientierten Betrachtung der heutigen Diagnosemöglichkeiten inklusive einer Übersicht von verfügbaren Diagnose-Geräten und der gängigen Diagnoseprotokolle beschreibt dieses Buch den Selbstbau eines preiswerten Diagnose- Interfaces.

Ein weiteres Projekt beschäftigt sich mit dem Aufbau eines zusätzlichen Kombiinstrumentes zur permanenten und autarken Anzeige von Messwerten im Auto.

Mit diesem Wissen sind Sie dann anschließend sogar in der Lage, eigene Diagnoseanwendungen zu entwickeln.

**e** 256 Seiten

**www.obd2.elv.de**

 **Fahrzeugdiagnose mit OBD 46-871-47 \_\_\_\_\_\_\_\_\_\_\_\_\_\_\_ € 42,–**

# **Sicher fahren –<br>Fahrer-ASS<br>Funk-Video-Einparksystem<br>Technik für sicheres Rangie Fahrer-Assistenz-Systeme**

### **Technik für sicheres Rangieren Funk-Video-Einparksystem -**

**Modernes Fahrzeug, hohes Heck, wenig Übersicht beim Rückwärtsfahren?** Sichern Sie sich den vollen Durchblick über alles, was hinter Ihrem Fahrzeug passiert – erkennen Sie spielende Kinder, Tiere, Spielzeuge, Fahrräder und andere Hindernisse rechtzeitig! Ideal auch für Wohnmobile, Transporter, Lkw und Gespanne – erleichtert das Rückwärtsrangieren wesentlich! **Funk-Video-Einparksystem –<br>
Technik für sicheres Rangieren<br>
Modernes Fahrzeug, hohes Heck, wenig Übersicht beim Rückwärtsfahren?**<br>
Sichern Sie sich den vollen Durchblick über alles, was hinter Ihrem Fahrzeug passie<br>
reken

- Einfache Montage keine Bohrlöcher für Sensoren,
- keine Kabelverbindung zwischen Kamera und Monitor • wasserdichte Farb-Kamera mit integriertem Infrarot-Nachtsichtscheinwerfer für einfache Montage am Nummernschildträger – nur noch dünnes Kabel zum Rückfahrscheinwerfer nötig (kann entlang der Kabel der Kennzeichenbeleuchtung geführt werden)
- großer 9,14-cm-Farbmonitor mit 2,4-GHz-Funkempfänger, universell einsetzbar mit Video-/Audio-Cinch-Anschlüssen
- hochauflösende Kamera: 720 x 480 Pixel
- Funkreichweite bis 10 m • Nachtsichtweite bis 4 m
- **für Fahrzeuge mit 12-/24-V-Bordnetz**
- Abm. (B x H x T): Kamera: 368 (Halteplatte) x 55 x 35 mm, Monitor: 108 x 75 x 37 mm.

Lieferung mit komplettem Montagematerial, Monitor-Saugnapfhalter, Kabelsatz und ausführlicher Montageanleitung. **\_\_\_\_\_\_€** lter, Kennzeichenb

**Ideal auch für Gespanne & große Fahrzeuge**

**Einfache Installation dank Funkübertragung**

**Robuste Allwetter-Kamera mit Nachtsichtfunktion für Kennzeichenmontage**

 $46-878-72$   $\epsilon$  **149.**<sup>95</sup> **Funk-Video-Einparksystem mit 9,14-cm-Monitor**

### **Sicherheit zuerst –**

**drahtloses Reifendruck-Kontrollsystem, jetzt auch für Gespanne**

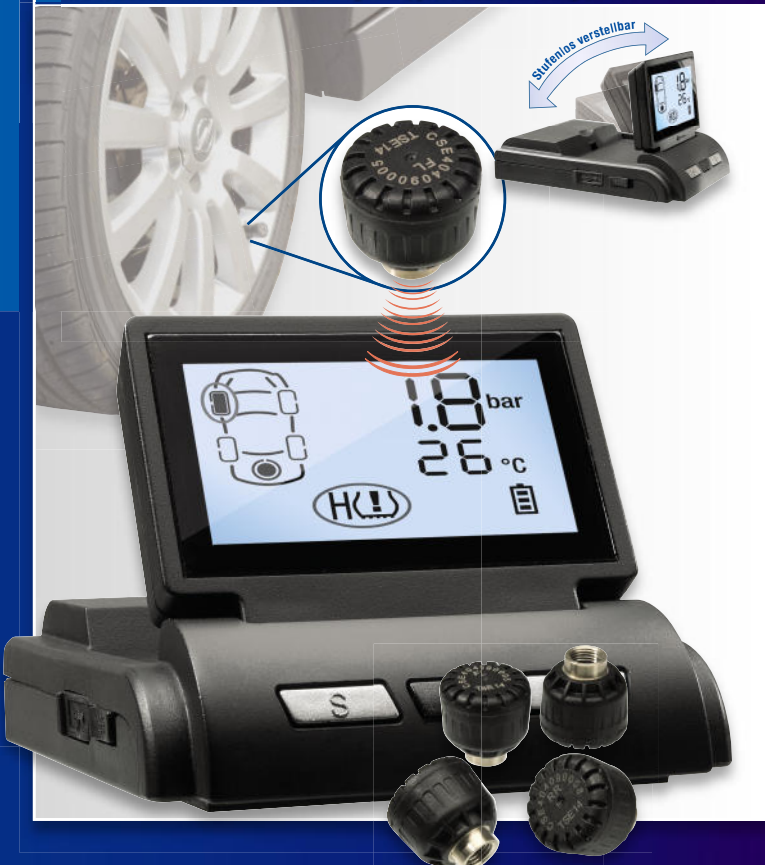

**Nicht nur vor der Urlaubsfahrt mit dem schwer bepackten Wagen, auch im täg-täg lichen Betrieb ist sie lebenswichtig für Mensch und Reifen – die Reifendruck-Kontrolle. Wann haben Sie die zum letzten Mal gemacht? gemacht?**

Diese Arbeit nimmt Ihnen unser neues Funk-Reifendruck-Kontrollsystem ab: Es überwacht Luftdruck und Temperatur in bis zu 7 Rädern und ist für jedermann in wenigen Minuten zu installieren.

- Einfach Reifendrucksensoren gegen R eifendrucksensoren gegen Ventilkappe austauschen, Anzeigegerät ans Bordnetz anschließen – fertig! Sie brauchen dafür keine Fachwerkstatt
- Langjähriger, wartungsfreier Betrieb der Sensoren, Batterielebensdauer min. 5 Jahre
- Diebstahlsichere Sensorenanbringung
- Gewicht der Sensoren nur 8 g!
- Funkreichweite bis 10 m
- **4 Sensoren im Lieferumfang, bis zu 3 weitere Sensoren (Hänger, Reserverad) zusätzlich anlernbar**
- Anzeigegerät mit Klapp-Display, stufenlos verstellbar für beste Übersicht, rutschfest auf dem Armaturenbrett, (kein Bohren oder Kleben)
- Betrieb des Anzeigegerätes mit Batte rien oder am 12-V-Bordnetz
- Reifendruck- und Temperaturanzeige in Echtzeit
- Einstellbare Warnschwelle für Druck und Temperatur

• Speicherung der letzten 10 Warnmeldungen dungen

 $\overline{C}$ 

• Auch für Transporter oder Wohnmobile einsetzbar dank weitem Messbereich: 0–13 bar

Abm. Anzeigeeinheit (B x H x T): 67 x 22 x 92 mm, Abm. Display (B x H): 45 x 24 mm

Lieferung als Set für 4 Räder: Anzeigegerät, 12-V-Bordnetzkabel, 4 Reifen-Sensoren inkl. Batterien und Diebstahlsicherungen **elebenswichtig für •** Auch für Transporter oder Wohnmobile<br> **anseidie zum letz-** 0–13 bar<br>
Abm. Anzeigeeinheit (B x H x T): 67 x<br>
Ihnen unser neues 22 x 92 mm, Abm. Display (B x H): 45 x<br>
ontrollystem ab: Es 24 mm<br>
x und

### **Pkw-Reifendruck-Kontrollsystem**

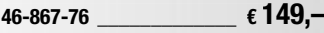

**Batterien** (nicht im Lieferumfang)**: 2x Mignon** (LR6/AA)

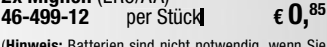

(**Hinweis:** Batterien sind nicht notwendig, wenn Sie das Display direkt über den Zigarettenanzünder an-schließen.)

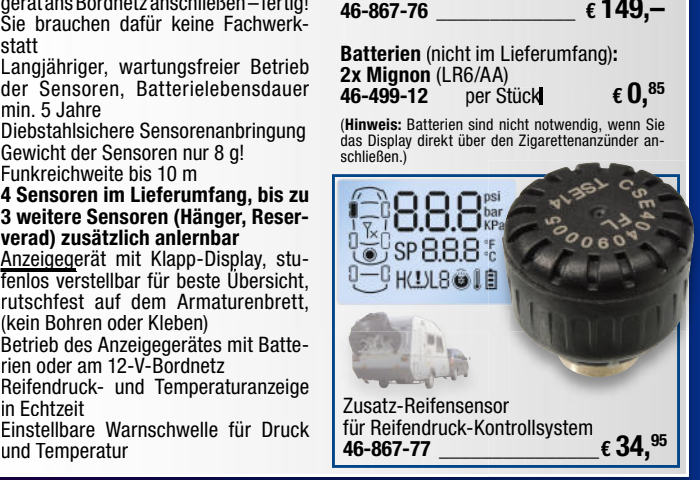

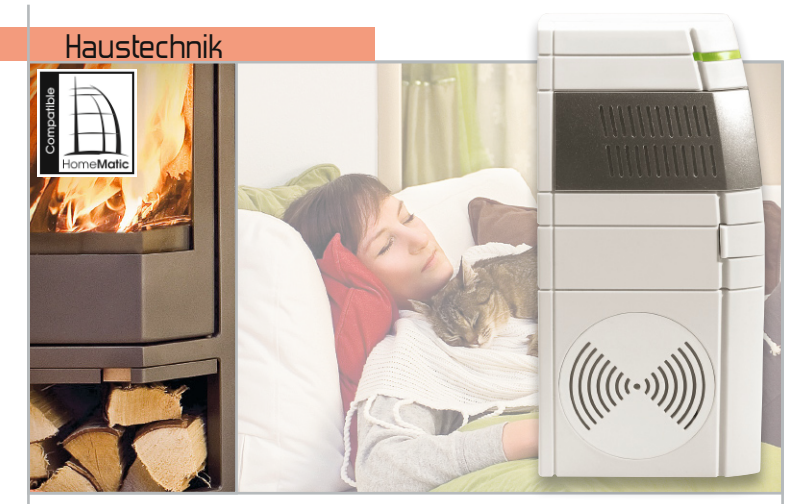

**Warnt vor "dicker" Luft – HomeMatic® -CO2-Sensor** Sensor zur Luftgüte-Überwachung in Innenräumen. Warnt rechtzeitig beim Überschreiten von Grenzwerten über Aktoren bzw. Zentrale des HomeMatic-Systems Seite 76

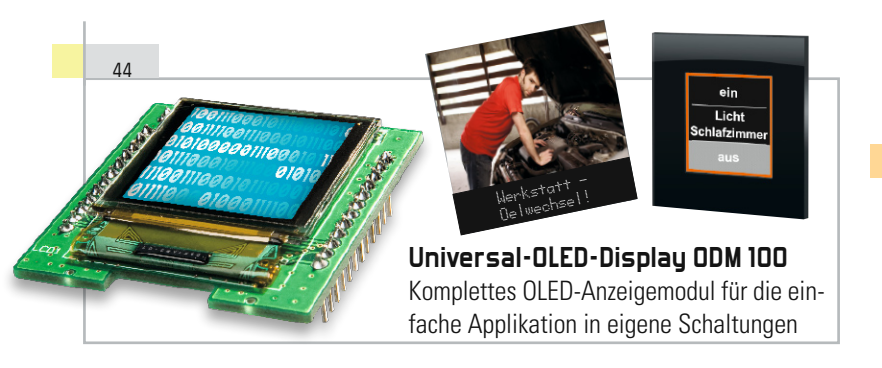

53

### **Steuert auch große LED-Systeme – LED-Bussystem, Teil 2**

I2C-Bus-Modulsystem zur direkten Ansteuerung auch umfangreicher LED-Lichtsysteme per PC oder als Stand-alone-System

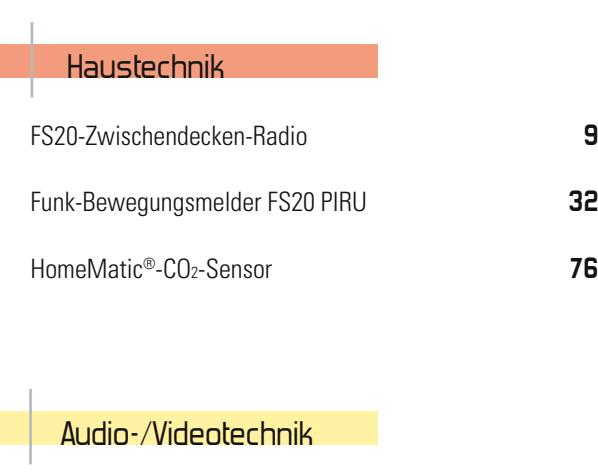

Mikrofon-Nebengeräusch-Unterdrückung **36**

**LED-Dummy – der LED-Simulator** Unverwüstlicher LED-Ersatz, dient zum Testen von LED-Ansteuer-Elektronik, z. B. Treibern und Dimmern

6

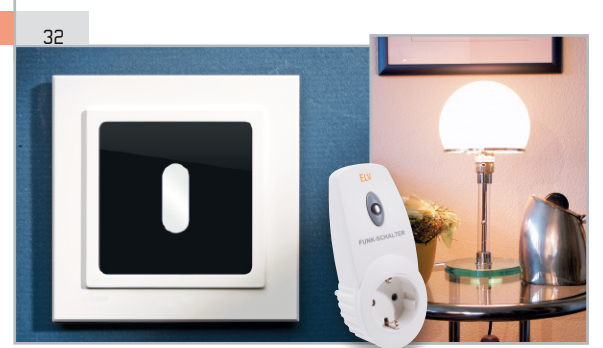

**FS20 PIRU – Funk-Bewegungsmelder für Unterputzmontage**

Bewegungsmelder mit neuer Sensortechnik, die eine unsichtbare Sensormontage erlaubt. Mit komfortabler FS20-Programmierung auf zwei Kanälen und damit vielfältigen Einsatzmöglichkeiten

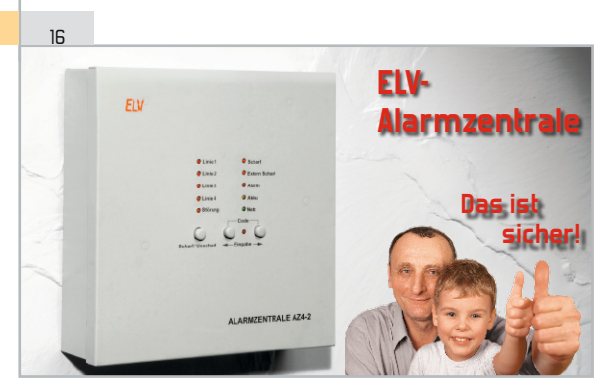

### **ELV-Alarmzentrale AZ4-2 – das ist sicher!**

Drahtgebundene Alarmzentrale in modernster Mikroprozessortechnik mit 4 Alarmlinien, wahlweise verzögerte und unverzögerte Auslösung und Codeschaltung

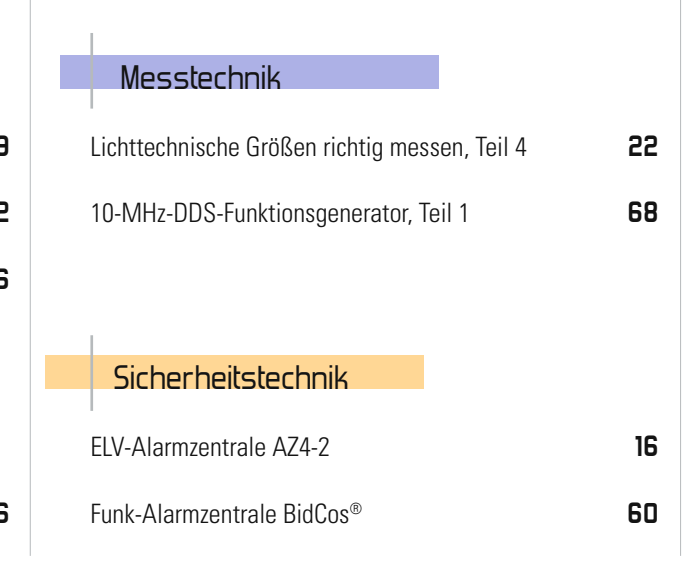

### **Feuchtemesstechnik, Teil 2**

28

Im zweiten Teil der Serie geht es um elektronische Temperaturmesstechnik, denn Temperatur- und Feuchtemessung gehören untrennbar zusammen

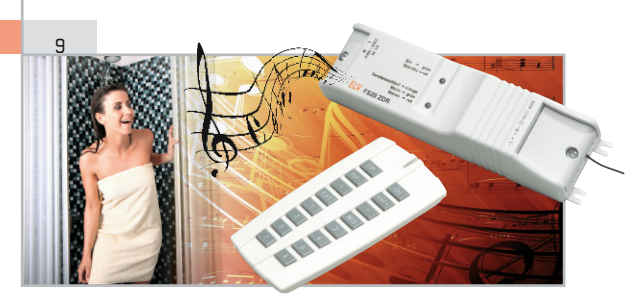

### **Sound aus der Zwischendecke – FS20-Zwischendecken-Radio, Teil 2**

Ein komplettes Stereo-Radio für den verdeckten Einbau in Zwischendecken, Möbel etc. Per FS20-Fernbedienung voll steuerbar und mit Zusatzeingang für MP3-Player

22

### **Lichttechnische Größen richtig messen – Beleuchtungsmessgerät ULM 500, Teil 4**

Universelles Beleuchtungsmessgerät mit integriertem Datenlogger, USB-PC-Anbindung und leicht wechselbaren Lichtsensoren für unterschiedlichste Messaufgaben. Teil 4: Schaltungstechnik, Aufbau und Software

 $60$ 

ſ

ľ

### **Drahtlos sicher – Funk-Alarmzentrale BidCoS®**

Funk-Alarmzentrale mit besonders sicherer Funkverbindung zu den Sensor- und Aktorkomponenten, Netzwerkanschluss und einfacher Installation und Bedienung

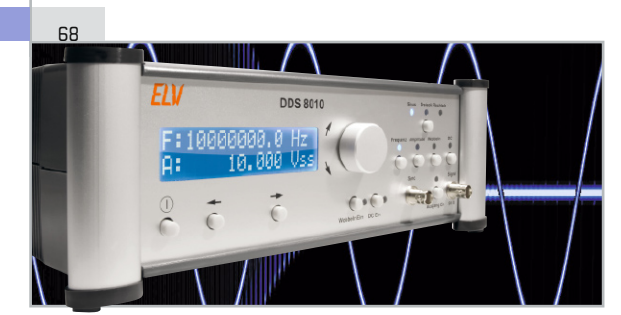

### **10-MHz-DDS-Funktionsgenerator DDS 8010**

Präziser DDS-Generator für die Signalformen Sinus, Dreieck, Rechteck, mit Wobbelfunktion, leistungsfähiger Endstufe, DC-Offset-Einstellung und in 0,1-Hz-Schritten voll durchstimmbarem Frequenzbereich

### **PC-Ereignisse schalten FS20-Aktoren! FS20-PC-Sender**

64

Die preisgünstige Haussteuerung – auf einfache Weise mit "EventGhost" und dem FS20 PCS beliebige FS20-Empfänger vom PC aus fernsteuern

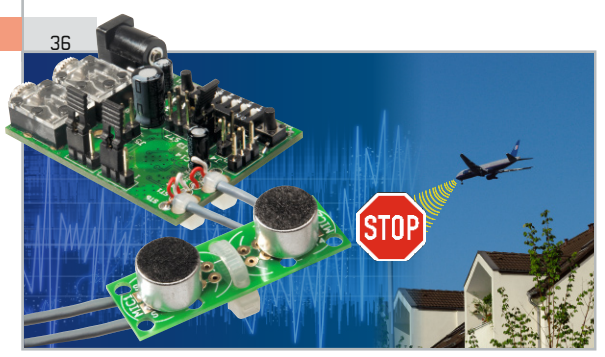

**Mikrofon-Nebengeräusch-Unterdrückung MGU100**

Hocheffektives Geräuschunterdrückungssystem für Nebengeräusche, ermöglicht Mikrofonaufnahmen in stark geräuschbelasteten Umgebungen

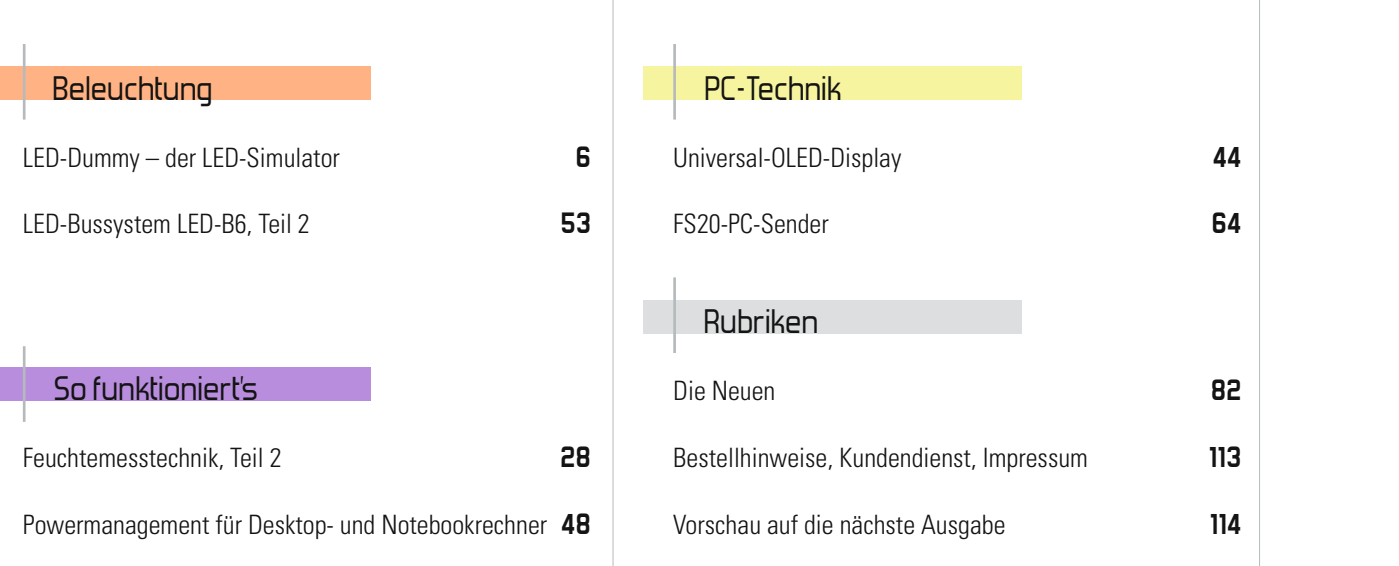

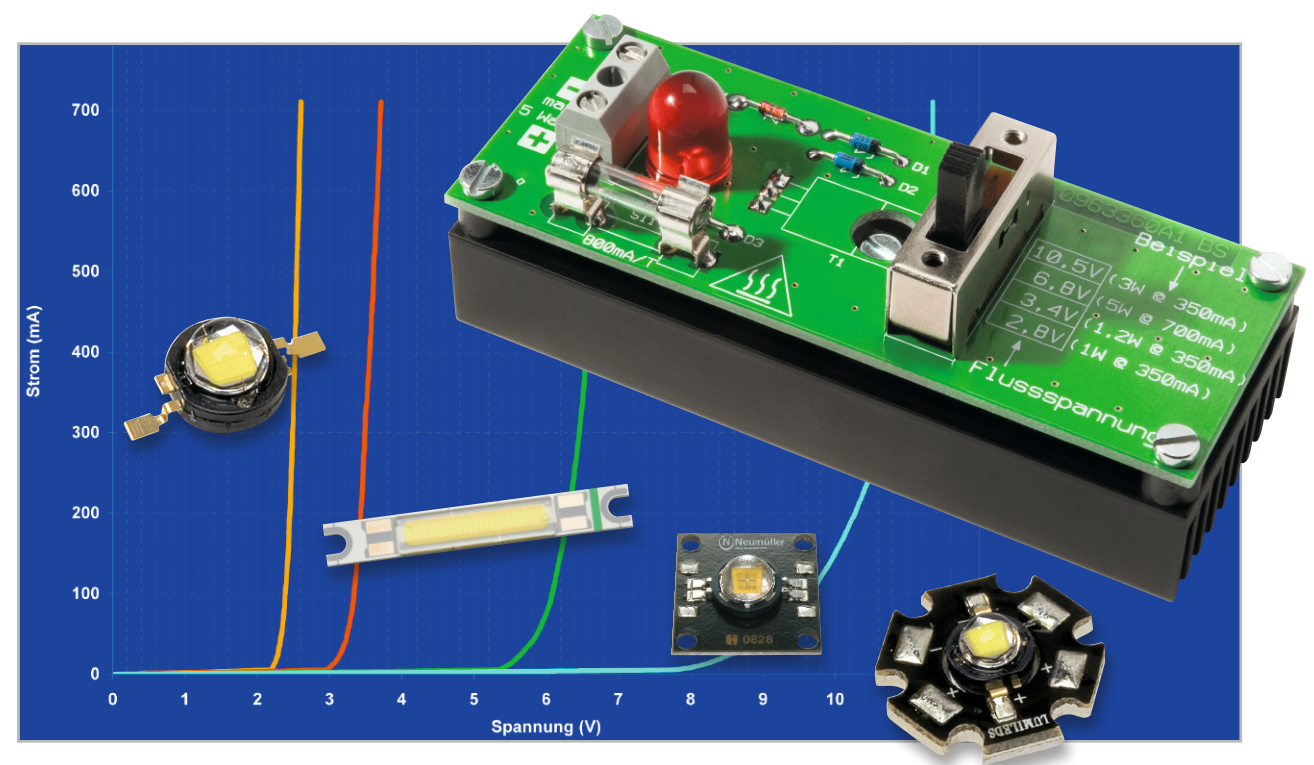

# **LED-Dummy – der LED-Simulator**

Geht beim Testen einer Ansteuerelektronik für Power-LEDs etwas schief, ist unter Umständen die teure Power-LED kaputt. Der LED-Dummy dient als unverwüstlicher LED-Ersatz für Power-LEDs, die Baugruppe kann zum Testen, z. B. von neuen LED-Treibern, verwendet werden, ohne dabei die wertvollen LEDs einsetzen zu müssen.

### Lebensversicherung für LEDs

Power-LEDs erfreuen sich zunehmender Beliebtheit, unter anderem auch im Bereich der Hobbyelektronik. Immer höhere Leistungen erfordern aber auch zunehmend ausgefeiltere Ansteuerelektroniken und Kühlmaßnahmen. Die Ansteuerelektronik wird dabei meist selbst gebaut, sei es als fertiger Bausatz oder als Eigenbau bzw. Nachbau einer Applikation eines Chipherstellers. Kommt es hier zu einem Fehler, so können im Nu bis zu 50 Euro (etwa so viel kosten einige Exemplare) dahin sein.

Der Funktionstest dieser Elektronik kann eigentlich nur mit der vorgesehenen LED durchgeführt werden, da LEDs einen nichtlinearen Kennlinienverlauf aufweisen und somit ein ohmscher Lastwiderstand nicht zum Einsatz kommen kann. Das Problem an der ganzen Sache ist, dass LEDs nicht mit einer konstanten Spannung, sondern mit einem konstanten Strom zu betreiben sind (siehe Abbildung 1).

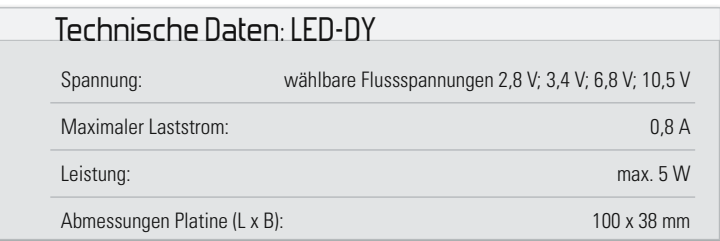

Dies hat zur Folge, dass die Ansteuerelektronik in der Regel aus einer Stromquelle besteht. Bei "kleinen" LEDs reicht ein normaler Vorwiderstand zur Strombegrenzung aus. Bei höheren Strömen (Leistungsaufnahme >1 W) kann man keinen Vorwiderstand mehr einsetzen, da die Verlustleistung am Widerstand viel zu hoch und ein Betrieb uneffizient wäre. Deshalb setzt man hier eine Konstantstromquelle ein.

Um zum Testen einer solchen Schaltung eine LED zu simulieren, ist, wie gesagt, ein nichtlinearer Kennlinienverlauf nachzubilden. Die hier vorgestellte Schaltung ist im Prinzip eine aktive Z-Diode, deren Z-Spannung (entspricht der Flussspannung der LED) sich mit einem Stufenschalter verändern lässt. Es können einzelne 1-W- bis 5-W-LEDs, aber auch zwei oder drei in Reihe geschaltete 1-W-LEDs simuliert werden. Anhand der Helligkeit der 10-mm-LED, die sich auf der Platine befindet, lässt sich auch die Funktion von Dimmern testen. Sollte die verwendete oder zu testende Elektronik einen Fehler aufweisen, wird hier nur eine Sicherung und nicht die teure Power-LED zerstört.

In Abbildung 2 sind die Kennlinien einer Luxeon-LED und die des LED-Dummys mit unterschiedlichen Flussspannungen dargestellt. Die rote Kennlinie zeigt die einer Luxeon-LED, die blau gekennzeichnete Linie wird vom LED-Dummy "simuliert". Wie man sieht, ist zwischen dem Verlauf dieser beiden Kennlinien kaum ein Unterschied feststellbar.

Nebenbei wird an der Kennlinie einer LED auch klar, weshalb LEDs eine Strombegrenzung benötigen, sei es durch einen Widerstand oder durch eine elektronisch geregelte Stromquelle. Am Beispiel einer Luxeon-LED (rote Kennlinie) wollen wir dies (nur theoretisch) beleuchten: Man stelle sich die in der X-Achse dargestellte Spannung als Ausgangsspannung eines Netzteils vor, die wir manuell verstellen können. Die LED wird direkt an den Ausgang des Netzteils angeschlossen (bitte nicht in der Praxis nachvollziehen!). Wir erhöhen langsam die Ausgangsspannung am Netzteil. Bis zu einer Spannung von ca. 2,8 V fließt kein Strom und die LED leuchtet nicht. Bei einer weiteren Spannungserhöhung beginnt die LED langsam zu leuchten. Bei 3,5 V würde ein Strom von ca. 350 mA fließen und der Nennstrom wäre damit erreicht. Und jetzt wird es gefährlich: Würde man die Ausgangsspannung weiter erhöhen, käme es zu einem schlagartigen Stromanstieg. Zieht man eine Linie von der X-Achse (bei 4 V) nach oben, stellt man fest, dass die Kennlinie (rot) der LED (in dem dargestellten Bereich) gar nicht geschnitten wird, der Strom wäre also unendlich groß. Dies hätte zur Folge, dass die LED unweigerlich zerstört wird.

Fazit: Der helligkeitsbestimmende Parameter einer LED ist der Betriebsstrom und nicht die Flussspannung – deshalb ist eine Spannungssteuerung für LEDs nicht geeignet.

### **Schaltung**

Die recht einfache Schaltung des LED-Dummys ist in Abbildung 3 dargestellt. Im Prinzip wird nur ein Transistor (T 1) und eine Z-Diode benötigt. Da wir jedoch verschiedene Spannungen einstellen möchten, besteht die "Z-Diode" aus einer Kombination mehrerer Dioden, die mit Hilfe des Schalters S 1 ausgewählt bzw. kombiniert werden. Zur Funktionsbeschreibung schauen wir uns die Schalterstellung "2.8 V" an. Wie schon erwähnt, ist der Kennlinienverlauf einer LED der einer Z-Diode ähnlich, nur mit dem Unterschied, dass die LED im

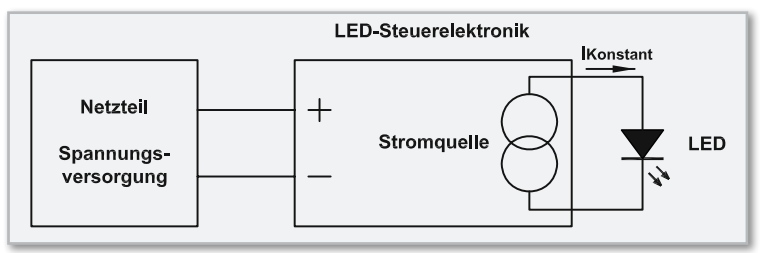

**Bild 1:** Typische Ansteuerung einer Power-LED

Gegensatz zur einer Z-Diode in Flussrichtung betrieben wird. Die Diode D 5 erfüllt in unserer Schaltung zwei Aufgaben: Zum einen wird die "Z-Dioden-Funktion" genutzt und gleichzeitig dient diese LED zur optischen Kontrolle, d. h. je mehr Strom fließt, desto heller ist die LED D 5. Die Reihenschaltung von D 3 und D 5 ergibt eine Z-Spannung von insgesamt 2,3 V, die sich aus der Flussspannung der LED (ca. 1,7 V) und der Diode D 3 (0,6 V) ergibt. Die beiden Dioden liegen wiederum in Reihe mit der Basis-Emitter-Strecke von T 1. Solange die Eingangsspannung an KL 1 kleiner als die Gesamtspannung der Z-Spannung von (D 5 und D 3) + Emitter-Basis-Diode von T 1 ist (ca. 2,8 V), fließt kein bzw. ein sehr kleiner Strom. Ab 2,8 V fließt ein Strom durch T 1 und die Dioden D 3 und D 5. Durch den fließenden Basisstrom (IB) wird der Transistor T 1 leitend und es fließt ein zusätzlicher Kollektorstrom IC. Das Verhältnis von IC zu IB wird durch den Verstärkungsfaktor des Transistors bestimmt. Beim BD244C liegt dieser zwischen 50 und 100, so dass sich bei einem Gesamtstrom von z. B. 350 mA ein Basisstrom IB von ca. 5 mA einstellt. Dieser Strom bringt dann auch die Kontroll-LED D 5 zum Leuchten. Die Gesamtspannung an der Anschlussklemme KL 1 setzt sich also wie folgt zusammen: UKL1=UBE(T1) + UD5 +UD3. Mit dem Schalter S 1 können die Dioden D 1, D 2 und D 4 zugeschaltet werden, so dass sich insgesamt 4 verschiedene Spannungen einstellen lassen. Die Sicherung SI 1 dient zum Schutz des Transistors T 1 bei zu hohem Kollektorstrom.

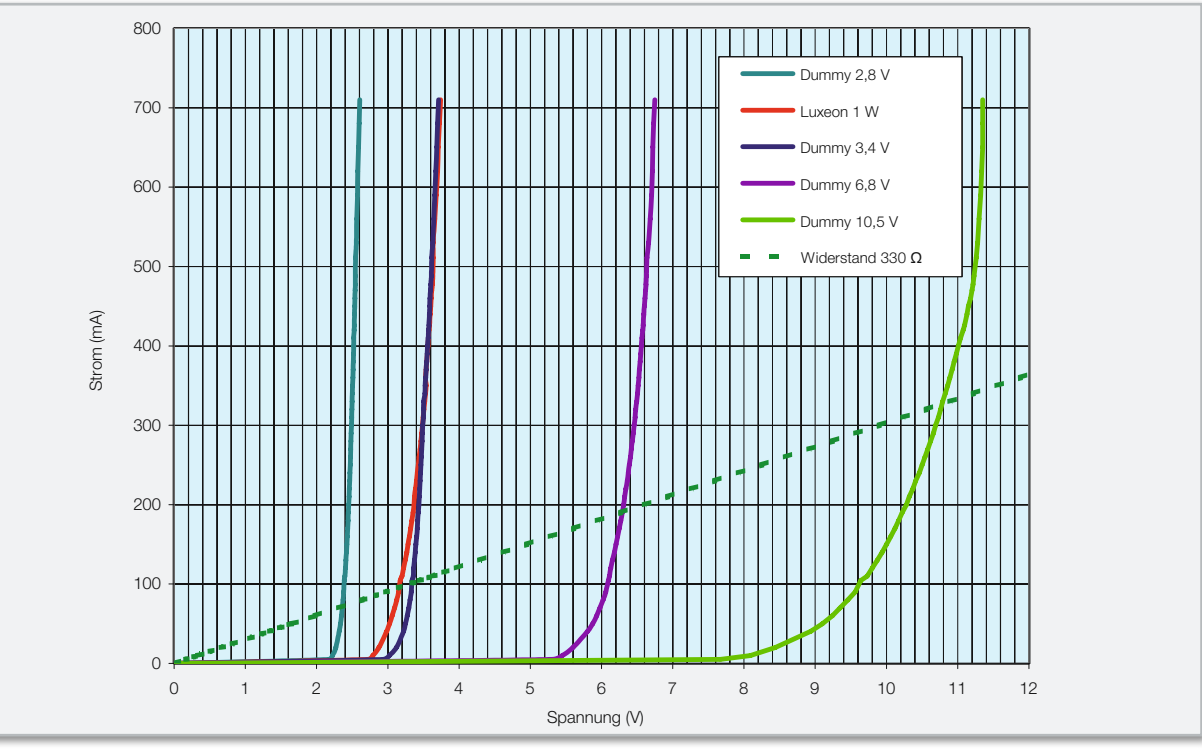

**Bild 2:** Kennlinien einer echten LED und der LED-Nachbildung im Vergleich

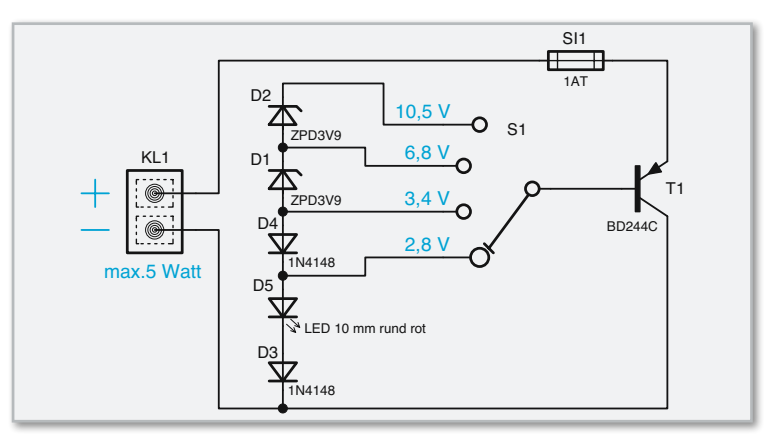

**Bild 3:** Schaltbild des LED-Dummys

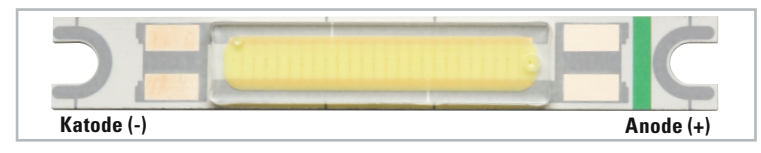

**Bild 4:** 3-W-Fläche-LED mit einer Flussspannung von 10,5 V.

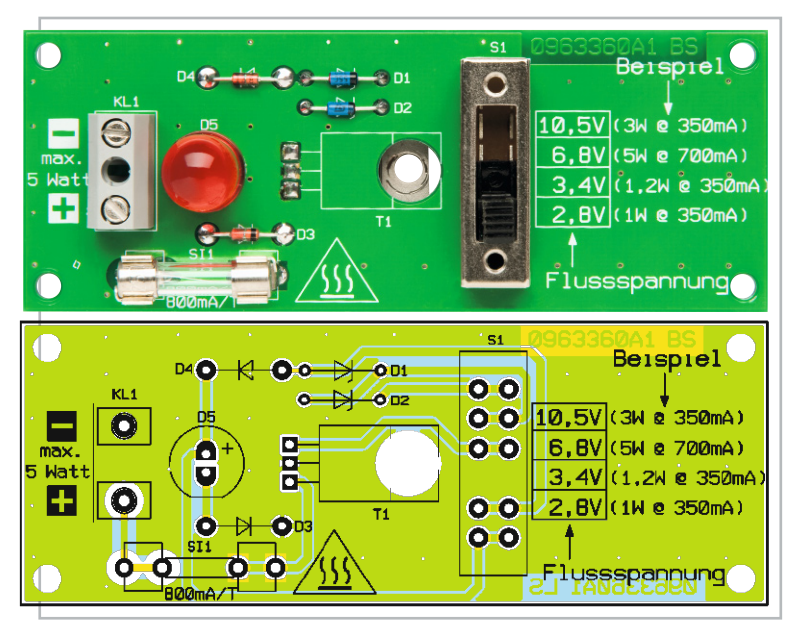

Platinenbild des LED-DY mit zugehörigem Bestückungsdruck

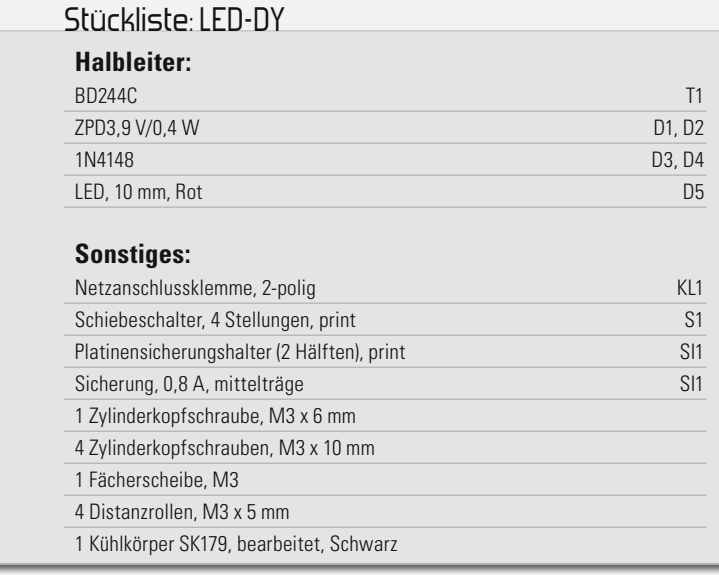

### **Nachbau**

Der Nachbau erfolgt auf einer doppelseitigen Platine, wobei alle Bauteile in bedrahteter Bauform ausgeführt sind. Die Zuordnung und Platzierung der Bauteile ist der Stückliste bzw. dem Bestückungsplan zu entnehmen.

Die Bauteilanschlüsse werden dem Rastermaß entsprechend gebogen und an der entsprechend gekennzeichneten Stelle auf der Platine eingesetzt und anschließend verlötet. Die überstehenden Drahtenden auf der Platinenunterseite sind mit einem Seitenschneider abzuschneiden. Hinweis: Der Transistor wird erst ganz zum Schluss montiert und verlötet.

Beim Bestücken der Dioden ist unbedingt auf die richtige Polung zu achten. Die Katode ist durch eine Strichmarkierung auf dem Diodengehäuse erkennbar. Die richtige Einbaulage ist ebenfalls im Platinenfoto erkennbar. Die Polung (Einbaulage) der LED D 5 ist an der abgeflachten Gehäuseseite (Katode) erkennbar. Nachdem auch die mechanischen Bauteile bestückt sind, erfolgt die Montage des Transistors T 1. Dieser wird zunächst mit einer Schraube M3 x 6 mm auf dem Kühlkörper befestigt. Die Anschlussdrähte werden um 90° nach oben gebogen, so dass diese bei der Montage der Platine durch die entsprechenden Bohrungen in der Platine zeigen. Erst wenn die Platine auf dem Kühlkörper montiert ist, werden die Anschlüsse von T 1 auf der Platinenoberseite verlötet. Die Platinenmontage erfolgt mit vier Schrauben M3 x 10 mm und 5-mm-Abstandshülsen.

### Praktische Anwendung

Ein einfacher Funktionstest kann mit einem Netzteil erfolgen, vorausgesetzt, dieses verfügt über eine einstellbare Strombegrenzung. Der Ausgangsstrom am Netzteil sollte zunächst auf ca. 300 mA begrenzt werden, bevor man die Schaltung anschließt. Je nach Schalterstellung von S 1 stellt sich am Ausgang des Netzteils die gewünschte Spannung ein. Wie man an den Kennlinien (siehe Abbildung 2) erkennt, ist die Spannung, wenn auch geringfügig, vom fließenden Strom abhängig. Bei der Schalterstellung 6,8 V werden diese 6,8 V erst bei einem Strom von ca. 700 mA erreicht. LEDs mit einer UF von 6,8 V werden in der Regel bei 5-W-Typen verwendet (z. B. Luxeon V o. a.). LED-Cluster, die mit mehreren LEDs bestückt sind, können auch schon mal eine Flussspannung von 10,5 V und mehr aufweisen (Abbildung 4). Entscheidend für die Spannungseinstellung am LED-Dummy ist die Flussspannung der zu simulierenden LED(s). Die Strombegrenzung wird von der Steuerelektronik vorgenommen, die man testen möchte. Anzumerken sei hier noch, dass die Spannungseinstellung nicht unbedingt kritisch ist. Bei einer im Datenblatt des Herstellers angegebenen Flussspannung von 3,2 V (bei 300 mA) kann natürlich die Einstellung 2,8 V oder 3,4 V gewählt werden. Entscheidend ist, dass die Steuerelektronik den Strom begrenzt. Durch Spannungserhöhung von 3,4 V auf 6,8 V (Schalterstellung "6,8 V") am LED-Dummy kann man z. B. zwei in Reihe geschaltete LEDs simulieren. Bei drei LEDs dieser Kategorie wäre es dann eine Flussspannung von insgesamt 10,5 V. Durch Veränderung der Flussspannung lässt sich die Steuerelektronik auch dahingehend testen, wie viele LEDs man anschließen kann, wie hoch also die maxi-**ELV** male Ausgangsspannung der Stromquelle ist.

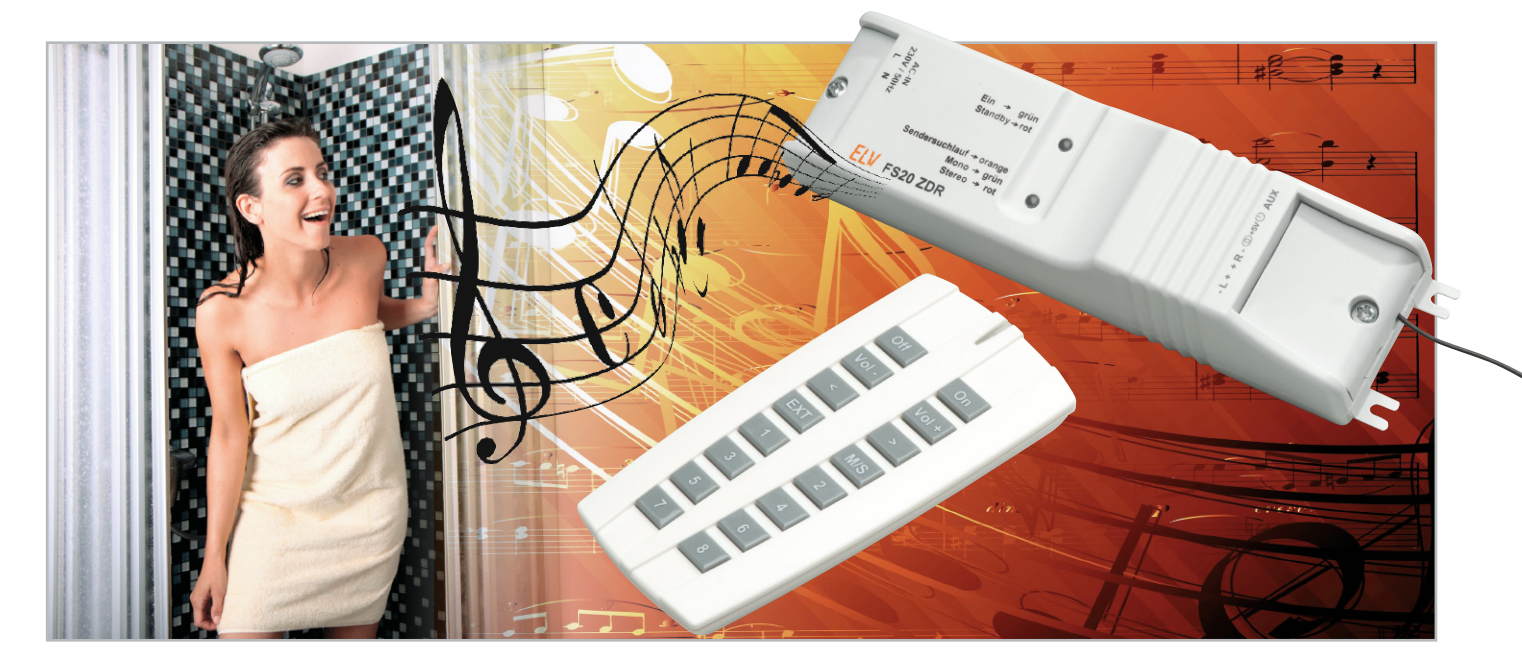

# **FS20-Zwischendecken-Radio Teil 2**

Das "unsichtbare" Stereo-Radio mit Funk-Fernbedienung für den "versteckten" Einbau in Zwischendecken, hinter Wandverkleidungen oder in Schränke. Sichtbar bleibt nur noch die komfortable Funk-Fernbedienung mit bis zu 100 Meter Freifeldreichweite.

Nachdem wir uns im ersten Teil mit der eingesetzten Technik und der Bedienung dieses außergewöhnlichen Radios beschäftigt haben, folgt nun die genaue Beschreibung der Schaltung sowie des Nachbaus.

### Schaltung des Radios mit Stereo-Endstufe

In Abbildung 5 ist das Hauptschaltbild des Zwischdecken-Radios mit allen wesentlichen Baugruppen dargestellt und in Abbildung 7 das direkt auf der Hauptplatine untergebrachte primär getaktete Schaltnetzteil.

Im Hauptschaltbild ist der Mikrocontroller, der für die Bedienung und alle Steueraufgaben zuständig ist, im oberen Bereich links zu sehen und darunter ist das Radio-IC mit externer Beschaltung eingezeichnet. Rechts oben ist der digitale Stereo-Audio-Verstärker eingezeichnet und darunter der externe Audio-Eingang. Die vom Netzteil in Abbildung 7 gespeiste Spannungsstabilisierung ist rechts unten zu sehen. Der Mikrocontroller IC 1 kommuniziert mit dem Radiobaustein über den I<sup>2</sup>C-Bus, der an Pin 27 und Pin 28 des Controllers zur Verfügung steht. Die Widerstände R 3 und R 4 dienen dabei als Pull-ups. Der Controller selbst benötigt zur Funktion nur eine minimale Beschaltung. Neben der Versorgungsspannung ist nur noch der Taktoszillator, der extern an Pin 7 und Pin 8 zugänglich ist, mit dem Quarz Q 2 sowie den Kondensatoren C 17 und C 18 beschaltet.

Im Controller integriert sind ein 16-kByte-Flash-Speicher, 1-k-SRAM und ein EEPROM mit 512 Bytes. Die interne Struktur des Mikrocontrollers ist im Blockschaltbild (Abbildung 6) zu sehen. Insgesamt stehen 23 frei programmierbare Ein-/Ausgangsports zur Verfügung.

Der für akustische Quittungssignale zuständige Sound-Transducer PZ 1 wird über den Transistor T 3 von Port PB 0 des Controllers angesteuert, und an Port PB 1 bis Port PB 4 sind die zur Signalisierung der verschiedenen Betriebszustände zuständigen Status-LEDs angeschlossen. Zusätzliche abgesetzte Status-LEDs bzw. eine abgesetzte Duo-LED können optional an die Schraubklemme KL 1 angeschlossen werden. Die beiden A/D-Eingänge an Pin 19 und Pin 22 werden nicht genutzt und sind mit Schaltungsmasse verbunden. An Pin 18 wird dem Controller die Betriebsspannung von 3,3 V zugeführt.

Die Bedienung des FS20 ZDR erfolgt über Funk-Fernbedienungen im FS20-System, wobei auch eine speziell auf dieses Radio abgestimmte 16-Tasten-FS20-Funk-Fernbedienung zur Verfügung steht. Zum Empfang der Funksignale ist ein 868-MHz-HF-Empfangsmodul (HFE 1) an Port PD 0 des Mikrocontrollers angeschlossen. Zur Bedienung des Radios können aber auch andere Funk-Fernbedienungen aus dem ELV-Funk-Haussteuerungs-System FS20 eingesetzt werden.

Über Port PD 4 wird der Stereo-Endverstärker (IC 4) aktiviert, und die Einstellung der Lautstärke erfolgt mit Hilfe eines von PD 3 kommenden PWM-Signals.

Der Kondensator C 14 sorgt in Verbindung mit R 9 und R 11 für eine Integration des PWM-Signals, so dass letztendlich am Verstärkerbaustein (IC 4) die Lautstärkeeinstellung mit Hilfe einer Gleichspannung erfolgt. Insgesamt ermöglicht  **10 HAUSTECHNIK**

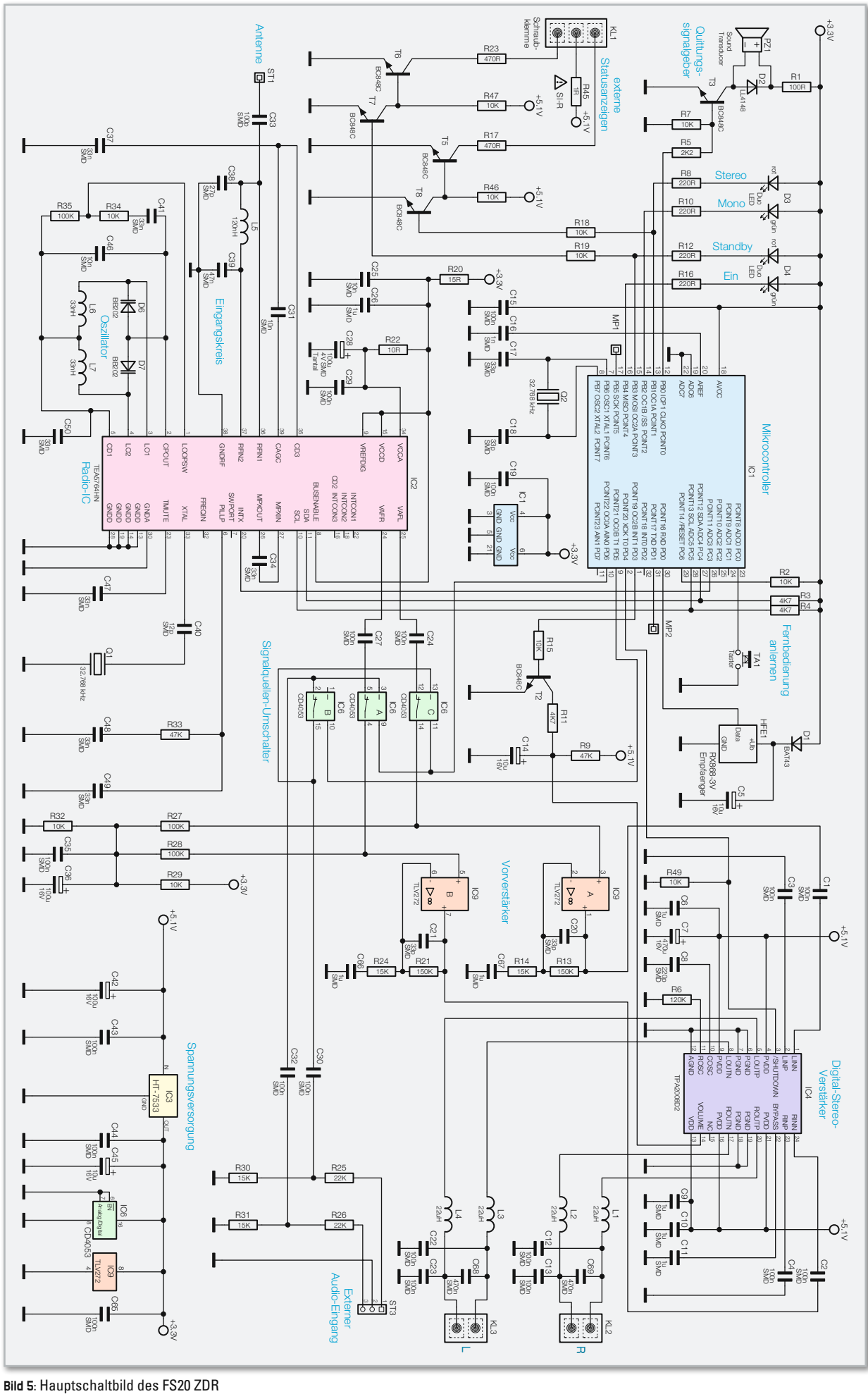

**Bild 5: Hauptschaltbild des FS20 ZDR** 

IC 4 eine Veränderung der Lautstärke im Bereich von -38 dB  $his +20 dB$ .

Mit Hilfe des Tasters TA 1 ist das Anlernen einer FS20-Fernbedienung möglich.

Das eigentliche Radio ist, wie bereits erwähnt, mit einem hochintegrierten IC (IC 2) realisiert und unten links im Hauptschaltbild zu sehen. Da in IC 2 neben analogen Stufen auch digitale Schaltungen integriert sind, ist es erforderlich, den integrierten Taktoszillator an Pin 33 mit dem Quarz Q 1 und dem Kondensator C 40 zu beschalten.

Die Empfangsantenne des RDS 100 wird an ST 1 angeschlossen, und über den Kondensator C 33 gelangt das Antennensignal auf den mit L 5, C 38 und C 39 aufgebauten Eingangskreis sowie zum empfindlichen HF-Eingang des Bausteins (Pin 36, Pin 37).

An Pin 35 und Pin 39 ist die integrierte automatische Verstärkungsregelung mit den Kondensatoren C 31 und C 37 beschaltet.

Das PLL-System zur Senderabstimmung ist an Pin 1 bis Pin 5 extern zugänglich. Der VCO (Voltage Controlled Oscillator) benötigt an Pin 3 und Pin 4 einen Schwingkreis, der mit den beiden Varicap-Dioden D 6 und D 7 sowie den Spulen L 6 und L 7 realisiert wurde. Die Abstimmspannung wird an Pin 2 des Bausteins ausgegeben und gelangt dann direkt auf die Anoden der beiden Varicap-Dioden, deren Kapazität sich in Abhängigkeit von der Abstimmspannung ändert. Mit der Kapazität der Varicap-Dioden ändert sich auch die Resonanzfrequenz des Oszillatorkreises.

Das extern an Pin 26 zur Verfügung stehende MPX-Signal wird über C 34 dem integrierten MPX-Decoder an Pin 27 zugeführt. Ausgangsseitig liefert der TEA5764 an Pin 24 und Pin 25 direkt die NF-Ausgangssignale des rechten und linken Stereokanals. Über die Kondensatoren C 24 und C 27 zur gleichspannungsmäßigen Entkopplung gelangen die NF-Signale dann zum CMOS-Umschalter IC 6.

Alternativ zum Radiosignal besteht auch die Möglichkeit, dem Endverstärker ein Stereo-Signal einer beliebigen Audio-Signalquelle (z. B. MP3-Player) zuzuführen. Von der Stiftleiste ST 3 gelangen die externen Audio-Signale dann über die mit R 25, R 30 und R 26, R 31 aufgebauten Spannungsteiler und die beiden Kondensatoren C 30 und C 32 zum CMOS-Umschalter IC 6. Das jeweils selektierte Stereo-Signal wird über die CMOS-Umschalter auf die beiden Vorverstärker IC 9 A und IC 9 B geführt, die das NF-Signal um ca. 21 dB verstärken. Vom Ausgang der Vorverstärker gelangen die NF-Signale über die Kondensatoren C 1 und C 2 auf die Eingänge des digitalen Verstärkerbausteins IC 4. Das Blockschaltbild in Abbildung 3 (Teil 1 dieses Artikels in Heft 5/09) zeigt die internen Stufen des digitalen Stereo-Verstärkers.

Das Lautsprecher-Ausgangssignal des rechten Kanals wird über die zur hochfrequenten Störunterdrückung dienenden Spulen L 1 und L 2 zur Schraubklemme KL 2 geführt und das Signal des linken Kanals gelangt in der gleichen Weise über L 3 und L 4 auf die Schraubklemme KL 3.

Der integrierte Taktoszillator des Digitalverstärkers ist extern mit dem Widerstand R 6 und dem Kondensator C 8 beschaltet. Abgesehen von einigen Abblockkondensatoren ist beim Digitalverstärker keine weitere externe Beschaltung erforderlich.

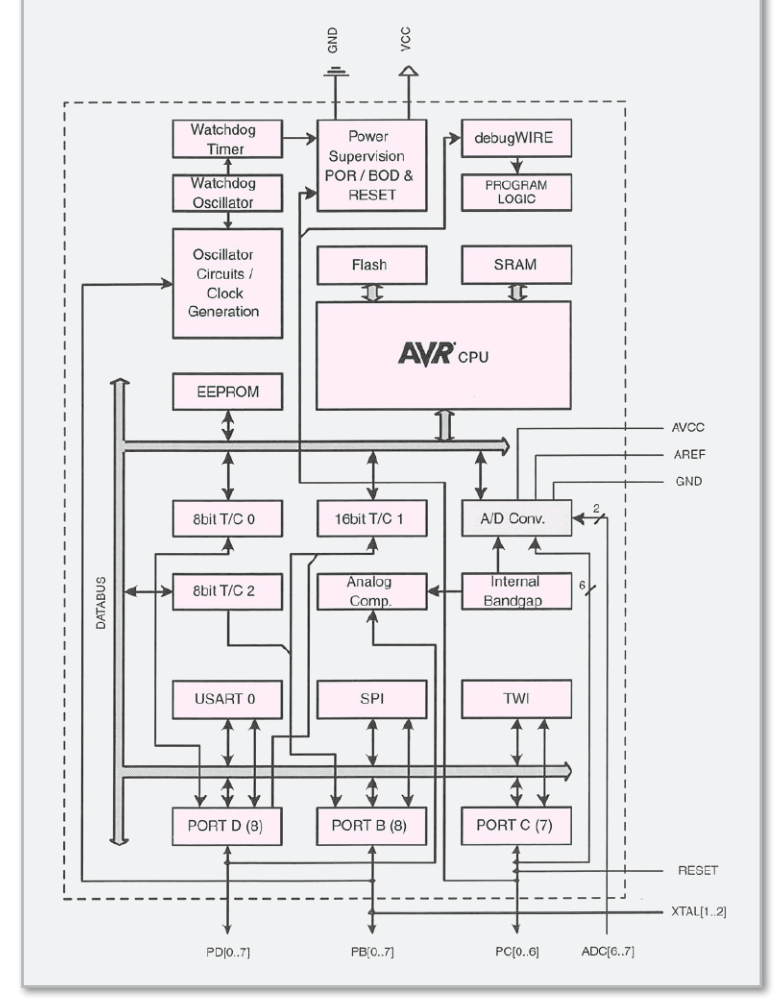

**Bild 6:** Interne Struktur des im Zwischendecken-Radio verwendeten Mikrocontrollers ATmega 88

Während die Betriebsspannung des Digital-Stereo-Verstärkers von 5,1 V ein Schaltnetzteil (siehe Abbildung 7) liefert, ist im Hauptschaltbild unten rechts die Spannungsstabilisierung zu sehen. Die vom Schaltnetzteil kommende Gleichspannung von 5,1 V gelangt auf den Pufferelko C 42 sowie den Eingang des Spannungsreglers IC 3. Ausgangsseitig steht an IC 3 eine stabilisierte Spannung von 3,3 V zur Versorgung des Mikrocontrollers und des Radiobausteins zur Verfügung.Hochfrequente Störeinflüsse werden mit Hilfe der Keramikkondensatoren C 43 und C 44 unterdrückt und der Elko C 45 dient zur Schwingneigungsunterdrückung.

### Schaltung des primär getakteten Netzteils

Das Schaltbild des primär getakteten Schaltnetzteils zeigt Abbildung 7. Aufgrund der komplexen Funktionalität des SMPS-Controllers (Switch Mode Power Supply) IC 8 ist die Schaltung recht übersichtlich. Die an den Anschlussklemmen von KL 4 zugeführte 230-V-Wechselspannung wird über die Sicherung SI 1 und die zur hochfrequenten Störunterdrückung dienenden Spulen L 8 und L 11 auf den Brückengleichrichter GL 1 geführt. Am Ausgang des Brückengleichrichters

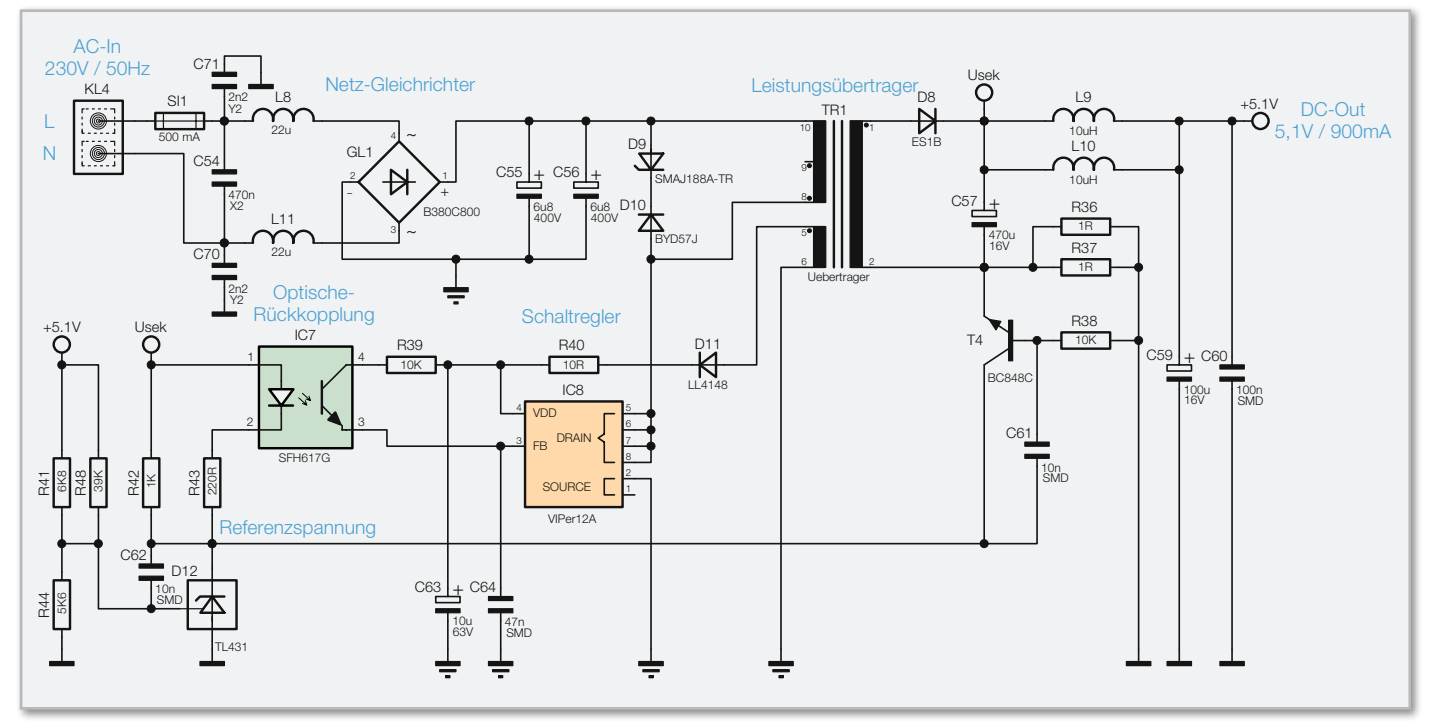

**Bild 7:** Das primär getaktete Schaltnetzteil mit <0,4 W Stand-by-Verbrauch

erhalten wir eine Gleichspannung von ca. 320 V, die über den Übertrager TR 1 auf den Drain-Anschluss des Schaltregler-ICs IC 8 gelangt. Dieses IC beinhaltet alle wesentlichen Stufen eines Schaltnetzteils. Neben dem integrierten Leistungs-MOSFET, der als Schalter arbeitet, sind hier alle Regelungsund Sicherheitsfunktionen bereits implementiert.

Im Anlaufmoment erhält das IC seine Versorgungsspannung über eine interne strombegrenzte Quelle aus dem Drain-Anschluss. Anschließend läuft der interne Oszillator an, der bei 60 kHz schwingt. Auch die weiteren internen Stufen werden aktiv und der Power-MOSFET beginnt zu schalten.

Über eine interne Regelschaltung und den externen Feedback-Anschluss erfolgt die Begrenzung des Drain-Stroms und die Regelung des Ausgangsstroms.

Ist der Schaltregler korrekt angelaufen, so versorgt die über die Hilfswicklung und D 11 generierte Spannung den Schaltregler. Die Ausgangsspannung erzeugt der Diodengleichrichter D 8 aus der Sekundärwicklung des Übertragers.

Die Kondensatoren C 57, C 59 und C 60 dienen der Siebung und Glättung der Gleichspannung und die Regelung der Ausgangsspannung erfolgt über eine Rückkopplung von der Sekundärseite auf den primärseitigen Schaltregler. Die Schaltung hat dabei zwei Regelzweige, bestehend aus der Spannungsregelung und der Begrenzung bei sekundärseitiger Überlastung.

Die Spannungsregelung geschieht dabei über die Referenzdiode D 12, die ihren Katodenanschluss so ausregelt, dass an ihrem Steuereingang eine Spannung von ca. 2,5 V ansteht. Dieser Anschluss wird über den Spannungsteiler R 41/R 48 und R 44 gespeist. Die Schaltung ist nun so ausgelegt, dass die Referenzdiode die Ausgangsspannung "U<sub>out</sub>" auf 5,1 V ausregelt. Die Regelung erfolgt dabei über den Optokoppler IC 7 und die Referenzdiode verändert den Strom durch den Optokoppler so, dass sich 5,1 V am Ausgang bzw. 2,5 V an ihrem Steuereingang einstellt. Der Strom durch die Opto-

koppler-Diode verändert den Stromfluss im primärseitigen Optokoppler-Fototransistor. Letztlich wird die Spannung am Feedback-Pin (FB) des Schaltreglers IC 8 so beeinflusst, dass der Schaltregler genau so viel Energie liefert, wie für eine Ausgangsspannung von 5,1 V erforderlich ist, d. h. die Ausgangsspannung ist somit ausgeregelt.

Ohne Strombegrenzung würde die Schaltung auch unter Überlastbedingungen, d. h. bei einem Ausgangsstrom von mehr als 900 mA, versuchen, die Ausgangsspannung auf 5,1 V stabil zu halten und so das PWM-IC und den Transformator überlasten.

Über dem Shunt-Widerstand R 36, R 37 stellt sich eine dem Ausgangsstrom proportionale Spannung ein und diese Spannung bildet wiederum die Basis-Emitterspannung des Transistors T 1. Überschreitet die Spannung einen Wert von ca. 500 mV, entsprechend einem Ausgangsstrom von 1000 mA, so steuert der Transistor durch und regelt über die Optokoppler-Diode, wie bei der Spannungsregelung, die Ausgangsleistung zurück. Dies hat dann zur Folge, dass die Ausgangsspannung bei zu hohem Ausgangsstrom zusammenbricht und eine Überlastung der Schaltung somit nicht möglich ist.

Am Ausgangs-Elko C 59 steht dann eine Gleichspannung von 5,1 V mit einer maximalen Strombelastbarkeit von 900- 1000 mA an.

### Nachbau

Der praktische Aufbau eines Radios ist im Allgemeinen mit einem kritischen Abgleich verbunden und setzt normalerweise entsprechende Erfahrung voraus. Dabei wird häufig der Frequenzbereich des Oszillators durch Biegen, Auseinanderziehen oder Stauchen von Luftspulen abgeglichen. Für ungeübte Anwender oft ein schwieriges Unterfangen, und das gewünschte Ergebnis erfordert viel Zeit.

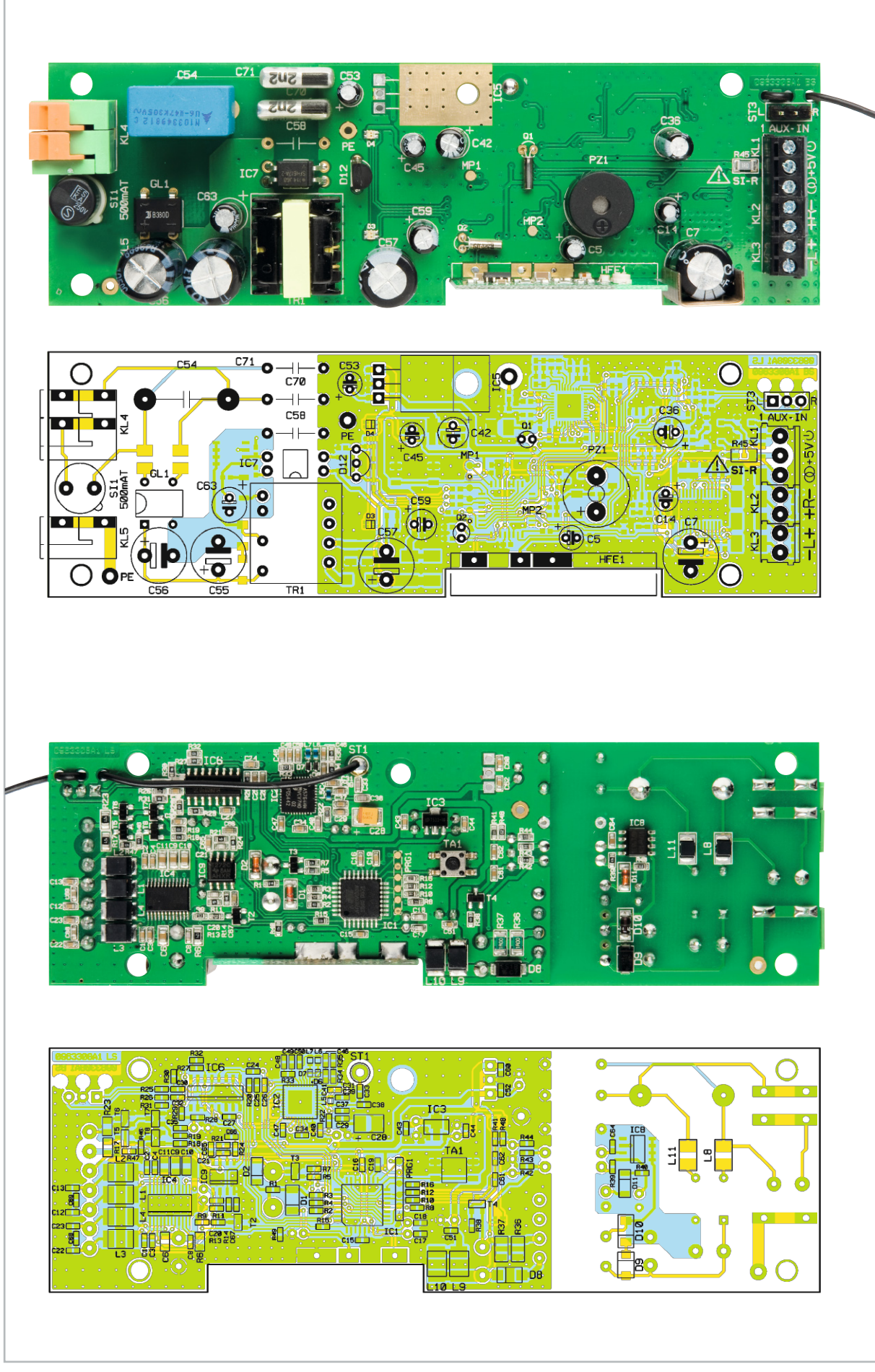

Ansicht der fertig bestückten Platine des FS20 ZDR mit zugehörigem Bestückungsplan, oben von der Bestückungsseite für konventionelle Bauteile, unten für SMD-Komponenten

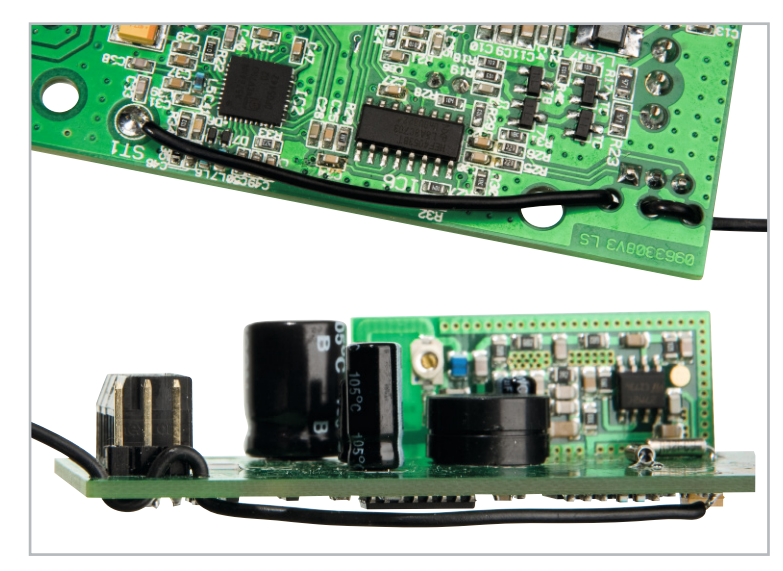

**Bild 8:** Die Wurfantenne ist zur Zugentlastung wie abgebildet durch die zugehörigen Platinenbohrungen zu fädeln.

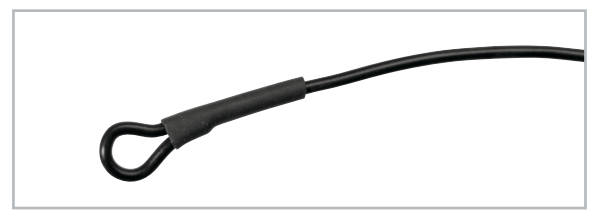

**Bild 9:** Das freie Ende der Wurfantenne ist in eine kleine Schlaufe zu legen und entsprechend der Abbildung zu verschrumpfen.

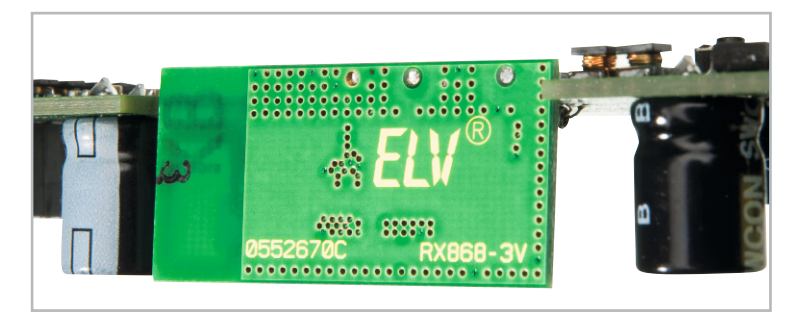

**Bild 10:** Beim Anlöten des 868-MHz-Funkmoduls ist auf eine rechtwinklige Ausrichtung zu achten.

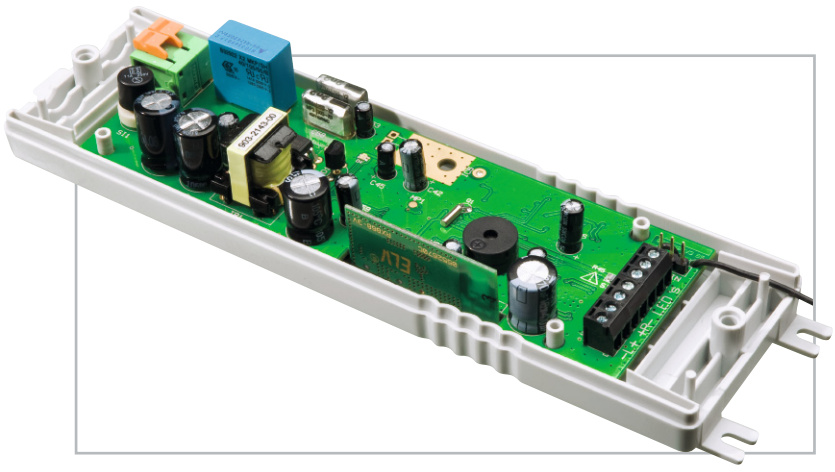

**Bild 11:** Eingesetzte Platine im Gehäuseunterteil

Völlig anders sieht es bei dem hier vorgestellten Zwischendecken-Radio aus. Durch den Einsatz eines hochintegrierten Bausteins, der intern digital arbeitet und überhaupt keinen Abgleich benötigt, besteht eine sehr hohe Nachbausicherheit.

Um alle Komponenten auf engstem Raum unterbringen zu können, sind alle wesentlichen Schaltungsbereiche in SMD-Technologie (Miniaturkomponenten für die Oberflächenmontage) realisiert. Neben den üblichen SMD-Bauteilen in der Bauform 0805 kommen auch extrem kleine SMD-Teile in der Bauform 0603 zum Einsatz.

Da aber bereits alle SMD-Komponenten werkseitig vorbestückt sind, ist das für den Anwender kein Problem. Einige Komponenten, wie z. B. der komplexe Radiobaustein, können von Hand nicht mehr verarbeitet werden. Von Hand zu verarbeiten sind nur noch die konventionellen bedrahteten Bauelemente. Alle Komponenten sind auf einer einzigen großen Platine untergebracht und innerhalb des Gerätes sind keine Verdrahtungen erforderlich.

Zunächst sind die Elektrolyt-Kondensatoren zu bestücken. Dabei ist unbedingt die korrekte Polarität zu beachten, da falsch gepolte Elkos sogar explodieren können. Nach dem Verlöten werden die überstehenden Drahtenden direkt oberhalb der Lötstellen mit einem scharfen Seitenschneider abgeschnitten.

Der Sound-Transducer (PZ 1) ist so einzulöten, dass die Polaritätskennzeichnung am Bauteil mit der Kennzeichnung im Bestückungsdruck übereinstimmt.

Eine besonders sorgfältige Arbeitsweise ist bei den Bauelementen erforderlich, an die später direkt die 230-V-Netz-Wechselspannung anliegen wird, wie z. B. der X2-Kondensator C 54, die Y-Kondensatoren C 70, C 71, die Sicherung SI 1 und die Netz-Anschlussklemme KL 4. Bei der Netz-Anschlussklemme ist auch unbedingt darauf zu achten, dass diese plan auf der Platinenoberfläche aufliegen muss.

Für den Anschluss der beiden Lautsprecher und der optional anzuschließenden Status-LEDs dienen Mini-Schraubklemmen. Diese Bauteile müssen ebenfalls beim Verlöten plan auf der Platinenoberfläche aufliegen.

Besonders sorgfältig muss auch das Einlöten des Netz-Leistungsübertragers TR 1 erfolgen.

Danach wird die Stiftleiste des externen Audio-Eingangs (ST 3) bestückt.

Die 1,5 m lange "Wurfantenne" ist auf 5 mm Länge abzuisolieren, zu verdrillen und vorzuverzinnen. Danach ist das vorbereitete Ende entsprechend Abbildung 8 durch die Platine zu fädeln und an ST 1 anzulöten. Am freien Ende ist eine Öse zu legen und mit Schrumpfschlauch entsprechend Abbildung 9 zu verschrumpfen.

Das 868-MHz-HF-Empfangsmodul ist im rechten Winkel seitlich an die Basisplatine anzulöten (Abbildung 10).

Nach einer gründlichen Überprüfung hinsichtlich Löt- und Bestückungsfehlern ist die Platine in die Gehäuseunterschale zu setzen (Abbildung 11), und im Gehäuseoberteil sind 2 transparente Kunststoff-Lichtleiter einzusetzen, wie in Abbildung 12 zu sehen. Im letzten Arbeitsschritt bleibt nur noch das Zusammenfügen und das Verschrauben der beiden Gehäusehälften mit den zugehörigen Schrauben, wie in Abbil-**ELV** dung 13 zu sehen.

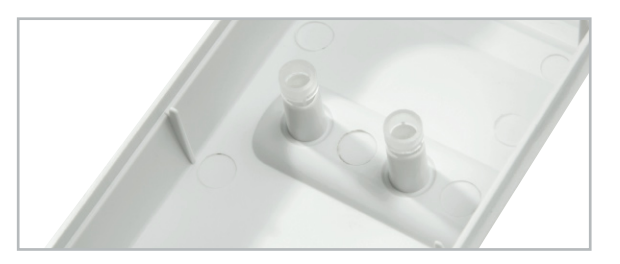

**Bild 12:** Für die LED-Anzeigen werden im Gehäuseoberteil 2 Kunststoff-Lichtleiter eingesetzt.

### Stückliste: FS20 ZDR

### **Widerstände:**

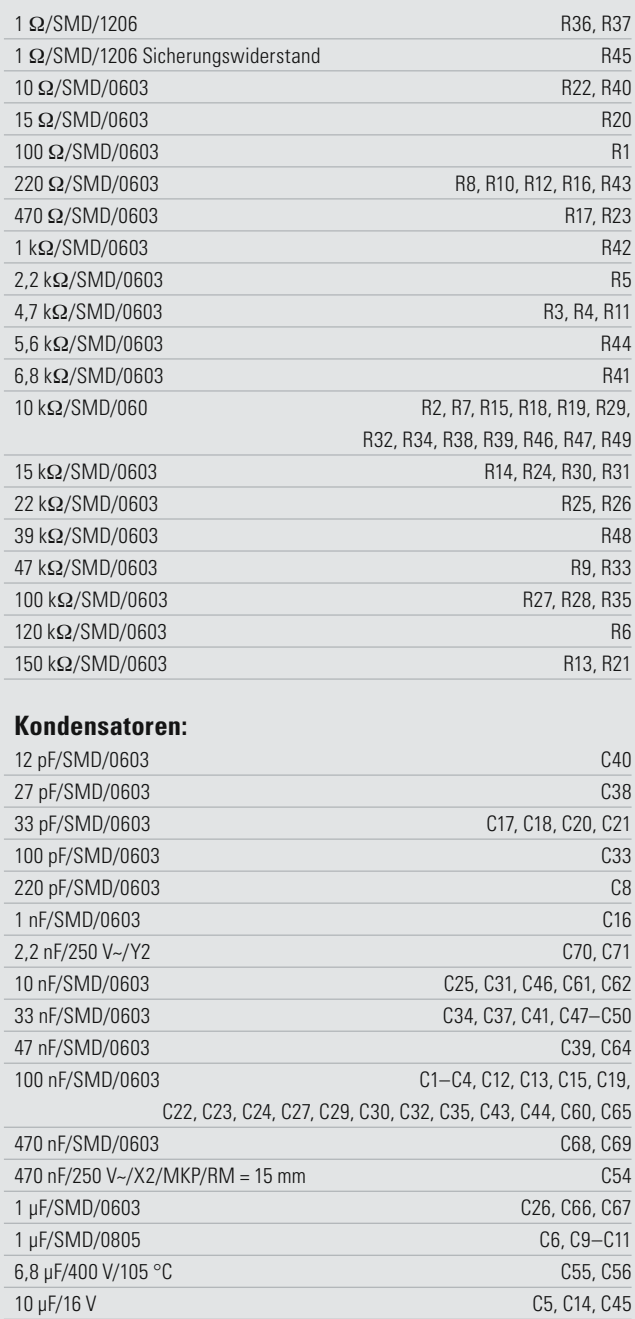

10 μF/63 V C63 100 µF/4 V/SMD/tan C28 100 µF/16 V C36, C42, C59 470 μF/16 V C7, C57

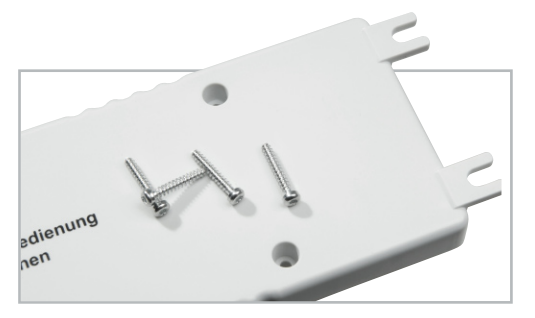

**Bild 13:** Das Verschrauben der beiden Gehäusehälften erfolgt von der Unterseite mit 4 Schrauben für Kunststoff 2,0 x 12 mm.

### **Halbleiter:**

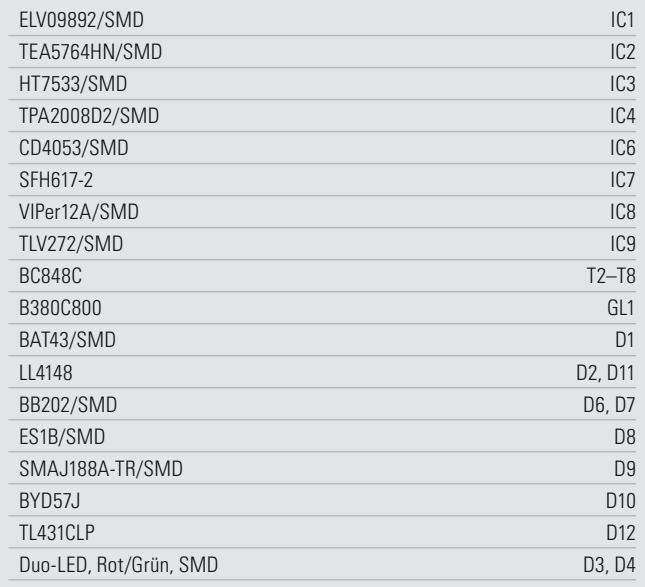

### **Sonstiges:**

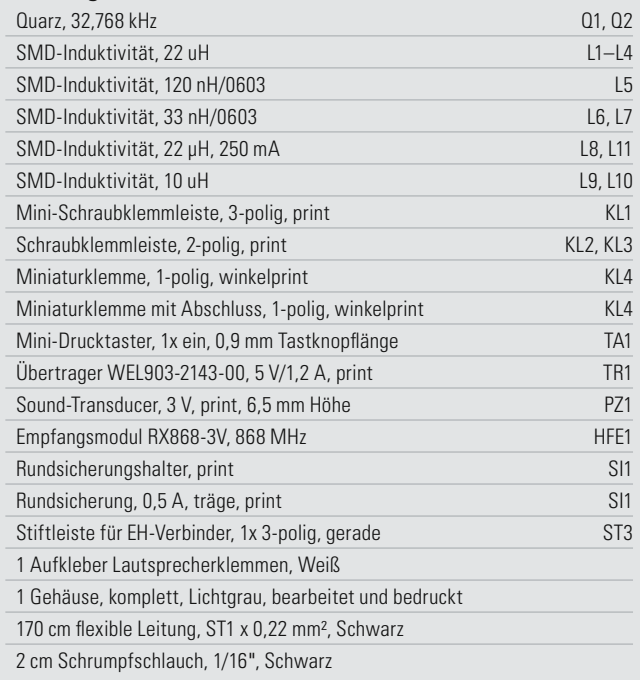

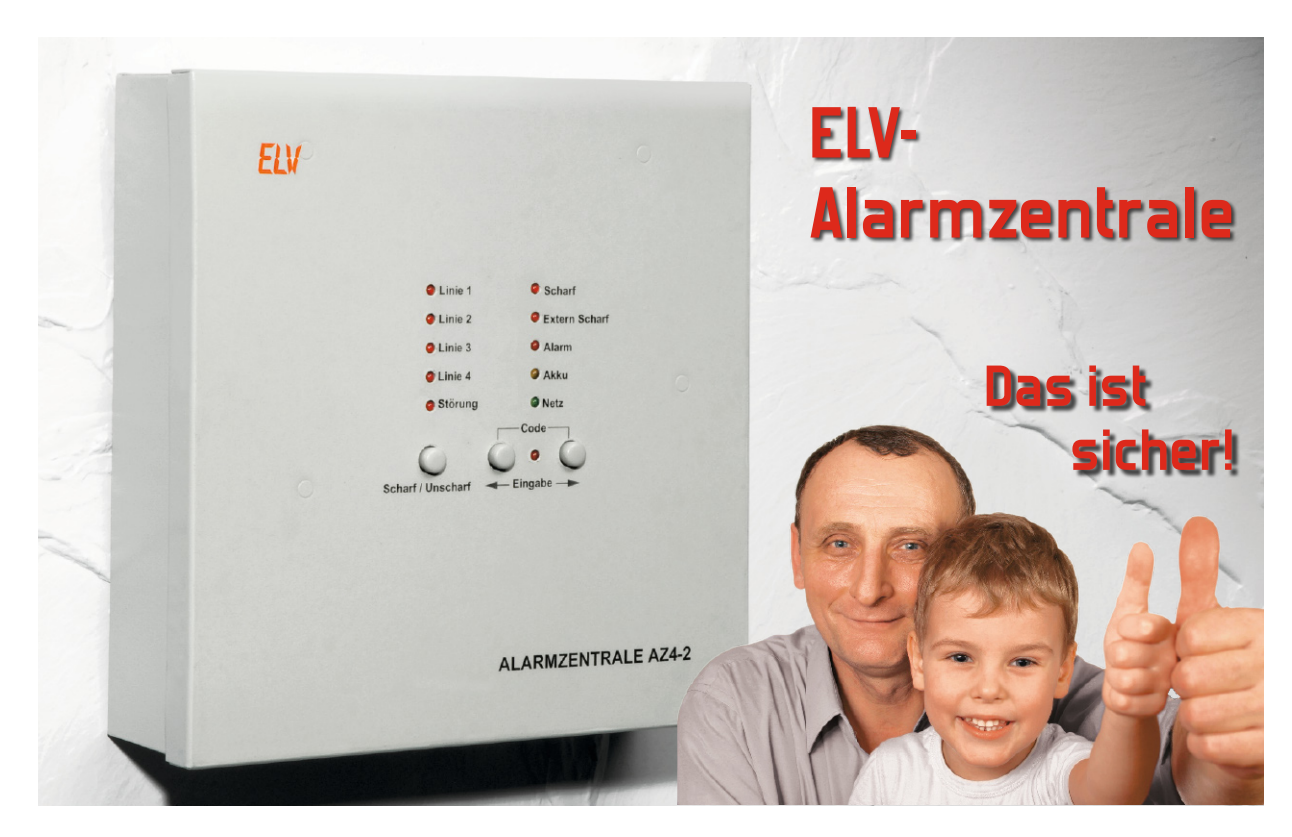

Bei der AZ4-2 handelt es sich um eine mit modernster Mikroprozessor-Technologie realisierte Alarmzentrale mit 4 voneinander unabhängigen Differential-Linien (Alarmschleifen), die wahlweise unverzögert oder verzögert arbeiten können. Neben einem potentialfreien Relaisausgang (1x Um) steht zusätzlich ein Spannungsausgang und ein Open-Collector-Ausgang zur Verfügung. Die Scharf-/Unscharfschaltung erfolgt nach einer Code-Eingabe oder extern mit einer zusätzlichen Differential-Linie (z. B. Schlüsselschalter). Untergebracht ist die AZ4-2 in einem stabilen Metallgehäuse mit Sabotageschutz.

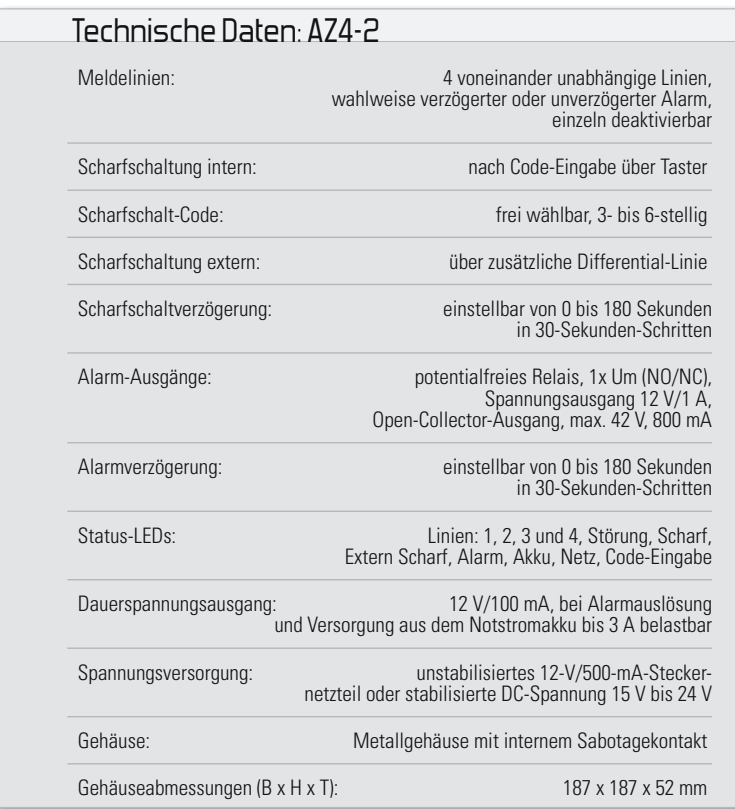

### Allgemeines

Diese mit 4 Differential-Alarmlinien ausgestattete Alarmzentrale dient zur wirksamen Absicherung von Haus und Eigentum, wobei alle wichtigen Funktionen, die von einer modernen Alarmzentrale erwartet werden, zur Verfügung stehen. Im Vergleich zu Funk-Alarmzentralen bietet die klassische drahtgebundene Alarmabsicherung eine besonders hohe Sicherheit gegen Manipulationen von außen. Funk-Alarmzentralen benötigen zur einwandfreien Funktion immer eine ungestörte Funk-Kommunikation, während eine drahtgebundene Alarmtechnik von außen kaum zu beeinflussen ist.

Mit 4 voneinander unabhängigen Differential-Meldelinien (Alarmschleifen) bietet die AZ4-2 eine gute Absicherung, auch bei größeren Objekten, da an jeder Alarmlinie nahezu beliebig viele Melder angeschlossen werden dürfen. Die 4 Alarmlinien sind einzeln deaktivierbar.

Während die Alarmlinien 1 bis 3 bei "unscharf" geschalteter Anlage deaktiviert sind, stellt die Alarmschleife 4 eine Besonderheit dar. Diese Alarmschleife ist eine sogenannte 24-h-Schleife und für den Anschluss von Alarmsensoren wie Rauchmelder, Gasdetektoren, Wasserdetektoren, Sabotagekontakte usw. vorgesehen. Die Alarmschleife 4 ist unabhängig von der Scharfschaltung der Anlage ständig aktiv.

Die Alarmschleifen 1 bis 3 können wahlweise sofort oder mit einer einstellbaren Verzögerung von 0 bis 180 Sekunden arbeiten, während die 24-h-Schleife grundsätzlich sofort anspricht. Sämtliche Meldelinien werden auch bei unscharf geschalteter Anlage ständig überwacht. Die Alarmlinien 1 bis 3 lösen in diesem Betriebszustand keinen Alarm aus.

Bei sämtlichen Differential-Alarmlinien können wahlweise Alarmsensoren mit einem Öffner (NC) oder einem Schließer (NO) eingesetzt werden. Auch die gemischte Beschaltung der einzelnen Alarmlinien ist problemlos möglich. Im Beispiel (Abbildung 1) ist Meldelinie 1 mit Öffnern, Meldelinie 2 mit Schließern und Meldelinie 3 sowohl mit Öffnern als auch mit Schließern beschaltet. Sämtliche Meldelinien erfordern einen Schleifenwiderstand von 10 kΩ, der an einer beliebigen Stelle in die Alarmschleife eingefügt wird. Bei Anschluss eines FS20- oder HomeMatic-Empfängers mit Relaisausgang an einer beliebigen Alarmschleife können wahlweise oder auch zusätzlich Funk-Sensoren zur Alarmauslösung genutzt werden. Im FS20-System ist für diese Aufgabe der FS20- Universal-Empfänger FS20 UE1 (Best.-Nr.: 46-84084) sehr gut geeignet und die Spannungsversorgung des Empfängers kann vom Dauerspannungsausgang der Alarmzentrale erfolgen. Abbildung 2 illustriert den Anschluss des FS20 UE1 mit Schaltrelais an die Alarmzentrale AZ 4-2 (Abbildung 2a als Öffner, Abbildung 2b als Schließer). Der Anschluss des Funkempfängers kann an eine beliebige Meldelinie erfolgen.

Das robuste Metallgehäuse ist mit einem internen Sabotage-Kontakt ausgestattet, so dass bei scharf geschalteter Anlage kein Öffnen des Gehäuses ohne Alarmauslösung möglich ist. Die Auslösung des Sabotagekontaktes führt immer zu einem sofortigen, unverzögerten Alarm.

Die Konfiguration der Alarmzentrale erfolgt intern mit zwei Tastern und 12 "Reverse Mount"-LEDs auf der Leiterplatte, die bei geschlossenem Gehäuse nicht zugänglich sind. Die Positionen der Bedienelemente und der Anschlussklemmen auf der Leiterplatte sind in Abbildung 3 dargestellt und auch als Bestückungsdruck auf der Leiterplatte zu finden.

Um das Gehäuse zur Konfiguration und im Servicefall ohne Alarmauslösung öffnen zu können, wird nach jedem "Unscharf"-Schalten mit Hilfe des Codes der interne Sabotagekontakt für 30 Sekunden deaktiviert.

### Montage der Alarmzentrale

Durch Herausdrehen von 2 Schrauben an der rechten Gehäuseseite ist der Deckel der Alarmzentrale zu lösen und zur linken Gehäuseseite aufklappbar. Zur leichteren Montage ist der Deckel mit der montierten Leiterplatte auch ganz abnehmbar.

4 versenkte Bohrungen im Bodenblech, die gleichzeitig einen Wandabstand von 2,5 mm gewährleisten, dienen zur Wandmontage des Gehäuses der AZ4-2. Zuerst wird das Gehäuse-Unterteil als Schablone zum Anzeichnen der erforderlichen Bohrlöcher genutzt. Nach dem Bohren der erforderlichen Befestigungslöcher wird das Gehäuseunterteil an die Wand montiert. Die Kabelzuführung der Alarmsensoren und der Alarmgeber erfolgt durch zwei große Öffnungen im Bodenblech des Gehäuses. Nach der Montage des Gehäuse-Unterteils ist der Gehäusedeckel mit der kompletten Elektronik wieder einzuhaken.

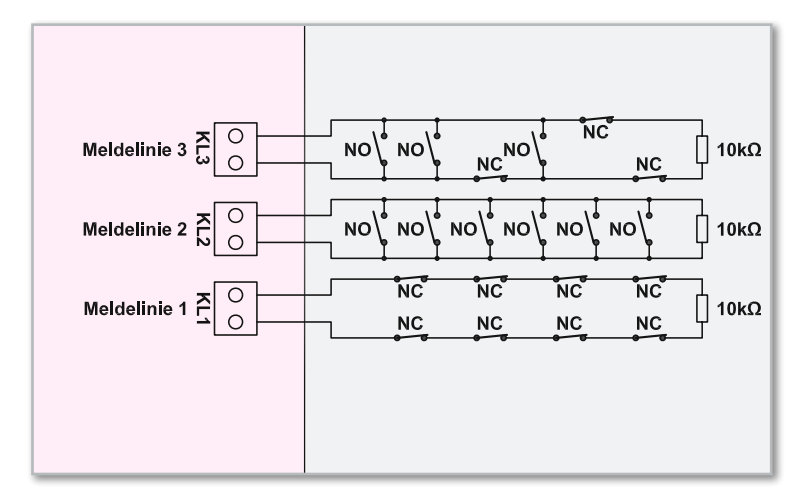

**Bild 1:** Anschlussmöglichkeiten der Alarmsensoren an die Meldelinien

### Haupt-Spannungsversorgung

Die Spannungsversorgung der AZ4-2 erfolgt mit Hilfe eines unstabilisierten Steckernetzteils 12 V/500 mA oder einer stabilisierten Gleichspannung zwischen 15 V und 24 V, die an die Hohlsteckerbuchse BU 1 anzuschließen ist. Ein Blei-Gel-Akku 12 V/1,2 Ah versorgt bei Stromausfall die Alarmzentrale und dient im Alarmfall wesentlich zur Versorgung der Alarmgeber.

### Notstromversorgung

Zur Notstromversorgung und zur Versorgung von extern angeschlossenen Alarmgebern ist, wie bereits erwähnt, unbedingt ein Blei-Gel-Akku 12 V/1,2 Ah im Gehäuse der Alarmzentrale zu installieren. Im Alarmfall erfolgt in erster Linie die Stromversorgung aus dem "Notstromakku", der im Überwachungszustand mit Hilfe des an BU 1 angeschlossenen Steckernetzteils ständig im voll geladenen Zustand gehalten wird.

Bei Netzausfall (Steckernetzteil) erfolgt die unterbrechungsfreie Umschaltung von Netz- auf Batteriebetrieb vollautomatisch, wobei Status-LEDs an der Geräte-Frontseite die jeweils aktive Spannungsversorgung (Netz- oder Batteriebetrieb) anzeigen. Beim Anschluss des Notstromakkus im Gehäuse der AZ4-2 ist unbedingt auf die korrekte Polarität zu achten, wobei die rote Anschlussleitung (ST 1) mit dem Pluspol und die schwarze Anschlussleitung (ST 2) mit dem Minuspol des Akkus zu verbinden ist.

### 12-V-Dauerspannungsausgang

An der Anschlussklemme KL 6 (12 V) steht eine Betriebsspannung von ca. 12 V zur Versorgung von externen Alarmmeldern und Alarmgebern zur Verfügung. Der Spannungsausgang darf dauerhaft mit max. 100 mA im Überwachungszustand und im Alarmfall mit bis zu 3 A belastet werden. Über die Sicherung SI 1 ist dieser Ausgang mit 3,15 A abgesichert. Ein Sicherungsdefekt im Bereich des Dauerspannungsausgangs führt zur Störungsanzeige an der Frontseite der AZ4-2.

### Alarm-Relaisausgang

Sobald es an einer Alarmlinie zur Alarmauslösung kommt, schaltet der Wechselkontakt (1x Um) des potentialfrei-

en Relaisausgangs entsprechend der für diese Alarmlinie eingestellten Alarmverzögerung. Über die mit 42 V/10 ADC bzw, 42 V/17 AAC belastbaren Relaiskontakte kann dann ein Signalgeber wie z. B. eine Sirene geschaltet werden. Die Relaiskontakte stehen an der Schraubklemme KL 9 zur Verfügung.

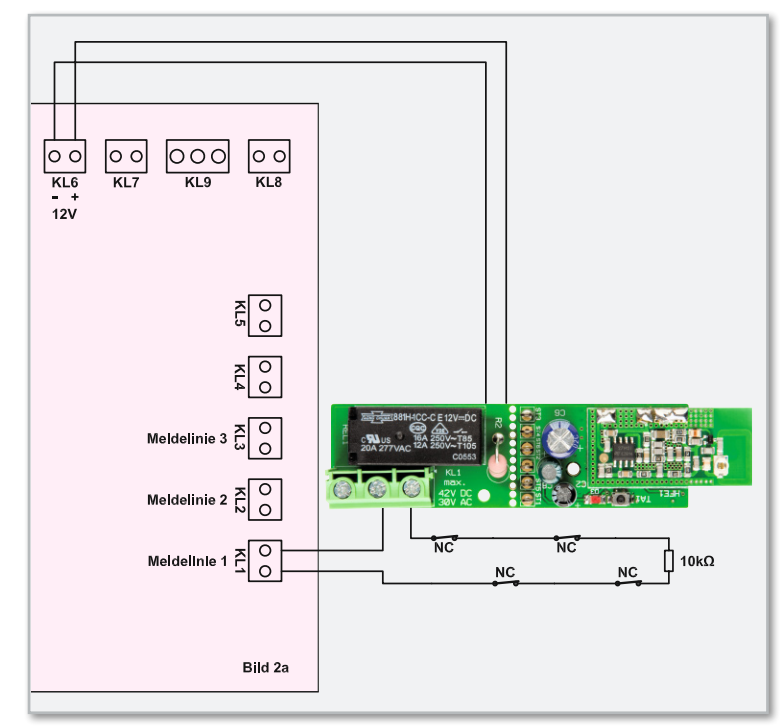

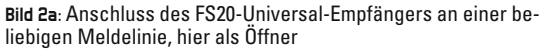

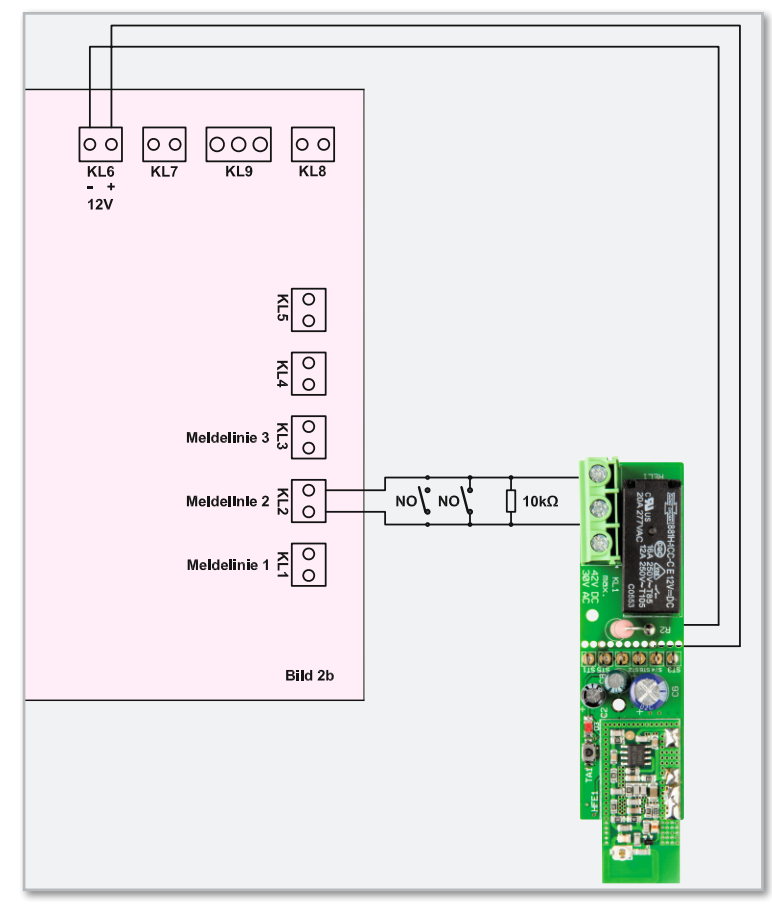

**Bild 2b:** Anschluss des FS20-Universal-Empfängers an einer beliebigen Meldelinie, hier als Schließer

Da für akustische Alarme max. 3 Minuten Alarmzeit zulässig sind, kann die Alarmzeit der Alarmzentrale AZ4-2 und somit die Anzugszeit des Relais in 30-Sekunden-Schritten von 30 Sekunden bis 180 Sekunden (3 Min.) eingestellt werden. Wenn ausschließlich optische Alarmgeber angeschlossen sind, darf auch die Alarmzeit  $\infty$  engewählt werden. Neben der einstellbaren Alarmzeit von 30 Sekunden bis 3 Minuten steht auch die Option "unendlich" zur Verfügung, die aber nicht für akustische Alarme genutzt werden darf.

### Geschalteter 12-V-Alarmausgang

Zum Anschluss einer Alarmsirene oder einer Blitzlampe ist an der Alarmzentrale AZ4-2 ein geschalteter 12-V-Ausgang (KL 7) vorhanden, der mit max. 1 A belastet werden darf. Die Aktivierungszeit des geschalteten 12-V-Ausgangs entspricht der eingestellten Alarmzeit (30 Sek. bis 3 Min. oder " $\infty$ ").

### Open-Collector-Alarmausgang

Neben dem Relaisausgang und dem Spannungsausgang steht an KL 8 zusätzlich noch ein Open-Collector-Ausgang zur Verfügung, der max. mit 42 V/800 mA belastbar ist.

### Differential-Alarmlinien 1 bis 3

Die Alarmzentrale AZ4-2 verfügt über 3 voneinander unabhängige Differential-Alarmlinien (Linien 1 bis 3), die sowohl direkt als auch verzögert auszulösen sind. Bei dem hier zugrunde liegenden Funktionsprinzip wird der Strom, der durch die jeweilige Meldergruppe (Alarmlinie) fließt, ständig überwacht. Der Strom ergibt sich durch den Gesamtwiderstand der Alarmlinie, der 10 kΩ betragen soll.

Die max. zulässige Abweichung des Gesamtwiderstands beträgt ±40 %, so dass eine Alarmauslösung erfolgt, wenn der Gesamtschleifenwiderstand <6 kΩ oder >14 kΩ wird.

Die Alarmschleifen 1 bis 3 stehen an folgenden Anschlussklemmen zur Verfügung:

Alarmlinie 1 KL 1

Alarmlinie 2 KL 2

Alarmlinie 3 KL 3

An den Alarmlinien können entsprechend den Abbildungen 1 und 2 nahezu beliebig viele Alarmsensoren angeschlossen werden, die wahlweise mit einem Öffner (NC) oder einem Schließer (NO) als Alarmkontakt ausgestattet sind. Der Gesamt-Schleifenwiderstand muss bei der AZ4-2 immer 10 kΩ betragen, wobei die Widerstände innerhalb der Schleife auch aufgeteilt werden dürfen (z. B. 10x 1 kΩ).

Nicht benötigte Alarmschleifen sind grundsätzlich mit einem 10-kΩ-Abschlusswiderstand zu beschalten.

### Differential-Alarmlinie 4 (24-h-Schleife)

Die vierte Alarmlinie dient zum Anschluss von Alarmsensoren wie Rauchmeldern, Gassensoren oder ähnliche Melder, die rund um die Uhr zur Alarmauslösung dienen, auch bei "unscharf" geschalteter Anlage.

Alarmlinie 4 arbeitet vom Funktionsprinzip wie die Alarmlinien 1 bis 3 mit einem Schleifenwiderstand von 10 kΩ, aber grundsätzlich ohne Alarmverzögerung.

Auch an dieser Alarmlinie dürfen nahezu beliebig viele Alarmsensoren angeschlossen werden, die wahlweise mit einem Öffner (NC) oder einem Schließer (NO) als Alarmkon-

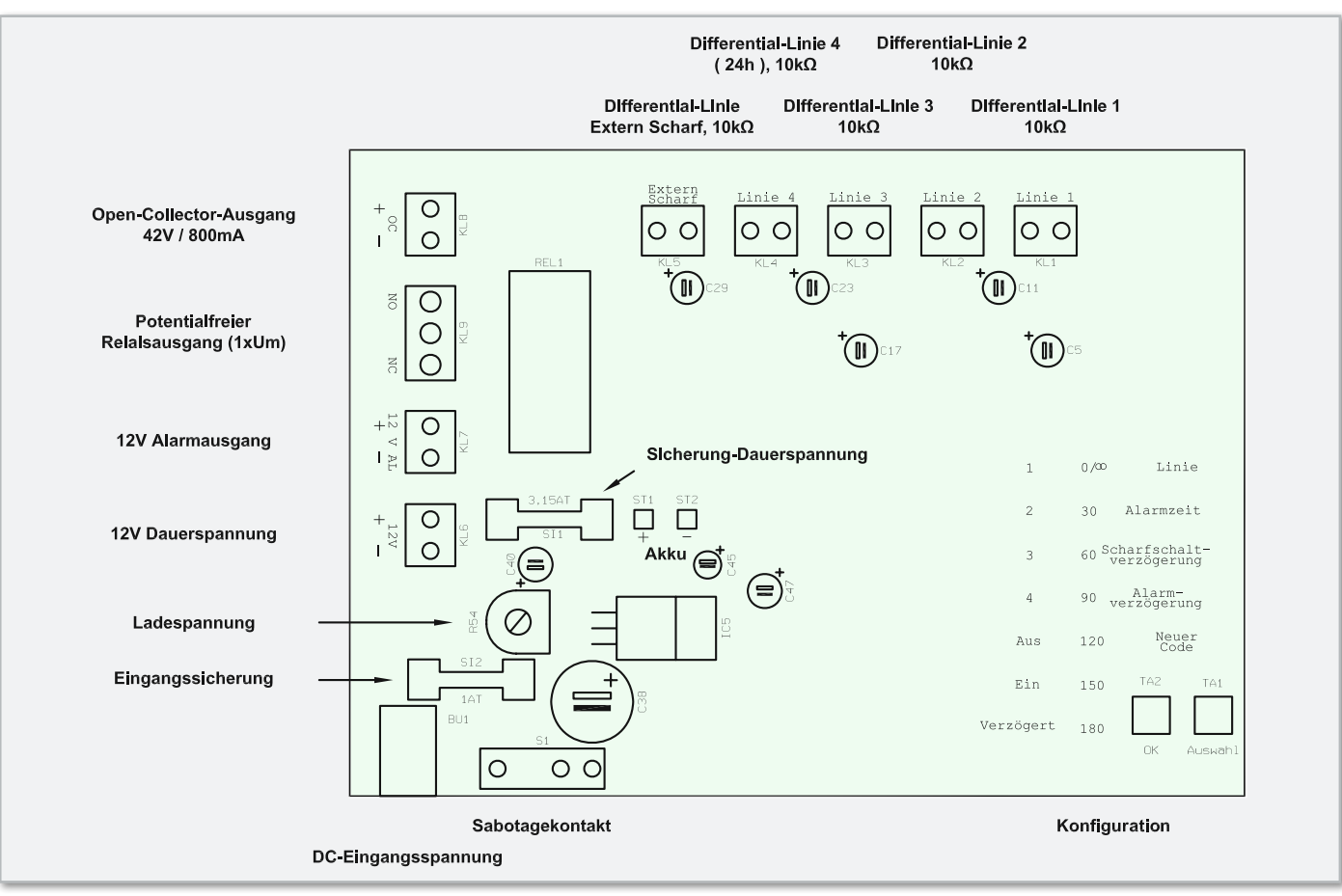

**Bild 3:** Anschlüsse und interne Bedienelemente der AZ4-2

takt ausgestattet sind. Zum Anschluss steht die Schraubklemme KL 4 zur Verfügung. Wird diese Linie nicht benötigt, ist an Kl 4 ein 10-kΩ-Abschlusswiderstand anzuschließen.

### Differential-Linie Extern Scharf

Das Scharf- und Unscharfschalten der Alarmzentrale kann lokal an der Alarmzentrale nach einer Code-Eingabe oder extern mit einem außerhalb des gesicherten Bereichs zu installierenden Sicherheitsschalters, z. B. mit einem Schlüsselschalter, erfolgen. Zur Verbindung des externen Sicherheitsschalters mit der Alarmzentrale steht eine weitere Differential-Linie mit 10-kΩ-Schleifenwiderstand an der Schraubklemme KL 5 zur Verfügung. Die Verwendung einer Differential-Linie mit Schleifenwiderstand erhöht wesentlich den Sabotageschutz. Zum externen Scharfschalten kann sowohl ein Öffner als auch ein Schließer eingesetzt werden. Abbildung 4 zeigt die Anschlussmöglichkeiten eines externen Schalters zum Scharf-/Unscharfschalten der Alarmzentrale. Im Bedarfsfall können auch mehrere Schalter (Vordertür, Hintertür) installiert werden. Die externe Scharfschaltung wird mit Hilfe einer LED an der Frontseite des Gerätes angezeigt. Bei "Nichtnutzung" ist ein 10-kΩ-Abschlußwiderstand erforderlich.

### Gehäuse-Sabotagekontakt

Das Gehäuse der Alarmzentrale AZ4-2 ist mit einem internen Sabotageschutz-Schalter ausgestattet. Sobald das Gehäuse der Alarmzentrale geöffnet wird, erfolgt sofort und unverzögert eine Alarmauslösung.

### Scharf-/Unscharfschalten

Das Scharf- und Unscharfschalten der AZ4-2 erfolgt lokal mit dem frontseitigen Taster "Scharf/Unscharf" nach Eingabe eines beliebigen 2- bis 6-stelligen, frei konfigurierbaren Sicherheitscodes.

### Scharfschaltverzögerung

Befindet sich die Alarmzentrale innerhalb des gesicherten Bereichs und soll die Scharfschaltung direkt an der Alarmzentrale erfolgen, ist zum Verlassen des gesicherten Bereichs eine Scharfschaltverzögerung erforderlich. Diese Verzögerungszeit ist bei der AZ4-2 im Bereich von 0 bis 180 Sekunden in 30-Sekunden-Schritten konfigurierbar. Nach der Scharfschaltung verbleibt somit eine ausreichende Zeit zum Verlassen des gesicherten Objekts. Für die Zeit der Scharfschaltverzögerung blinkt die LED "Scharf" bzw. "Extern Scharf". Sobald die Alarmzentrale scharf ist, leuchtet die entsprechende LED ("Scharf" oder "Extern Scharf") dauerhaft.

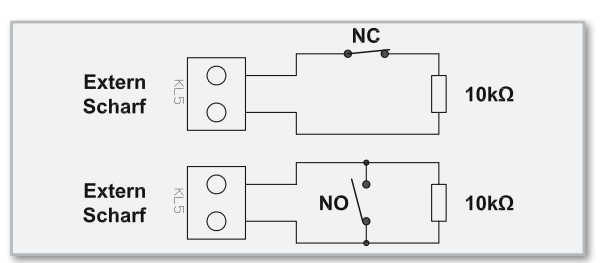

**Bild 4:** Zum Unscharfschalten der AZ4-2 kann sowohl ein Öffner (oben) als auch ein Schließer (unten) genutzt werden.

Das Scharfschalten der Alarmzentrale kann nur erfolgen, wenn keine Störung vorliegt, d. h. keine Meldelinie angesprochen hat, der 12-V-Dauerspannungsausgang die korrekte Spannung liefert und der Notstromakku installiert ist.

### Alarmverzögerung

Wenn sich die Alarmzentrale innerhalb des gesicherten Bereichs befindet, ist zum Unscharfschalten der Anlage bei der betreffenden Meldelinie eine Alarmverzögerung erforderlich. Beim Betreten des Objekts kann dann innerhalb der konfigurierten Alarmverzögerungszeit die Anlage unscharf geschaltet werden, ohne dass es zur Alarmauslösung kommt. Die Alarmverzögerungszeit ist für die Meldelinien 1 bis 3 im Bereich von 0 bis 180 Sekunden (3 Min.) einstellbar.

### Alarmzeit

Die maximal zulässige Alarmzeit für akustische Alarme ist gesetzlich auf 3 Minuten begrenzt, während optische Alarmausgaben von unbegrenzter Zeitdauer zulässig sind. Bei der Alarmzentrale kann wahlweise eine "unendliche" Alarmausgabe erfolgen oder eine Alarmzeit von 0 bis 180 Sekunden im 30-Sekunden-Raster konfiguriert werden.

### Störungsmeldung

Unter folgenden Betriebsbedingungen erfolgt eine Störungsmeldung:

- Die Akkuspannung ist zu gering (im Alarmfall wird der Alarm bei Unterschreiten der "Low Bat"-Spannungsgrenze beendet).
- Beim Scharfschaltversuch sind eine oder mehrere Meldelinien angesprochen (Scharfschaltung nicht möglich).
- Die Spannung am 12-V-Dauerspannungsausgang liegt nicht an (z. B. Sicherung defekt).

### Leuchtdioden **Linie 1 bis Linie 4**

Sowohl im "scharfen" als auch im "unscharfen" Zustand

leuchtet die zur jeweiligen Meldelinie gehörende LED so lange, wie eine Störung vorliegt.

### **Störung**

Solange sich eine Alarmlinie im gestörten Zustand befindet oder die Sicherung des 12-V-Dauerspannungsausgangs defekt ist, zeigt die Alarmzentrale "Störung" an. Im gestörten Zustand kann die AZ4-2 nicht "Scharf" geschaltet werden.

### **Scharf**

Wenn die Scharfschaltung der Alarmzentrale mit Hilfe der frontseitigen Tasten erfolgt, zeigt die LED "Scharf" diesen Zustand an.

### **Extern Scharf**

Wenn die Scharfschaltung der Alarmzentrale über die Differential-Linie "Extern Scharf" erfolgt, zeigt die LED "Extern Scharf" diesen Zustand an. Für die Zeit der Scharfschaltverzögerung blinkt diese LED.

### **Alarm**

Die Alarm-LED leuchtet nach einer Alarmauslösung, bis die Alarmzentrale in den unscharfen Zustand geschaltet wird. **Akku**

### Bei Netzausfall signalisiert diese LED, dass die Alarmzentrale über den eingebauten Notstromakku versorgt wird.

### **Netz**

Diese LED leuchtet, solange die Spannungsversorgung über das Steckernetzteil erfolgt.

### **Code**

Sobald die Eingabe des Sicherheitscodes erforderlich ist, leuchtet die zugehörige LED zwischen den beiden Eingabetasten.

Bedienung der AZ4-2

Betriebsmodus (Bedienung über die frontseitigen Tasten)

### **Scharfschalten**

- Taste: "Scharf/Unscharf" betätigen, worauf die LED "Code" zwischen den beiden Eingabetasten aufleuchtet.
- • Mit den Pfeiltasten ist, solange die Code-LED leuchtet, der konfigurierte Sicherheitscode einzugeben (Werkseinstellung 1234).
- Beispiel: Code = 3425 (nacheinander 3x linke Pfeiltaste, 4x rechte Pfeiltaste, 2x linke Pfeiltaste, 5x rechte Pfeiltaste betätigen)
- Es können beliebige Sicherheitscodes mit 2 bis 6 Stellen und 1 bis 9 Tastenbetätigungen je Stelle konfiguriert werden.
- • Zum Scharfschalten ist nach Eingabe der letzten Ziffer erneut die Taste "Scharf/Unscharf" zu betätigen.
- Bei korrekt eingegebenem Sicherheitscode verlischt die "Code-LED" und die LED "Scharf" leuchtet bei sofortigem Alarm und blinkt bei einer Scharfschaltverzögerung. Das Scharfschalten der Alarmzentrale erfolgt dann erst nach Ablauf der konfigurierten Scharfschaltverzögerung.

### **Unscharfschalten**

- Taste: "Scharf/Unscharf" betätigen, worauf die LED "Code" zwischen den beiden Eingabetasten aufleuchtet.
- • Mit den Pfeiltasten den konfigurierten Sicherheitscode eingeben (Werkseinstellung 1234).
- Beispiel: Code = 1234 (nacheinander 1x linke Pfeiltaste, 2x rechte Pfeiltaste, 3x linke Pfeiltaste, 4x rechte Pfeiltaste betätigen)
- Zum Unscharfschalten der AZ4-2 ist nach Eingabe der letzten Ziffer des Sicherheitscodes erneut die Taste "Scharf/Unscharf" zu betätigen (Code-LED verlischt).
- Bei korrekt eingegebenem Code wird die AZ4-2 in den unscharfen Zustand geschaltet und die LED "Scharf" verlischt.

### Konfiguration

### (Tasten und LED-Anzeigen intern)

### **Alarmlinie aktivieren oder deaktivieren**

- Mit der Taste "Auswahl" ist die Funktion "Linie" auszuwählen und danach mit der Taste "OK" zu bestätigen.
- Danach ist mit der Taste "Auswahl" die gewünschte Meldelinie (1-4) auszuwählen und wieder mit der Taste "OK" zu bestätigen.
- Daraufhin leuchtet die entsprechende LED "Aus", "Ein" oder "Verzögert" (bei Meldelinie 4 nur "Ein" oder "Aus").

**Bild 5:** Blockschaltbild der Alarmzentrale AZ4-2

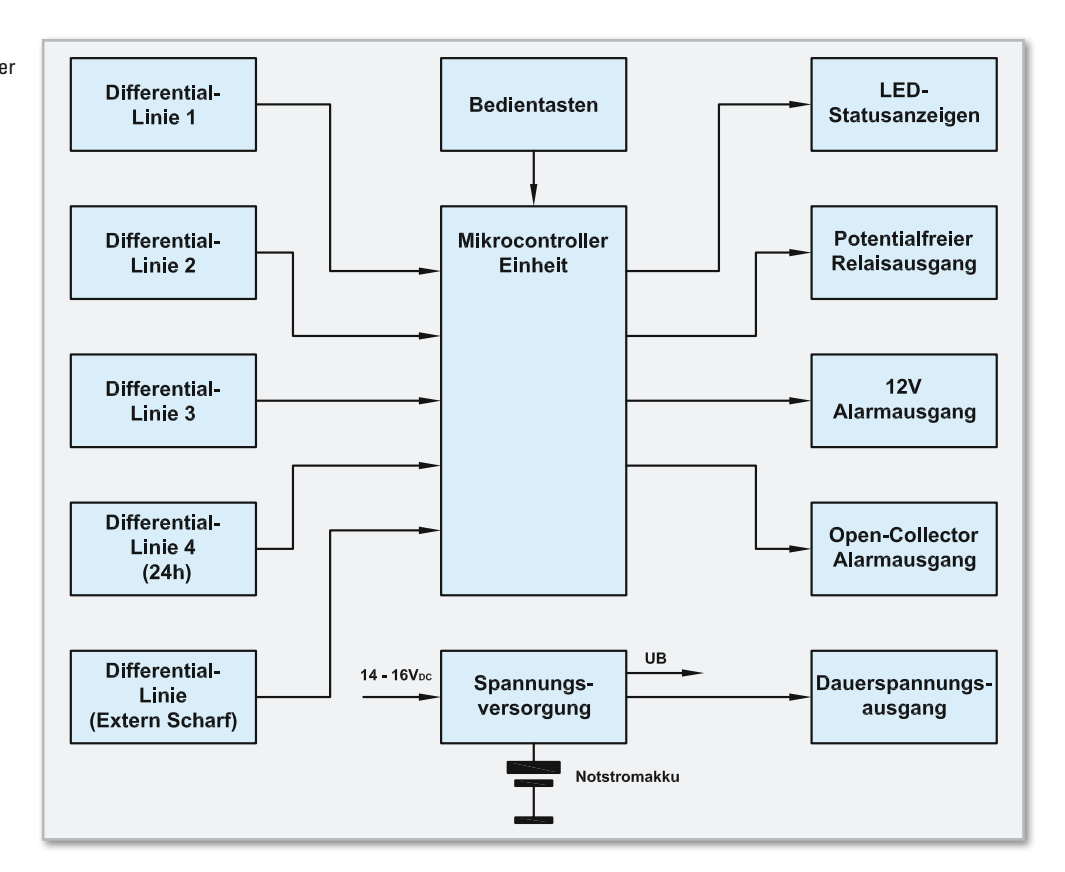

• Mit der Taste "Auswahl" ist die gewünschte Funktion ("Ein", "Aus" oder "Verzögert") auszuwählen und dann mit der Taste "OK" zu bestätigen (alle LEDs verlöschen).

### **Alarmzeit einstellen**

- Mit der Taste "Auswahl" ist zuerst die Funktion "Alarmzeit" auszuwählen und mit der Taste "OK" zu bestätigen.
- Danach erfolgt die Auswahl der gewünschten Alarmzeit in Sek. mit der Taste "Auswahl" ( $\infty$  oder 30–180 Sek. in 30-Sek.-Schritten).
- Mit der Taste "OK" ist die ausgewählte Alarmzeit zu bestätigen (alle LEDs verlöschen).

### **Scharfschaltverzögerung einstellen**

- Mit der Taste "Auswahl" ist die Funktion "Scharfschaltverzögerung" auszuwählen und dann mit der Taste "OK" zu bestätigen.
- • Die Auswahl der gewünschten Verzögerungszeit in Sekunden (0–180 Sek. in 30-Sek.-Schritten) erfolgt danach mit der Taste "Auswahl" und ist danach mit der Taste "OK" zu bestätigen (alle LEDs verlöschen).

### **Alarmverzögerung einstellen**

- Mit der Taste "Auswahl" wird die Funktion "Alarmverzögerung" ausgewählt und mit der Taste "OK" bestätigt.
- • Danach ist die gewünschte Verzögerungszeit in Sekunden (0-180 Sek. in 30-Sek.-Schritten) mit der Taste "Auswahl" auszuwählen und wieder mit der Taste "OK" zu bestätigen (alle LEDs verlöschen).

### **Neuen Code einstellen**

- Mit der Taste "Auswahl" ist die Funktion "Neuer Code" auszuwählen und mit der Taste "OK" zu bestätigen.
- Daraufhin leuchtet die "Code-LED" an der Frontseite und mit den Pfeiltasten ist zunächst zur Sicherheit der bestehende Code (Werkseinstellung 1234) einzugeben und mit "OK" zu bestätigen.
- Die "Code-LED" blinkt nun und der neue Code ist zweimal hintereinander einzugeben und jeweils mit "OK" zu bestätigen (alle LEDs verlöschen).
- Beispiel: Code 3425 (3x links, 4x rechts, 2x links, 5x rechts, OK, 3x links, 4x rechts, 2x links, 5x rechts, OK).

### Blockschaltbild

Die Alarmzentrale AZ4-2 bietet umfangreiche Möglichkeiten zur Absicherung und Überwachung und erfüllt alle Anforderungen, die an eine drahtgebundene Alarmzentrale gestellt werden. Durch den Einsatz eines Mikrocontrollers hält sich der Schaltungsaufwand trotzdem in Grenzen.

Einen ersten Überblick über die Funktionsweise und die Anschlussmöglichkeiten zeigt das Blockschaltbild in Abbildung 5.

Links befinden sich die Eingänge der Meldelinien 1 bis 4 und der Differentialeingang zum externen Scharfschalten (links unten), in der Mitte des Blockschaltbildes der zentrale Mikrocontroller, der für alle Steueraufgaben innerhalb der AZ4-2 zuständig ist, oben Mitte sind die Bedientasten zum Scharfschalten, zur Code-Eingabe und zur Konfiguration der Alarmzentrale zu sehen, und die zugehörigen Statusanzeigen sind oben rechts dargestellt. Ebenfalls auf der rechten Seite sind die verschiedenen Alarmausgänge der Alarmzentrale zu sehen.

Die Spannungsversorgung mit Notstromakku und Dauerspannungsausgang ist im unteren Bereich des Blockschaltbildes zu sehen.

Im zweiten Teil des Artikels erfolgt die detaillierte Schaltungsbeschreibung und die Beschreibung des praktischen **ELV** Aufbaus.

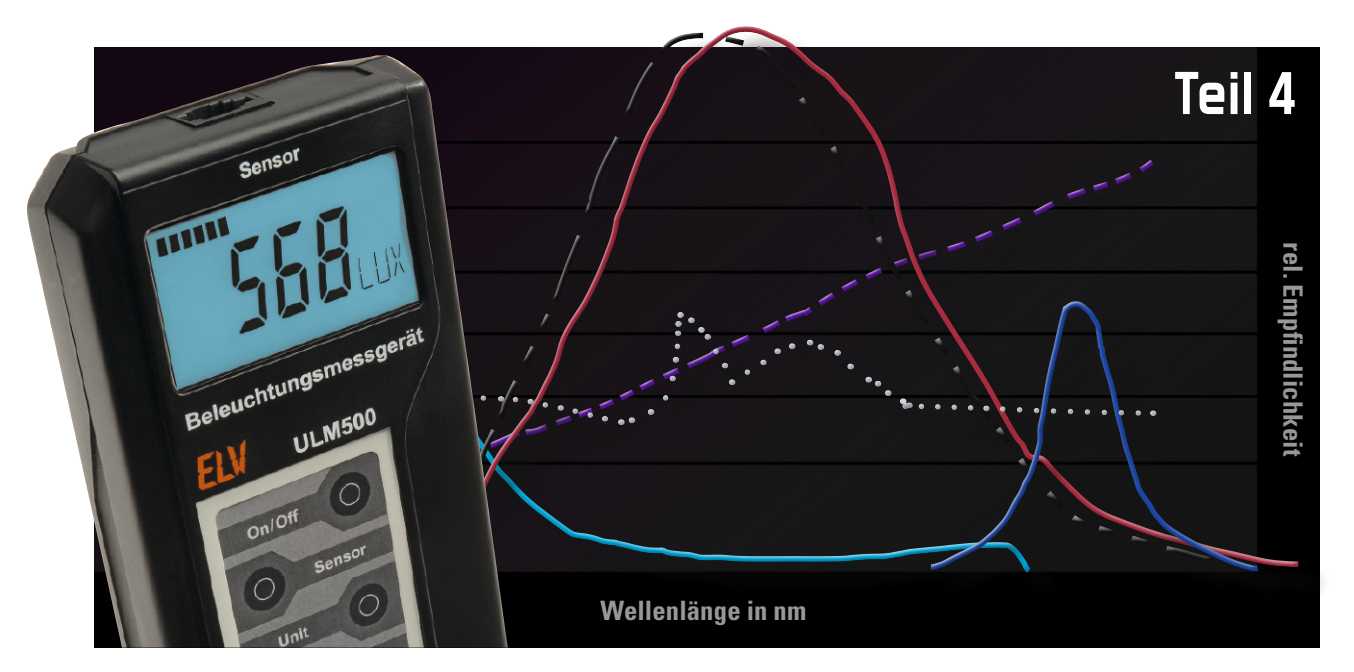

# **Lichttechnische Größen richtig messen – Beleuchtungsmessgerät ULM 500**

Nach der ausführlichen theoretischen Betrachtung der fachlichen Grundlagen zur Beleuchtungs-Messtechnik und der Vorstellung der Möglichkeiten unseres universell einsetzbaren Beleuchtungsmessgerätes ULM 500 kommen wir abschließend zur Schaltungstechnik, zum Aufbau und der zugehörigen Konfigurations- und Auswertungssoftware.

### **Schaltung**

Die in Abbildung 1 dargestellte Schaltung gliedert sich in vier Bereiche: Spannungsversorgung, USB-Schnittstelle, Sensor-A/D-Wandler und Mikroprozessorsteuerung inkl. Datenspeicher.

Die Spannungsversorgung der Schaltung besteht aus zwei Teilen, die zum einen den Digital-Teil der Schaltung und zum anderen den Analog-Teil, also den Sensor, versorgen.

Beim Einschalten des Gerätes wird der Digital-Teil über die Taste "On/Off" eingeschaltet. Beim Betätigen der Taste wird über den Anschluss "ON" Transistor T 3 durchgesteuert. Alternativ kann dies auch über das Anschließen an einen aktiven USB-Anschluss erfolgen, dann wird über den Anschluss "USB\_ON" T 5 angesteuert und steuert T 3 durch, so dass die Spannungsregler IC 12 und IC 13 mit Spannung versorgt werden.

Nach einer kurzen Einschaltverzögerung, die unbeabsichtigtes Einschalten des Gerätes verhindern soll, steuert der Mikrocontroller über den Anschluss "P ON" die Transistoren T 5 und T 3 durch. Um die Batterie zu schonen, wird der Sensor nur mit Spannung versorgt, wenn auch gemessen wird. Hierzu steuert der Mikrocontroller über den Anschluss "A\_ON" die Transistoren T 7 und T 6 an, so dass der Spannungsregler IC 11 sowie der Spannungs-Inverter IC 14, der die negative Betriebsspannung für den Sensor erzeugt, mit Spannung versorgt werden. Zusätzlich wird mit "A\_ON" auch der Transistor T 4 angesteuert, der dann T 3 noch weiter durchsteuert, so dass der Digital-Teil der Schaltung im aktiven Zustand mehr Strom "ziehen" kann (A/D-Wandler, Speicher und Mikrocontroller aktiv).

Sensoren werden an die Western-Modular-Buchse BU 2 angeschlossen. Neben der Versorgungsspannung liegen hier zwei Steuerleitungen, mit denen vom Mikrocontroller über die Leitungen "CON1" und "CON2" der Verstärkungsfaktor des im Sensor integrierten Verstärkers umgeschaltet werden kann. Die Anschlüsse 3 und 4 des Sensors können alternativ mit dem Multiplexer IC 7 von den Anschlüssen "CON1" und "CON2" auf den I<sup>2</sup>C-Bus umgeschaltet werden, um die Möglichkeit offen zu halten, auch digitale Sensoren über den I 2 C-Bus auslesen zu können.

Die analogen Sensoren liefern als Ausgangssignal eine Spannung im Bereich von 0 bis 2 V, die proportional zur gemessenen Größe ist. Diese Spannung liegt an Pin 1 der Buchse BU 2 und wird von dort dem 16-Bit-Analog-Digital-Wandler IC 6 zugeführt. Über den I<sup>2</sup>C Bus (SCL und SDA) werden die digitalisierten Werte vom Mikrocontroller gelesen. Der Mikrocontroller rechnet die Werte entsprechend des ausgewählten Sensors und seiner Parameter und bringt sie dann zur Anzeige und speichert sie im Datenspeicher, sofern diese Funktion aktiviert ist.

Die Displayansteuerung erfolgt vom Mikrocontroller über

den Display-Treiber IC 2, dieser kann über die Chip-Select-Leitung (CSD) aktiviert und dann über die SPI-Schnittstelle über die Leitungen SI, SO und SCK beschrieben werden. Der Displaycontroller ist mit einem Uhrenquarz (Q 1) beschaltet und erzeugt einen stabilen Takt an Pin "WAKE". Dieser Anschluss führt auf einen Interrupt-Eingang des Mikrocontrollers, so dass dieser eine stabile Zeitinformation hat und auch wäh-

rend der Messpausen im Datenlogger-Modus von dem externen Takt aus dem Energiesparmodus geweckt werden kann. Der Flash-Speicherbaustein IC 3 mit 1 Mbit Speicherumfang wird ebenfalls über die SPI-Schnittstelle vom Controller angesprochen, dieser aktiviert den Speicherbaustein über dessen Chip-Select-Anschluss. Der Controller teilt den Speicher in verschiedene Bereiche auf, so dass Daten der Sensoren,

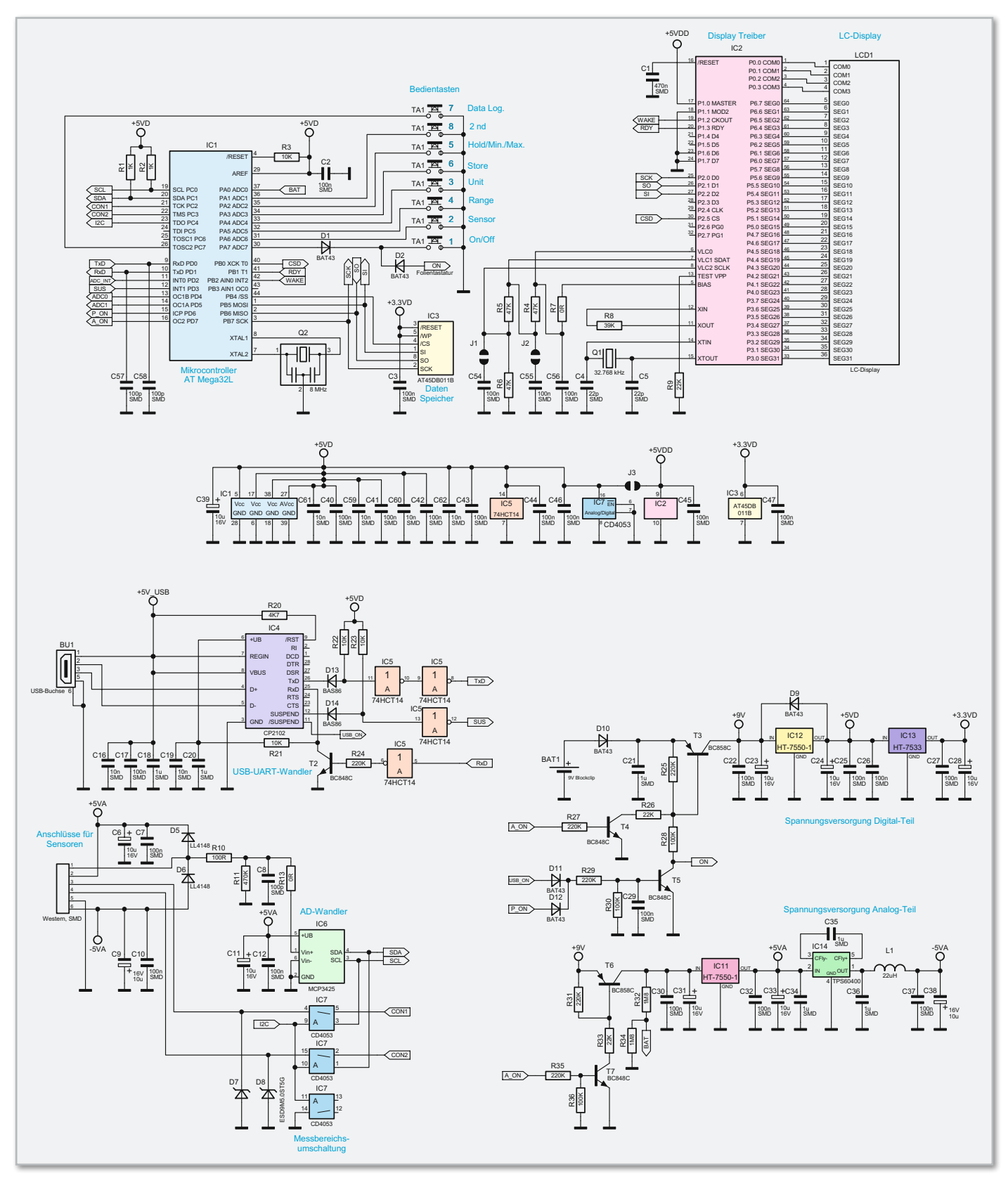

**Bild 1:** Die Schaltung des ULM 500, unterteilt in Spannungsversorgung, USB-Schnittstelle, Sensor-Schnittstelle und Prozessorteil mit Datenspeicher und Displayansteuerung

Messparameter und die Messwerte definiert im Flash-Speicher abgelegt werden können.

Die Batteriespannung wird vom Mikrocontroller überwacht. Direkt nach dem Einschalten des Gerätes und danach im Minutentakt misst dieser die Batteriespannung. Die Messung erfolgt bei eingeschalteter Spannung für den Analog-Teil. Über den Spannungsteiler R 32/R 34 wird die Spannung vom Mikrocontroller über den internen A/D-Wander gemessen. Unterschreitet die Betriebsspannung einen Wert von 6 V, erscheint ein Batterie-Symbol im Display.

Die Kommunikation mit dem PC, um Daten auszulesen und das Gerät zu konfigurieren, erfolgt über den USB-Anschluss BU 1. IC 4 wandelt dabei die Signale von USB auf der PC-Seite zu UART auf der Mikrocontroller-Seite um. Über den Suspend-Ausgang von IC 4 wird dem Mikrocontroller signalisiert, dass eine aktive USB-Verbindung vorhanden ist. Wenn keine Datenaufzeichnung läuft, wechselt das Gerät in den USB-Modus, so dass es Befehle vom PC empfangen kann. Die Gatter von IC 5, die Dioden D 13 und D 14 mit den Pullup-Widerständen R 22 und R 23 sowie der Transistor T 2 dienen hierbei zur Entkopplung, so dass im Batteriebetrieb der USB-Teil keine Spannung erhält.

### Nachbau

Auf der Basisplatine sind die SMD-Komponenten bereits vorbestückt, so dass sich die Bestückung auf wenige bedrahtete Bauteile beschränkt.

### Bestückung

Die Bestückung beginnt mit dem polrichtigen Einsetzen und Verlöten der Elektrolyt-Kondensatoren. Deren Minuspol ist am Gehäuse gekennzeichnet.

Anschließend erfolgt die Montage der Buchse TA 1 für die Folientastatur. Hierbei ist sicherzustellen, dass diese plan auf der Platine aufliegt, bevor alle Anschlüsse der Buchse sorgfältig verlötet werden. Im nächsten Schritt sind die Leitungen des Batterieclips, bevor man sie in den entsprechenden Lötaugen einlötet, zum Zwecke der Zugentlastung durch

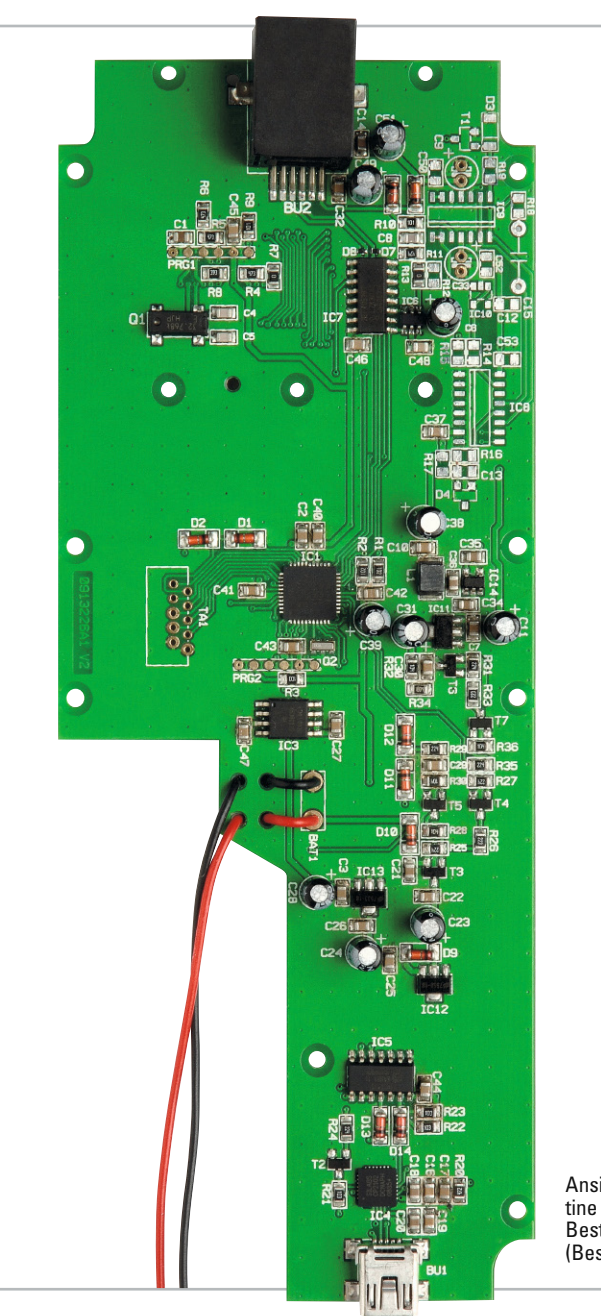

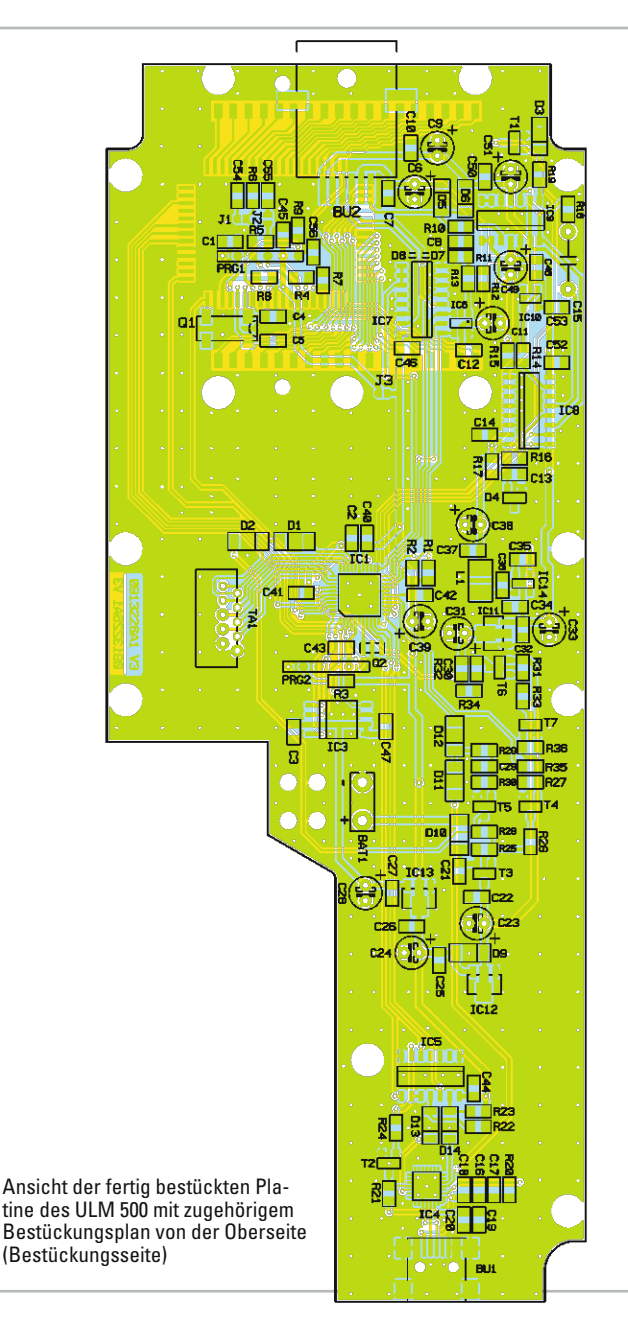

die zugehörigen Bohrungen unterhalb der Anschlusspunkte zu fädeln. Das Platinenfoto zeigt hier die genaue Kabelführung, ggf. sind die Leitungen zu kürzen.

Damit sind die Lötarbeiten bereits abgeschlossen und es folgen die Montage von Display und Tastatur sowie der Gehäuseeinbau.

### **Display**

Zum Einbau des Displays ist zunächst die Schutzfolie vom Displayglas zu entfernen. Anschließend ist das Display in den transparenten Displayträger zu legen, wobei sich die linke Displayseite mit dem Anguss (Nase) an der Seite des Displayträgers mit der entsprechenden Aussparung befinden muss. Als Nächstes ist der Displayrahmen von rechts unter den Displayträger zu schieben. Hierbei muss sich das Rastelement für die Endposition (wie in Abbildung 2 gezeigt) unbedingt auf der rechten Seite befinden. In die so vorbereitete Einheit sind nun die beiden Leitgummis einzulegen. Das Ganze wird dann mit fünf selbstschneidenden Schrauben der Größe 2,0 x 6 mm auf der Basisplatine verschraubt.

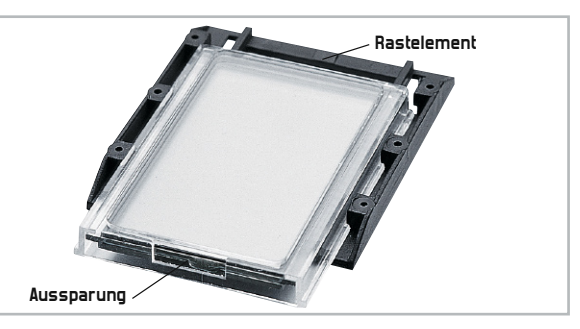

**Bild 2:** Detailansicht zur Montage des Displays

### Tastatur und Gehäuseeinbau

In die Folientastatur ist vor dem sorgfältigen Einkleben in die obere Halbschale die Tastaturbeschriftung einzuschieben. Anschließend erfolgt das Entfernen der Schutzfolien von beiden Seiten. Beim Aufkleben der Tastatur muss zugleich das Anschlusskabel durch den Schlitz unter dem Tastaturfeld in das Gehäuseinnere gefädelt werden.

Im nächsten Arbeitsschritt wird das Ende der Flachbandleitung in das mit TA 1 bezeichnete Gegenstück auf der Ba-

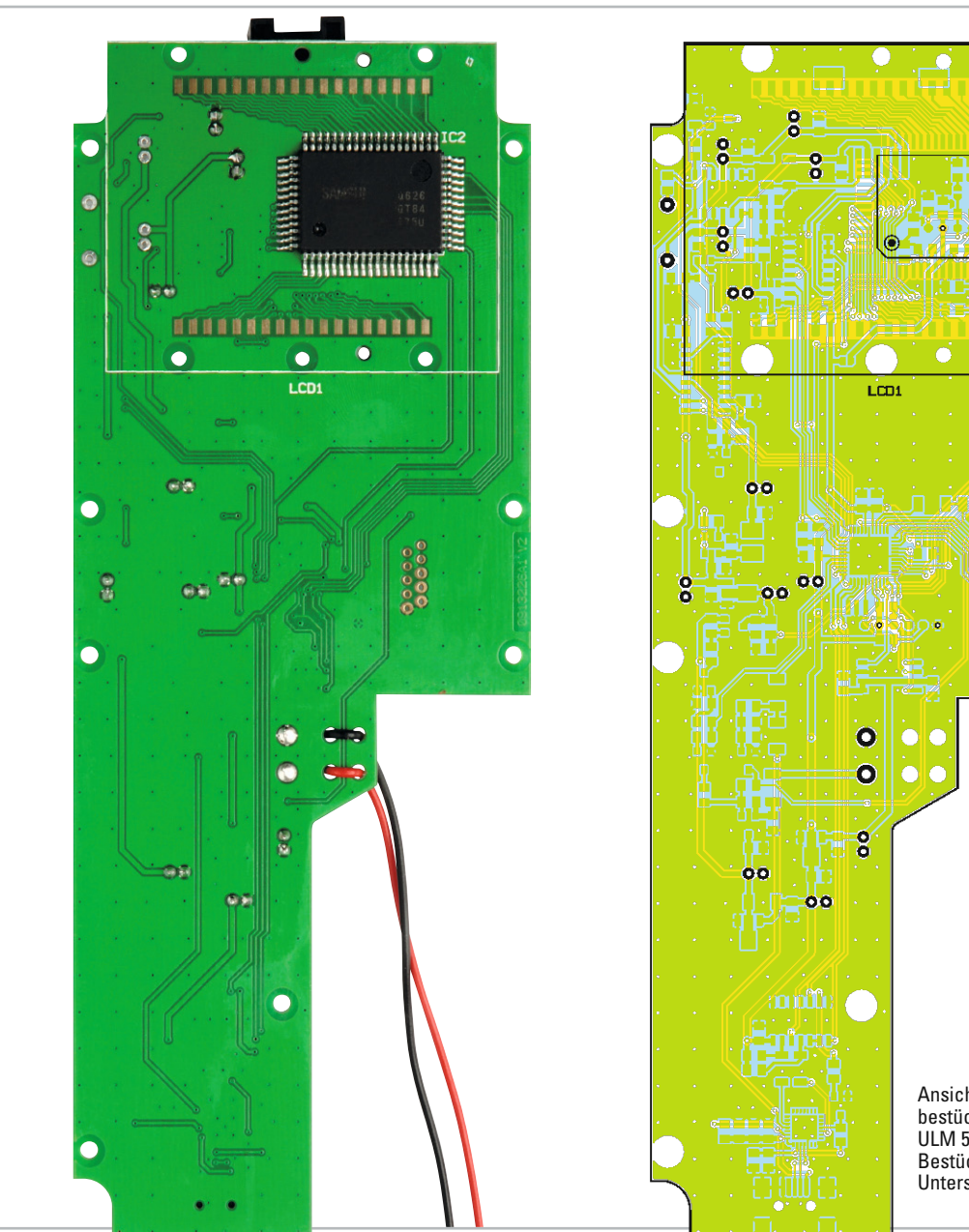

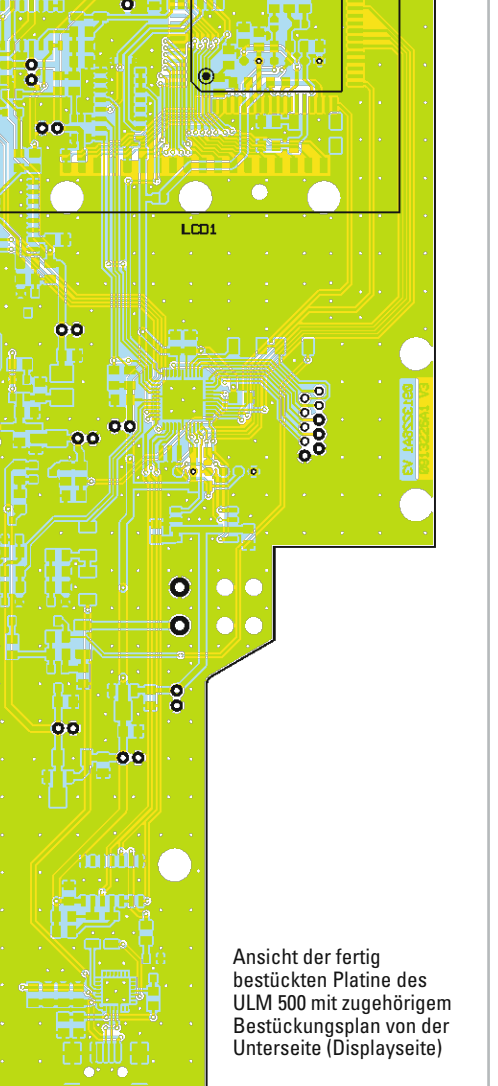

### Stückliste: ULM 500

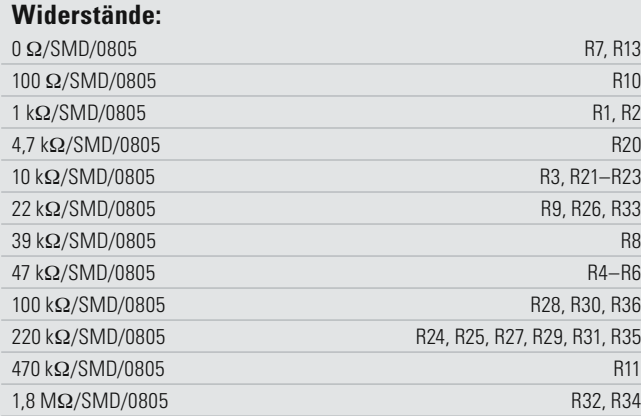

### **Kondensatoren:**

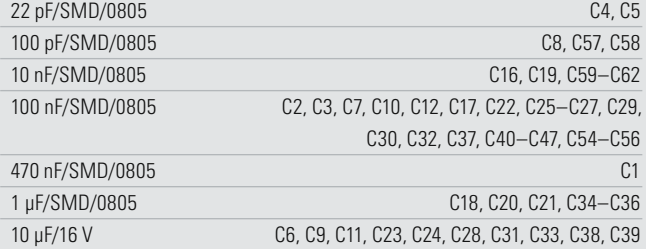

### **Halbleiter:**

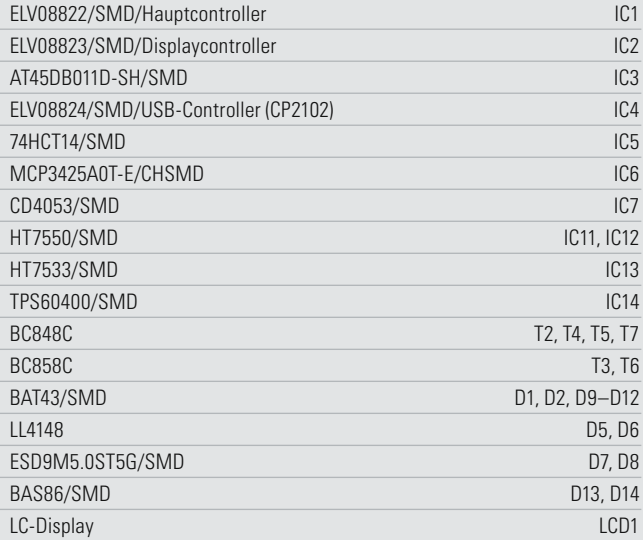

### **Sonstiges:**

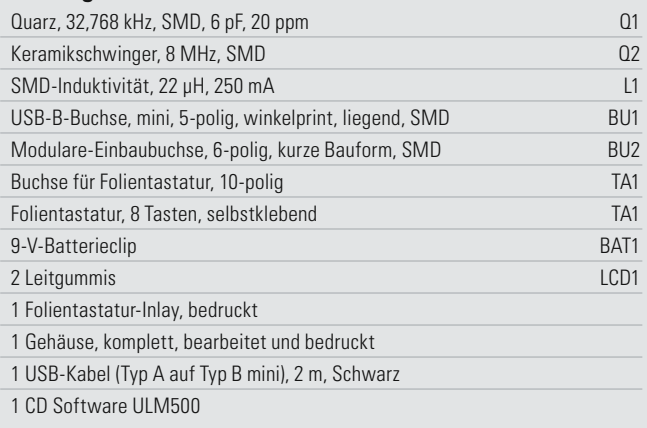

sisplatine gesteckt und die Platine dann gemeinsam mit der aufgesetzten oberen und unteren Stirnplatte in das Gehäuse eingelegt. Zum Festschrauben der Platine dienen acht selbstschneidende Schrauben der Größe 2,2 x 5 mm. Der Aufbau des Gerätes wird durch das Aufsetzen der unteren Halbschale und Verschrauben mit vier selbstschneidenden Schrauben 2,5 x 8 mm abgeschlossen. Hierbei ist gleichzeitig der Batterieclip in das Batteriefach zu führen.

Nach Einlegen und Anschließen der Batterie ist das Gerät einsatzbereit und wir wollen nun einen Blick auf die zugehörige Konfigurations- und Auswertesoftware werfen.

### **Software**

Nach Anschluss des ULM 500 an einen USB-Port des PCs erfolgt zunächst die Treiberinstallation des mitgelieferten USB-Gerätetreibers wie unter dem jeweiligen Betriebssystem gewohnt.

Nach Installation und Start der Software, die auf allen USBfähigen Windows-Versionen inklusive MS Windows 7, auf das wir uns hier beziehen, läuft, erscheinen die zur Verfügung stehenden Optionen als Reiter-Menü. Diese wollen wir in der Folge einzeln betrachten.

Zu beachten ist, dass bei aktivem Datenlogger-Betrieb keine USB-Verbindung vom ULM 500 zum PC hergestellt wird. Für eine Verbindung ist der Datenlogger-Betrieb zuerst zu beenden.

### Menü "Info"

Hier (Abbildung 3) erscheinen Informationen über Hersteller, Software-Stand des PC-Programms und Firmware-Stand des ULM 500. Über den Button "Firmware-Version auslesen" kann jederzeit die Firmware-Version des jeweils angeschlossenen ULM 500 ausgelesen werden, nützlich z. B. bei Einsatz mehrerer ULM 500.

### Menü "Speicherbänke"

Über dieses Menü (Abbildung 4) erfolgt das Auslesen und ggf. Löschen der Speicherbänke des Datenloggers im ULM 500. Die Tabelle links dient als Übersicht über alle Speicherbänke, hier wird die Anzahl der genutzten Datensätze pro Speicherbank dargestellt und hier erfolgt die Auswahl einzelner Speicherbänke zum Auslesen oder Löschen.

Über die Buttons "Speicherbank auslesen" bzw, "Alle Speicherbänke auslesen" werden die ausgewählte bzw. alle Speicherbänke ausgelesen und automatisch als Excel-kom-

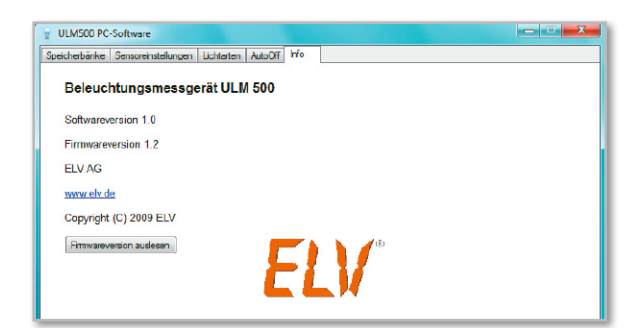

Bild 3: Das "Info"-Menü des ULM 500

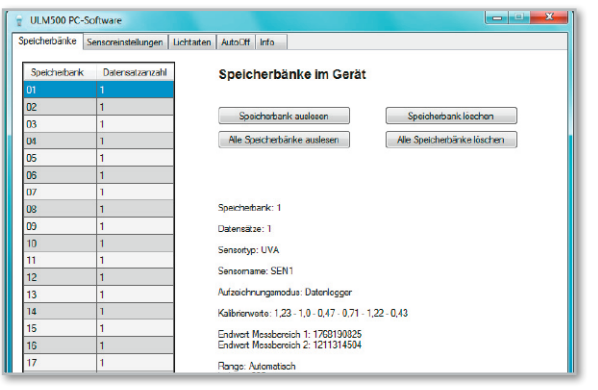

**Bild 4: Menü** "Speicherbänke'

patible Datei abgespeichert, die von verschiedenen Tabellenkalkulationsprogrammen weiterverarbeitet werden kann. Wenn man in der Tabelle eine Speicherbank auswählt, erfolgt die Anzeige der Hauptinformationen dieser Datensätze bzw. der Speicherbank im unteren rechten Bereich.

Schließlich ist es hier noch möglich, den Inhalt einzelner oder aller Speicherbänke vom PC aus zu löschen.

### Menü "Sensoreinstellungen"

In diesem Bereich (Abbildung 5) werden die Einstellungen der einzelnen Sensoren angezeigt und sind zum Teil individuell einstellbar. Die Auswahl des Sensors erfolgt über die Combo-Box "Sensornummer", hierdurch werden die Informationen des Sensors geladen, ebenso erfolgt dies für den gewählten Sensor durch den Button "Sensoreinstellungen auslesen".

Der Sensortyp und somit die Lichtarten (Bezeichner der Kalibrierwerte) werden über die zweite Combo-Box ausgewählt. Sowohl der "Sensorname" als auch die Kalibrierwerte schreibt man hier direkt in die Textboxen ein. Der eingestellte Offset-Wert ist durch Anklicken der Checkbox "auf 0 setzen" auf null rücksetzbar, siehe dazu auch das Kapitel "Sensoren und allgemeine Bedienung" im vorangegangenen Teil der Serie.

Eine Besonderheit des ULM 500 ist die Möglichkeit, dem Gerät per Software Bereiche für sowohl die manuelle Angabe als auch für die automatische Messbereichswahl zuzuweisen. Dort werden diese für den Datensatz mit gespeichert. So sind gezielt bestimmte, praxisgerechte Bereiche einstellbar. Diese Zuweisung erfolgt über den Einstellbereich "Messbereiche": Via Combo-Box weist man die Anzahl der Messbereiche zu, und in den Textboxen sind dann die jeweils

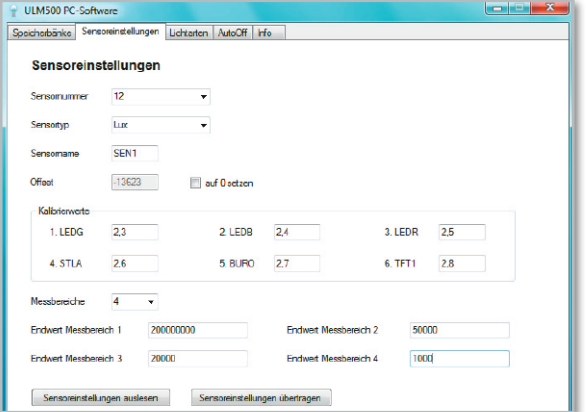

ULM500 PC-Soft ngen Lichtarten AutoOff Info Lichtarten Bezeichner im Gerät **Lux LEDG Lighting 1 TEDR** Lichtart 2 LEDR Lichteit 3 **STLA** Lichtait 4 **BURO** lichtet 5  $TFT1$ Bezeichne

**Bild 6: Menü** "Lichtarten"

gewünschten Endwerte der einzelnen Messbereiche einzutragen. Sind alle Einstellungen abgeschlossen, so überträgt man diese über den Button "Sensoreinstellungen übertragen" an das ULM 500.

### Menü "Lichtarten"

Hier erfolgt die Festlegung zu den Bezeichnern der Lichtarten im ULM 500 (Abbildung 6). Über die Combo-Box "Sensortyp" wird zunächst die Sensorart gewählt, zu der die Lichtarten editiert bzw. angezeigt werden sollen. In die einzelnen Textboxen trägt man die 4 Zeichen der Lichtart ein, die später im Display des ULM 500 erscheinen. Auch hierzu ist das Nachlesen des Kapitels "Sensoren und allgemeine Bedienung" im vorangegangenen Teil der Serie zu empfehlen. Über die beiden Buttons unten erfolgt das Auslesen der Lichtarten-Bezeichner aus dem Gerät bzw. das Übertragen der editierten Daten an dieses.

### Menü "AutoOff"

Ab Werk schaltet das ULM 500 sich nach 5 Minuten ohne Bedienung automatisch aus. Diese Abschaltzeit ist über das "AutoOff"-Menü (Abbildung 7) individuell festlegbar. In der Combo-Box legt man hierzu die gewünschte Zeit bis zum automatischen Abschalten fest und überträgt diese Einstellung anschließend über den Button "Einstellung übertragen" zum ULM 500. Der Button "Einstellung auslesen" ermöglicht die Kontrolle der im ULM 500 abgelegten Abschaltzeit.

Mit der hier vorgestellten Software ist, wie man sieht, eine sehr komfortable und an das eigene Nutzungsverhalten bzw. die Mess-Anforderungen angepasste Konfiguration des ULM 500 möglich, was, neben den verfügbaren Sensoren, einen weiten Einsatzbereich des universellen Beleuchtungsmessgerätes eröffnet.

Auch die Auswertung der durch den Datenlogger erfassten Daten eröffnet durch das universelle Datenformat alle Möglichkeiten einer professionellen Weiterverarbeitung. **ELV** 

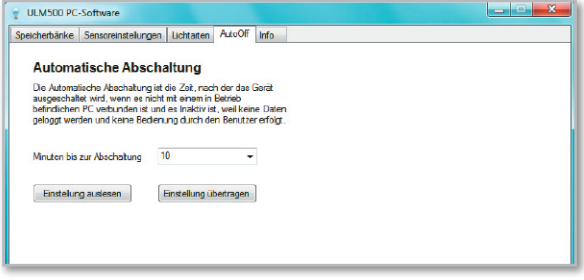

**Bild 5: Menü** "Sensoreinstellungen"

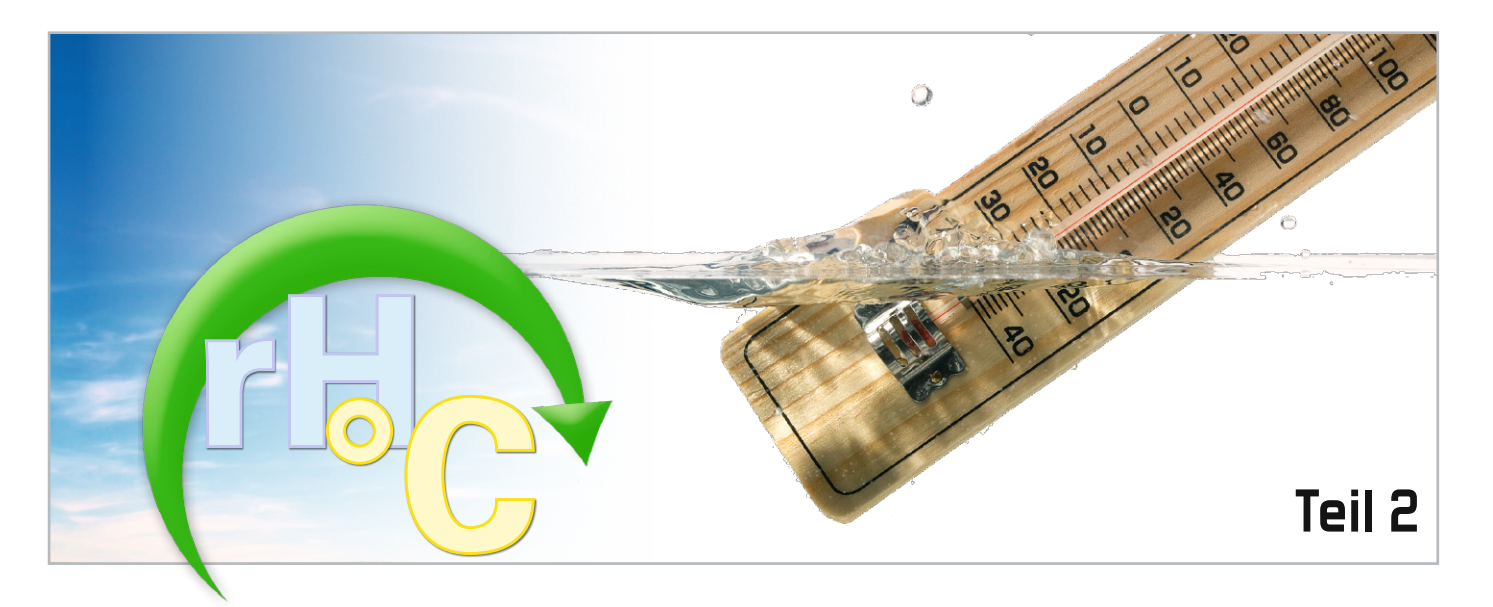

# **Temperatur- und Feuchtemessung**

Die Messungen von Temperatur und Feuchte eines Dampfes gehören untrennbar zusammen, weil ein bestimmtes Gasvolumen bei jeder Temperatur nur eine begrenzte Höchstmenge von Feuchtigkeit enthalten kann. Deshalb wird in der zweiten Folge dieser Artikelreihe die elektronische Temperaturbestimmung vertieft behandelt.

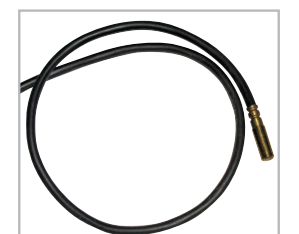

**Bild 9:** PT100, ein Platin-Messwiderstand mit weiter Verbreitung und hoher Linearität

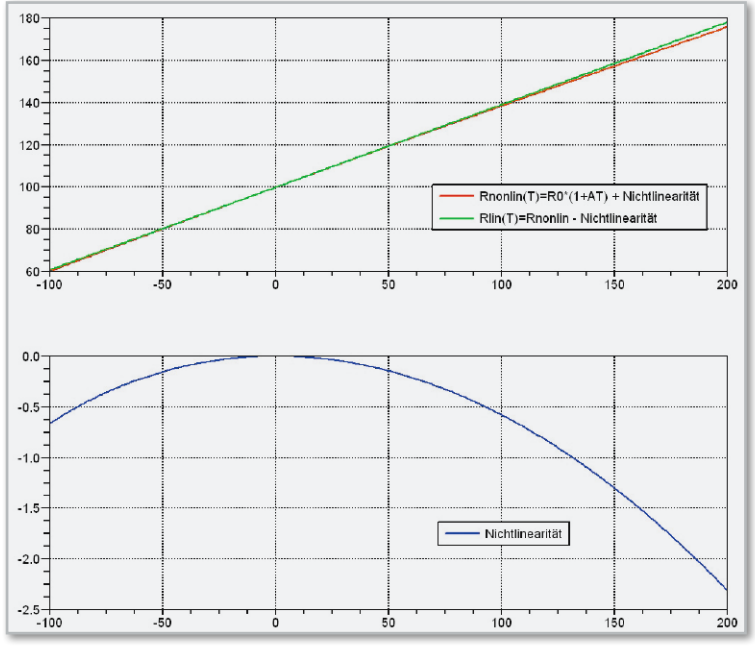

**Bild 10:** In der Gleichung von Callendar und Van Dusen korrigieren Korrekturterme höherer Ordnung die Linearitätsabweichungen des Platin-Messdrahtes.

### Elektrische Eigenschaften

Elektronische Thermometer beruhen auf der Temperaturabhängigkeit elektrischer Eigenschaften von Leitern oder Halbleitern. Hier sollen nur Widerstandssensoren (PT100) und von den Halbleitersensoren die Diode und die Thermospannungssensoren angerissen werden.

**RTD-Temperatursensoren** (RTD: Resistive Temperature Device) ermitteln die Temperatur über eine Messung des temperaturabhängigen Widerstands eines Metalldrahtes. Der Widerstandsverlauf wird von Linearitätsfehlern befreit (linearisiert), als Temperatur interpretiert und auf einem Display angezeigt oder zur weiteren Verarbeitung an eine Prozess-Software übergeben. Obwohl RTD-Drähte aus jedem Metall hergestellt werden können, wird in der Praxis meistens Platin verwendet. Die Gründe dafür sind seine ausgezeichnete Wiederholgenauigkeit (Reproduzierbarkeit) der Messung, Stabilität und Resistenz gegenüber Korrosion und Chemikalien. Meist kommt ein PT-100-RTD (PT100: Platindrahtsensor mit 100 Ω bei 0 °C) zum Einsatz. Für eine kom-

 $R(T) = R_o(1 + A \cdot T + B \cdot T^2 + C \cdot (T - 100) T^3)$  Callendar – Van Dusen – Gleichung mit  $R_{0}$ : Nominalwert eines Platin – Messwiderstands bei 0°C  $T$ : Temperatur in  $^{\circ}$ C  $A = 3.90830 \cdot 10^{-3}$  $-5.77500 \cdot 10^{-7}$  $B =$  $f\ddot{u}r \quad 0\ ^{\circ}C \leq T < 850\ ^{\circ}C$  $\theta$  $C =$  $\left[-4,18301\cdot10^{-12}\right]$  $\hat{f}$  air  $-200\degree C < T < 0\degree C$ **(1)**

pakte Bauform wird der Platin-Messdraht aufgewickelt und in einer kleinen Schutzhülse untergebracht (Abbildung 9). Die Widerstandsmessung erfordert einen Messstrom durch den Platindraht, der diesen erwärmt und damit das Messergebnis verfälscht. Dieser Erwärmungsfehler hängt natürlich auch vom Wärmeübergang zwischen den Messwicklungen und dem Messmedium ab.

Zur Korrektur des nicht streng proportional zur Temperatur verlaufenden Widerstandsmesswerts des Platindrahtes dient die empirisch von Callendar und Van Dusen abgeleitete Gleichung (1) eines Polynoms vom Grad 4. Sie beschreibt mit hoher Präzision den Zusammenhang zwischen der Temperatur und dem wahren Wert des Platin-Widerstandes. Bei ihrer Interpretation ist zu beachten, dass der vierte Summand in der Klammer mit den Korrekturtermen dritter und vierter Ordnung nur bei negativen Temperaturen wirksam wird.

In Abbildung 10 oben zeigt die rote Kurve den Widerstandsverlauf eines PT100-Messwiderstands zwischen -100 °C und +200 °C ohne Korrektur durch die Polynomterme zweiten, dritten und vierten Grades. Diese sind als blaue Kurve unten abgebildet. Addiert man sie zur roten Kurve, erhält man den linearisierten Zusammenhang zwischen Temperatur und Widerstandswert als grüne Kurve. Das geschilderte Korrekturverfahren entspricht den allgemein anerkannten Standards IEC 751 und ASTM E1137.

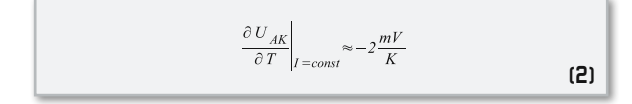

Die **Durchlassspannung einer Diode** hängt bei konstant gehaltenem Durchlassstrom (typ. 10 µA) nur von der Temperatur des pn-Übergangs ab (Gleichung [2]). Abbildung 11 zeigt den Temperaturgang der über einer speziell dotierten Siliziumdiode der Firma Lakeshore abfallenden Spannung. Damit sind Messgenauigkeiten von 0,5 K zu erreichen. Der Messbereich erstreckt sich von 1,4 bis 500 K (-272...227 °C). Das Messprinzip wird in einer Vielzahl von Temperatursensoren mit integrierter Auswerteelektronik angewandt.

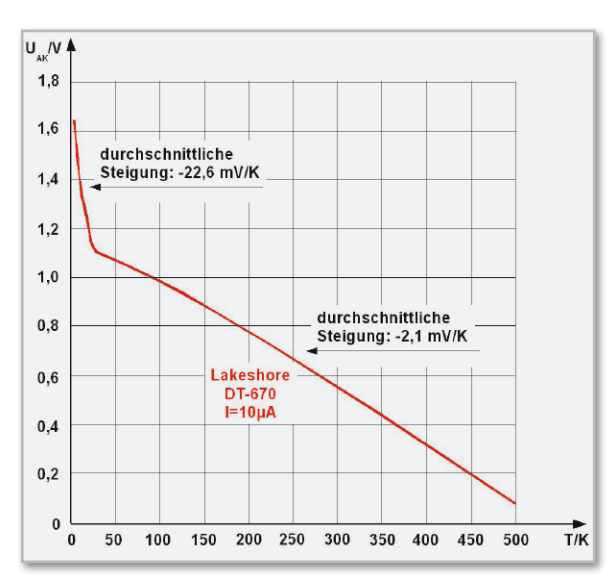

**Bild 11:** Bei konstantem Strom ist die über einer Diode abfallende Spannung streng proportional zur Temperatur des pn-Übergangs.

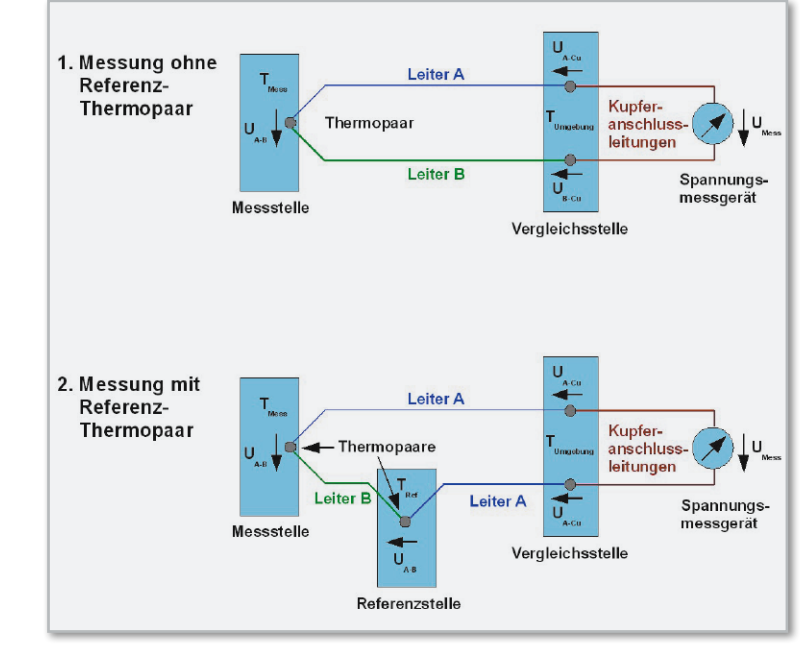

**Bild 12:** Das Thermopaar (oben) wird erst durch ein Referenz-Thermopaar (unten) zum genauen Messfühler.

**Thermoelemente.** An der Kontaktstelle zweier unterschiedlicher Metalle A und B (Thermopaar) entsteht eine Thermospannung UAB. Sie wird von einem Elektronenübergang aus dem Metall mit der geringeren Elektronenaustrittsarbeit in das mit der größeren Elektronenaustrittsarbeit hervorgerufen (Seebeck-Effekt) und liegt bei Raumtemperatur im Bereich einiger Millivolt. Die in der Kontaktstelle entstehende

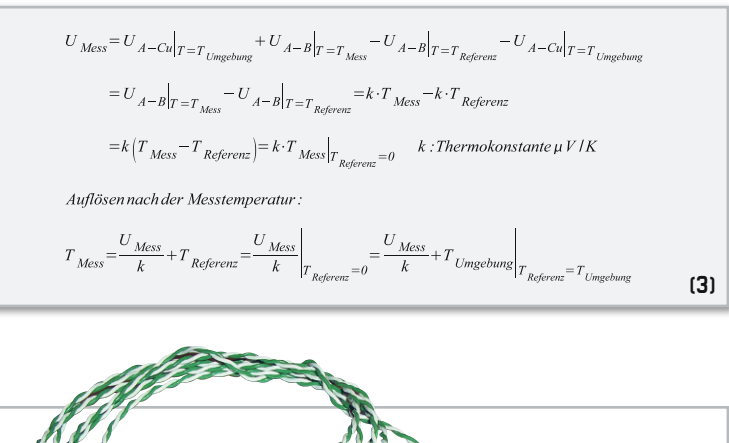

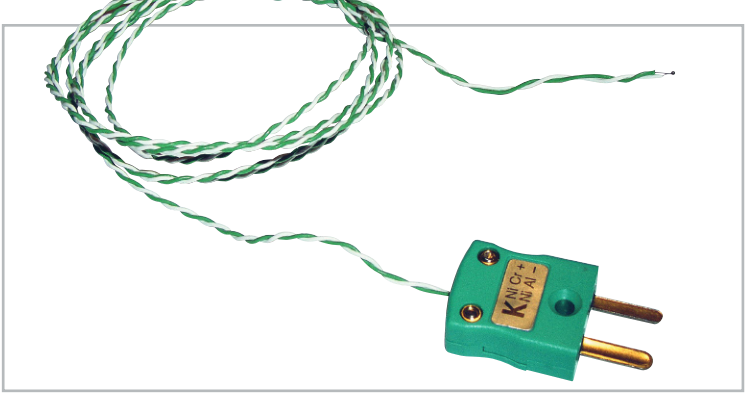

**Bild 13:** Ein Nickel-Chrom-Thermopaar mit verschweißten Drahtenden als Temperatur-Messfühler. Im Stecker befindet sich das Referenzpaar auf Umgebungstemperatur.

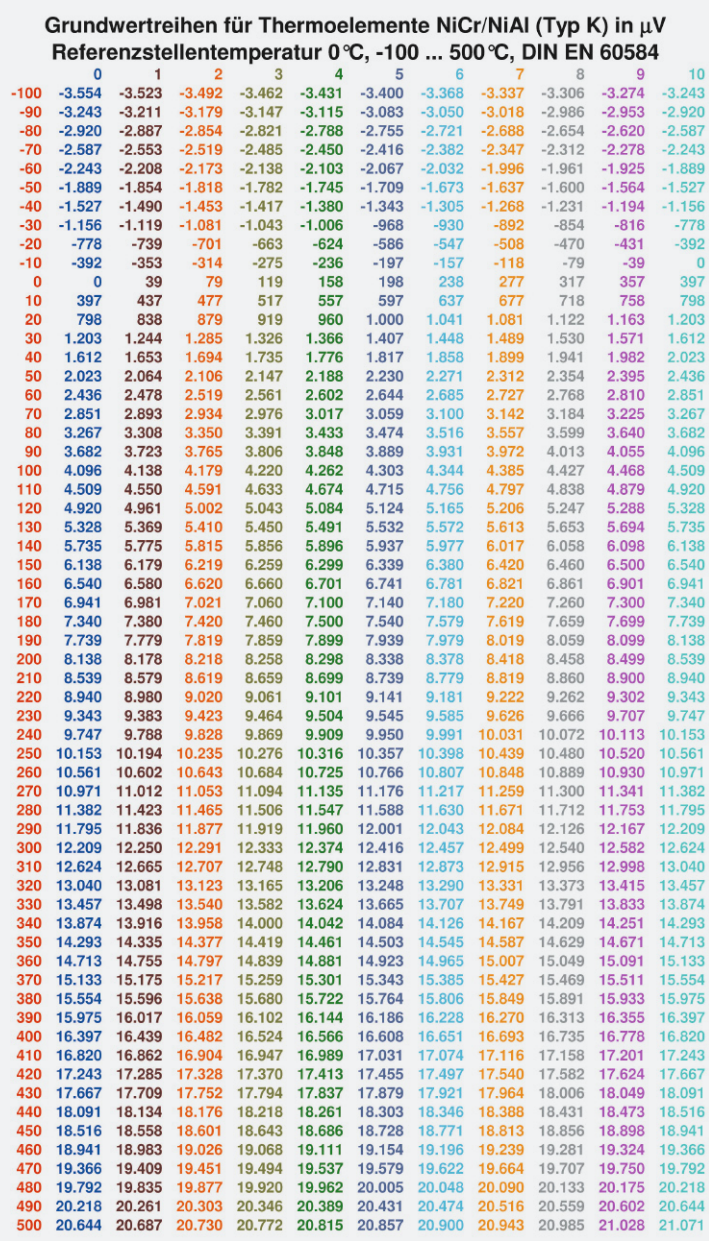

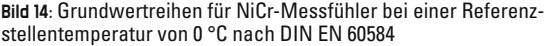

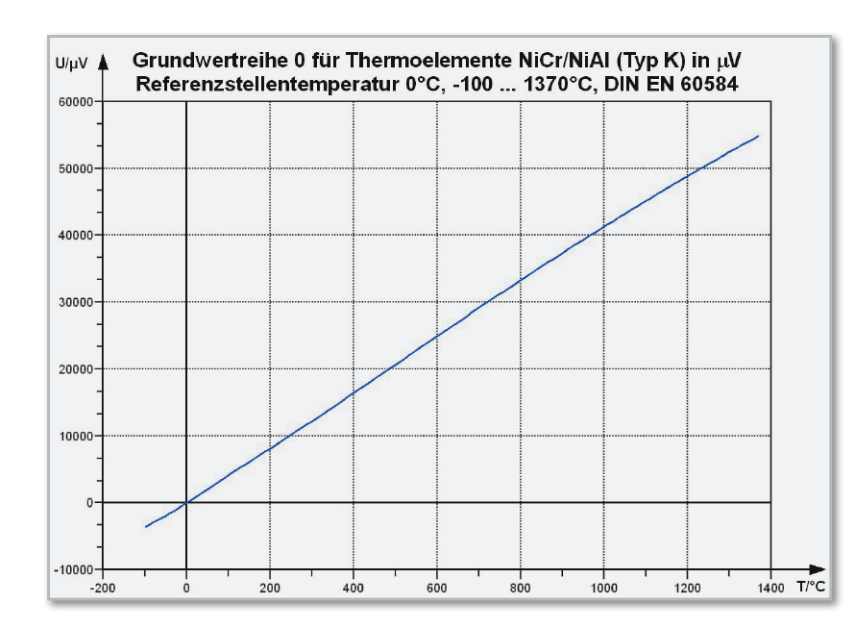

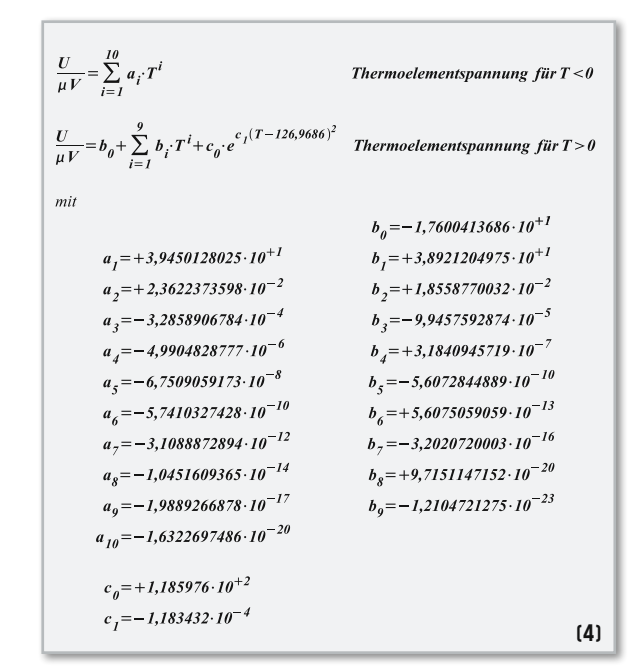

Diese Gleichungen liefern die erste und zweite Spalte in Bild 14.

Thermospannung ist in einem kleinen Temperaturintervall annähernd proportional zur Kontaktstellentemperatur. Dennoch ist die direkte Messung der Spannung an den offenen Enden des Thermopaars problematisch (Abbildung 12 oben). Hier müssen die Metalle des Thermopaars über eine Kupferleitung mit dem Spannungsmessgerät verbunden werden. Dabei entstehen wieder zwei Thermospannungen (UA-Cu und UB-Cu), die beide von der Umgebungstemperatur abhängen, aber verschieden groß sind. Ihre Differenz geht daher verfälschend in das Messergebnis ein.

Dieser Messfehler lässt sich vermeiden, indem man, wie in Abbildung 12 unten gezeigt, ein Referenz-Thermopaar ins Spiel bringt. Jetzt sind die Thermospannungen an den Messzuleitungen jeweils UA-Cu. Unter der Annahme, dass beide Anschlussklemmen der Messgerätekabel auf Umgebungstemperatur sind, kompensieren sich die Thermospannungen an ihnen (Gleichung [3]).

**Bild 15:** NiCr-Messfühler sind für einen sehr weiten Temperaturbereich geeignet.

Wie Gleichung (3) zeigt, wäre eine Referenztemperatur von 0 °C (Eiswasser) ideal, weil dann die Messtemperatur bis auf den Faktor 1/k proportional zur Messspannung ist. In der Praxis ist das natürlich nur schwer zu realisieren, deshalb wird oft die Referenzstelle in den Stecker verlagert, wo gewöhnlich Umgebungstemperatur herrscht (Abbildung 13). Zur Kompensation der Umgebungstemperatur im Messergebnis dient eine Vergleichsmessung, deren Genauigkeit sich dann natürlich auch in der Gesamtmessunsicherheit niederschlägt. Anstelle dieser analogen Linearisierung geht der Trend bei digitaler Auswertung der Messspannung zur Umrechnung über eine im Speicher abgelegte Kennlinie.

Um Thermoelemente verschiedener Hersteller ohne Neukalibrierung weltweit austauschen zu können, sind in genormten Grundwertreihen die Thermoelement-Kennlinien festgelegt. Für das Thermoelement NiCr-Ni (Typ K) mit seinem besonders linearen Temperaturgang sind die Grundwertreihen nach DIN EN 60584 im Temperaturbereich -100…+500 °C in Abbildung 14 angegeben.

Thermoelemente entsprechend der Reihe 0 (2. Spalte) werden am häufigsten eingesetzt. Sie weisen bei 0 °C eine Messspannung von 0 V auf. Ihre Temperaturgangkurve von -100 °C bis 1370 °C zeigt Abbildung 15.

Die Grundwerttabellen entstehen durch Auswertung von Polynomen höherer Ordnung. Für die Spannungsreihe in der zweiten Spalte (blau) der Tabelle in Abbildung 14 gilt Gleichung (4).

Gleichung (4) ist mit wenigen Zeilen in dem bereits mehrfach erwähnten kostenlosen Programm Scilab programmiert. Einige Testwerte zeigen Übereinstimmung mit den entsprechenden Positionen der ersten beiden Spalten der Tabelle in Abbildung 14.

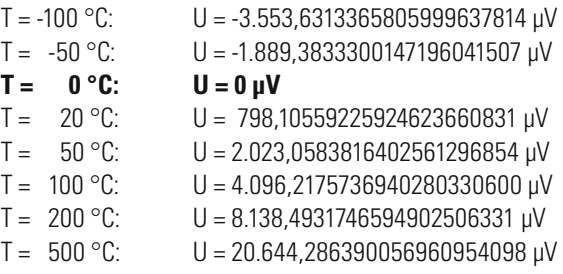

Das mobile Thermometer ELV T 1100 gehört zur Gattung der Thermometer mit Thermoelementfühler mit LC-Display (Abbildung 16). Es erfasst Temperaturen im Bereich von -40 °C bis + 1000 °C mit einer Auflösung von 0,1 K. Minimal- und Maximalwerte werden zum Abruf gespeichert und eine Hold-Funktion gestattet das "Einfrieren" eines Messwertes.

Die zusätzliche Funktion eines Datenloggers für 2000 Messungen mit einstellbarem Aufzeichnungsintervall zwischen 1 Sekunde und 10 Minuten erlaubt das Erfassen von Temperaturverläufen über längere Zeiträume. Die gespeicherten Werte lassen sich mit der zugehörigen Windows-Software über die USB-Schnittstelle des T 1100 auslesen. Abbildung 17 zeigt eine mit dem Tabellenkalkulationsprogramm Excel aufbereitete zyklische Messung (Messintervall 5 Minuten) der Zulauftemperatur eines solaren Brauchwasserspeichers.

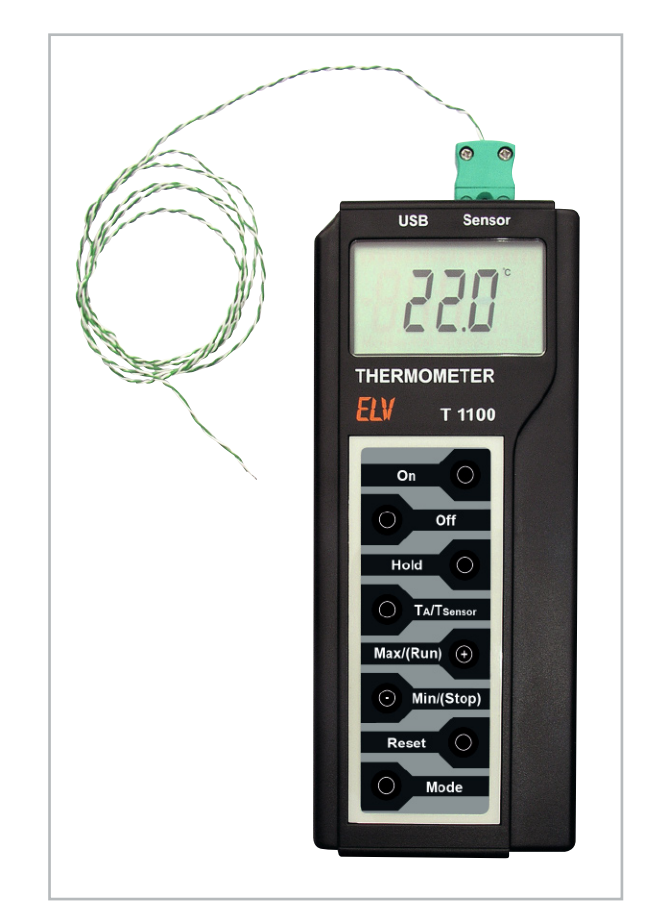

**Bild 16:** ELV T 1100: ein handliches, genaues Temperaturmessgerät (-40…+1000 °C) auf Thermoelementbasis mit Datenlogger

Eine detaillierte Funktionsbeschreibung des T 1100 findet sich im "ELVjournal" 2/2004, deshalb soll an dieser Stelle darauf verzichtet werden.

Im dritten Teil des Artikels geht es um das Phänomen Feuchte, das in einem engen Zusammenhang mit der Temperatur **ELV** steht.

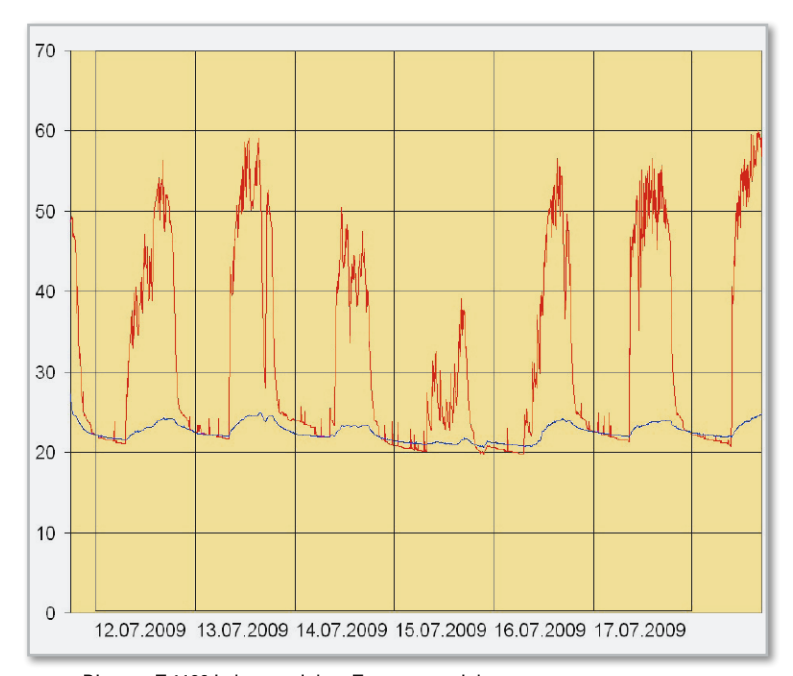

**Bild 17:** Die vom T 1100 in knapp sieben Tagen gespeicherten Temperaturen im Zulauf des Wärmetauschers eines solar erwärmten Brauchwasserspeichers (rot) und in der Umgebung des Messgerätes (blau) mit Excel in eine Grafik umgesetzt

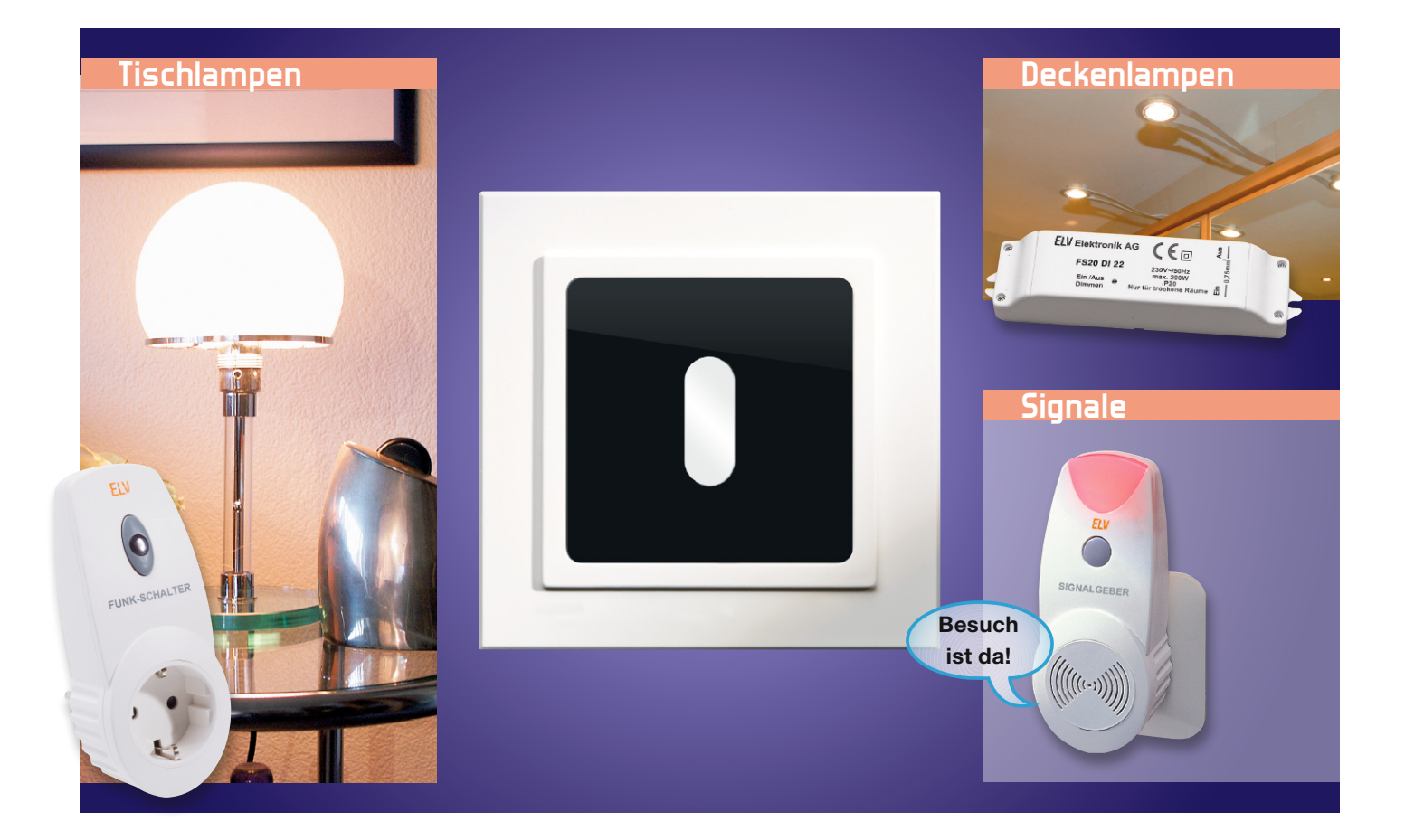

# **Unauffällig – Unterputz-Funk-Bewegungsmelder FS20 PIRU**

Der FS20 PIRU ist ein batteriebetriebener Funk-Bewegungsmelder für Unterputzmontage, der in einer Standard-UP-Schalterdose Platz findet. Die Konstruktion mit einer neuartigen Spiegeloptik bietet eine ebene Oberfläche mit den Abmessungen 50 x 50 mm, mit der sich der FS20 PIRU über Einbauadapter gemäß DIN 49075 in bestehende Installationsschalterprogramme integrieren lässt.

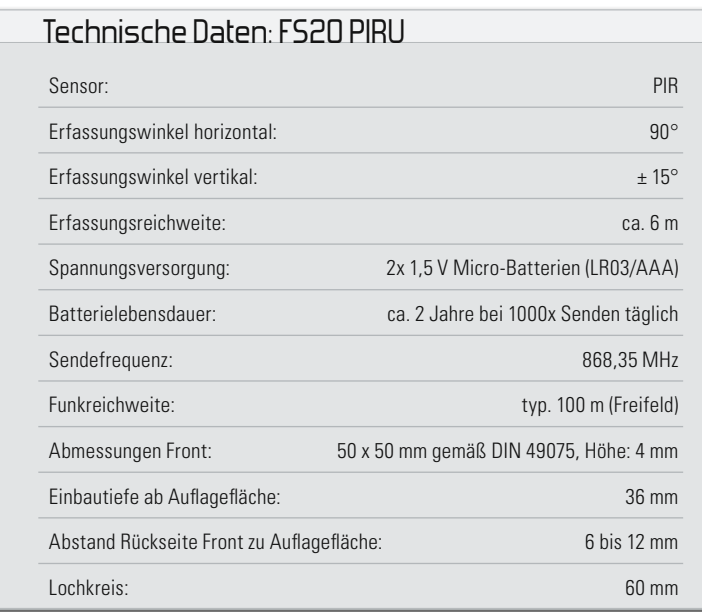

### Vielseitiger Flachmann

Einen Bewegungsmelder erkennt man üblicherweise an seiner auffälligen Linsenoptik, entweder kuppelartig hervorstehend oder in einem schwenk- und neigbaren Gehäuse sitzend. Die bisherige Ausnahme war der Radar-Bewegungsmelder, der bekanntlich keinen auffälligen Sensor benötigt, ja sogar hinter Wänden installierbar ist.

Der hier vorgestellte Passiv-Infrarot-Sensor (PIR) stellt eine neue Klasse dieser Sensoren dar. Der PIR-Sensor arbeitet nicht wie sonst üblich hinter einer optischen PIR-Linse, sondern in einer integrierten Spiegeloptik, die nach dem Kaleidoskop-Prinzip arbeitet. Diese neuartige Technik verbirgt sich unsichtbar hinter der ebenen Front.

Die Spiegeloptik ist kleiner als übliche PIR-Linsen, bietet aber dennoch einen großen Erfassungsbereich, wie Abbildung 1 zeigt. Das Fenster in der Front ist relativ klein und unauffällig, so dass das Gerät nicht ohne Weiteres als Be-

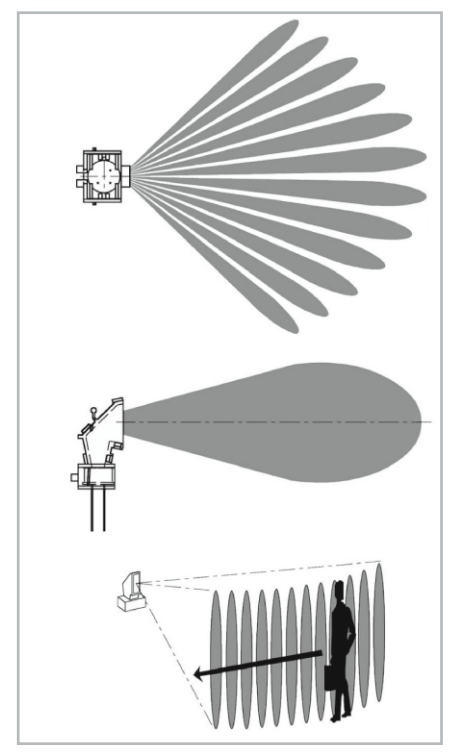

**Bild 1:** Richtcharakteristik und Erfassungsbereich des PIR-Sensors

wegungsmelder erkannt wird. Durch die ebene Oberfläche ist die Optik auch mechanisch geschützt. Störende Einflüsse durch warme Luft oder Sonneneinstrahlung führen nur selten zu Fehlauslösungen, weil es nur eine einzige und relativ kleine Eintrittsöffnung gibt.

### Funktionen und Programmierung

Auf der Grundlage dieses Sensors war es möglich, einen nach außen ebenen Bewegungsmelder, in eine Standard-UP-Schalterdose passend, zu konstruieren. Damit ist der FS20 PIRU entweder in eine bereits bestehende Installation oder aber in eine neue, aufgrund des Batteriebetriebs beliebig platzierbare Schalterdose integrierbar.

Mit der 50x50-mm-Frontplatte kann der FS20 PIRU in alle Schalterprogramme eingebunden werden, für die es einen Einbauadapter gemäß DIN 49075 gibt.

Die Zugehörigkeit zum FS20-Funk-Schaltsystem erlaubt es, mit dem FS20 PIRU die meisten FS20-Aktoren anzusteuern. Dadurch ist der FS20 PIRU für die verschiedensten Anwendungen einsetzbar.

Mit dem integrierten Helligkeitssensor kann die Funktion "Schalten nur bei Dunkelheit" für eine Beleuchtungssteuerung realisiert werden. Gleichzeitig ist ein zweiter Kanal unabhängig von der Helligkeit für andere Zwecke nutzbar. So kann man zum Beispiel zusätzlich zur Beleuchtungssteuerung einen Raum mit dem Funk-Signalgeber FS20 SIG überwachen oder mit dem Zwischendecken-Radio FS20 ZDR für Beschallung sorgen.

Für aufwändigere Schaltaufgaben kann der FS20 PIRU bis zu 3 Funktelegramme pro Kanal nacheinander senden. Die dazu notwendigen Einstellungen können mit dem FS20-USB-Infrarot-Programmer FS20 IRP an den FS20 PIRU übertragen werden, der hierfür zusätzlich über einen Infrarot-Empfänger verfügt.

Ansonsten ist der FS20 PIRU genauso universell programmierbar ausgeführt wie etwa der FS20 PIRI, es sind also Einschaltdauer, Helligkeitsschwelle, Sendeabstand und Filterzeiten gegen Fehlauslösung auf zwei getrennten Kanälen programmierbar. Tabelle 1 gibt einen Einblick in die vielfältigen Möglichkeiten, auf die wir im Rahmen der Inbetriebnahme kurz eingehen werden. Ansonsten verweisen wir auf die zum Gerät mitgelieferte Bedienungsanleitung, da eine ausführliche Beschreibung der Programmierung den Rahmen dieses Artikels sprengen würde.

### **Schaltung**

Die Anforderungen an die Bauform sind durch die Abmessungen von Standard-UP-Schalterdosen gegeben. Daher haben wir die Schaltung des FS20 PIRU auf insgesamt 4 Platinen aufgeteilt. Das Gerät ist sehr einfach in die Schalterdose montierbar und passt genau in den DIN-Abdeckrahmen.

### Front- und PIR-Platine

Front- und PIR-Platine enthalten im Wesentlichen den PIR-Sensor und den dazugehörigen Verstärker mit nachgeschaltetem Fensterkomparator.

Der PIR-Sensor PIR 50 befindet sich auf der PIR-Platine (Schaltung in Abbildung 2), die gleichzeitig als abgewinkelter Halter dient. Der Sensor enthält zwei pyroelektrische Thermoelemente in seiner Sensorfläche. Das Differenzsignal dieser Thermoelemente wird auf einen internen Feldeffekttransistor geleitet, dessen Source-Anschluss aus dem Sensorgehäuse herausgeführt ist. Der Widerstand R 50 fungiert

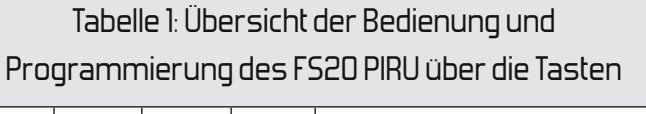

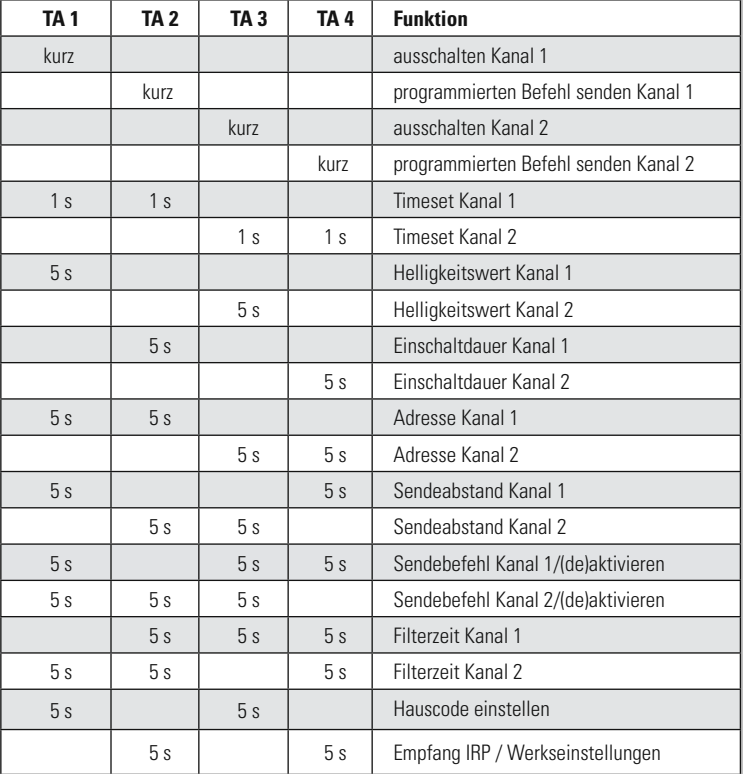

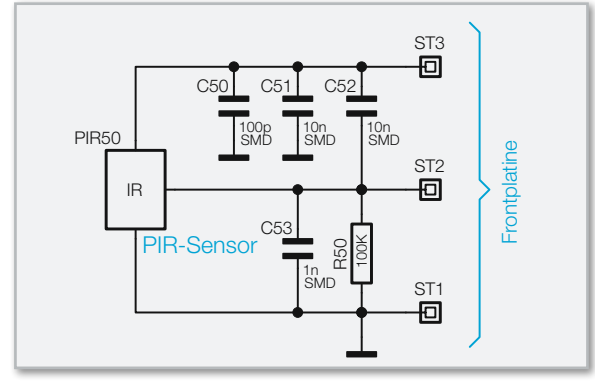

Bild 2: Der Schaltungsteil "PIR-Sensor", der sich auf der PIR-Platine befindet

als Source-Widerstand, die Kondensatoren auf der PIR-Platine dienen der Störsicherheit.

Die Frontplatine, deren Schaltung in Abbildung 3 zu sehen ist, versorgt die PIR-Platine mit der Spannung U\_PIR, die durch den Widerstand R 20 und die Kondensatoren C 27 und C 28 gefiltert wird. Das Ausgangssignal der PIR-Platine wird durch den Widerstand R 28 und den Kondensator C 32 gefiltert und gelangt auf den zweistufigen Verstärker, bestehend aus IC 20 und Beschaltung. Die Verstärkung der beiden Stufen wird durch die Widerstände R 25 und R 27 bzw. R 22 und R 24 bestimmt. Die Kondensatoren C 34 und C 30 sowie C 31 und C 26 beeinflussen den Frequenzgang des Verstärkers (Abbildung 4). Die Kondensatoren C 33 und C 35 dienen auch hier der Störsicherheit.

Das Ausgangssignal des Verstärkers gelangt an einen Fensterkomparator, bestehend aus IC 21 und Beschaltung. Mit Hilfe des Spannungsteilers aus den Widerständen R 21, R 23, R 26 und R 31 wird das Komparatorfenster in einer Größe von etwa 400 mV erzeugt. Die Kondensatoren C 29, C 37 und C 38 stabilisieren die erzeugten Spannungen. Die Spannung in der Mitte des Komparatorfensters wird durch den Widerstand R 29 und den Kondensator C 36 gefiltert und der zweiten Verstärkerstufe als Ruhespannung vorgegeben. Eine Bewegung wird erkannt, wenn das Signal aus dem Verstärker die Grenzen des Komparatorfensters über- bzw. unterschreitet, wodurch sich die Pegel an den Ausgängen des Fensterkomparators ändern.

Außerdem gibt es auf der Frontplatine noch den Fototransistor T 1 zur Helligkeitsmessung und die LED D 20 zur Statusanzeige.

### Controller- und Batterieplatine

Abbildung 5 zeigt den Schaltungsteil, der auf der Batterieplatine untergebracht ist, Abbildung 6 den, der sich auf der Controller-Platine befindet.

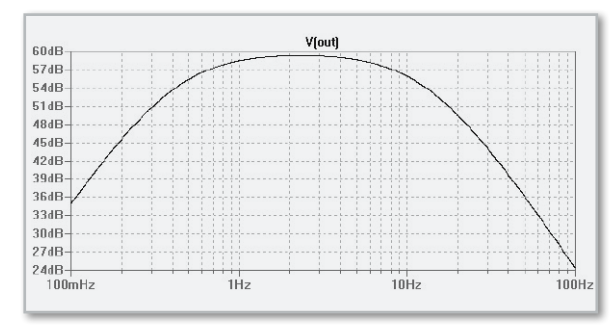

**Bild 4:** Der Frequenzgang des Verstärkers

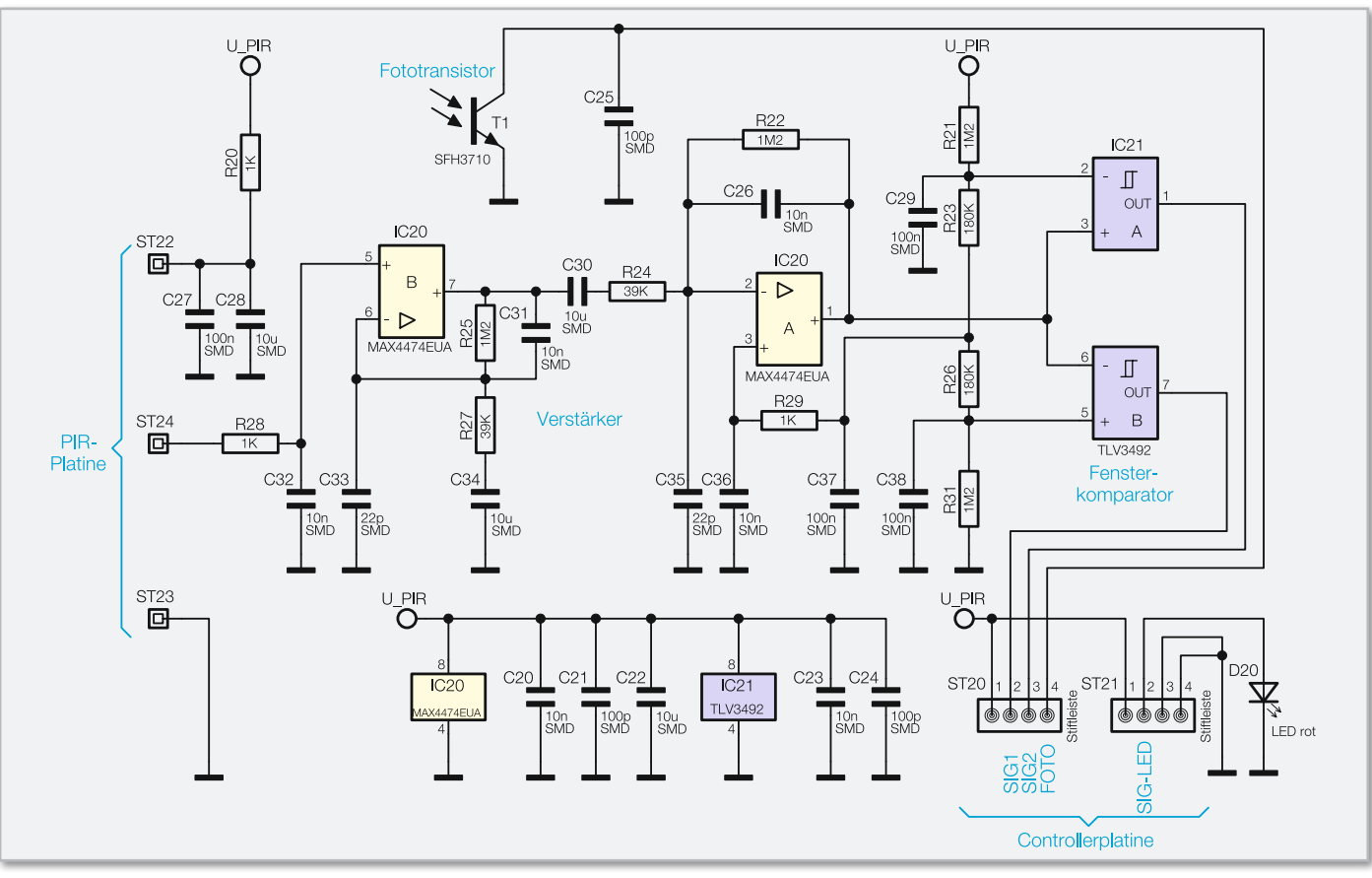

**Bild 3:** Die Schaltung, die auf der Frontplatine untergebracht ist: Verstärker, Komparator, Helligkeitssensor und Status-LED

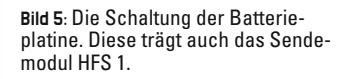

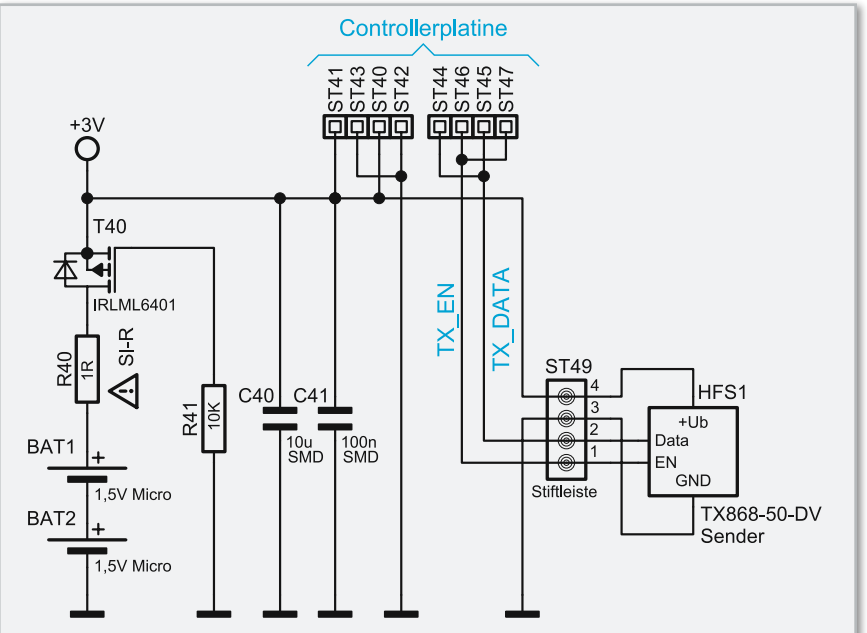

Der FS20 PIRU wird durch die Batterien BAT 1 und BAT 2 auf der Batterieplatine versorgt. Die Batteriespannung wird der weiteren Schaltung über den Sicherheitswiderstand R 40 und den Verpolungsschutz, bestehend aus dem Feldeffekttransistor T 40 und dem Widerstand R 41, zugeführt.

Auf der Batterieplatine befindet sich außerdem das Sendemodul HFS 1. Die Kondensatoren C 40 und C 41 puffern bzw. glätten dessen Betriebsspannung.

Der Mikrocontroller IC 1 auf der Controllerplatine versorgt die Frontplatine bei Bedarf mit der Spannung U\_PIR. Die Bewegungssignale SIG 1 und SIG 2 von der Frontplatine werden auf den Mikrocontroller zurückgeführt. Zur Helligkeitsmessung legt der Controller High-Pegel auf den Vorwiderstand R 5 des Fototransistors und misst anschließend mit dem internen A/D-Wandler die Spannung am Fototransistor. Über den Vorwiderstand R 4 kann der Controller die Signal-LED ansteuern. Die Tasten TA 1 bis TA 4 dienen der Programmierung des FS20 PIRU und arbeiten gegen die internen Pull-up-Widerstände des Controllers. Über den Vorwiderstand R 3 kann der Controller die Programmier-LED D 1 ansteuern. Für die Infrarot-Programmierung gibt der Controller High-Pegel auf den Widerstand R 6 und tastet das Signal an der Fotodiode D 2 ab. Die Kondensatoren auf der Controllerplatine dienen der Störsicherheit.

Im zweiten Teil erfahren Sie mehr über den Nachbau und die Inbetriebnahme des FS20 PIRU.**ELV** 

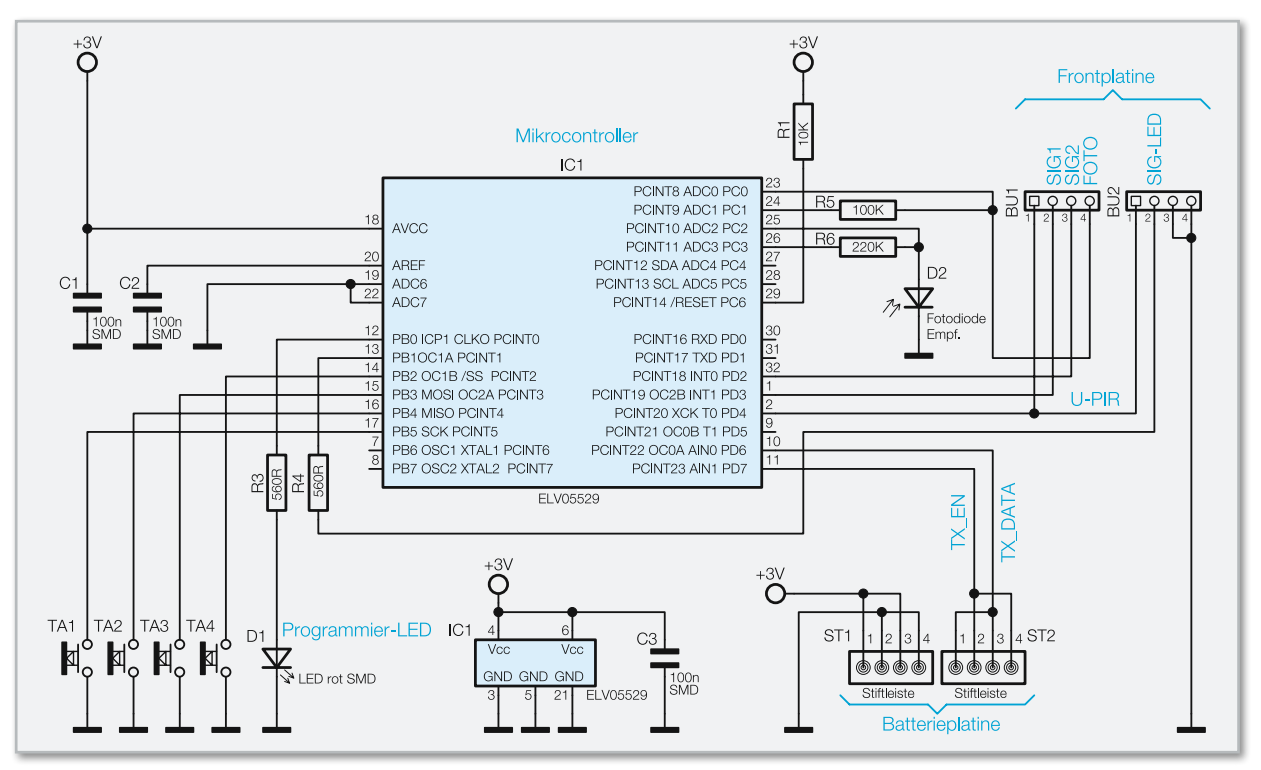

**Bild 6:** Das Gehirn der Schaltung, der Controller samt Peripherie, befindet sich auf der Controllerplatine.

# **Mikrofon-Nebengeräusch-Unterdrückung MGU100**

Dieses interessante Modul basiert auf einer Fernfeld-Rauschunterdrückungstechnologie von National Semiconductor und ermöglicht Mikrofon-Aufzeichnungen in einer mit starken Nebengeräuschen belasteten Umgebung.

**STOP** 

Der eingesetzte Baustein arbeitet mit zwei Mikrofonen, liefert eine hervorragende, natürliche Sprachqualität und der Energieverbrauch beträgt nur 1/10 im Vergleich zu DSP-basierten Lösungen. Fernfeldgeräusche können bis zu 20 dB reduziert werden.

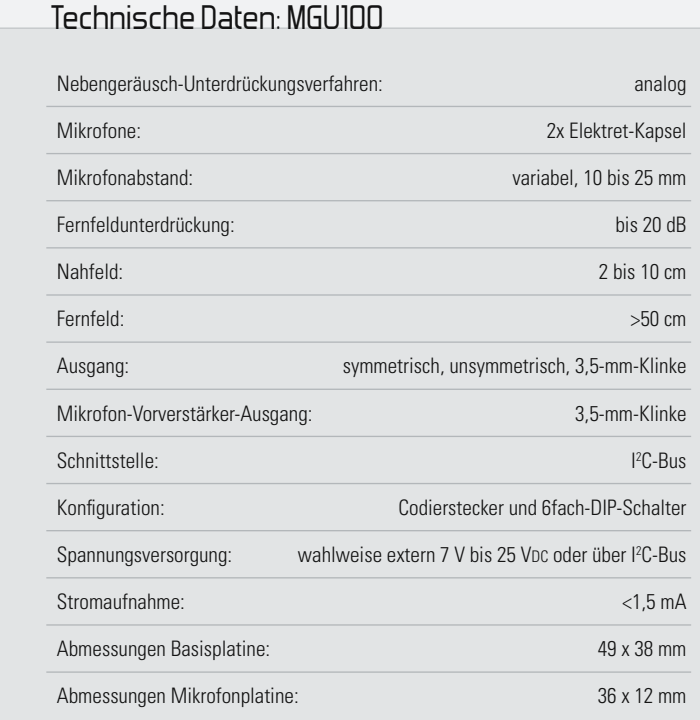

### Allgemeines

**MMMM** 

Die Fernfeld-Rauschunterdrückungstechnologie basiert darauf, dass Geräusche im Mikrofon-Nahfeld verstärkt und übertragen werden, während entfernte Geräusche, auch bei gleicher oder sogar höherer Lautstärke, am Mikrofon weitestgehend unterdrückt werden. Zur Erfassung der Geräusch-Distanz arbeitet das System mit zwei Mikrofonen in einer sogenannten "End-Fire-Array-Konfiguration" mit einem Mikrofonabstand von 1,5 bis 2,5 cm. Die zeitkontinuierliche Analogverarbeitung des LMV1089 von National Semiconductor reagiert dabei unmittelbar auf Signale im Nah- und Hintergrundbereich. Geräusche mit einem Abstand von 2 cm bis 10 cm zu den Mikrofonkapseln werden optimal übertragen, während Signale von Geräuschquellen mit einem Abstand von mehr als 50 cm weitestgehend unterdrückt werden. Empfindlichkeits- und Frequenzgangvariationen der beiden eingesetzten Mikrofone werden mit Hilfe einer automatischen Kalibrierschaltung des Verstärkers kompensiert. Dadurch kann auf den Einsatz von teuren, aufeinander abgestimmten Mikrofonsets verzichtet werden und es ist eine flexible Platzierung der Mikrofonkapseln im Endpunkt mög-
lich. Die Abgleichdaten werden chipintern in einem EEPROM dauerhaft gespeichert.

Auf der Internetseite von National Semiconductor steht unter www.national.com/noisereduction eine "Hörprobe" zur Verfügung, die eindrucksvoll die Leistungsfähigkeit dieser Bausteinfamilie demonstriert.

Wichtig ist die korrekte Positionierung der beiden Mikrofonkapseln zum zu übertragenden Audio-Signal (üblicherweise Sprache). Abbildung 1 zeigt die optimale Positionierung (Ausrichtung und Distanz) des zu übertragenden Tonsignals (Sprecher) zu den beiden Mikrofonen.

Der verwendete Baustein des Typs LMV1089 liefert eine ausgezeichnete, natürliche Sprachqualität, setzt einen neuen Standard für geringe Leistungsaufnahme und ermöglicht umfangreiche Anpassungen an die individuellen Einsatzbedingungen. Eine I2 C-Schnittstelle ermöglicht die externe Steuerung des Bausteins, z. B. mit Hilfe eines Mikrocontrollers.

## Blockschaltbild

Die internen Stufen des LMV1089 sind im Blockschaltbild (Abbildung 2) dargestellt, das einen ersten grundsätzlichen Überblick über die Funktionsweise der Schaltung erlaubt, und in Abbildung 3 sind alle Anschluss- und Einstellmöglichkeiten der Mikrofon-Nebengeräusch-Unterdrückung dargestellt. Die von den beiden Elektret-Mikrofonen kommenden abgeschirmten Leitungen werden an ST 1 bis ST 6 angeschlossen und die Mikrofonsignale gelangen zuerst auf 2 integrierte Vorverstärker, deren Verstärkung mit Hilfe der DIP-Schalter DIP 3 und DIP 4 entsprechend Tabelle 1 einstellbar

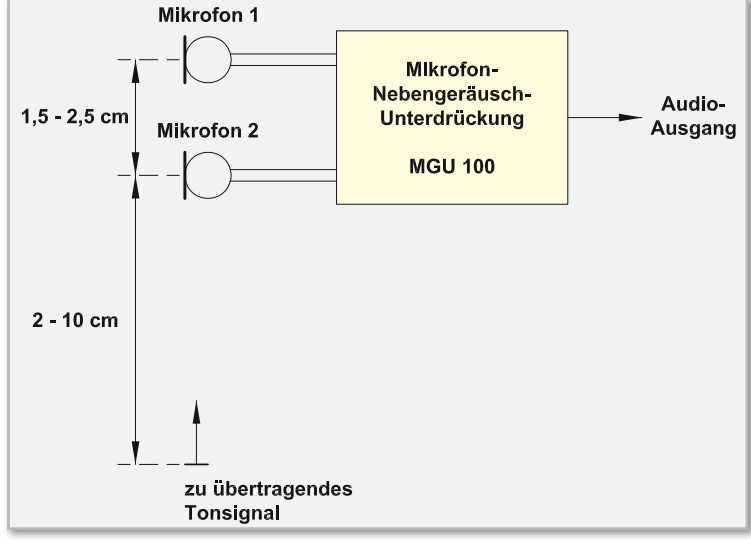

**Bild 1:** Günstigste Positionierung der beiden Mikrofonkapseln zum Sprecher

ist. An der Klinkenbuchse BU 2 stehen die Ausgangssignale der beiden Vorverstärker direkt zur Verfügung.

Das von den Nebengeräuschen befreite Ausgangssignal steht an BU 3 zur Verfügung, wobei die Verstärkung des Ausgangsverstärkers ebenfalls einstellbar ist. Tabelle 2 zeigt

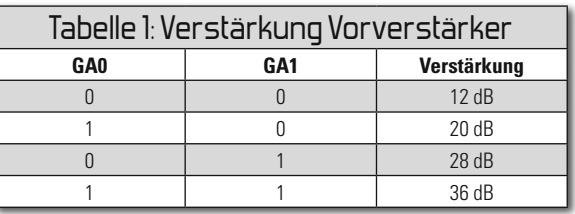

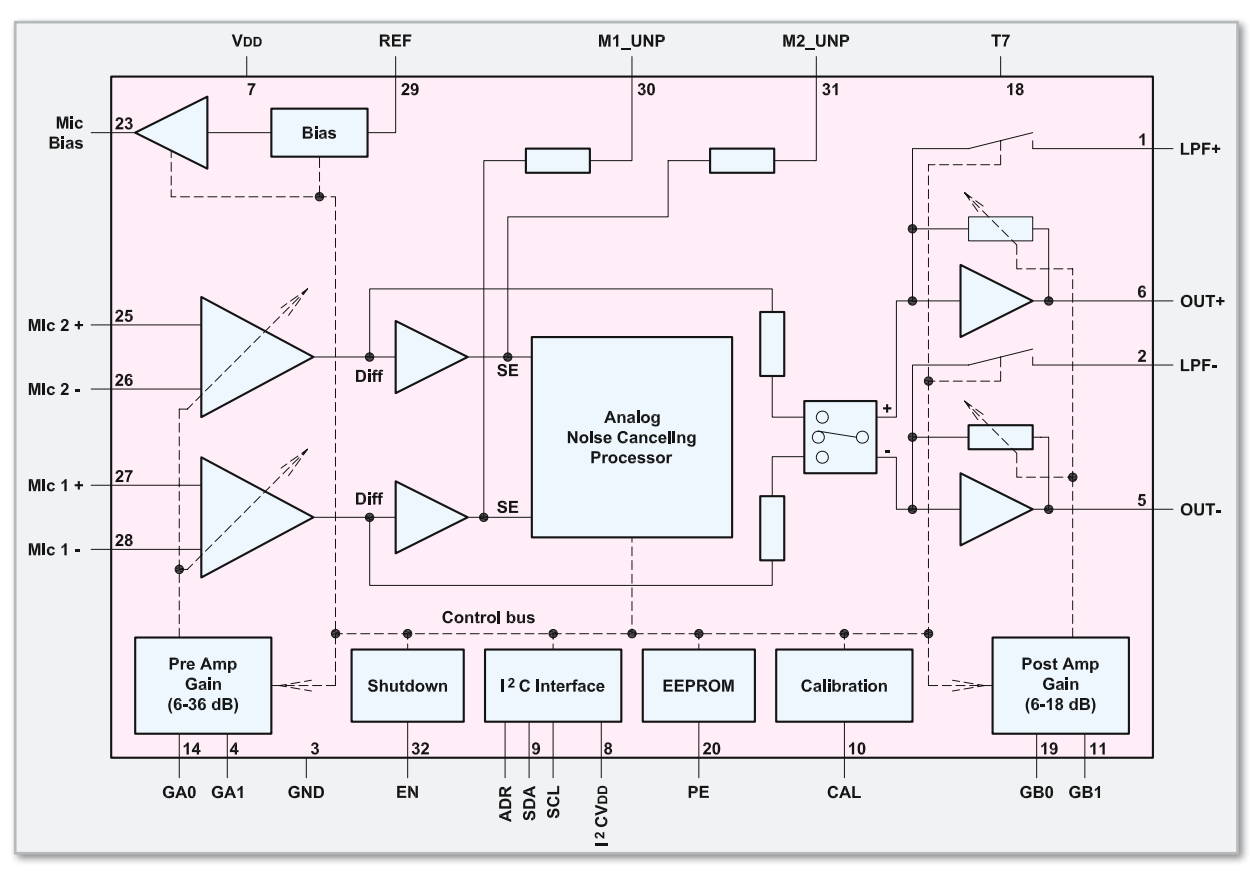

**Bild 2:** Interne Stufen des LMV1089

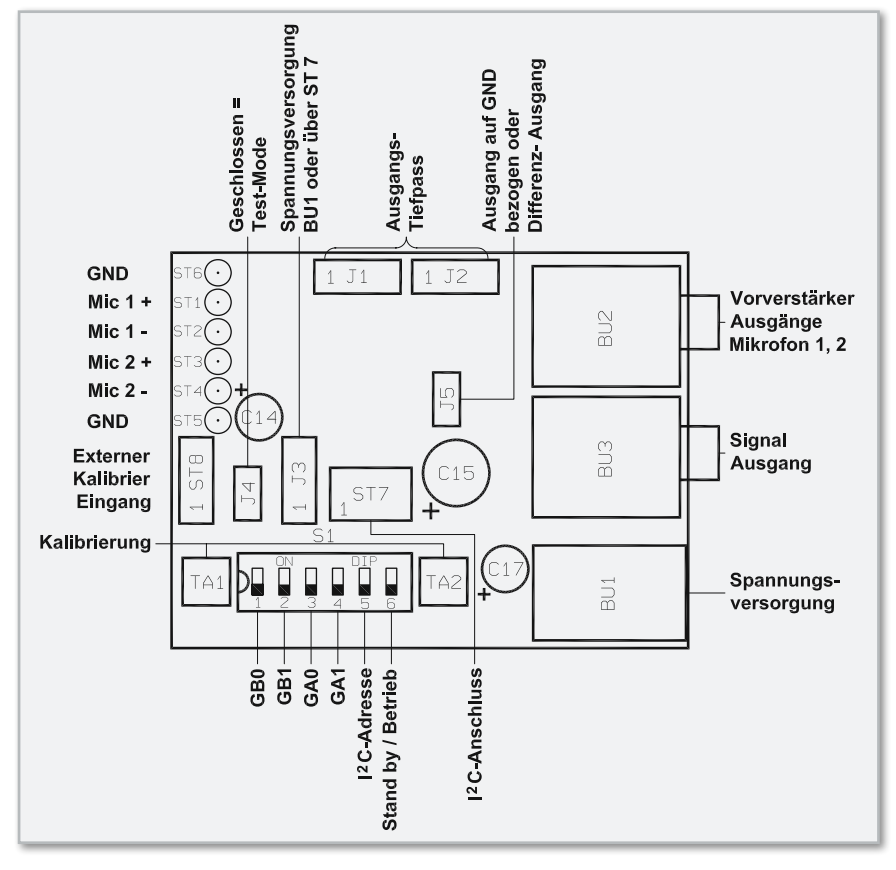

die mit DIP 1 und DIP 2 konfigurierbare Ausgangsverstärkung. Das Ausgangssignal kann wahlweise als Differenzsignal oder auf Schaltungsmasse bezogen genutzt werden. Bei Massebezug ist der Codierstecker J 5 zu setzen (Standard-Einstellung). Die auf Schaltungsmasse bezogene Signalauskopplung ist sicherlich in den meisten Fällen am sinnvollsten. Mit Hilfe der Codierbrücken J 1 und J 2 kann im Bereich

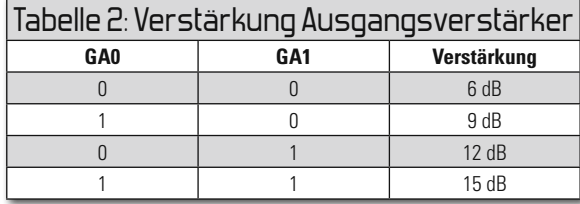

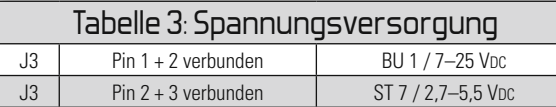

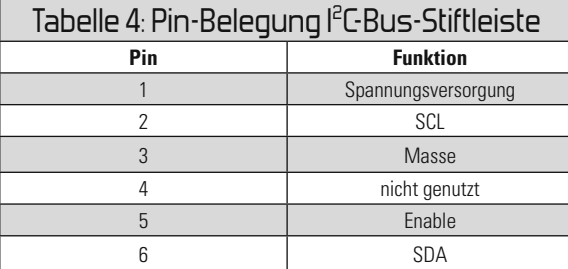

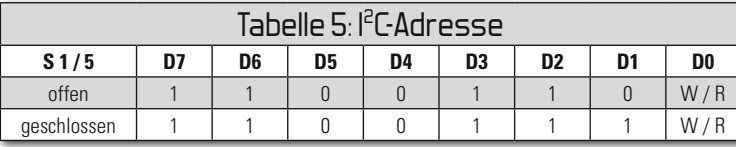

#### **Bild 3:** Anschluss- und Einstellmöglichkeiten der Mikrofon-Nebengeräusch-Unterdrückung MGU100

der Ausgangsfilter zwischen zwei unterschiedlichen Tiefpass-Konfigurationen gewählt werden.

Die an BU 1 zugeführte Versorgungsspannung des Moduls darf zwischen 7 VDc und 25 VDc liegen. Alternativ kann auch eine Spannungsversorgung über den Steckverbinder des I2 C-Bus (ST 7) erfolgen. Die Umstellung der Spannungsversorgung (BU 1 oder I<sup>2</sup>C-Bus-Steckverbinder) erfolgt entsprechend Tabelle 3 mit Hilfe des Codiersteckers J 3. Die Stiftleiste ST 7 dient zum Anschluss eines externen Mikrocontrollers, wobei die komplette Steuerung und Kalibrierung des Bausteins dann alternativ über den I<sup>2</sup>C-Bus möglich ist. Die Pin-Belegung der Stiftleiste ST 7 ist in Tabelle 4 dargestellt. Neben den typischen l<sup>2</sup>C-Bus-Signalen besteht zusätzlich die Möglichkeit, hier eine externe Versorgungsspannung zuzuführen. Des Weiteren kann das Modul über diesen Steckverbinder in den Stand-by-Modus geschaltet werden. Es stehen zwei unterschiedliche I<sup>2</sup>C-Bus-Adressen zur Verfügung (Tabelle 5), wobei die Auswahl mit Hilfe des DIP-Schalters DIP 5 erfolgt.

Wenn der I<sup>2</sup>C-Bus-Anschluss nicht genutzt wird, kann die Auswahl "Stand-by" oder "Betrieb" mit dem DIP-

Schalter DIP 6 vorgenommen werden. Zur Kalibrierung des Bausteins mit einem Testsignal sind am Modul die Tasten TA 1 und TA 2 gleichzeitig zu betätigen. Alternativ können auch externe Kalibriersignale an ST 8 zugeführt werden.

## **Schaltung**

Die gesamte Schaltung der Mikrofon-Nebengeräusch-Unterdrückung ist in Abbildung 4 dargestellt. Im Grunde genommen besteht die Schaltung nur aus einem einzigen Chip mit passiver externer Beschaltung. Da aber empfindliche Mikrofonsignale zu verarbeiten sind, ist die Leiterbahnführung und Bauteilpositionierung auf der Leiterplatte sehr wichtig. Von den abgeschirmten Mikrofonleitungen zu den Chip-Eingängen müssen möglichst kurze Leiterbahnen bestehen. Das von Mikrofon 1 kommende Signal gelangt über C 4 und C 6 auf den Chip-Eingang (IC 1) und das von Mikrofon 2 kommende Signal in gleicher Weise über C 7 und C 10. Über die Widerstände R 6, R 7, R 10 und R 11 werden die beiden Mikrofone vorgespannt. Die Verstärkung der Mikrofonsignale erfolgt dann entsprechend der mit DIP-Schalter 3 und 4 (S1) vorgenommenen Einstellung (siehe Tabelle 1), wobei 20 dB als empfohlene Einstellung gilt. Die verstärkten, unbearbeiteten Mikrofonsignale stehen an Pin 30 und Pin 31 zur Verfügung und werden über R 16, R 17 an BU 2 ausgekoppelt.

Nach der internen Signalverarbeitung steht das von den Nebengeräuschen befreite Ausgangssignal in Form eines Differenzsignals an Pin 5 und Pin 6 zur Verfügung. Auch beim Ausgangssignal besteht die Möglichkeit einer individuellen Amplitudenanpassung mit Hilfe der DIP-Schalter 1 und 2 (S1). Hier gilt als empfohlene Einstellung 6 dB.

Über die Kondensatoren C 5 und C 11 sowie die Widerstän-

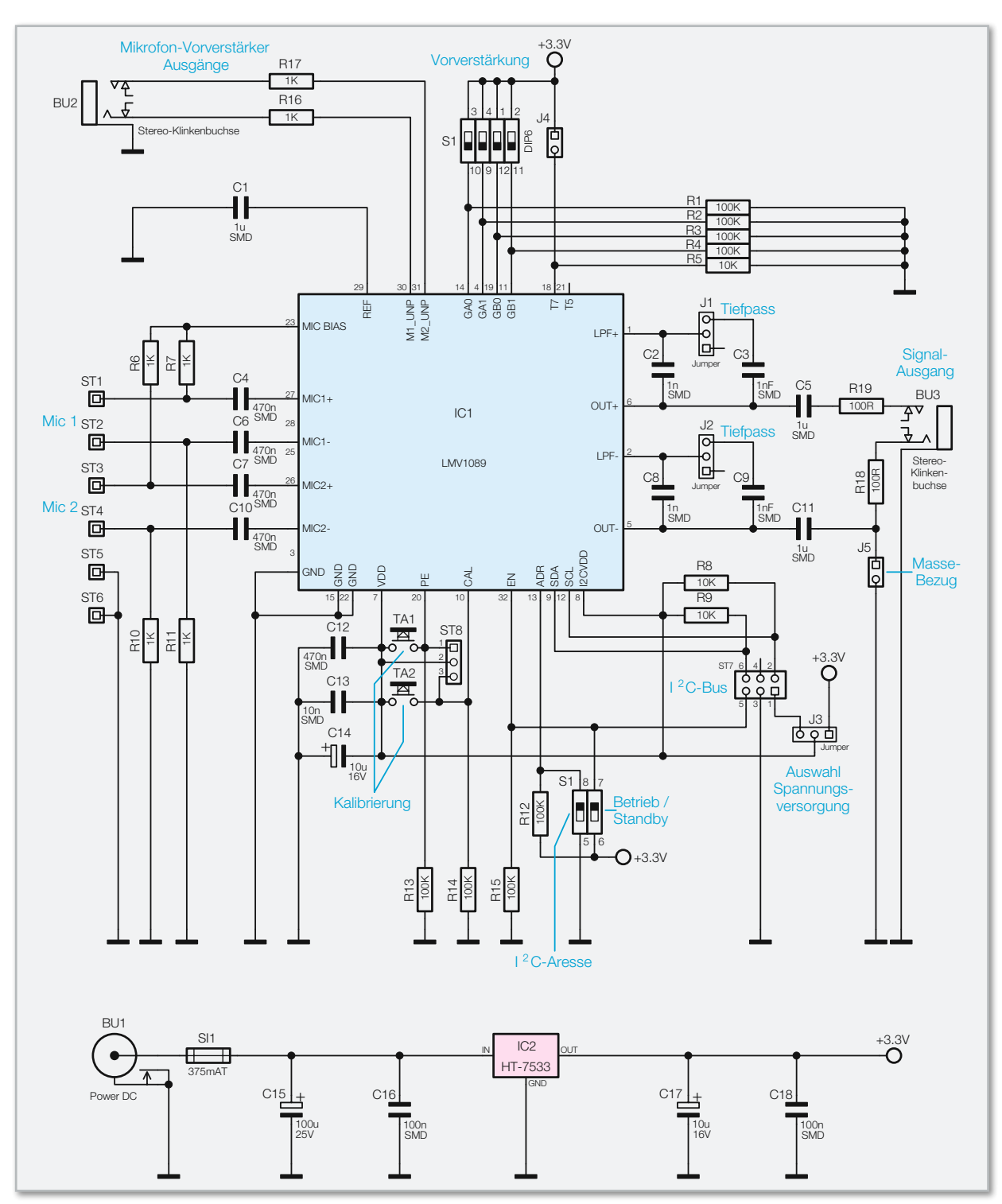

**Bild 4:** Hauptschaltbild der Mikrofon-Nebengeräusch-Unterdrückung

de R 18, R 19 wird das Ausgangssignal des Moduls an BU 3 ausgekoppelt. Ein Massebezug des Ausgangssignals kann mit Hilfe des Codiersteckers J 5 hergestellt werden (empfohlene Einstellung). Mit J 1 und J 2 können ausgangsseitig zwei unterschiedliche Tiefpass-Konfigurationen ausgewählt werden.

Die beiden an Pin 10 und Pin 20 angeschlossenen Tasten (TA 1, TA 2) dienen zum Abgleich des Moduls, wobei in erster Linie Empfindlichkeits- und Frequenzgangstreuungen der angeschlossenen Elektret-Mikrofonkapseln ausgeglichen werden. Alternativ besteht die Möglichkeit, den Abgleichprozess über den Steckverbinder ST 8 zu steuern.

Der an Pin 9 und Pin 12 zur Verfügung stehende I<sup>2</sup>C-Bus des LMV1089 ist mit Pin 2 und Pin 6 der Stiftleiste ST 7 verbunden. An dieser Stiftleiste besteht bei Bedarf die Möglichkeit, einen externen Mikrocontroller zur Steuerung des LMV1089 anzuschließen. Neben den typischen I2 C-Bus-Signalen kann an diesem Steckverbinder auch eine externe Versorgungsspannung zugeführt werden und eine Umschaltung zwischen dem Betriebsmodus und dem Stand-by-Modus erfolgen. Es stehen zwei unterschiedliche I<sup>2</sup>C-Bus-Adressen zur Verfügung, die mit DIP 5 (S1) auszuwählen sind. Die I2 C-Timing-Parameter sind in Tabelle 6 zu finden, und Tabelle 7 beschreibt die zur Verfügung stehenden Register des LMV1089.

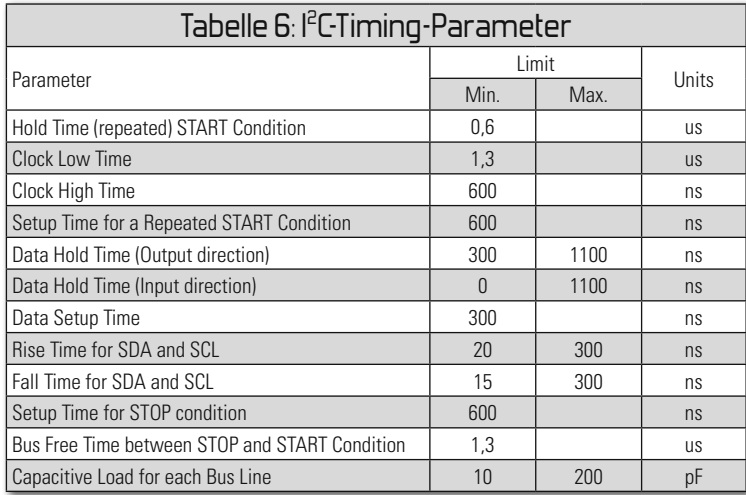

Am Modul ist eine Umschaltung zwischen dem Betriebsmodus und dem Stand-by-Modus mit DIP 6 (S1) möglich. C 12 bis C 14 dienen zur Pufferung und Störunterdrückung direkt an den Versorgungspins des LMV1089.

Im unteren Bereich des Schaltbildes ist die recht einfach realisierte Spannungsversorgung des Moduls zu sehen. Die von BU 1 kommende Betriebsspannung gelangt über die Sicherung SI 1 direkt auf den Eingang des Spannungsreglers IC 2, an dessen Ausgang stabilisiert 3,3 V zur Verfügung stehen. Während C 15 eine erste Pufferung vornimmt, dienen die weiteren Kondensatoren im Netzteil zur Stör- und Schwingneigungsunterdrückung.

## Nachbau

Der größte Teil der Elektronik dieses kleinen Moduls ist in SMD-Ausführung realisiert und wie bei allen ELV-Bausätzen bereits werkseitig vorbestückt. Von Hand bleiben nur noch wenige Komponenten zu verarbeiten, wobei aufgrund der engen Platzverhältnisse aber eine vorsichtige Arbeitsweise erforderlich ist.

Zuerst werden 3 Elektrolyt-Kondensatoren unter Beachtung der korrekten Polarität bestückt und an der SMD-Seite vorsichtig verlötet. Am Bauteil ist üblicherweise der Minuspol und im Bestückungsdruck der Leiterplatte der Pluspol gekennzeichnet. Nach dem Einlöten sind an der SMD-Seite die überstehenden Drahtenden direkt oberhalb der Lötstellen abzuschneiden.

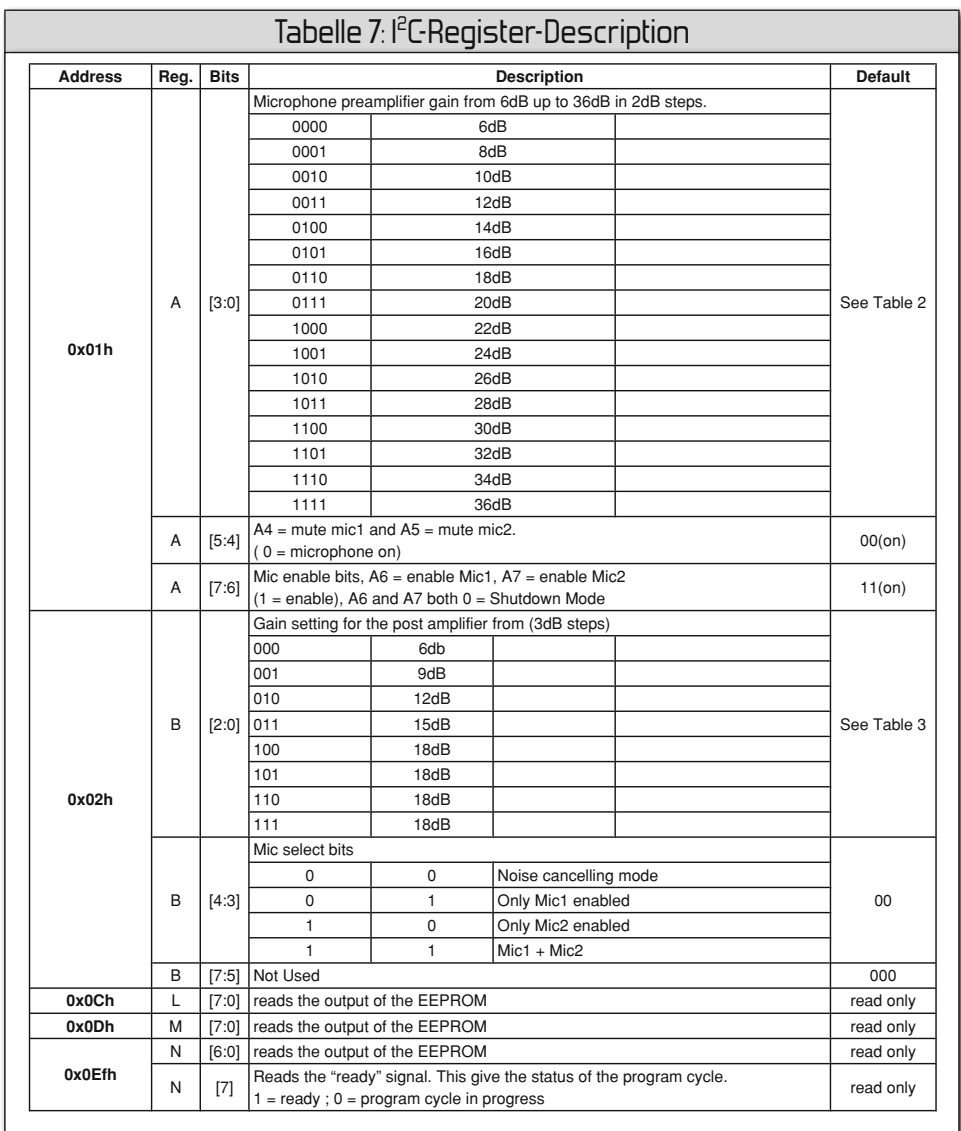

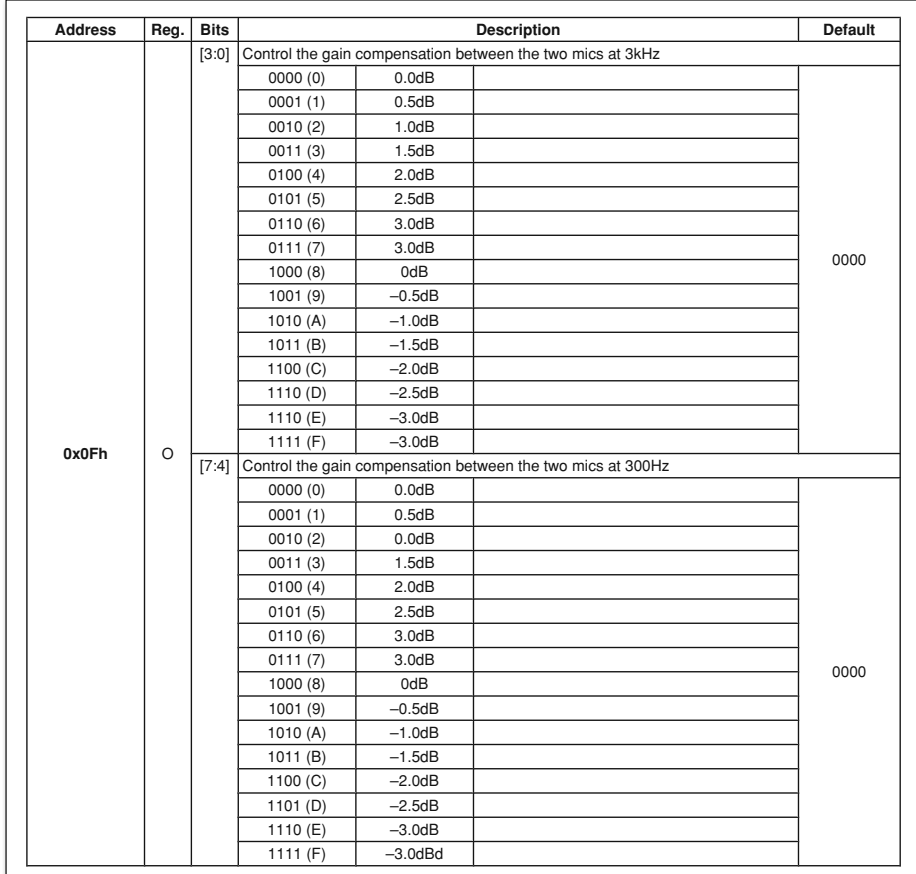

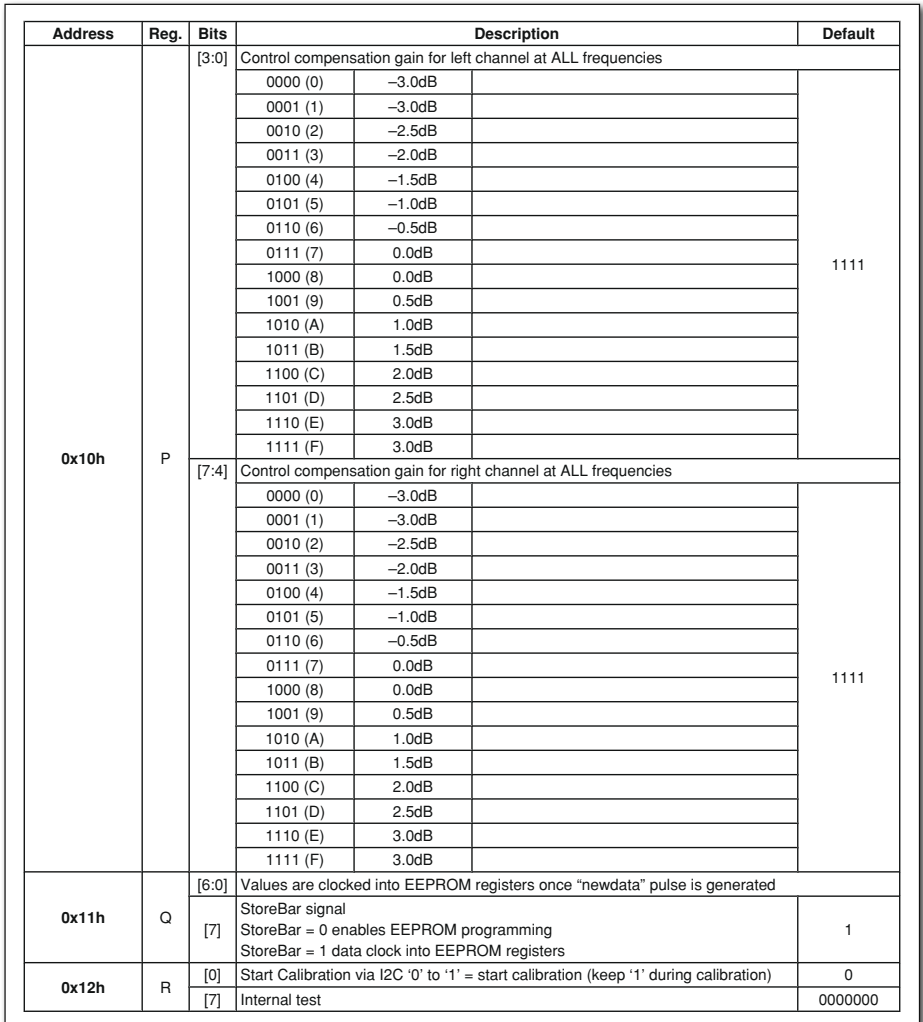

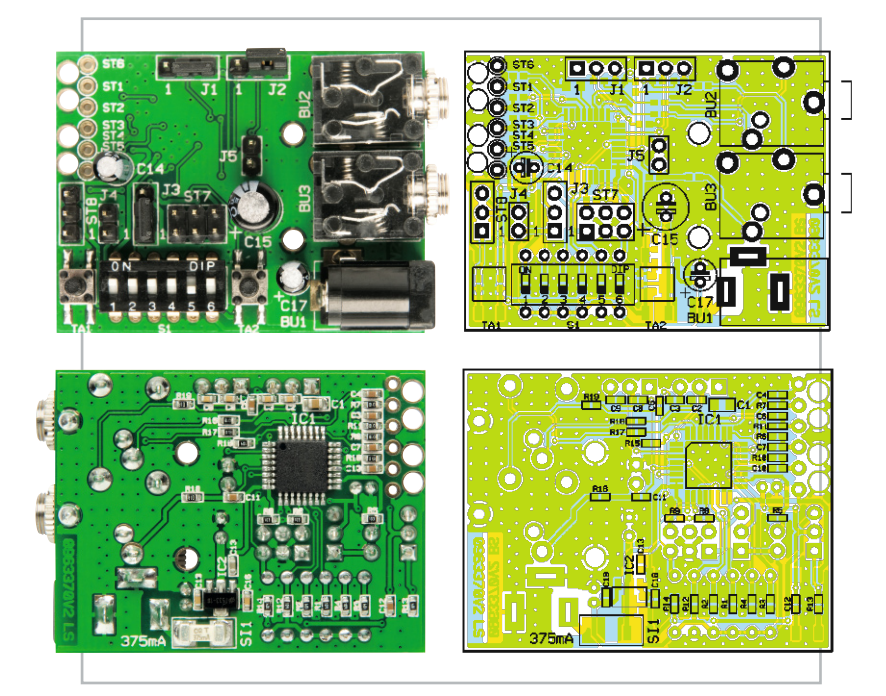

Fertig aufgebaute Basisplatine mit den zugehörigen Bestückungsplänen (oben Oberseite, unten SMD-Seite)

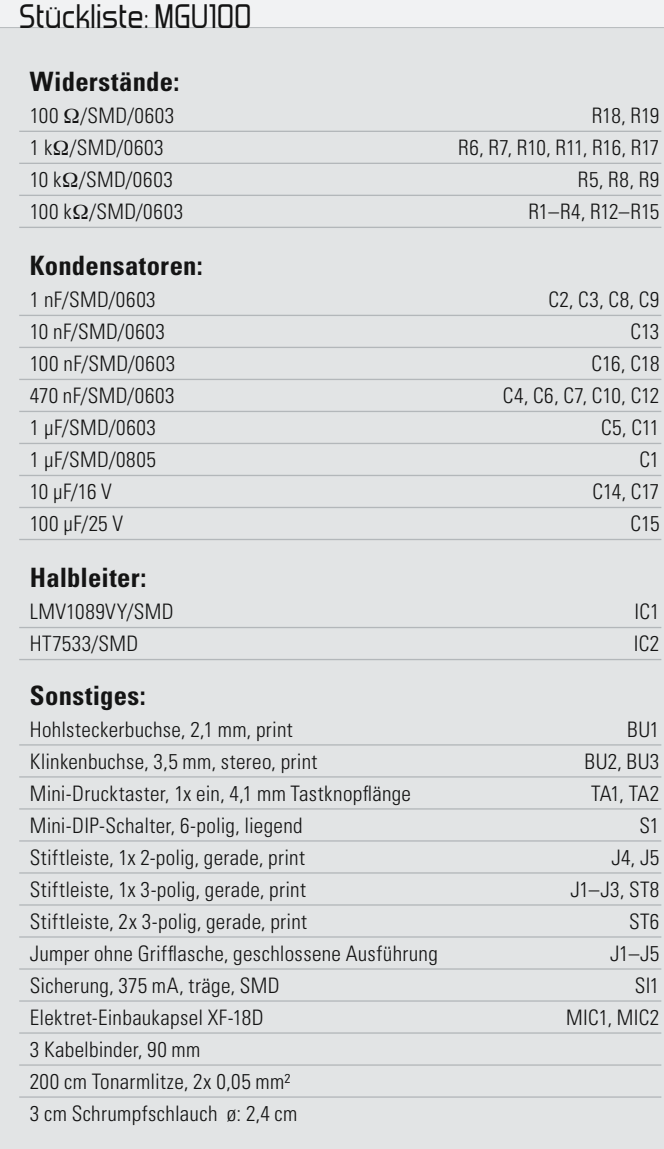

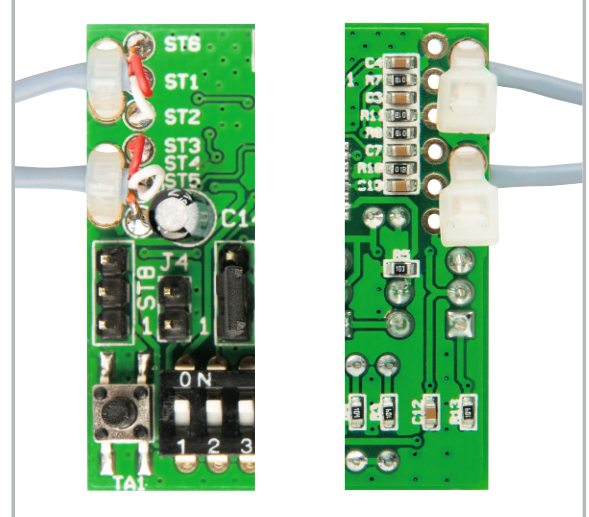

**Bild 5:** Anschluss der abgeschirmten Mikrofonleitungen und Sicherung mit Kabelbindern

Im nächsten Arbeitsschritt sind die beiden 3,5-mm-Klinkenbuchsen und die Hohlsteckerbuchse zur Spannungsversorgung einzulöten. Zu beachten ist dabei, dass die Buchsen plan auf der Platinenoberfläche aufliegen müssen und beim Lötvorgang nicht zu heiß werden dürfen. Das Gleiche gilt auch für den 6fach-DIP-Schalter S 1.

Nun bleiben nur noch zwei 2-polige, vier 3-polige und eine 6-polige Stiftleiste zu bestücken. Beim Verlöten ist zu beachten, dass die Kunststoffkörper der Stiftleisten auf der Platinenoberfläche aufliegen müssen.

Die beiden Elektret-Mikrofone werden über abgeschirmte zweiadrige Spezialleitungen an ST 1 bis ST 6, entsprechend Abbildung 5, angeschlossen und zur Zugentlastung sind die beiden Mikrofonkabel jeweils mit einem Kabelbinder, wie abgebildet, zu sichern.

Eine kleine Trägerplatine dient zur Aufnahme der beiden Mikrofonkapseln. Die Trägerplatine ist so konstruiert, dass abhängig von den individuellen Gegebenheiten der Abstand der Mikrofonkapseln variiert werden kann. Die Leitungsenden der Mikrofonleitungen sind an der Mikrofonseite so vorzubereiten, dass die Innenadern an die dafür vorgesehenen Lötflächen angelötet werden können. Die Abschirmungen werden, im Gegensatz zur Basisplatine, an der Mikrofonplatine nicht angeschlossen und entsprechend Abbildung 6 verschrumpft.

## Kalibrierung

Um unterschiedliche Parameter der verwendeten Mikrofonkapseln (insbesondere die Empfindlichkeit) auszugleichen, ist eine Kalibrierung des Moduls mit den angeschlossenen

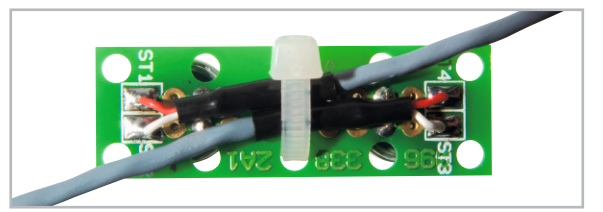

**Bild 6:** Anschluss der Mikrofonkabel an die Mikrofon-Trägerplatine

Mikrofonen und mittels eines Test-Tons vorzunehmen. Abbildung 7 zeigt den für die Kalibrierung erforderlichen Testaufbau, der im Wesentlichen aus einem 1-kHz-Tongenerator mit angeschlossenem Lautsprecher besteht. Für den Kalibrierprozess muss der Abstand vom Lautsprecher zu den beiden Mikrofonkapseln unbedingt gleich groß sein und die Lautstärke ist so einzustellen, dass an den Vorverstärker-Ausgängen eine Signalamplitude von 100 mVss zu messen ist. Am komfortabelsten ist es, wenn die Kalibriersequenz entsprechend Abbildung 8 vom Tongenerator gesteuert wird, wobei dies aber nicht zwingend erforderlich ist. Der Kalibriervorgang ist auch manuell mit den Tasten TA 1 und TA 2 und einem 1-kHz-Dauersignal durchzuführen. Bei anliegendem **FIGURE 10.** Test-Ton (ca. 100 mVss Signalamplitude an den Vorverstärker-Ausgängen) ist zuerst TA 1 zu drücken und dann TA 2. Beide Tasten sind dann mindestens 790 ms gemeinsam ge-**tonet as interface** drückt zu halten. Danach ist zuerst TA 2 loszulassen und zuletzt TA 1. Der Kalibrierprozess ist damit abgeschlossen und dem Einsatz dieser interessanten Schaltung steht jetzt nichts mehr entgegen. iviikrofonen und mittels eines Test-Tons vorzu  $\frac{1}{2}$  cuttle in the gain between the two microphones is the two microphones, but the two microphones, but the two microphones,  $\frac{1}{2}$ 

• Bring PE to a 'high' level (enable EEprom write)

Auch wenn für die meisten Anwendungen der zuvor beschriebene Kalibriervorgang vollkommen ausreichend ist, scriptule randie vorgang volkommen ausier kann für besonders gute Ergebnisse die Kalibrierung mit einer 3-Ton-Sequenz durchgeführt werden. Abbildung 9 und Tabelle 8 zeigen das dafür erforderliche Timing. **ELV** 

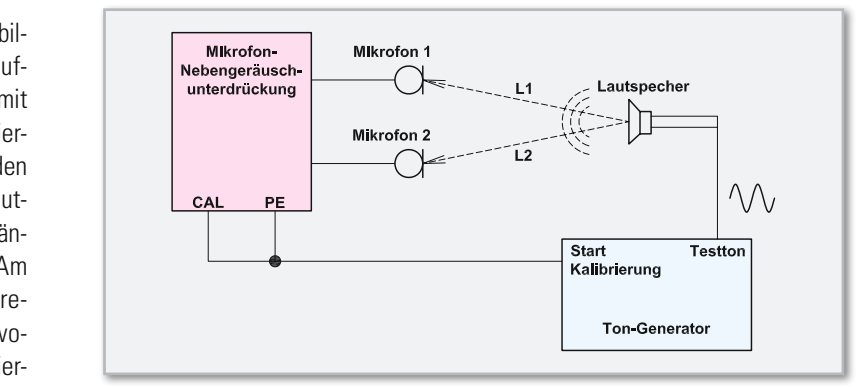

Bild 7: Testaufbau zur Kalibrierung der Nebengeräuschunterdrückung mit einem 1-kHz-Tongenerator

A tone may be applied prior to the rising of PE or setting the

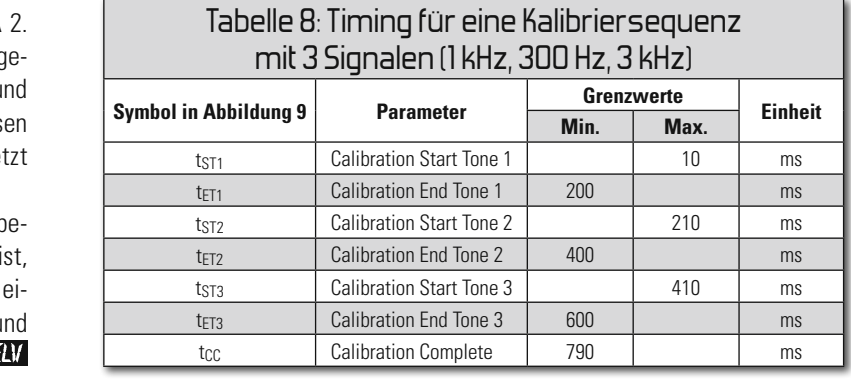

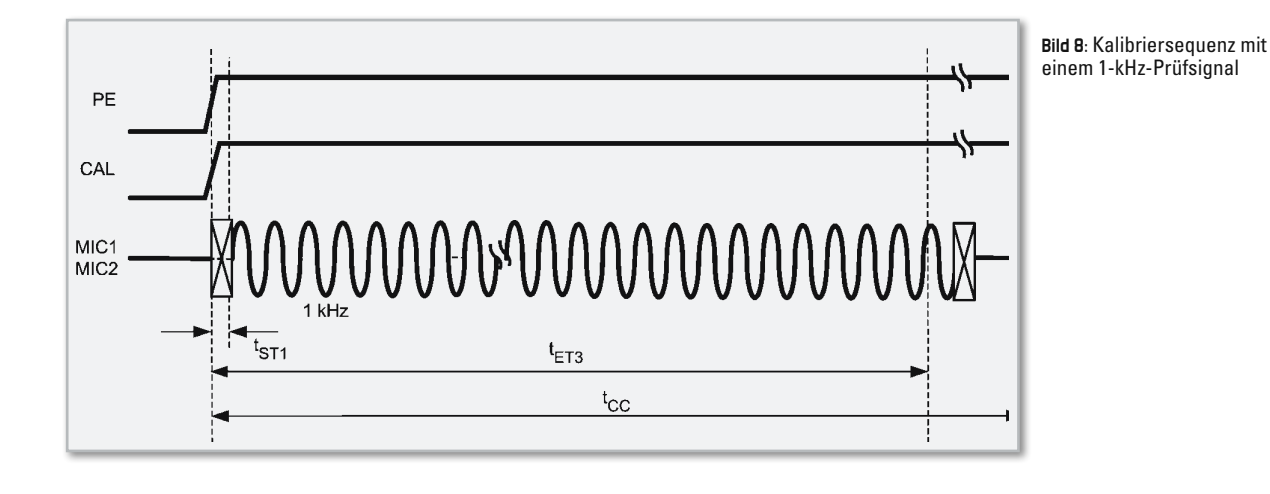

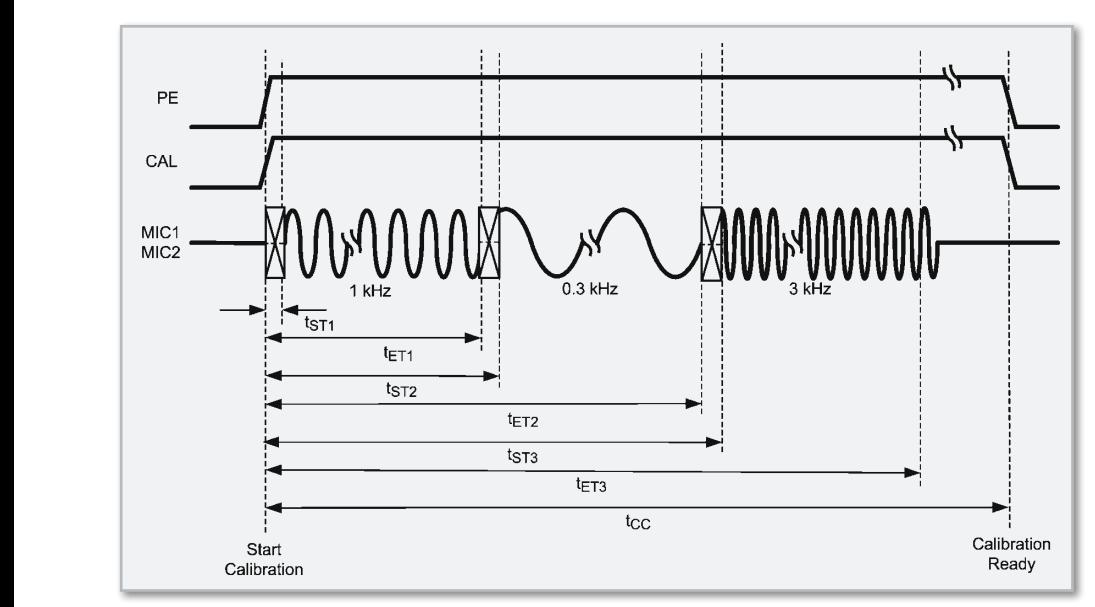

**Bild 9: Kalibrierung mit einer** 3-Ton-Sequenz, 1 kHz, 300 Hz, 3 kHz

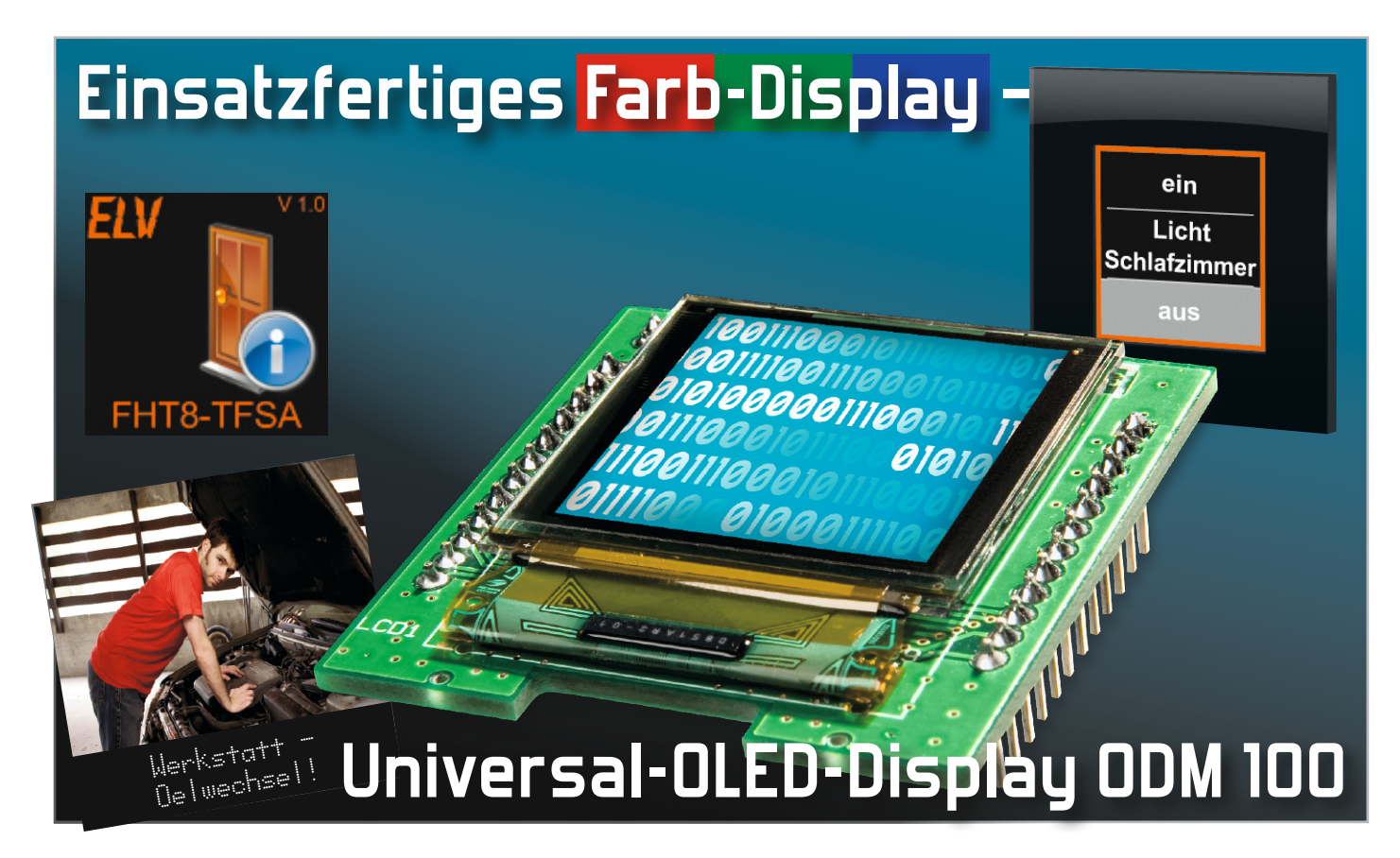

Für die Kompakt-Anzeige von Bildern, Grafiken und anderen Informationen ist das OLED-Display derzeit eine der besten Lösungen – hohe Anzeigequalität, weiter Ablesewinkel, unter allen Beleuchtungsverhältnissen gut ablesbar, da selbst leuchtend, machen es zur ersten Wahl für ambitionierte Elektroniker. Wir stellen ein anschlussfertiges OLED-Modul vor, dessen Ansteuerung durch einen frei verfügbaren Quellcode sehr einfach eigenen Wünschen anzupassen ist.

## Vorteil OLED!

OLED-Displays sind, obwohl die Technik bereits mehr als 50 Jahre bekannt ist, erst in heutiger Zeit großtechnisch verfügbar. Von der Anwenderseite sind sie noch quasi in den Kinderschuhen. Tauchten vor Jahren die ersten Displays dieser Art noch als Exoten in flexibel belegbaren Computertastaturen und ähnlichen, wortwörtlichen "Mini-Anwendungen" auf, so finden wir sie heute zunehmend in Handys, mobilen Geräten, sogar als flexible Bildschirme in "Wearables", als Melde-Displays in der Gebäudetechnik, aber nun auch zunehmend als TV-Displays. Auch wenn Letztere noch sehr teuer sind, wie etwa der XEL-1 von Sony (Abbildung 1), der derzeit noch mit ca. 3000 Euro zu Buche schlägt, der Trend ist unverkennbar.

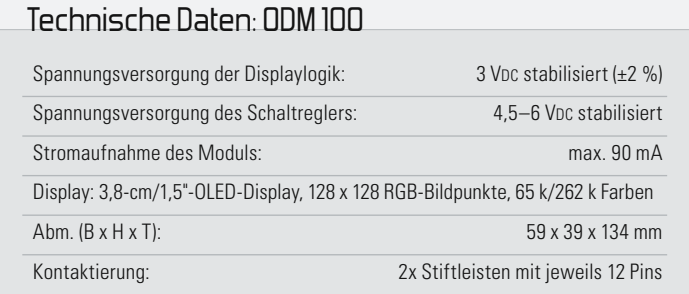

Was ist nun der Unterschied zur bekannten LCD-Technik? Der wichtigste geht schon aus der Bezeichnung hervor: OLED beinhaltet, dass es sich hier im Gegensatz zum LCD um ein selbstleuchtendes Bauelement handelt, das weder vom Umgebungslicht noch von einer zusätzlichen Hintergrundbeleuchtung abhängig ist. Deshalb sind OLED-Displays auch sehr flach. OLEDs weisen sehr hohe Kontrastwerte auf, was zusammen mit dem aktiven Bauelement zu brillanter und

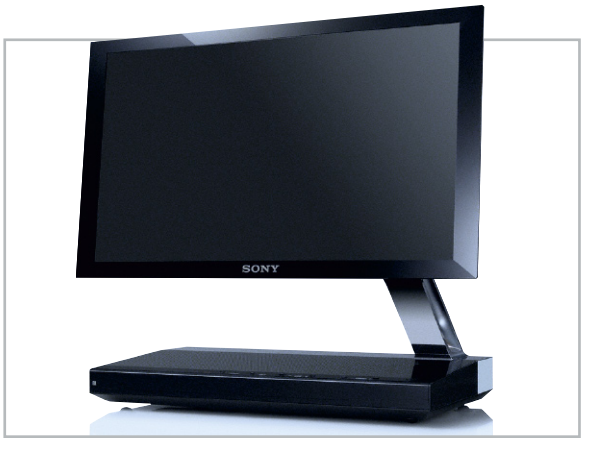

**Bild 1:** Der erste im Handel erhältliche OLED-Fernseher des Technologieführers Sony – der mit 3 mm wirklich superflache XEL-1 erzeugt einen sagenhaften Kontrast von 1 : 1.000.000. (Bild: Pressebild Sony)

heller Bildwiedergabe führt. Dazu kommen ein unter aktuellen Displaytechniken unerreicht hoher Betrachtungswinkel von bis zu (eher theoretischen) 180 Grad und die Eignung für schnelle Bildabläufe. OLEDs sind beim Bildaufbau bis zu 2000fach schneller als LCDs.

Schließlich bleibt noch der Aspekt "Stromverbrauch". Auch hier kann OLED punkten. Da keine separate Hintergrundbeleuchtung benötigt wird, arbeitet das OLED-Display sehr stromsparend, was es gut für mobile Anwendungen einsetzbar macht.

Ein Nachteil der Technologie soll jedoch nicht verschwiegen werden – OLEDs "altern". Aufgrund der organischen Struktur des Bauelements weist es gegenüber anderen Technologien eine geringere Lebensdauer auf, wobei heute bereits 20 Jahre Dauerbetrieb ohne Weiteres möglich sind. Lebensdauerproblem heißt aber hier auch, dass mit zunehmendem Alter Farbverschiebungen zwischen den einzelnen Grundfarben auftreten, wohl ein Grund, weshalb wir OLED-Anwendungen heute zunächst in kleinen Displays vorfinden, bei deren Einsatzbereich dieser Aspekt keine gravierende Rolle spielt. Wesentlich schwerer beherrschbar ist dieses Problem bei Anwendungen wie Fernsehgeräten oder Computermonitoren, weshalb wohl auch das derzeitige Angebot eines einzigen OLED-Fernsehgerätes zum exorbitanten Preis am Markt seinen technischen Hintergrund als Pilotprojekt und Eckpfahl der Technologieführerschaft findet.

Für die kleinen OLED-Displays kristallisieren sich aber zahlreiche Anwendungen heraus, wie auch unsere bisherigen Projekte in dieser Richtung (UTK 100, FHT8-TFSA oder der demnächst erscheinende HomeMatic®- Funkdisplay-Wandtaster) zeigen.

## Das ODM 100

Aus den Entwicklungs-Erfahrungen mit diesen Anwendungen heraus entstand das hier vorgestellte Universal-OLED-Display, das sich an ambitionierte Hobbyelektroniker richtet, die solch ein Display mit ihrer eigenen Applikation nutzen möchten. Es ermöglicht die kompakte Darstellung von Bildern und Informationen in hoher Qualität und mit großem Ablesewinkel. Gerade Letzteres spielt z. B. beim Einsatz in der Haustechnik eine große Rolle, denn selten kann man ein Gerät so positionieren, dass alle Nutzer den optimalen Ablesewinkel, wie er für eine LCD-Anzeige spezifiziert ist, erhalten. Und im Falle eines Wandtasters mit Display oder eines in die Installationsschalterreihe integrierten Heizungsreglers oder Meldedisplays hat \ man, direkt davor stehend, Ableseprobleme bei LCDs, zumal bei heller Umgebung. Der Vorteil des hier anwendungsfertig vorgestellten OLED-Moduls: Dem Entwickler der Applikation wird der Teil der Arbeit ab-

genommen, der "Bauen" heißt. Er kann sich anhand eines einsatzfähigen Moduls und eines zur Verfügung gestellten Quelltextes zum verwendeten Protokoll zur Programmierung voll seiner Anwendungsprogrammierung widmen. Dabei ist die Anbindung an quasi jeden Mikrocontroller möglich.

## **Schaltung**

Kommen wir damit zur Schaltungsbeschreibung des Displaymoduls, dessen Schaltbild in Abbildung 2 zu sehen ist. Über die Stiftleisten ST 1 und ST 2 sind alle notwendigen Daten- und Steuerleitungen zum Betrieb des Displays verfügbar. Auch die Spannungsversorgung erfolgt über die Stiftleisten. Neben der 3-V-Betriebsspannung für die Displaycontroller, welche über Pin 7 der Stiftleiste ST 2 zugeführt wird, benötigt das OLED-Display eine zusätzliche 12-V-Spannung für das Panel. Zur Erzeugung dieser "Panel-Spannung" befindet sich auf der Displayplatine ein Step-up-Wandler, bestehend aus dem DC-DC-Wandler IC 1, den Kondensatoren C 8 bis C 10, den Widerständen R 3, R 4, R 6 und R 8 sowie der Spule L 1 und der Diode D 3, der über Pin 6 der Stiftleiste ST 2 mit der separaten Betriebsspannung versorgt wird. Durch den Einsatz des MOSFETs T 1, des Bipolar-Transistors T 2 und der Widerstände R 5, R 7, R 9 kann der Schaltregler über die Steuerleitung "EN +12V" direkt ein- bzw. ausgeschaltet werden.

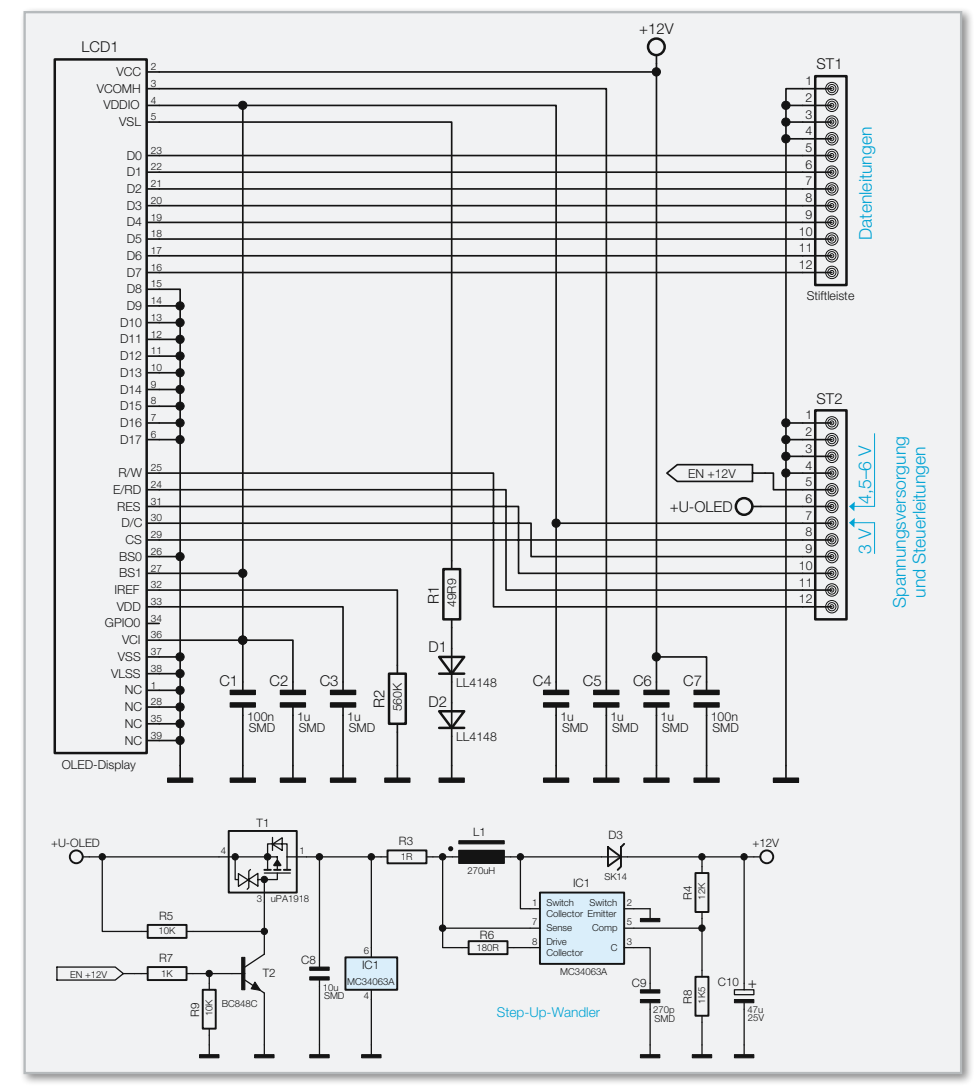

**Bild 2:** Schaltung des OLED-Displaymoduls

Mit dem Widerstand R 2 wird die maximale Helligkeit des Displays eingestellt. Der Widerstand R 1 und die beiden Dioden D 1 und D 2 werden zur Erzeugung der Spannungsreferenz für die Displaysegmente benötigt. Die Kondensatoren C 1 bis C 7 dienen zur Stabilisierung der Spannungen.

## Nachbau/Beschaltung

Die Platine des Displaymoduls ist bereits vollständig bestückt und geprüft, somit muss das komplette Modul später nur noch über die Stiftleisten in der eigenen Applikation

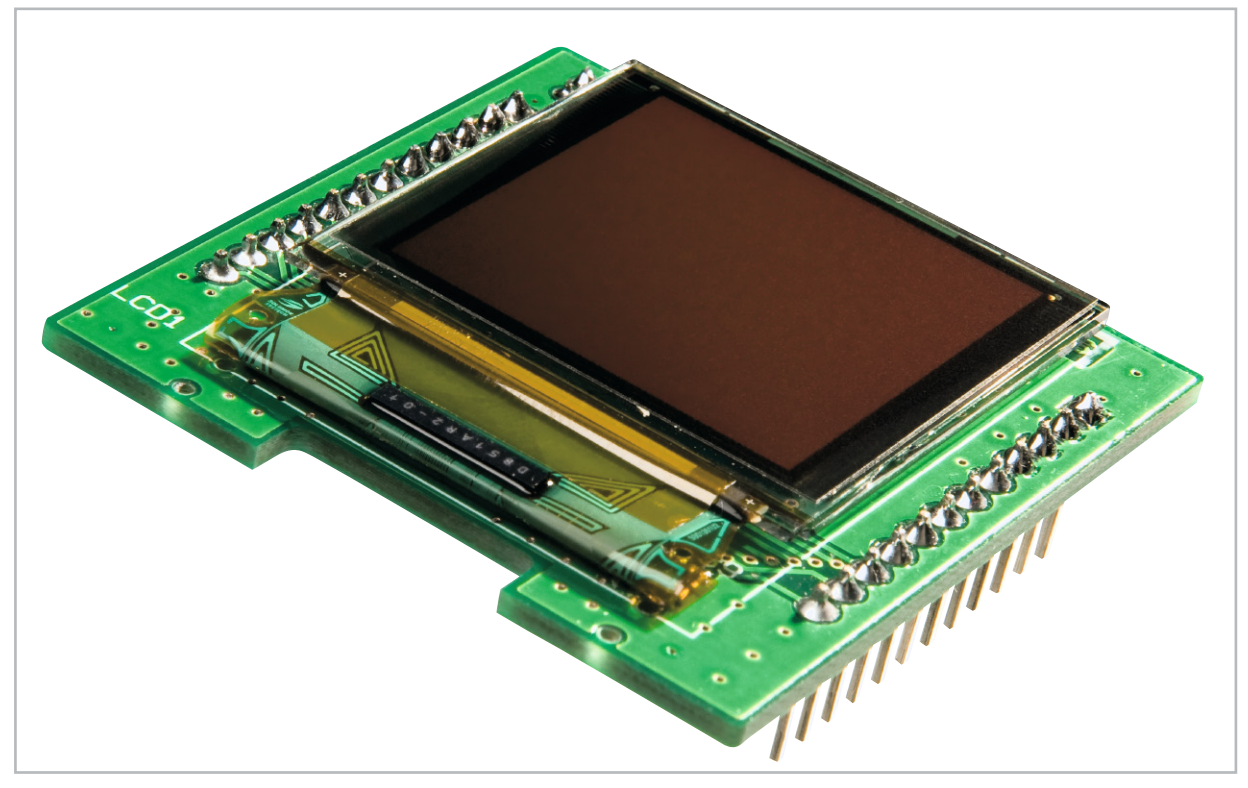

**Bild 3:** Das einsatzfertige OLED-Displaymodul

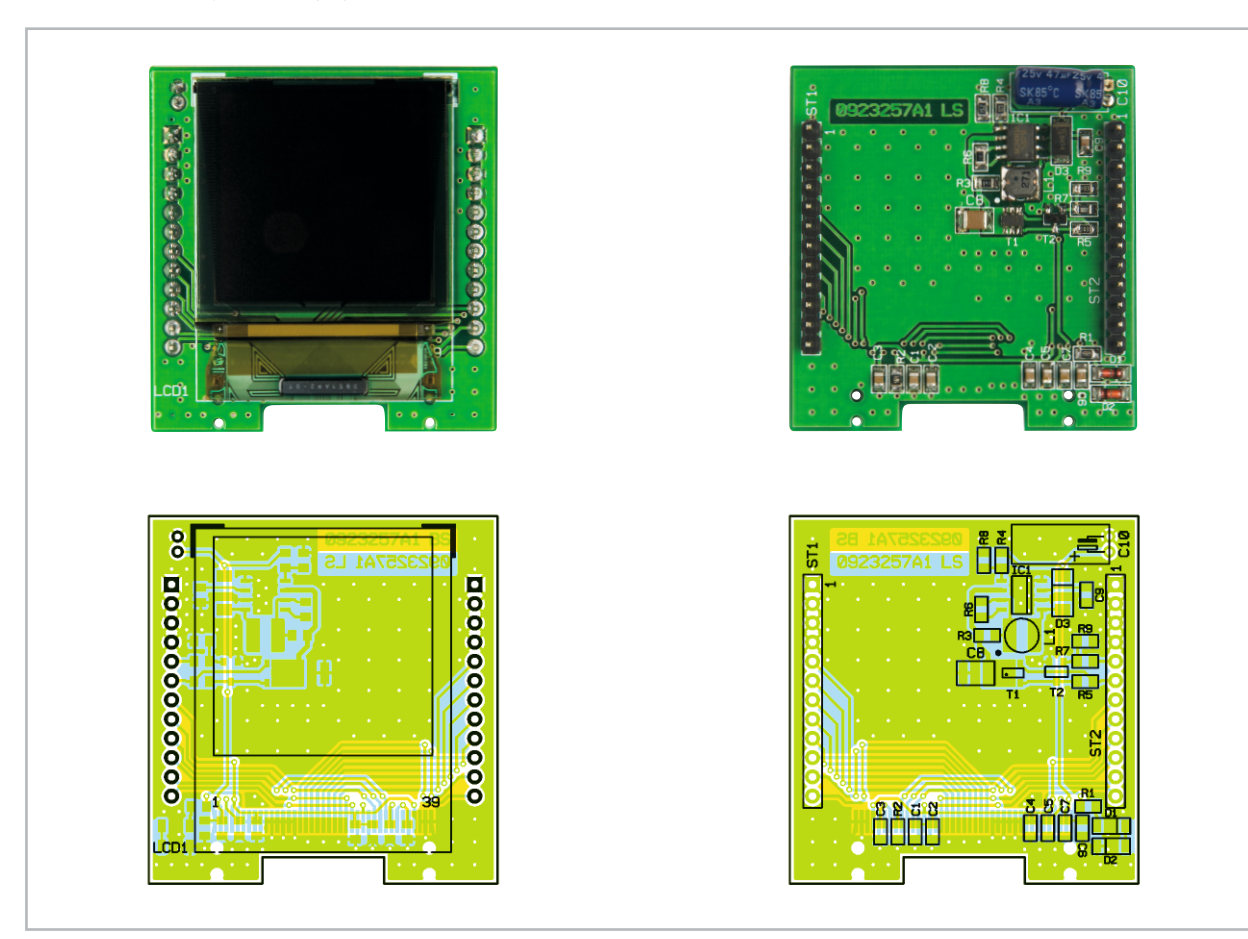

Ansicht der fertig bestückten Platine des ODM 100 mit zugehörigem Bestückungsdruck, links die Oberseite, rechts die Unterseite

aufgesteckt werden. Abbildung 3 zeigt das einsatzfertige Displaymodul.

Das Displaymodul verfügt über eine parallele Schnittstelle mit den entsprechenden Steuer- und Datenleitungen (siehe Abbildung 4). In der Tabelle 1 findet man dann die konkrete Belegung der Stiftleisten mit den Displaymodul-Anschlüssen. Der Chip-Select-Eingang ist in der Applikation noch mit einem Pull-up-Widerstand von etwa 10 kΩ und der Reset-Eingang mit einem Pull-down-Widerstand von etwa 100 kΩ zu versehen.

## Programmierung

Damit das Modul schnell den Weg in die eigene Applikation finden kann, steht der Quellcode zum Download zur Verfügung. Zusätzlich befindet sich das Datenblatt des Displaycontrollers unter den verfügbaren Dateien. Damit sind dem Programmierer alle wichtigen Werkzeuge zur Nutzung des Displaymoduls in die Hand gegeben. **ELV** 

Weitere Grundlagen-Informationen zu OLED: Organische Leuchtdioden, "ELVjournal" 1/2007, S. 33

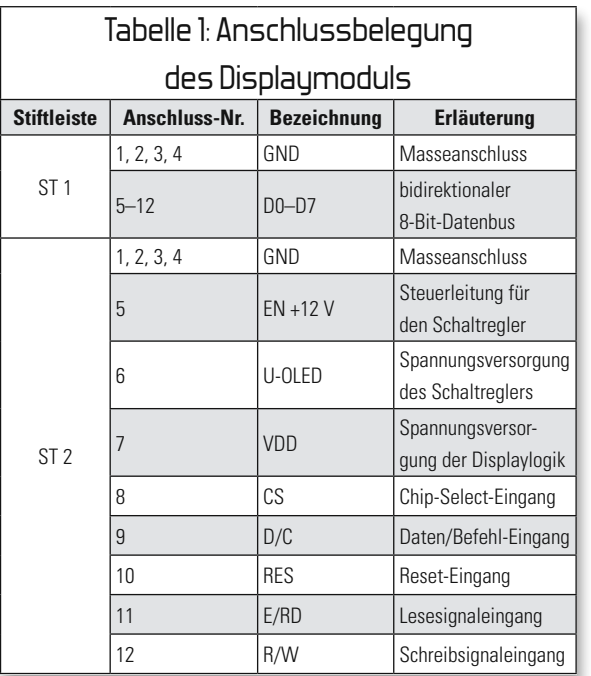

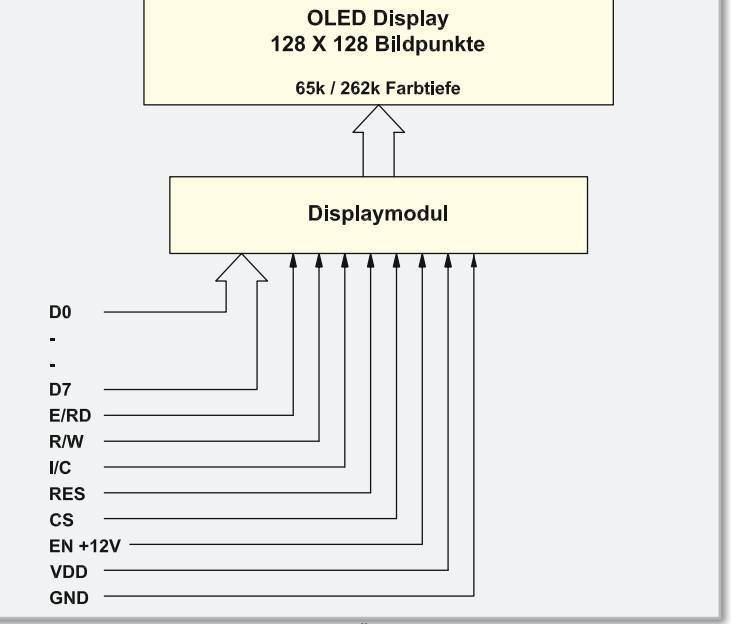

**Bild 4:** Die Anschlüsse des Displaymoduls im Überblick

## Stückliste: ODM 100

## **Widerstände:**

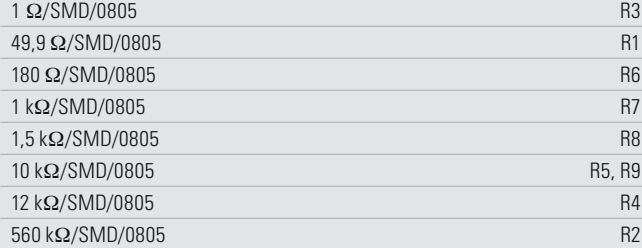

## **Kondensatoren:**

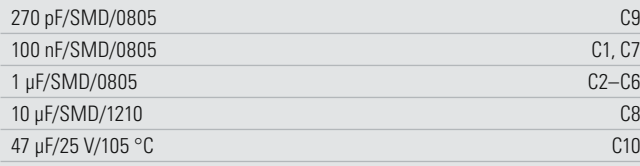

## **Halbleiter:**

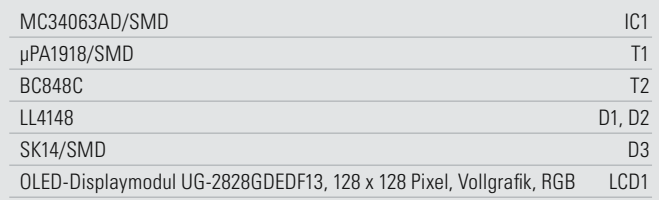

### **Sonstiges:**

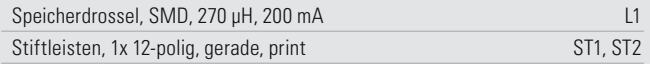

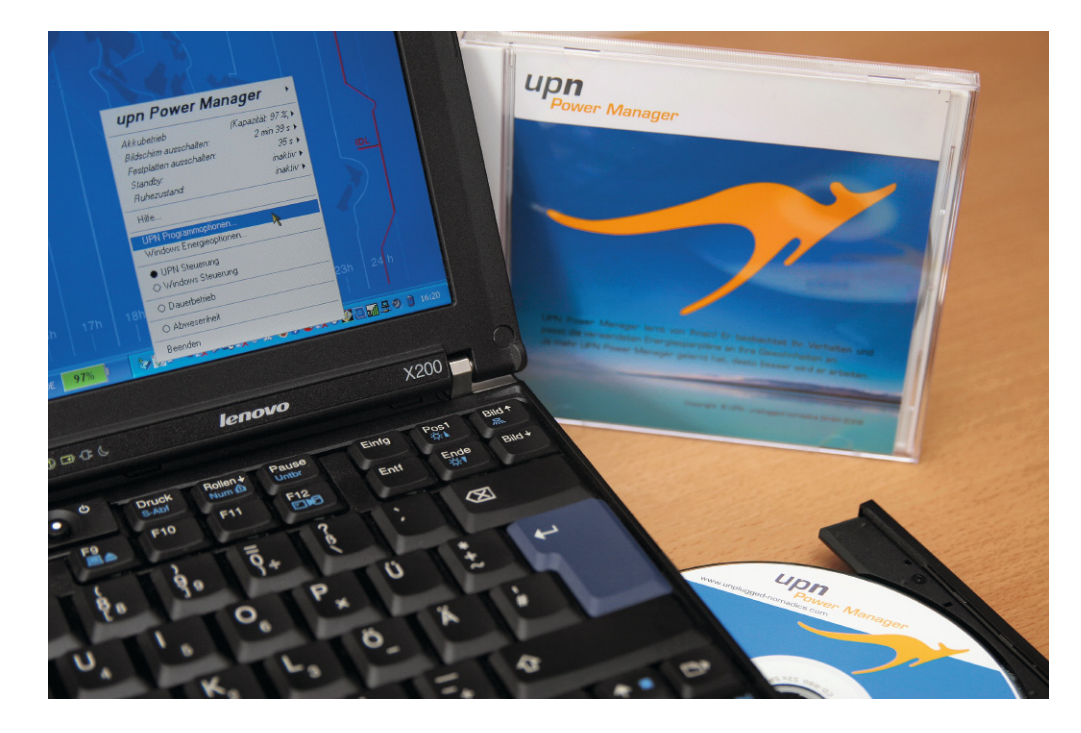

## **Adaptives Powermanagement für Desktop- und Notebook-Rechner**

Im Jahr 2008 wurden weltweit ca. 100 Millionen Notebooks verkauft. Die jährliche Wachstumsrate liegt bei fast 20 % und belegt den Wunsch der privaten, aber auch der professionellen Anwender, jederzeit mobil arbeiten, surfen, lesen oder multimediale Angebote genießen zu können. Dabei sind die heutige flächendeckende Verfügbarkeit eines Internetzugangs über WLAN-Hotspots oder UMTS und niedrige Preise für Notebooks treibende Faktoren für diesen Mobilitätstrend. Leider setzt die verfügbare Batteriekapazität dem Bedürfnis nach ungehindertem "Anytime anywhere"-Zugang in der Realität enge Grenzen. Im Folgenden wird eine Lösung für ein verbessertes Powermanagement mit Hilfe des UPN Power Managers vorgestellt. Ziel ist es, den Energieverbrauch von Notebooks optimal an die jeweiligen Leistungsanforderungen des Nutzers anzupassen und hierdurch die Batteriekapazität effektiver zu nutzen. Dieses Ziel wird durch ein adaptives selbstlernendes Powermanagement er-

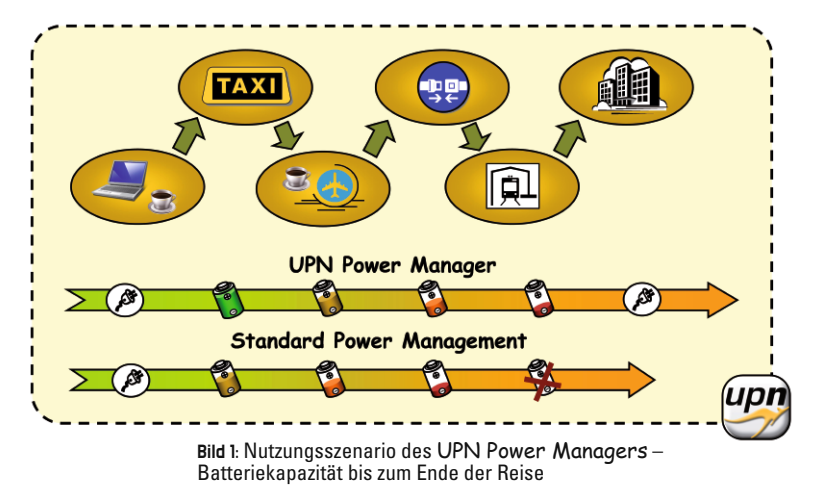

reicht. Untersuchungen im Rahmen der Entwicklung haben gezeigt, dass sich in gängigen Nutzungsszenarien hierdurch bis zu 27 % Laufzeitverlängerung eines Notebooks im Batteriebetrieb erzielen lassen.

Abbildung 1 zeigt den typischen Verlauf einer Geschäftsreise mit verschiedenen Verkehrsmitteln, die üblicherweise über keine oder zumindest keine ausreichende Anzahl von Steckdosen für die Fahrgäste verfügen. Die Reise, wie auch der Arbeitsalltag im Büro, werden durch kleine oder längere Pausen unterbrochen, die vom UPN Power Manager zum Energiesparen genutzt werden.

## Powermanagement

Hauptgründe zur Reduktion der Leistungsaufnahme bei Desktop-Systemen im privaten Gebrauch sind neben der Energieeinsparung eher Sekundäreffekte wie Erwärmung und Geräuschentwicklung durch Kühlung. Bei Notebooks stellt der durch wachsende Ansprüche an die Leistungsfähigkeit bedingte steigende Energiebedarf direkt ein Problem dar. Die aktuelle Akku-Entwicklung kommt dem Bedarf nicht nach; eine Verkürzung der Laufzeit ist die ungewünschte Konsequenz. Ein intelligentes Powermanagement bietet die Lösung. Die Kernidee des Powermanagements ist es, ungenutzte Komponenten des Systems oder das vollständige System abzuschalten oder in einen Zustand reduzierter Leistungsaufnahme zu versetzen, wenn ihre Leistung aktuell und absehbar in der nahen Zukunft nicht benötigt wird. Das Powermanagement sollte sich hierbei auf die Systemkomponenten konzentrieren, die im aktiven Betrieb den größten Energiebedarf haben. Untersuchungen im Rahmen des hier

**so funktioniert's 49**

vorgestellten Powermanagements haben gezeigt, dass der Energieverbrauch eines Notebooks im Wesentlichen durch die CPU, das Display und mit deutlichem Abstand danach durch die Festplatte bestimmt wird. Die meiste Energie lässt sich sparen, wenn das gesamte Notebook in einen Standby-Zustand versetzt wird.

Eine grundsätzliche Voraussetzung für ein Powermanagement ist, dass Systemkomponenten mit hoher Leistungsaufnahme jeweils über mehrere Betriebszustände verfügen, die sich bezüglich ihrer Leistungsaufnahme und ihrer Leistungsfähigkeit unterscheiden. So kann eine CPU z. B. mit unterschiedlichen Taktfrequenzen und Versorgungsspannungen betrieben werden, ein Display kann eingeschaltet oder ausgeschaltet sein, die Festplatte kann aktiv sein oder sich im Stand-by-Zustand

befinden. Aufgabe des Powermanagements ist es, die Systemkomponenten in einen für die jeweilige Nutzungssituation möglichst günstigen Betriebszustand zu versetzen. Zu berücksichtigen ist hierbei, dass der Übergang zwischen Betriebszuständen Zeit und ggfs. sogar erhöhte Leistungsaufnahme verursacht und die betroffene Komponente während des Zustandswechsels nicht sinnvoll genutzt werden kann. Abbildung 2 zeigt die typischen Zustände eines Powermanagements. Im normalen Betrieb befindet sich eine Komponente des Systems im Zustand 1a. In diesem Zustand hat die Komponente ihre volle Leistungsfähigkeit und benötigt auch entsprechend viel elektrische Leistung. Wenn nun die Leistungsanforderung seitens des Nutzers oder durch andere Systemkomponenten zurückgeht, befindet sich die Komponente weiterhin im energetischen Zustand 1, benötigt viel Energie und könnte eine hohe Leistungsanforderung befriedigen, die allerdings nicht benötigt wird. Deshalb ist dieser Zustand in Abbildung 2 separiert dargestellt und als Zustand 1b bezeichnet. Dieser Zustand ist aus Sicht des Powermanagements der interessanteste Zustand. Hier wird unnötigerweise Energie aufgewendet, ohne eine nutzbare Leistung zu erbringen. Ziel des Powermanagements ist es folglich, die Verweildauer im Zustand 1b zu minimieren. Dabei müssen zahlreiche weitere Randbedingungen berücksichtigt werden, die im Folgenden erläutert werden.

Falls seitens des Nutzers oder des Systems im Zustand 1b wieder mehr Leistung gefordert wird, so steht diese unmittelbar zur Verfügung und das System wechselt sofort in den Zustand 1a. Da kein Wechsel in einen niedrigeren Energiezustand erfolgt war, gibt es keine zeitliche Verzögerung.

Ist jedoch in Zustand 1b bekannt, dass eine Komponente zukünftig über einen hinreichend langen Zeitraum nicht benutzt wird, kann das Powermanagement den Wechsel in einen leistungsreduzierten Zustand 3 veranlassen, um den Energieverbrauch zu senken. Dieser Wechsel erfolgt nicht direkt, sondern über einen Übergangszustand 2, in dem je nach Komponente unterschiedlich viel Zeit vergeht und Energie verbraucht wird. Wird im leistungsreduzierten Zustand 3 wieder mehr Leistung von der Systemkomponente nachgefragt, so muss sie durch das Powermanagement wieder in den Leistungszustand 1a überführt werden. Auch dieser Wechsel erfolgt nicht direkt, sondern über einen Übergangs-

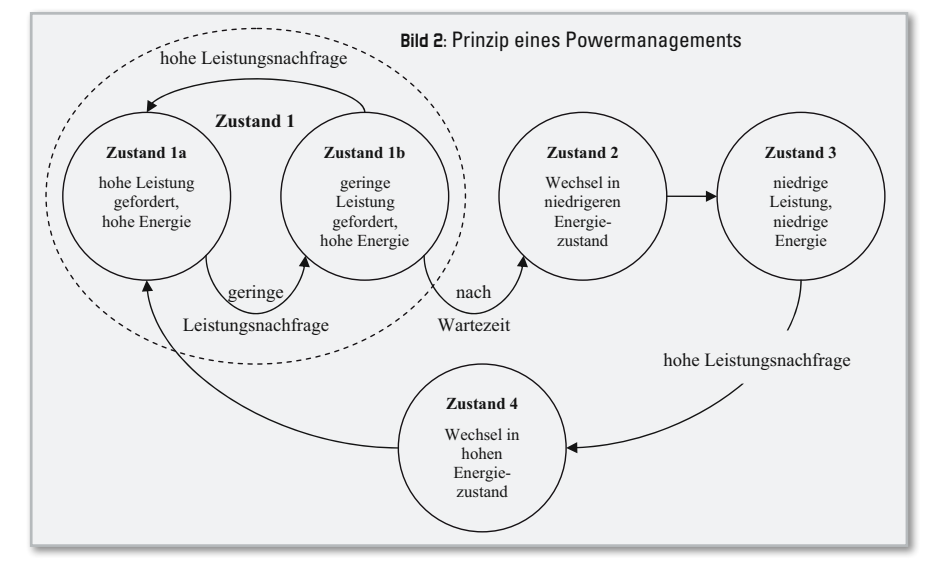

zustand 4, in dem je nach Komponente unterschiedlich viel Zeit und Energie benötigt werden. Aufgrund des Zeit- und Energiebedarfs in den Übergangszuständen 2 und 4 sollte die Komponente mindestens so lange im leistungsreduzierten Zustand 3 verweilen, bis sich der energetische Mehraufwand für den Zustandswechsel gelohnt hat. Diese Zeit wird Break-even-Zeit genannt.

Da der Wechsel einer Systemkomponente in den leistungsreduzierten Zustand 3 und deren Reaktivierung zu dem Zustand 1 Zeit kostet, während der die Systemkomponente dem Anwender nicht zur Verfügung steht, wird dieser Vorgang von einem Benutzer als störend empfunden. Somit sollte die Systemkomponente idealerweise rechtzeitig vor erneuter Benutzung in den aktiven Zustand zurückversetzt werden. Ein möglicher zeitlicher Verlauf der Nutzung und der Betriebszustände einer Systemkomponente ist in Abbildung 3 dargestellt. Bis zum Zeitpunkt t1 befindet sich das System im aktiven Zustand 1a, in dem eine hohe Leistung gefordert wird. Zum Zeitpunkt t1 lässt dieser Bedarf für einen kurzen Zeitraum bis zum Zeitpunkt t2 nach. Ein Wechsel in einen energiesparsamen Betriebszustand lohnt sich wegen des durch das Umschalten bedingten Mehraufwandes nicht, so dass sowohl ein System ohne Powermanagement (in Abbildung 3 oben dargestellt) als auch ein – zwar nicht realisierbares, aber als Vergleich sinnvolles – ideales Powermanagement (in Abbildung 3 in der Mitte dargestellt) sowie ein technisch realisierbares Powermanagement (in Abbildung 3 unten dargestellt) im Zustand 1b verbleiben werden. Es wird zwar Energie verschwendet, aber es gibt keine Möglichkeit, dies sinnvoll zu verhindern. Ab dem Zeitpunkt t2 befindet sich das System ohne Verzögerung im Leistungszustand 1a und kann die Leistungsanforderung unmittelbar erfüllen. Dieses Verhalten zeigt das System ohne Powermanagement auch dann, wenn lange Zeiten geringer Leistungsanforderung vorliegen, in denen Energie verschwendet wird.

Die Unterschiede der Powermanagementverfahren zeigen sich z. B. zum Zeitpunkt t3, an dem die Leistungsanforderung geringer wird. Das ideale Powermanagement weiß, dass genau zum Zeitpunkt t8 eine erhöhte Leistung erforderlich werden wird. Es veranlasst somit sofort über den Wechsel in Zustand 2 die Umschaltung in den Energiesparzustand 3, so dass ab t4 Energie gespart wird. Da es weiß,

dass zum Zeitpunkt t8 seitens des Nutzers die volle Leistung erwartet wird, wird es die Systemkomponente bereits rechtzeitig vorher, also zum Zeitpunkt t7, hochfahren, d. h. über den Zustand 4 in den aktiven Zustand 1a überführen. Ein realisierbares Powermanagement hat hingegen über zukünftige Leistungsanforderungen keine unmittelbaren Informationen, es kann lediglich basierend auf dem Anforderungsprofil der Vergangenheit eine Prognose für die Zukunft erstellen. Der übliche Prognosemechanismus ist, dass das Powermanagement nach Feststellen einer Inaktivität bzw. geringen Leistungsbedarfs eine Wartezeit einhält. Wenn innerhalb dieser Wartezeit keine erneute Leistungsanforderung erfolgt, so initiiert das Powermanagement einen Zustandswechsel in einen Betriebszustand niedrigerer Leistungsaufnahme; konkret in unserem Modell also den Übergang von Zustand 1b über den Zustand 2 in den Zustand 3. Dies würde im Beispiel nach Abbildung 3 zum Zeitpunkt t5 veranlasst werden, so dass ab Zeitpunkt t6 Energie gespart wird. Da das reale Powermanagement nur Vorhersagen, aber keine Gewissheit über die Zukunft hat, kann es im Falle erneuter Leistungsanforderungen nur reaktiv, also frühestens zum Zeitpunkt t8, handeln und das System in den aktiven Zustand 1a versetzen. Anhand dieser Sequenz erkennt man deutlich, dass ein reales Powermanagement zwei Nachteile hat:

- 1. Es benötigt Wartezeiten, in denen keine Energie gespart werden kann.
- 2. Es arbeitet reaktiv und verursacht somit unerwünschte Wartezeiten beim Nutzer, wenn dieser die volle Systemleistung erwartet. Diese Wartezeiten werden vom Nutzer üblicherweise als Störung empfunden.

Der letzte Abschnitt der in Abbildung 3 gezeigten Nutzungssequenz verdeutlicht ein weiteres Problem. Zum Zeitpunkt t10 lässt die Leistungsanforderung nach und wird zum Zeitpunkt t13 wieder aufgenommen. Für das ideale Powermanagement stellt dies kein Problem dar, denn es weiß, dass der Zeitraum t13 bis t10 nicht lang genug ist, um die Kom-

ponente effizient in einen energiesparenden Zustand zu versetzen und wieder aufzuwecken. Die für die Zustandswechsel aufzubringende Energie übersteigt das Potenzial einsparbarer Energie. Das ideale Powermanagement würde die Komponente folglich im Zustand 1 belassen und dem Nutzer unmittelbar auf dessen Anforderung zum Zeitpunkt t13 die volle Systemleistung anbieten können.

Ein reales Powermanagement verhält sich anders: Nach der Wartezeit zum Zeitpunkt t11 würde es vorhersagen, dass der Nutzer nun auch mit hoher Wahrscheinlichkeit über einen ausreichenden Zeitraum keine hohe Leistungsanforderung stellen wird. Folglich würde das Powermanagement die Komponenten über den Zustand 2 in den Zustand 3 versetzen, um dann sehr bald zum Zeitpunkt t13 mit der neuen Leistungsanforderung konfrontiert zu werden. Auf diese reagiert es mit der Initiierung des Zustandswechsels über den Zustand 4 in den Zustand 1a. In diesem Fall handelt es sich um eine Fehlentscheidung des Powermanagements, die zum einen zu einer erhöhten Leistungsaufnahme führt, da die Zustandswechsel Zeit und Energie kosten. Zum anderen wird dadurch der Nutzer gestört, da er seine Arbeit nur sehr kurz unterbrochen hat und eigentlich störungsfrei und ohne Wartezeit die volle Leistungsfähigkeit des Systems nutzen möchte, ihm diese aber erst ab dem Zeitpunkt t14 zur Verfügung steht.

Um effektiv zu sein, muss somit ein Powermanagement die Zustandswechsel so planen, dass die verwaltete Systemkomponente mindestens so lange im Zustand 3 verweilen kann, bis hinreichend viel Energie eingespart worden ist, um den energetischen Zusatzaufwand der Wechsel zu kompensieren. Ein typisches Notebook muss beispielsweise ca. 10 Sekunden im Stand-by-Zustand verbringen, bevor sich die Zustandswechsel energetisch gelohnt haben.

## Der UPN Power Manager

Aus den beschriebenen zeitlichen Verläufen und grundsätzlichen Konzepten des Powermanagements lassen sich die folgenden Hauptanforderungen an ein effizientes, nutzerfreundliches Powermanagement ableiten:

- 1. Es soll Systemkomponenten zum frühest möglichen Zeitpunkt in einen energiesparenden Zustand überführen (optimale Wartezeiten).
- 2. Es soll dies nur dann tun, wenn hierdurch unter Berücksichtigung des energetischen Mehraufwands insgesamt eine Energieeinsparung wahrscheinlich ist (Break-even-Zeit).
- 3. Es soll dies ferner nur dann tun, wenn der Nutzer sich mit hoher Wahrscheinlichkeit durch diese Maßnahme nicht gestört fühlt (Fehlentscheidungen des Powermanagements).
- 4. Es soll sich hierbei an ein sich zeitlich veränderndes Nutzerverhalten anpassen (adaptives Verhalten).

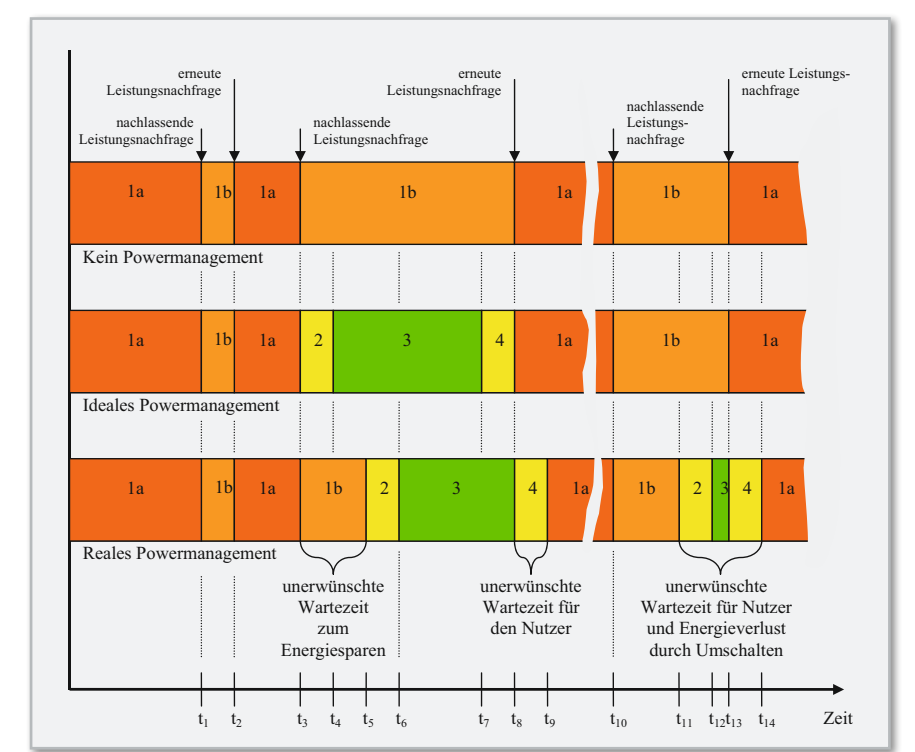

**Bild 4:** Überblick über die Funktionsweise des UPN Power Managers

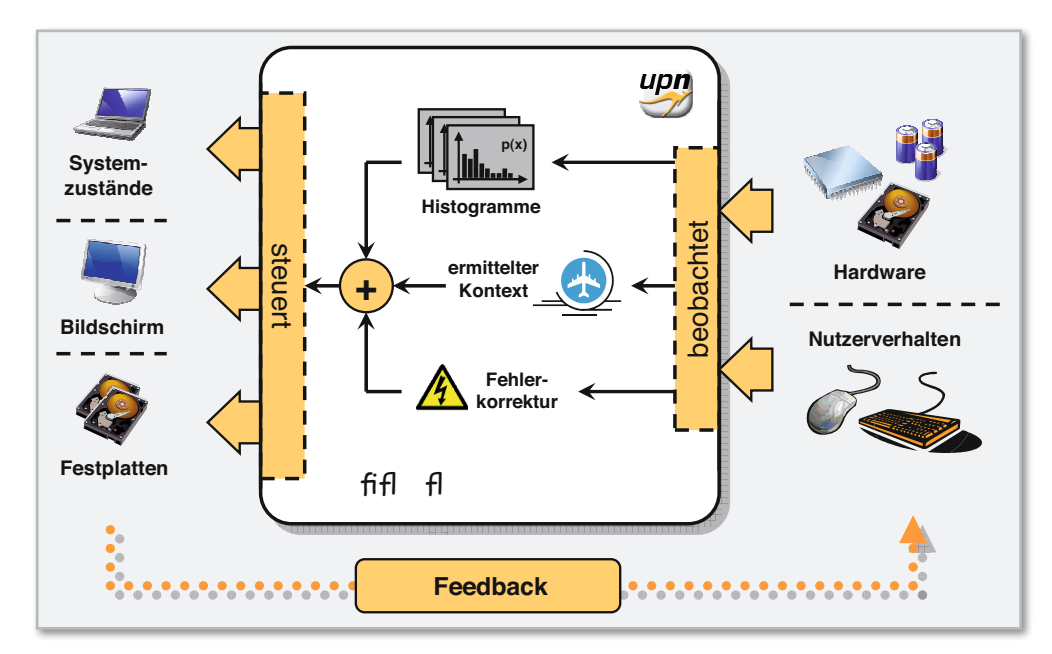

Im Folgenden wird mit dem UPN Power Manager ein lernendes Verfahren vorgestellt (Abbildung 4), welches diese Probleme adressiert. Die Entscheidung, ob und wie lange ein Gerät oder das System voraussichtlich nicht genutzt wird, lässt sich hierbei direkt aus dem Aktivitäts-/Inaktivitätsverhalten in der Vergangenheit extrapolieren. Um auf Änderungen des betrachteten Verhaltens einzugehen, werden die aufgenommenen Daten laufend aktualisiert und für eine Fehlerkorrektur verwendet. Das Verfahren wurde in enger Kooperation der UPN – unplugged nomadics GmbH – und dem Oldenburger Informatik-Institut OFFIS entwickelt, zum Patent angemeldet und im UPN Power Manager als Softwareprodukt für Windows-Rechner realisiert. Auf der CeBIT 2009 wurde der UPN Power Manager mit dem Innovationspreis-IT in der Kategorie Green-IT ausgezeichnet.

Der UPN Power Manager basiert auf selbstadaptierenden Wartezeiten und einer Fehlerkorrektur. Er bestimmt jeweils dynamisch die nutzungsabhängig optimale Wartezeit für die Energiesparmaßnahmen:

- • Systemzustände
	- aktiv,
	- Stand-by- und
	- Ruhezustand; die
- Bildschirmansteuerung und das
- Abschalten der Festplatte.

Hierfür werden jeweils die minimalen Abschaltzeiten (Breakeven-Zeit) bestimmt. Sie sind vom UPN Power Manager voreingestellt. Hierdurch wird ein Fehlverhalten, wie in Abbildung 3 zwischen t11 und t14 aufgezeigt, vermieden. Dies betrifft sowohl die unerwünschte Wartezeit des Nutzers als auch den Energieverlust durch zu kurze Verweildauer im energiesparenden Zustand 3.

Da auch der UPN Power Manager nicht wissen kann, wie lange eine Systemkomponente bei Nichtaktivität zukünftig nicht gebraucht wird, schätzt er dies aus Beobachtungen in der Vergangenheit ab. Er arbeitet hierfür mit Häufigkeiten, die er kontinuierlich aus den Leistungsanforderungen der unmittelbaren Vergangenheit ermittelt. Die Wartezeiten werden so dynamisch an sich ändernde Anforderungen angepasst, die zudem anwendungsspezifisch ausgewertet werden. Hierdurch kommt der UPN Power Manager dem idealen Powermanager deutlich näher als das von Microsoft Windows XP und Vista angebotene, auf statisch vergebenen Wartezeiten basierende Powermanagement.

Zur Ermittlung optimaler Wartezeiten protokolliert der UPN Power Manager die für die gesteuerten Systemkomponenten relevanten Ereignisse, z. B. Maus- oder Tastaturaktivitäten, die auf eine Interaktion des Nutzers mit dem Computer hindeuten und absehen lassen, dass der Nutzer einen aktiven Bildschirm erwartet. Durch die Protokollierung entsteht eine Datenbasis. Sie gibt detailliert und verlässlich darüber Auskunft, mit welcher Häufigkeit in der Vergangenheit Aktivitätspausen einer bestimmten Länge aufgetreten sind.

Der UPN Power Manager kennt die minimal notwendigen Zeiten im Energiesparzustand (Break-even-Zeit). Er macht zudem Annahmen über vom Nutzer akzeptierte Zeiten, ab denen der Nutzer mit einem Abschalten von Systemkomponenten rechnet oder diese sogar zur Energieeinsparung wünscht und sich somit nicht gestört fühlt, wenn er selbst das System anschließend wieder aktivieren muss. Diese Zeiten können vom Nutzer geändert werden. Aus den ermittelten Aktivitätsdaten und diesen Zeiten wird die Wahrscheinlichkeit berechnet, mit der das Powermanagement für eine vorgegebene Wartezeit eine Fehlentscheidung treffen wird. Akzeptiert der Nutzer eine höhere Fehlerrate, also eine größere Störung seiner Nutzung, kann die Wartezeit reduziert und mehr Energie gespart werden. Möchte er aber weniger häufig gestört werden, so wird die Wartezeit auf Kosten der Energieeffizienz verlängert. Der UPN Power Manager bietet dem Nutzer auch die Möglichkeit, die von ihm akzeptierte Fehlerrate vorzugeben.

Da die Aktivitätsdaten ständig aktualisiert werden und für verschiedene Nutzungsszenarien unterschieden werden, kann der UPN Power Manager die Wartezeiten bei konstanter Fehlerwahrscheinlichkeit dynamisch adaptieren, ohne dass der Nutzer selbst aktiv die Einstellungen des Powermanagements ändern muss. Die wesentlichen Unterschiede zu einem auf statischen Wartezeiten basierenden Powermanagement sind somit:

- • die Möglichkeit, konkret eine benutzerdefinierte Toleranz für Fehlentscheidungen vorgeben zu können,
- die Wartezeit dynamisch an das Nutzungsverhalten anzupassen und
- diese Anpassung automatisch und ohne Nutzerintervention vornehmen zu können.

Die Technologie des UPN Power Managers geht aber noch weiter. Er adaptiert nicht nur die Wartezeiten an das Nutzerverhalten, sondern lernt auch aus den eigenen Fehlern. Anhand der vorgegebenen Daten – Break-even-Zeit und Nutzertoleranz – kann er feststellen, ob eine Fehlentscheidung getroffen wurde. Durch beide Korrekturmaßnahmen regelt der UPN Power Manager selbstständig die Wartezeiten für Energiesparmaßnahmen so, dass der Benutzer durch diese Maßnahmen nicht gestört wird und gleichzeitig viel Energie gespart wird.

Die bisher beschriebenen Verfahren dienen der Optimierung des Powermanagements im Betrieb. Sie ermöglichen es, unter Vorgabe fester Fehlerwahrscheinlichkeiten optimale Wartezeiten für ein Powermanagement zu bestimmen. Noch günstiger ist es, wenn feststeht, dass über bestimmte Zeiträume keine Aktivität erfolgen wird. Dann kann nämlich das System für diesen gesamten Zeitraum abgeschaltet werden. Der UPN Power Manager bietet hierzu die Möglichkeit, solche Zeiträume festzulegen, und steuert die Systemkomponenten entsprechend an.

Kurze Abwesenheiten kann der Benutzer dem UPN Power Manager durch einen Klick auf ein Icon mitteilen, so dass der Rechner sofort ohne Wartezeit in den Stand-by-Modus versetzt wird.

Des Weiteren informiert der UPN Power Manager den Benutzer optional nach jeder Rückkehr von einer erfolgreichen Energiesparmaßnahme in den aktiven Betriebszustand über die erzielte Energieersparnis. Dies ist ein Erfolgserlebnis für den Anwender, welches auch für das Thema Energieeinsparung sensibilisiert.

## Einsparpotenzial

Das Einsparpotenzial des UPN Power Managers wurde in mehreren praxisnahen Szenarien im Labor und im Feldtest bei kommerziellen Anwendern ermittelt. Gegenüber dem Dauerbetrieb konnte eine Einsparung von 22 bis 27 % ermittelt werden, die sich direkt in eine entsprechende Verlängerung der Akkulaufzeit beim Notebook oder eine Reduktion des Energieverbrauchs stationärer Rechner umrechnen lässt. Selbst gegenüber dem Windows-Energiesparprofil "Tragbar/ Laptop" konnte eine Verbesserung um 15 % gemessen werden.

## Produktversionen

Bei der Entwicklung wurden die unterschiedlichen Bedürfnisse von privaten und beruflichen Anwendern sowie von Power-Usern und Firmen berücksichtigt und daraus drei Versionen des UPN Power Managers abgeleitet:

- • UPN Power Manager Standard Edition
- • UPN Power Manager Professional Edition
- • UPN Power Manager Corporate Edition

Alle Versionen basieren auf der gleichen Technologie. Es

wurde jeweils Wert darauf gelegt, dass die Software leicht installiert und einfach bedient werden kann.

Der UPN Power Manager – Standard Edition wendet sich an private Endkunden. Nach einer einfachen Installation kann der Anwender gleich mit der Arbeit beginnen und kommt sofort in den Genuss der Vorzüge des UPN Power Manager – Standard Edition. Weitere Einstellungen sind nicht notwendig. Der Power Manager lernt sofort vom Anwender, er passt sich dessen Verhalten an und spart Energie, was bei mobilen Geräten zu einer Verlängerung der Laufzeit führt.

Der UPN Power Manager – Professional Edition wendet sich an Benutzer, die ihren Computer im Beruf einsetzen, viel reisen oder einfach nur viele Einstellmöglichkeiten wünschen. Nach einer einfachen Installation des UPN Power Manager – Professional Edition, die der Standard Edition entspricht, kann auch hier der Benutzer sofort arbeiten und wird vom UPN Power Manager – Professional Edition begleitet. Benutzer der Professional Edition sind aber anspruchsvoller, sie möchten beispielsweise bei bestimmten Programmen verhindern, dass der Power Manager einzelne Komponenten abschaltet oder gar den Rechner herunterfährt:

- Beispielsweise möchte der Benutzer, dass bei einer Präsentation die Festplatte abgeschaltet wird, nicht aber der Bildschirm.
- Oder bei einem lang andauernden Download dürfen Bildschirm und Festplatte abgeschaltet werden, der Rechner soll jedoch nicht heruntergefahren werden.

Diese und weitere Einstellungen sind Möglichkeiten, die der UPN Power Manager – Professional Edition dem anspruchsvollen Benutzer zusätzlich bietet.

Der UPN Power Manager – Corporate Edition basiert auf dem UPN Power Manager – Professional Edition und wurde so erweitert, dass er den Anforderungen beim Einsatz in Unternehmen und Organisationen gerecht wird. Der Lizenzierungsmechanismus wurde so gestaltet, dass der Power Manager leicht mit Hilfe einer zentralen Software-Verteilung installiert werden kann. Weiterhin wurde die Möglichkeit geschaffen, Einstellungen des Power Managers über eine Einbindung ins Active Directory zu konfigurieren. Ziel ist dabei, Rechner zu Gruppen zusammenzufassen und zentral gesteuert zu konfigurieren. Dabei kann unterschiedlich tief in das Lernverhalten des Power Managers eingegriffen werden. Auch können dem Anwender bestimmte Menüs und Konfigurationsmöglichkeiten entzogen werden, damit dieser firmenweit geltende Richtlinien nicht überschreiben kann. Zusätzlich wurde der UPN Power Manager – Corporate Edition mit einer Protokoll-Funktion versehen, über die das Energiesparverhalten ausgewertet und bei Bedarf optimiert werden kann.

## Systemvoraussetzungen

- Notebook mit aktivem, von Windows unterstütztem Powermanagement
- Betriebssystem: Windows XP mit Service-Pack 2 oder neuer **ELV** oder Windows Vista

Weitere Informationen und Angebote unter: **www.unplugged-nomadics.com**

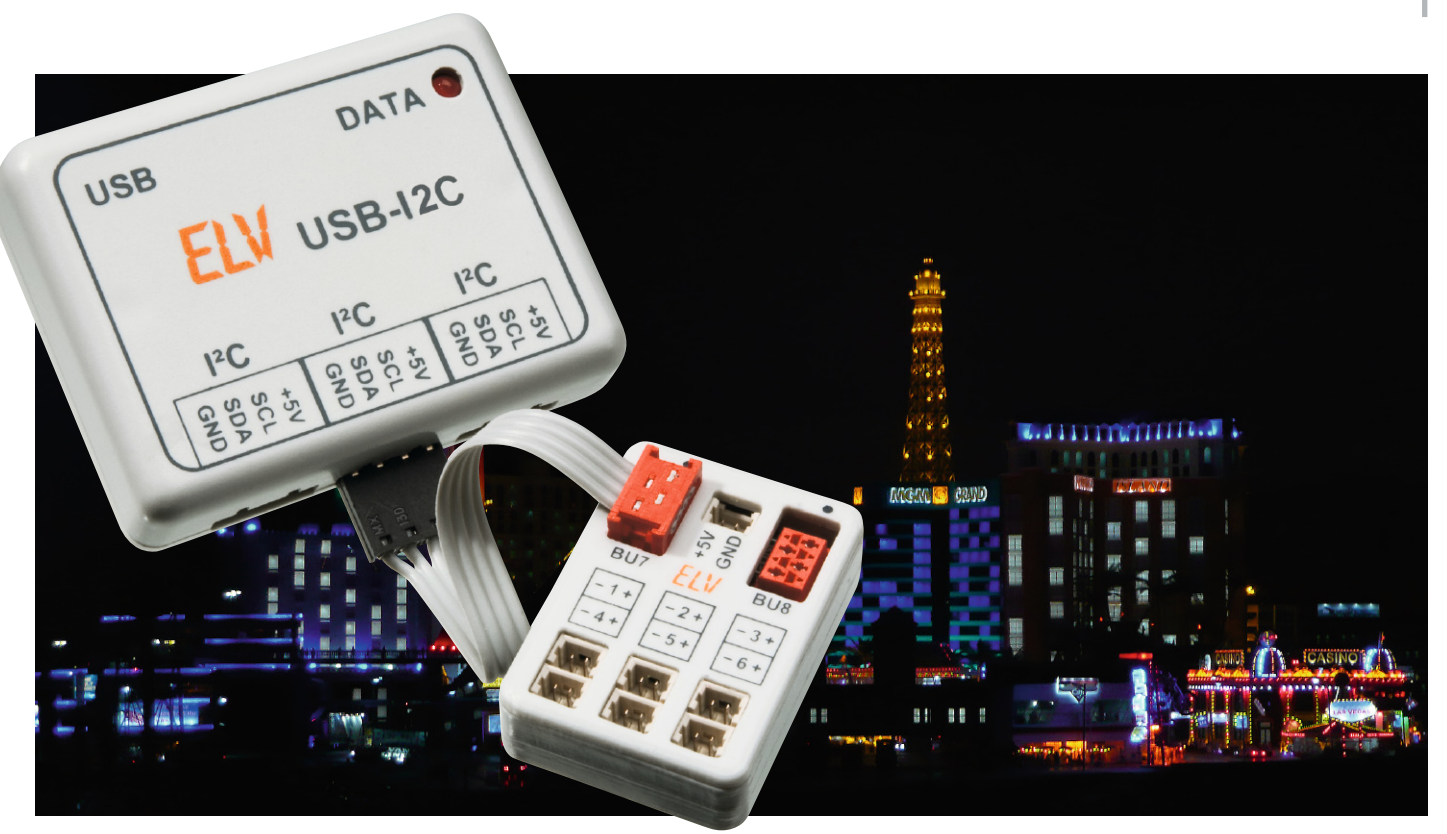

## **LED-Systeme effizient steuern – LED-Bussystem LED-B6 Teil 2**

Mit dem LED-Bussystem lassen sich vielfältige Lichtsysteme mit LEDs und wenig Verdrahtungsaufwand realisieren. Die kompakt ausgeführte Schaltung verfügt über eine TWI-Schnittstelle, mit deren Hilfe die Module zu einem seriellen Bus zusammengefügt werden können. Jedes Modul verfügt über 6 LED-Ausgänge, wobei jede einzelne LED gezielt angesprochen werden kann. Nach der Hardware-Vorstellung im ersten Teil beschäftigen wir uns jetzt mit der Programmierung sowie einigen praktischen Beispielen.

## Das Übertragungsprotokoll

Wie schon im ersten Teil ausführlich besprochen, erfolgt die Kommunikation mit dem LED-Modul über den sogenannten I 2 C-kompatiblen TWI-Bus. Dieses System ist standardisiert, so dass bestimmte "Regeln" eingehalten werden müssen. Im Abschnitt "TWI-Bus" wurde dieses Protokoll ja kurz beschrieben.

Es gibt immer einen Master, der die Daten sendet, und einen Slave, der die Daten empfängt und auswertet. In unserem Fall ist der I2C-USB-Adapter der Master und das LED-Modul der Slave. Es können sich natürlich mehrere "Slaves" in einem System befinden, die dann unterschiedliche Modul-Adressen aufweisen müssen, um sie gezielt ansprechen zu können.

Wir wollen uns anhand der in Abbildung 12 dargestellten Abläufe sowohl den Schreibvorgang als auch den Lesevorgang einmal genauer anschauen. Im oberen Teil der Abbildung ist ein typischer Schreibvorgang zu sehen.

In den mit "USB-I2C" gekennzeichneten Zeilen sind die Be-

fehle dargestellt, wie sie von einem Terminalprogramm gesendet werden bzw. wie man sie einzugeben hat.

Hinweis: Das Zahlenformat ist grundsätzlich hexadezimal, also statt 255 dezimal wird hier "FF" usw. geschrieben. Die Zeile "TWI-Bus" zeigt die hardwaremäßige Seite mit Aufbau jedes Bytes, diese Information ist vorwiegend für Hardwareprogrammierer von Nutzen.

Jede Datenübertragung beginnt mit der Startbedingung (S), gefolgt von der Slave-Adresse, deren Bit 0 angibt, ob geschrieben oder gelesen werden soll. Die Slave-Adresse ist fest eingestellt und kann nicht verändert werden. Der Wert (Adresse) 34 steht für "Schreiben", während 35 "Lesen" bedeutet. Hardwaremäßig wird nach dem Schreiben der Slave-Adresse bzw. nach jedem Byte ein Acknowledge (Bestätigung) vom "Slave" erzeugt, das dem Master anzeigt, dass das Datenpaket empfangen wurde. Über das Terminalprogramm braucht das Acknowledge nicht ausgewertet zu werden. Hier erfolgt nur das Senden der Zeichenfolge "S 34", der USB-I2C-Adapter erledigt den Rest. Mehr Information hierzu findet sich in der Dokumentation dieses Adapters.

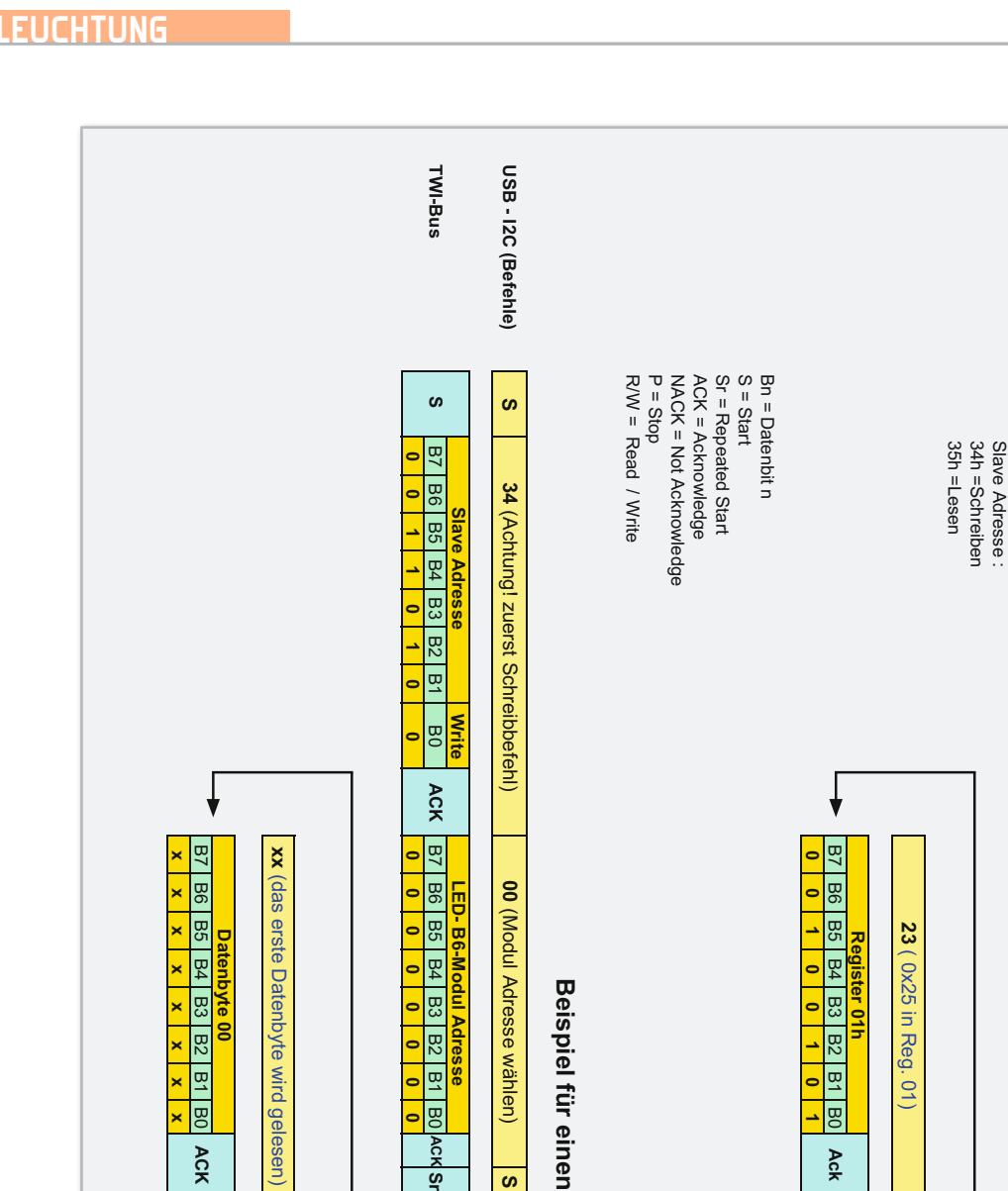

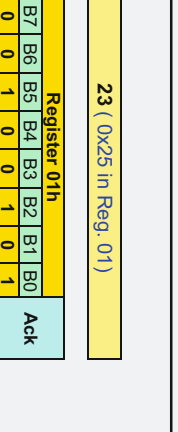

**0**

**USB - I2C (Befehle)**

USB - I2C (Befehle)

**TWI-Bus**

**TWI-Bus** 

**B7** B6 B5 **B4** p3<br>م ន 명 B<sub>D</sub>

 $\pmb{\mathit{w}}$ 

**S ACK**

**S** 

34 (Slave Adresse Schreiben) (Slave Adresse Schreiben)

**Write**

**B7** B6 B5  $\frac{1}{\sqrt{2}}$  $\frac{183}{2}$ ន 명 B0

ACK

**Registerauswahl LED-B6 - Modul Adresse Slave Adresse** 

**05**

(Beispiel)

**00** (Schreibe Folgebyte in Reg = 0) (Schreibe Folgebyte in Reg = 0)

> **B7** B6 B5 B4 p3<br>م ន 명 B0

**ACK**

**Beispiel für einen Schreibvorgang**

Beispiel für einen Schreibvorgang

B7

**ACK**

B6 B5

**B4** 

**Register 00h**

B3 B2 B2 B2

**ACK**

**0x1C** (Schreibe ins Register 00) ( Schreibe ins Register 00)

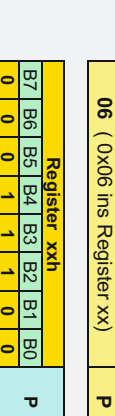

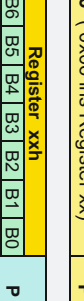

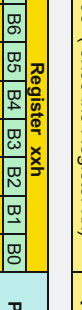

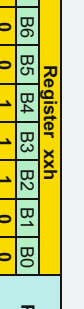

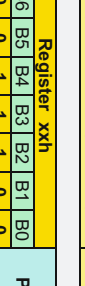

**01110 0**

**0**

**. . . . . . . .**

ä

 $\frac{1}{2}$ j ł  $\blacksquare$ 

×,

möglich nur ein Register zu es ist nicht zwingend erforderlich alle<br>Register zu beschreiben. Es ist auch beschreiben es ist nicht zwingend erforderlich alle xx = letztes Register xx = letztes Register beschreiben. möglich nur ein Register zu Register zu beschreiben. Es ist auch

Beispiel für einen Lesevorgang **Beispiel für einen Lesevorgang**

**S**

**35** (Slave Adresse Lesen) (Slave Adresse Lesen)

B3<br>م B2<br>22 鸟 B0

**0 0 0**

B2<br>22 鸟 B0

**ACK**

Ė

j.

**x x x x**

> **B7**  $\overline{\mathbf{B6}}$ B5 B4 ದ<br>ಬ B2<br>22 鸟 B0

**es werden insgesamt 7 Bytes gelesen . . . . . . . .**

es werden insgesamt 7 Bytes gelesen

**Datenbyte 06**

**P**

**x x x x x x x x** B7 B6 B5 **B4** B3<br>م B2<br>22 鸟 B0

**ACK**

<u>ማ</u>

**011**

**1 01**

**Read**

**Slave Adresse (35h)**

<u>ደ</u>ገ

**ACK**

**0**

B6 B5 B4 B3 B2 B2 B0

**ACK**

**Byteanzahl**

**06** (Anzahl der zu lesenden Bytes) ( Anzahl der zu lesenden Bytes)

 **54 BELEUCHTUNG**

**Bild 12:** Beispiele für einen Schreib- und Lesevorgang auf dem TWI-Bus

**P**

**xx** 

(lese letztes Datenbyte)

(lese letztes Datenbyte)

Das nächst folgende Byte ist die Modul-Adresse, die im Auslieferungszustand auf 00 steht. Diese Adresse muss bei Betrieb von mehreren Modulen in einem System immer unterschiedlich sein! Mit Hilfe einer speziellen Befehlsfolge kann man diese Adresse umprogrammieren (siehe-> "Register 13–15").

Als Nächstes folgt die "Registerauswahl". Dieses Byte gibt an, welches Register man beschreiben möchte. Wird hier der Wert "00" geschrieben, wie in unserem Beispiel, wird das nächste Byte in das Register 00 geschrieben. Ein interner Registerzähler zählt bei jedem Zugriff auf ein Register um 1 weiter, so dass die Registerreihenfolge 00, 01, 02 usw. ist. Man kann auf diese Weise alle Register der Reihe nach beschreiben. Möchte man aber nur ein Register beschreiben, z. B. das Register 12, müssten normalerweise auch alle davor liegenden Register beschrieben werden. Dies kann man dadurch vereinfachen, indem zuerst der Wert "12" in die "Registerauswahl" geschrieben und anschließend das Datenpaket für dieses Register gesendet wird. Die "Registerauswahl" legt somit den Startpunkt zum Beschreiben der Register fest. Den Abschluss jeder Datenübertragung bildet das Stoppsignal bzw. die Stoppbedingung, die als "P" dargestellt wird.

Hier ein Beispiel dazu: Ein Schreibbefehl für das Register "12", in das der Wert "23" geschrieben werden soll, sieht folgendermaßen aus:

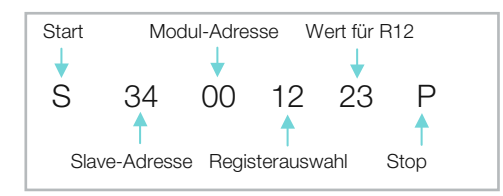

Möchte man auch die nachfolgenden Register (13, 14 usw.) beschreiben, sind einfach die entsprechenden Datenbytes anzuhängen, da der Registerzähler automatisch erhöht wird. **Bild 13: Das komfortable Terminalprogramm** "HTerm In ähnlicher Weise wie eben beschrieben können auch Daten an ammener werden. Sind Eingänge am LED-Modul als Eingang **Staten Burger and Schwarzer and Schwarzer and Schwarzer** konfiguriert, kann eine Abfrage und deren Auswertung nur über eine eigene Applikation (Mikrocontroller) erfolgen. Das Figibt insgesamt 26 Register, die beschriebe Übertragungsprotokoll für einen Lesevorgang ist im unteren Teil der Abbildung 12 zu sehen.

Zu beachten ist hierbei, dass nach der Startbedingung (S) and z. B. das Einzuerst der Schreibbefehl "34" und nicht, wie man vermuten könnte, der Befehl 35 gesendet wird. Der Beginn der anten beschreibbarten könnte, der Befehl 35 gesendet wird. Der Beginn der anten beschreibbar Übertragung ist bis zur Modul-Adresse identisch mit dem Schreibbefehl. Nach der Modul-Adresse folgt erneut eine beschreibbefehl. Nach der Modul-Adresse folgt erneut eine beschr Startbedingung, auch "Repeated Start" genannt. Jetzt wird der Befehl "35" gesendet, der den "Slave" dazu veranlasst, Daten zu senden. Zuvor ist aber noch zu übermitteln, wie viele Bytes man lesen möchte. Es können bei unserem LED-Modul maximal 10 Byte gelesen werden. In folgendem Beispiel werden alle verfügbaren Register ausgelesen: wereni. Nach der Modul-Auresse folgt erheut eine in in beschrei

Start Modul-Adresse 10Byte lesen 10.Datenbyte S 34 00 S 0A 13 20 03 15 07 09 00 18 00 00 20 00 P Slave-Adresse Repeated-Start 1. Datenbyte Stop Slave-Adresse Registerauswahl Stop

Eine genaue Beschreibung des Datenformats ist im Abschnitt "Register" nachzulesen.

## **Terminalprogramm**

Für die Kommunikation mit dem USB-I2C-Interface sind beliebige Terminalprogramme oder eigene Software-Entwicklungen einsetzbar, da die Kommunikation über einen Standard-COM-Port erfolgt.

Beispielsweise kann das Terminalprogramm "HTerm" verwendet werden. Das von Tobias Hammer entwickelte Programm ist unter [1] kostenfrei (auch für kommerzielle Nutzung) als Download erhältlich.

Es existiert sowohl eine Windows- als auch eine Linux-Version. Die im Weiteren beschriebenen Beispiele wurden unter Zuhilfenahme dieses empfehlenswerten Programms erstellt und getestet.

Informationen zur Installation sind in der Dokumentation des USB-I2C-Interfaces (siehe Link in Teil 1) zu finden. Abbildung 13 gibt einen ersten Eindruck des Terminalprogramms wieder.

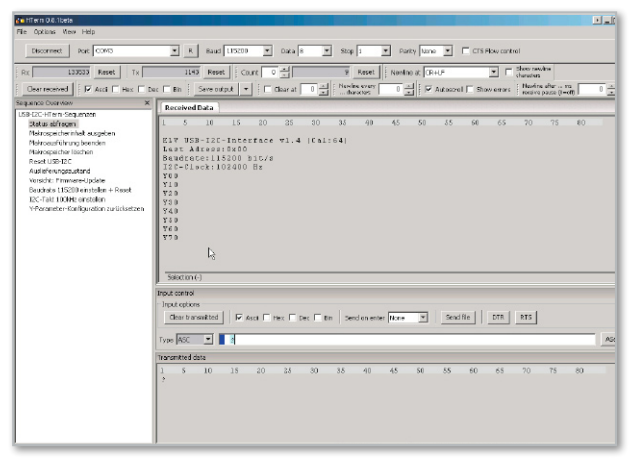

**Bild 13:** Das komfortable Terminalprogramm "HTerm"

#### Die Register

Es gibt insgesamt 26 Register, die beschrieben, und 10 Register, die gelesen werden können. Durch das Beschreiben der Register werden bestimmte Operationen ausgeführt wie z. B. das Ein- oder Ausschalten einzelner LEDs oder das Ausführen von Makros usw. Tabelle 1 zeigt eine Aufstellung der beschreibbaren Register.

Im Folgenden wollen wir jede Registergruppe im Einzelnen beschreiben.

#### **Register 0–6**

Zum manuellen Schalten der LEDs sind die Register Nr. 0 bis Nr. 6 vorhanden.

Über das Register Nr. 0 können beliebige LEDs mit nur einem Befehl ein- oder ausgeschaltet werden. Jeder LED ist ein Bit

zugeteilt, wobei eine "1" für das Einschalten und eine "0" für das Ausschalten zuständig ist. Möchte man alle LEDs einschalten, erfolgt dies mit dem Wert 3F. Da die beiden höherwertigen Bits (D 7 und D 8) nicht genutzt werden, kann man auch den Wert "FF" zum

|              | <b>Register (Schreiben)</b> |                    |                              |    |                |                  |    |                                     |                                                                                           |  |  |
|--------------|-----------------------------|--------------------|------------------------------|----|----------------|------------------|----|-------------------------------------|-------------------------------------------------------------------------------------------|--|--|
| Register Nr. |                             |                    | <b>Datenbits /Datenbytes</b> |    |                |                  |    |                                     | <b>Funktion</b>                                                                           |  |  |
| Hex          | D7                          | D <sub>6</sub>     | D5                           | D4 | D <sub>3</sub> | D <sub>2</sub>   | D1 | D0                                  |                                                                                           |  |  |
|              |                             |                    |                              |    |                |                  |    |                                     | Ein/Ausschalten der LEDs 1 bis 6                                                          |  |  |
| 00           | $\pmb{\mathsf{x}}$          | $\bar{\mathbf{x}}$ | 20                           | 10 | 08             | 04               | 02 | LED6 LED5 LED4 LED3 LED2 LED1<br>01 | Helligkeit wird mit Register 01 bis 06 eingestellt<br>z.B. 0x3F bzw. 0xFF -> alle LEDs an |  |  |
|              |                             |                    |                              |    |                |                  |    |                                     | 0x05 LED 0 und LED 3 ein                                                                  |  |  |
| 01           |                             |                    |                              |    | 00 bis FF      |                  |    |                                     | LED 1 Helligkeit $0 = Aus$ FF = volle Helligkeit                                          |  |  |
| 02           | 00 bis FF                   |                    |                              |    |                |                  |    |                                     | LED 2 Helligkeit $0 = Aus$ FF = volle Helligkeit                                          |  |  |
| 03           | 00 bis FF                   |                    |                              |    |                |                  |    |                                     | LED 3 Helligkeit $0 = Aus$ FF = volle Helligkeit                                          |  |  |
| 04           | 00 bis FF                   |                    |                              |    |                |                  |    |                                     | LED 4 Helligkeit $0 = Aus$ FF = volle Helligkeit                                          |  |  |
| 05           | 00 bis FF                   |                    |                              |    |                |                  |    |                                     | LED 5 Helligkeit $0 = A$ us FF = volle Helligkeit                                         |  |  |
| 06           | 00 bis FF                   |                    |                              |    |                |                  |    |                                     | LED 6 Helligkeit 0 = Aus FF = volle Helligkeit                                            |  |  |
|              | 00                          |                    |                              |    |                |                  |    |                                     | Makro's deaktiviert (default)                                                             |  |  |
|              | 01                          |                    |                              |    |                |                  |    |                                     | Ampelsteuerung 1                                                                          |  |  |
|              | 02                          |                    |                              |    |                |                  |    |                                     | Fußgängerampel mit Taster                                                                 |  |  |
|              | 03                          |                    |                              |    |                |                  |    |                                     | Flackerlicht                                                                              |  |  |
|              | 04                          |                    |                              |    |                |                  |    |                                     | Zufallsgenerator 1 (immer nur eine LED eingeschaltet)                                     |  |  |
|              | 05                          |                    |                              |    |                |                  |    |                                     | Zufallsgenerator 2 (mehrere LEDs eingeschaltet)                                           |  |  |
|              | 06                          |                    |                              |    |                |                  |    |                                     | RGB-Mode 1                                                                                |  |  |
| 07           | 07                          |                    |                              |    |                |                  |    |                                     | RGB-Mode 2                                                                                |  |  |
|              | 08                          |                    |                              |    |                |                  |    |                                     | RGB-Mode 3                                                                                |  |  |
|              | 09                          |                    |                              |    |                |                  |    |                                     | Lauflicht 1 (siehe Bild 14)                                                               |  |  |
|              | 0A                          |                    |                              |    |                |                  |    |                                     | Lauflicht 2                                                                               |  |  |
|              |                             |                    |                              |    | 0В             |                  |    |                                     | Lauflicht 3                                                                               |  |  |
|              | 0C                          |                    |                              |    |                |                  |    |                                     | Lauflicht 4                                                                               |  |  |
|              |                             |                    |                              |    | 0D             |                  |    |                                     | Lauflicht 5                                                                               |  |  |
|              | 0E                          |                    |                              |    |                |                  |    |                                     | Lauflicht 6                                                                               |  |  |
|              | 0F                          |                    |                              |    |                |                  |    |                                     | Lauflicht 7                                                                               |  |  |
|              | 10                          |                    |                              |    |                |                  |    |                                     | Lauflicht 8                                                                               |  |  |
|              | 11 bis 17                   |                    |                              |    |                |                  |    |                                     | diverse Lauflichtmuster 11 bis 17                                                         |  |  |
| 08           | 00 bis FF                   |                    |                              |    |                |                  |    |                                     | Gibt die Geschwindigkeit für Ampelsteuerung                                               |  |  |
|              |                             |                    |                              |    |                |                  |    |                                     | Flackerlicht und Lauflicht vor<br>0= sehr langsam 0xFF = schnell (default = 0x7F)         |  |  |
| 09           |                             | Stunden (Zehner)   |                              |    |                | Stunden (Einer)  |    |                                     | Uhr - Stunden                                                                             |  |  |
| 0A           |                             | Minuten (Zehner)   |                              |    |                | Minuten (Einer)  |    |                                     | Uhr - Minuten                                                                             |  |  |
| 0B           |                             | Sekunden (Zehner)  |                              |    |                | Sekunden (Einer) |    |                                     | Uhr - Sekunden                                                                            |  |  |
| 0C           |                             | Sunden (Zehner)    |                              |    |                | Stunden (Einer)  |    |                                     | Einschaltzeit Stunden                                                                     |  |  |
| 0D           |                             | Minuten (Zehner)   |                              |    |                | Minuten (Einer)  |    |                                     | Einschaltzeit Minuten                                                                     |  |  |
| 0E           |                             | Sekunden (Zehner)  |                              |    |                | Sekunden (Einer) |    |                                     | Einschaltzeit Sekunden                                                                    |  |  |
| 0F           |                             | Stunden (Zehner)   |                              |    |                | Stunden (Einer)  |    |                                     | Ausschaltzeit Stunden                                                                     |  |  |
| 10           |                             | Minuten (Zehner)   |                              |    |                | Minuten (Einer)  |    |                                     | Ausschaltzeit Minuten                                                                     |  |  |
| 11           |                             | Sekunden (Zehner)  |                              |    |                | Sekunden (Einer) |    |                                     | Ausschaltzeit Sekunden                                                                    |  |  |
|              |                             |                    |                              |    | 00             |                  |    |                                     | Timer off                                                                                 |  |  |
| 12           |                             |                    |                              |    | 01             |                  |    |                                     | Timer mit LED (Register 00 bis 06)                                                        |  |  |
|              | 02                          |                    |                              |    |                |                  |    |                                     | Timer mit Makro (Register 07)                                                             |  |  |
| 13           | 58                          |                    |                              |    |                |                  |    |                                     | Code zum Ändern der Konfiguration                                                         |  |  |
| 14           | 01                          |                    |                              |    |                |                  |    |                                     | Moduladresse ändern (neue Adresse in Reg. 15)                                             |  |  |
|              | 02                          |                    |                              |    |                |                  |    |                                     | <b>Reset (Softreset)</b>                                                                  |  |  |
|              | 03                          |                    |                              |    |                |                  |    |                                     | Werkszustand (stellt alle Register auf Defaultwert)                                       |  |  |
| 15           | 00 bis FF                   |                    |                              |    |                |                  |    |                                     | Neue Moduladresse (erst wirksam nach Reset)                                               |  |  |

**Tabelle 1:** Alle Register auf einen Blick

**BELEUCHTUNG 57**

Einschalten aller LEDs verwenden. Möchte man z. B. LED 1, LED 3 und LED 6 einschalten, ist das binäre Bitmuster in eine Hexzahl umzurechnen. Das Bitmuster würde folgendermaßen aussehen: 100101 (binär). Umgerechnet in Hexadezimal ergibt diese Bitfolge die Zahl "25(h)".

Mit den nachfolgenden Registern Nr. 1 bis Nr. 6 wird die Helligkeit jeder LED bestimmt. So ist das Register Nr. 1 für die LED 1, Register 2 für LED 2 usw. zuständig. Es können alle Werte zwischen 00 und FF verwendet werden. Ein Wert von 80 (128 dezimal) ergibt z. B. eine Helligkeit von 50 %, wobei "FF" für die volle Helligkeit von 100 % steht.

Die LEDs können also wahlweise über das Register Nr. 0 oder mittels der Register 1 bis 6 geschaltet werden. Hat man die Helligkeit der LEDs (Register 1 bis 6) festgelegt, können über Register 0 die LEDs mit einem Byte geschaltet werden. Andersherum können die LEDs auch über das entsprechende Register 1 bis 6 geschaltet werden, indem hier der Helligkeitswert geschrieben wird.

Beispiel: Mit folgender Befehlsfolge werden LED 1, LED 3 und LED 6 mittels Register Nr. 0 eingeschaltet (Wert 25). In die Helligkeitsregister wird jeweils der Wert "FF" für volle Den Lander (1980)<br>Dem Paris Helligkeit geschrieben: The Start 1. Datenbyte Start 1. Datenbyte Start 1. Datenbyte Stopper

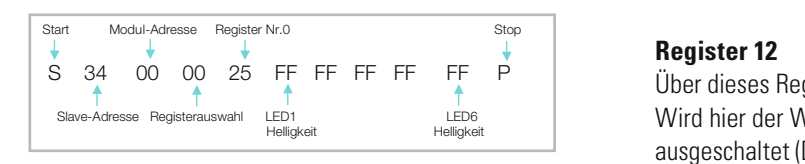

Hat man die Helligkeitswerte festgelegt, bleiben diese Werte gespeichert, so dass mit dem nächsten Befehl nur das to goopolonont, ob dabb mit dom habhoton Borom han dabben hegister Nr. 0 verändert zu werden braucht, um ein LED-Bitmuster auszugeben. Weiterauswahl der Adresse Registerauswahl Stoppen aus Beispiel: Helligkeit Helligkeit Helligkeit Helligkeit Helligkeit Helligkeit Helligkeit Helligkeit Helligkeit Helligkeit<br>Helligkeit Helligkeit Helligkeit Helligkeit Helligkeit Helligkeit Helligkeit Helligkeit Helligkeit Helligkeit

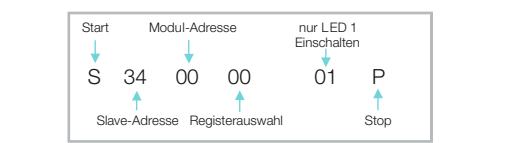

Möchte man einen LED-Ausgang zu einem Eingang machen, ist sowohl das entsprechende Bit im Register Nr. 0 als auch errenden das entsprechende ertminigeren im eine dem<br>der Helligkeitswert auf "00" zu setzen. Durch einen Lesebefehl wird dieser Port dann kurzzeitig abgefragt. Diese Funktion wird z. B. bei dem später beschriebenen Beispiel-Makro "Fußgängerampel" genutzt.

#### **Register 7** Slave-Adresse Register

Dieses Register ist für die internen fertigen Makros zuständig. Ein Makro ist ein selbsttätiges Programm, das eigen ständig ohne Steuerung über den TWI-Bus ausgeführt wird, wie z. B. ein Lauflicht oder ein Flackerlicht. Natürlich lässt sich ein Modul, das sich in einem Bussystem befindet, praktisch während des Betriebes "on the Fly" zu einem "Standalone-Gerät" umprogrammieren. Hierbei gilt es zu beachten, dass, wenn man ein Makro aktiviert, die Register Nr. 0 bis Nr. 6 außer Funktion gesetzt sind.

Einige Beispiele dazu sind im Abschnitt "Praktische Anwendungen" näher beschrieben.

#### **Register 8** Start Modul-Adresse 10Byte lesen 10.Datenbyte

Dieses Register legt die Geschwindigkeit für die im Register beschriebenen Makros fest. Der Wertebereich umfasst 00 bis FF, wobei der Defaultwert (Werkseinstellung) 80 (128 dez.) ist. Je höher der Wert, desto höher ist auch die Geschwindigkeit.

### **Register 9 bis 11**

In diesen Registern werden Uhrzeit sowie die Einschalt- und Ausschaltzeiten für die Timerfunktion gespeichert. Das Speicherformat ist das BCD-Format, so dass in den oberen 4 Bit eines Bytes die Zehnerstelle und in den unteren 4 Byte die Einerstelle gespeichert wird. Hier ein Beispiel:

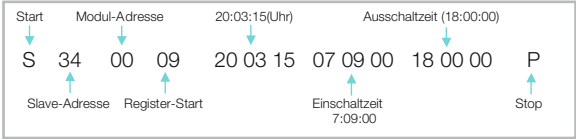

Es wird die Uhr auf 20:03:15, die Einschaltzeit auf 7:09:00 und die Ausschaltzeit auf 18:00:00 gesetzt. Slave-Adresse Registerauswahl Bef ehl neue

## **Register 12**

Über dieses Register werden die Timerfunktionen aktiviert. se Registerauswahl LED1 (LED6 LED6 DIEN Vird hier der Wert "00" geschrieben, ist die Timerfunktion ausgeschaltet (Default). Mit dem Wert "01" ist der Timer aktiv und die LEDs werden entsprechend von den gespeicherten Ein- und Ausschaltzeiten in Abhängigkeit der Register 00 bis 06 geschaltet. Möchte man bestimmte Makros per Timer aktivieren, muss das Register 12 mit dem Wert "02" beschrieben werden. Das entsprechende Makro wird vorher mit Register 07 ausgewählt.

Wichtig: Die Timerfunktion hat höchste Priorität, d. h. alle anderen Funktionen sind nicht aktiv. Ist die Timerfunktion nicht aktiv, hat die Makrofunktion die oberste Priorität.

#### **Register 13 bis 15** ŗ

Diese Register finden sich ab der Registeradresse "13", mit ihnen lassen sich Sonderfunktionen ausführen. Zu diesen Sonderfunktionen gehören das Ändern der Modul-Adresse, Reset und das Zurücksetzen in den Werkszustand. Damit man diese Funktionen ausführen kann, ist der Wert "58" in das Register 13 zu schreiben. Dies ist eine Sicherheitsmaßnahme, damit man nicht unbeabsichtigt die Modul-Adresse ändert. Hier ein Beispiel, das zeigt, wie man die Modul-Adresse auf "3C" umprogrammiert: 7:09:00

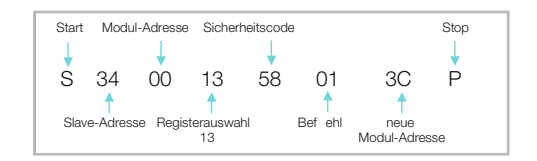

**Wichtig!** Die neue Modul-Adresse wird ab dem "Stop-Signal", also nach Beenden der Befehlssequenz, aktiviert. Schreibt man den Befehl "03" nach der "58", wird ein Zurücksetzen in den Werkszustand ausgelöst.

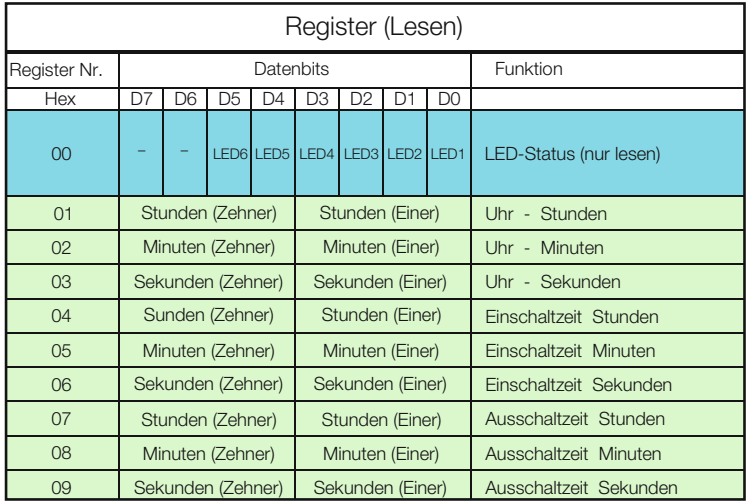

**Tabelle 2:** Register, die auch ausgelesen werden können

#### Register auslesen

In Tabelle 2 sind die Register dargestellt, die auch gelesen werden können.

Der dazugehörige Befehl ist im Abschnitt "Das Übertragungsprotokoll" erklärt. Das Auslesen von Uhrzeit und Timerzeiten dient eigentlich nur zur Kontrolle und kann über das Terminalprogramm nicht weiter ausgewertet werden.

## Praktische Anwendungen von Makros

Im Folgenden wollen wir einige Beispiele für praktische An-

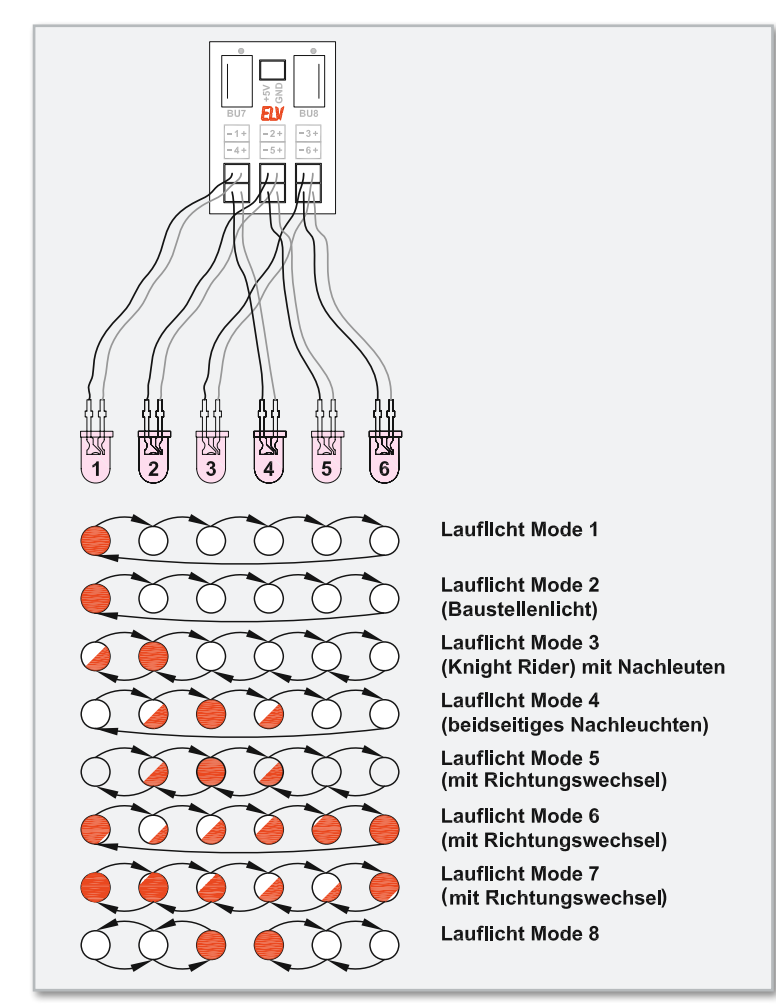

**Bild 14:** Anschlussbelegung und Modi im Lauflicht-Betrieb

Mit folgender Befehlssequenz wird diese Funktion aktiviert:

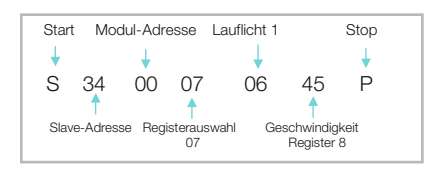

Auch im Bereich der Modellbahn-Technik gibt es viele An wendungsfälle. Benötigt man z. B. eine Ampelsteuerung für seine Modellbahnlandschaft, kann dies wie in Abbildung 15 dargestellt realisiert werden.

Da nicht genügend LED-Ausgänge zur Verfügung stehen, müssen die sich diagonal gegenüberliegenden LEDs der Ampel parallel geschaltet werden. Normalerweise ist das direkte Parallelschalten von LEDs tabu, da die Kennlinien nie ganz identisch sind und somit die Stromverteilung unsymmetrisch ist. Aber kommen die LEDs vom gleichen Hersteller und sind auch noch aus der gleichen Charge, dann ist dies durchaus möglich. Da sich die Vorwiderstände auf der Platine des LED-Moduls befinden und nicht so leicht ausgewechselt werden können, müssen wir mit dem kleinen Nachteil leben, dass sich hierdurch der LED-Strom halbiert – bei den Lichtstärken moderner LEDs und der hier angestrebten Anwendung sicher kein Problem.

Die zweite Variante der Ampelsteuerung ist die Fußgängerampel, wie sie in Abbildung 16 dargestellt ist.

Hier kann mit einem Taster interaktiv in den Programmablauf eingegriffen werden. Betätigt man den Taster, schaltet die Ampel nach einer gewissen Zeit um. Die Ablaufgeschwindigkeit kann mit dem Wert in Register 8 variiert werden.

Zu beachten ist, dass in den Abbildungen 15 und 16 für die Ampelsteuerung die Signalleitungen symbolisch dargestellt sind, sie bestehen natürlich jeweils aus zweiadriger Litze.

Eine weitere interessante Anwendung ist der Einsatz von RGB-LEDs. Zur Steuerung gibt es drei fertige Makros (Register 07), mit der automatische Farbverläufe dargestellt werden können. Hierbei werden durch additive Farbmischung der drei Grundfarben Rot, Grün und Blau nahezu alle möglichen Farben dargestellt. Die Geschwindigkeit, mit der die Farben wechseln, kann über das Register 08 eingestellt werden. Wie man die LEDs anschließt, zeigt die Abbildung 17. Pro Modul können zwei RGB-LEDs angeschlossen werden. Hierbei ist darauf zu achten, das neben einzelnen LEDs nur solche RGB-LEDs verwendet werden können, die über eine gemeinsame Katode bzw. deren integrierte LEDs einzeln herausgeführt sind.. Beide Varianten sind in Abbildung 17 dargestellt. Wie die Farberzeugung funktioniert, ist in Abbildung 18 dargestellt. Je nach Lichtintensität der einzelnen LEDs werden unterschiedliche Farben erzeugt. **ELV** 

[1] www.der-hammer.info/terminal/

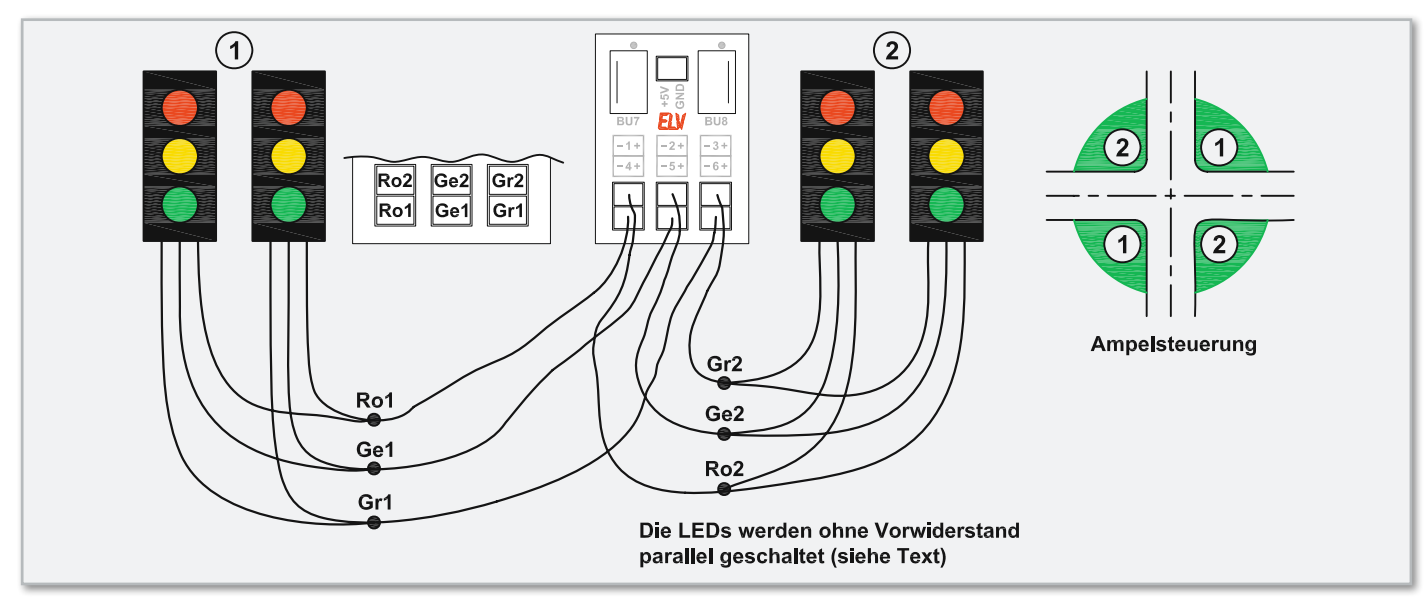

**Bild 15:** Realisierung einer Ampelsteuerung

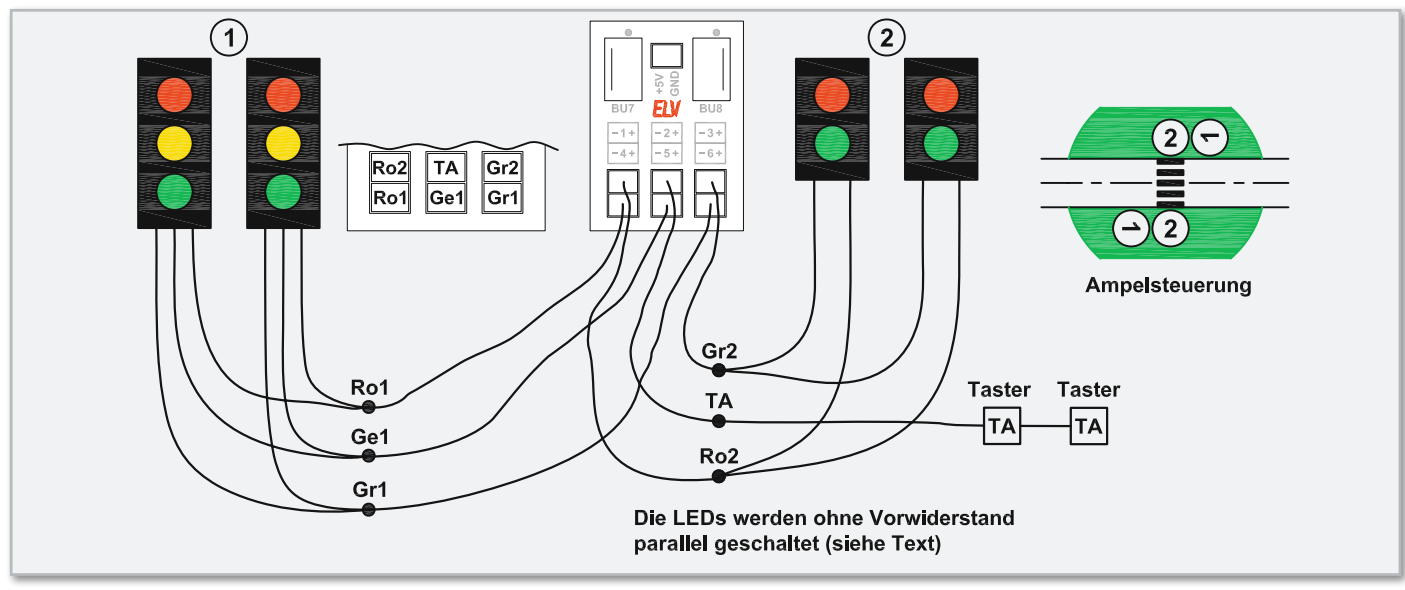

**Bild 16:** Realisierung einer Fußgänger-Ampelsteuerung

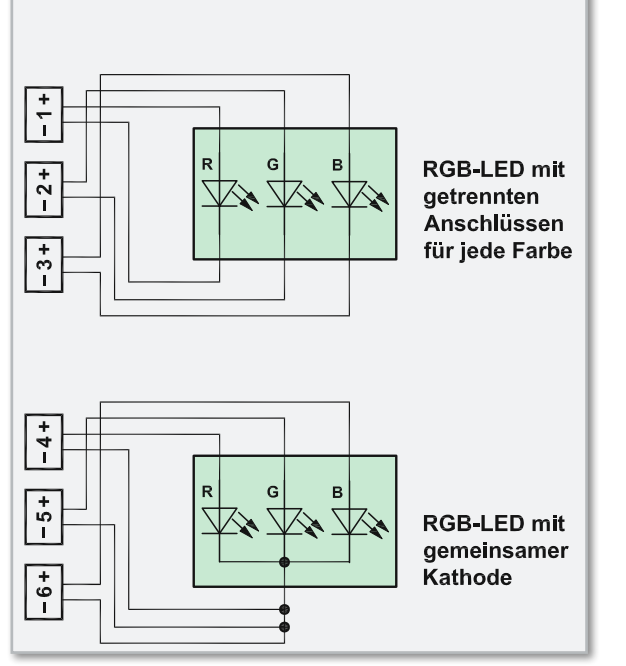

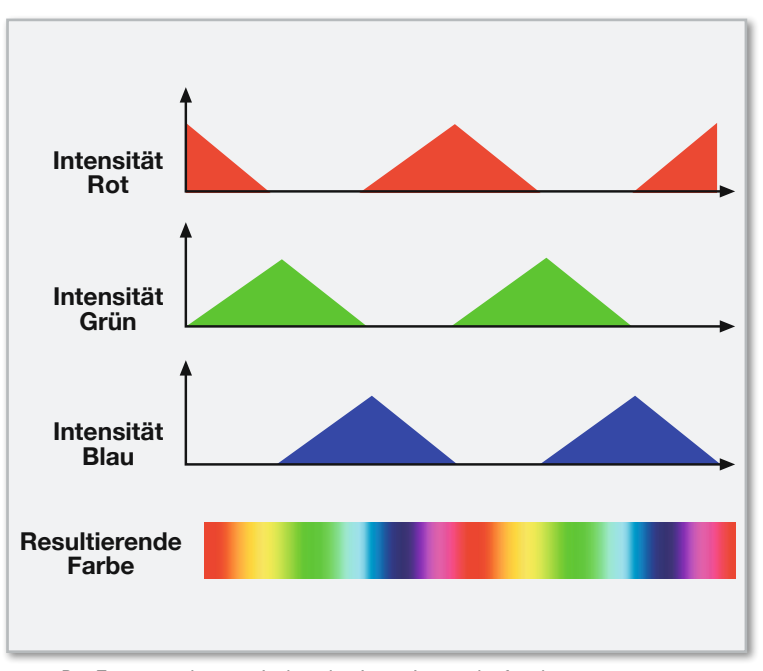

**Bild 18:** Der Zusammenhang zwischen den Intensitätsverläufen der RGB-Signale und dem resultierenden Farbverlauf **Bild 17:** Anschlussbelegung RGB-LEDs

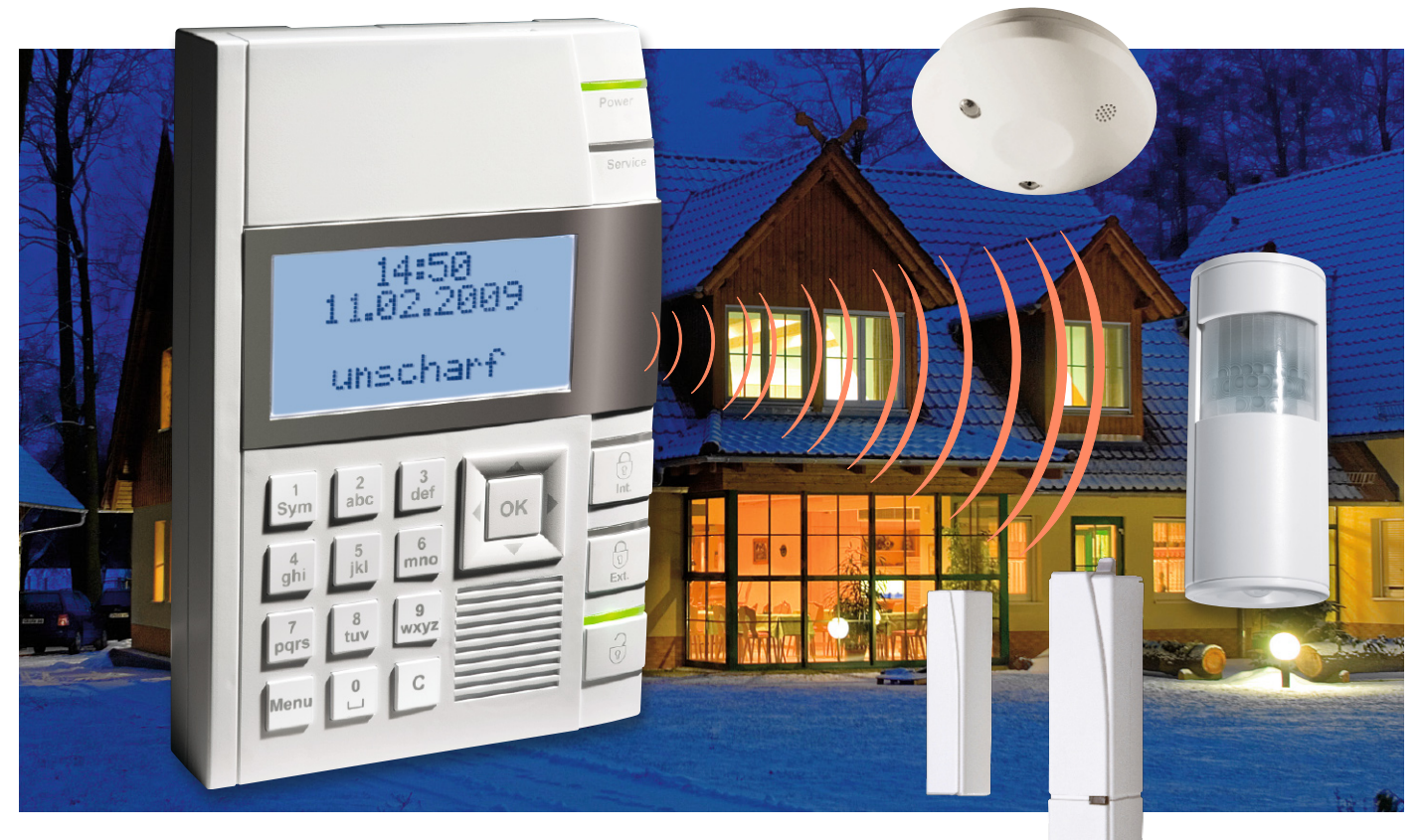

# **Drahtlos sicher – Funk-Alarmzentrale BidCoS®**

Die neue Funk-Alarmzentrale ist eine hochentwickelte Sicherheitszentrale für den privaten Bereich, die der Alarmierung bei Einbruch, Rauchentwicklung, Wasseraustritt, Sabotage und Überfall dient. Die Alarmzentrale nimmt die Verbindung mit bis zu 100 verschiedenen Sensoren über eine störsichere Funkverbindung auf und erfordert somit nur einen minimalen Installationsaufwand. Neben der Sprachausgabe von Bedienanweisungen und Alarmmeldungen verfügt die Zentrale über die Möglichkeit, Alarmmeldungen auch per E-Mail auszugeben. Die Kompatibilität zum HomeMatic®-System macht sie weiter universell ausbaubar

## Sicher ist besser

Hamburg: Im Vergleich zum ersten Halbjahr 2007 ist die Zahl der Wohnungseinbrüche im ersten Halbjahr 2008 um 11,5 % gestiegen, in einzelnen Stadtbezirken bis zu 53%. Nur eine

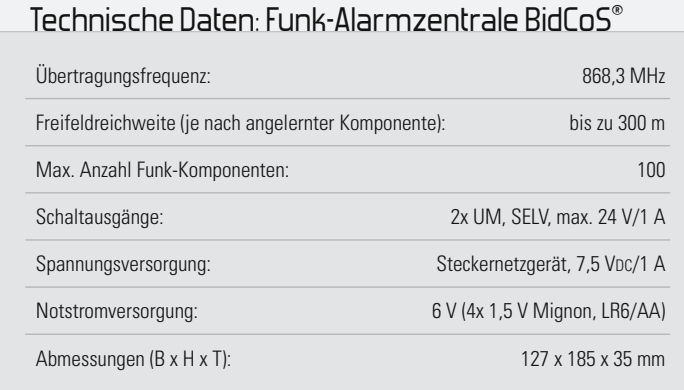

von vielen Meldungen und Statistiken, denen wir täglich in der Presse begegnen. Nach sinkenden Zahlen in den letzten Jahren nimmt die Zahl der Einbrüche und Einbruchsversuche seit 2008 wieder zu.

Damit einher geht ein gesteigertes Sicherheitsbedürfnis im eigenen Heim. Wichtig ist aus Sicht der Fachleute dabei zuerst die passive Sicherheit, also sicher ausgeführte Türen und Fenster, tatsächlich verschlossene Türen etc. Die passive Sicherheit vereitelt jeden dritten Einbruchsversuch, Nachlässigkeiten wie angekippte Fenster, nur zugezogene Haustüren, offen gelassene Garagen etc. hingegen laden auf der anderen Seite Einbrecher ein.

Unter anderem auch hier setzen Alarmanlagen an. Sie sorgen auf mehrere Arten für ein sicheres Haus: Neben der Erkennung eines Einbruchsversuches erinnern sie, je nach installierter Intelligenz, daran, dass etwa beim Verlassen des Hauses noch Fenster offen stehen oder das Haustürschloss nicht verschlossen ist. Daneben erhalten sie zunehmend weitere

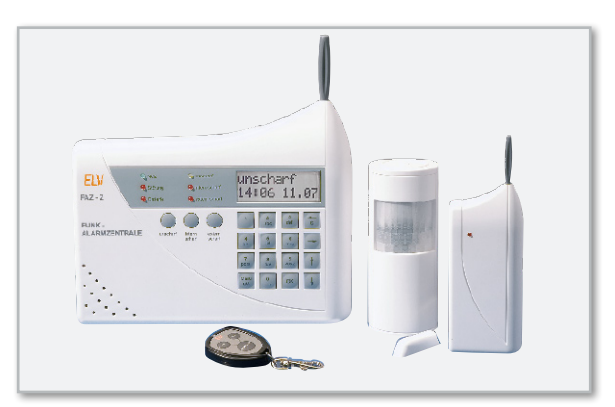

**Bild 1:** Die erste, bis heute erfolgreiche Generation der Funk-Alarmanlagen mit bidirektionalem Funkbetrieb ist die FAZ 3000.

Aufgaben wie Alarmierung bei einem entstehenden Brand, Wasseraustritt und ähnlichen Gefahren im Haus.

Trotz der Verfügbarkeit dieser modernen Technik ist der Ausstattungsgrad mit Alarm- und Gefahrenmeldeanlagen gerade in Deutschland noch sehr gering – gerade jeder zehnte Haushalt verfügt zumindest über eine Rauchmeldeanlage, noch weit weniger sind mit Einbruchmeldeanlagen ausgestattet. Dabei erreicht bereits ein einfacher akustischer Alarm bei einem Einbruchsversuch, dass die meisten (Gelegenheits-)Einbrecher von ihrem Tun ablassen, lediglich eine kleine Gruppe "Profis" kalkuliert eiskalt und schlägt sehr gezielt zu, etwa bei Blitz-Einbrüchen in Geschäfte u.Ä. Bereits ein einziger abgewehrter Einbruchsversuch ist also schon ein voller Erfolg für den Besitzer, bleiben doch die Folgen überschaubar, wenn es z. B. nur ein einziges aufgehebeltes Fenster "erwischt".

## Alarmanlage, aber wie?

Aus den bisher angestellten Überlegungen ergibt sich der Schluss, dass eine Alarm- und Gefahrenmeldeanlage sehr wesentlich zum persönlichen Sicherheitsgefühl beiträgt – weshalb gibt es bei uns aber so wenige?

Der wichtigste Grund ist neben einem gewissen finanziellen Aufwand bei der Anschaffung wohl der hohe Anteil an Mietwohnungen in Deutschland und die damit begrenzten Möglichkeiten, eine solche Alarmanlage zu installieren. Richtig, die traditionelle Alarmanlage arbeitet mit drahtgebundenen Meldelinien, die gegenüber herkömmlicher Funktechnik die Vorteile hoher Sabotagesicherheit und Betriebssicherheit haben. Die ersten Versuche mit Funk-Alarmanlagen etwa in den 1990er Jahren bestätigten leider diesen Status der drahtgebundenen Alarmanlage, Fehlalarme und diverse Versagens-Gründe waren hier an der Tagesordnung, man war bei diesen unidirektionalen Anlagen z. B. nie sicher, ob ein Alarm auch an der Zentrale ankommt.

Auf der anderen Seite: Gerade die drahtgebundene Anlage erfordert einen hohen Installationsaufwand, es müssen viele lange Kabel verlegt werden, dabei stehen unvermeidliche bauseitige Arbeiten an – das K.o.-Kriterium für Mietwohnungen und die nachträgliche Ausrüstung von Eigenheimen.

## Funktechnik holt auf

Aber schon seit vielen Jahren holt hier die Funktechnik stark

auf. Bestes Beispiel ist hier das über Jahre sehr erfolgreiche Funk-Alarmsystem "FAZ" von ELV (Abbildung 1). Es stach mit einer beim Erscheinen des Systems völlig neuen Art der Funk-Kommunikation in dieser Geräteart hervor – der bidirektionalen Kommunikation zwischen Zentrale und Sensoren, bei der ein Systemnachteil der Funktechnik zuverlässig ausgeglichen wird, und zwar die zeitweilig mögliche Störung der drahtlosen Datenübertragung durch andere Funkdienste auf dem gleichen Frequenzband. Hier wartet also ein Sensor, bis er von der Zentrale eine Quittungsmeldung erhält, dass sein Alarmsignal angekommen ist. Solange er diese Quittung nicht erhält, wiederholt er seinen Alarmruf. So gewinnt man eine hohe Sicherheit gegen Funkstörungen. Gleichzeitig wird auch die Betriebssicherheit verbessert, indem die Zentrale in die Lage versetzt wird, den Status einzelner Sensoren, etwa den Batteriezustand oder den Zustand des Sensors, gezielt abzufragen. So "entgeht" der Zentrale z. B. kein Sensor mit leerer Batterie.

## Noch besser mit BidCoS®

Mit dem neuen BidCoS®-Funksystem wurde dieses bidirektionale System weiter verbessert, es bewährt sich u. a. bereits im ELV-HomeMatic-Haussteuerungs-System. Hier werden regelmäßig auch weit höhere Reichweiten als bei bisherigen Funksystemen erreicht, die im Freifeld bis zu 300 m gehen. Auch gibt es hier Authentifizierungsalgorithmen der angebundenen Komponenten, die eindeutige Identifizierungen und Abgrenzungen möglich machen.

## Vorteil Funk

Alle diese Verbesserungen prädestinieren heute eine Funk-Alarmanlage für all diejenigen, die den genannten hohen Installationsaufwand scheuen bzw. nicht einsetzen dürfen. Eine Funk-Alarmanlage wie die vorgestellte kommuniziert ausschließlich per Funk mit allen Komponenten. Am Standort der Zentrale ist lediglich ein Netzanschluss und gegebenenfalls eine Netzwerkanbindung erforderlich. Damit hat eine solche drahtlose Installation den unschlagbaren Vorteil, quasi spurlos bei einem Wohnungswechsel deinstalliert und in der neuen Wohnung wieder eingesetzt werden zu können.

Ein weiterer Vorteil der modernen Funk-Alarmanlagen ist die Kombination mit der erwähnten Gefahrenmeldung, etwa mit

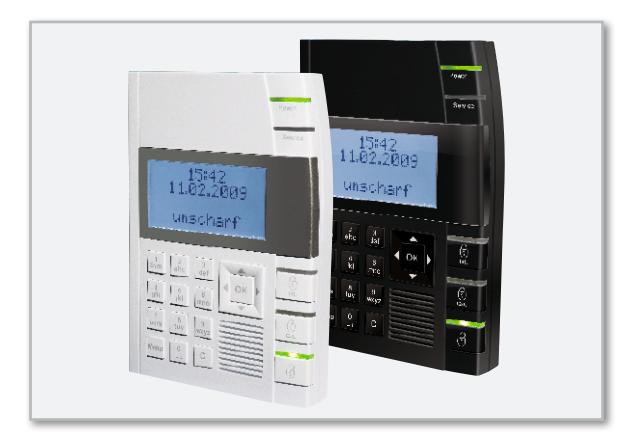

**Bild 2:** Formschön, kompakt, komfortabel und mit neuester Technik ausgestattet – die neue BidCoS®-Funk-Alarmzentrale gibt es in Weiß und Schwarz.

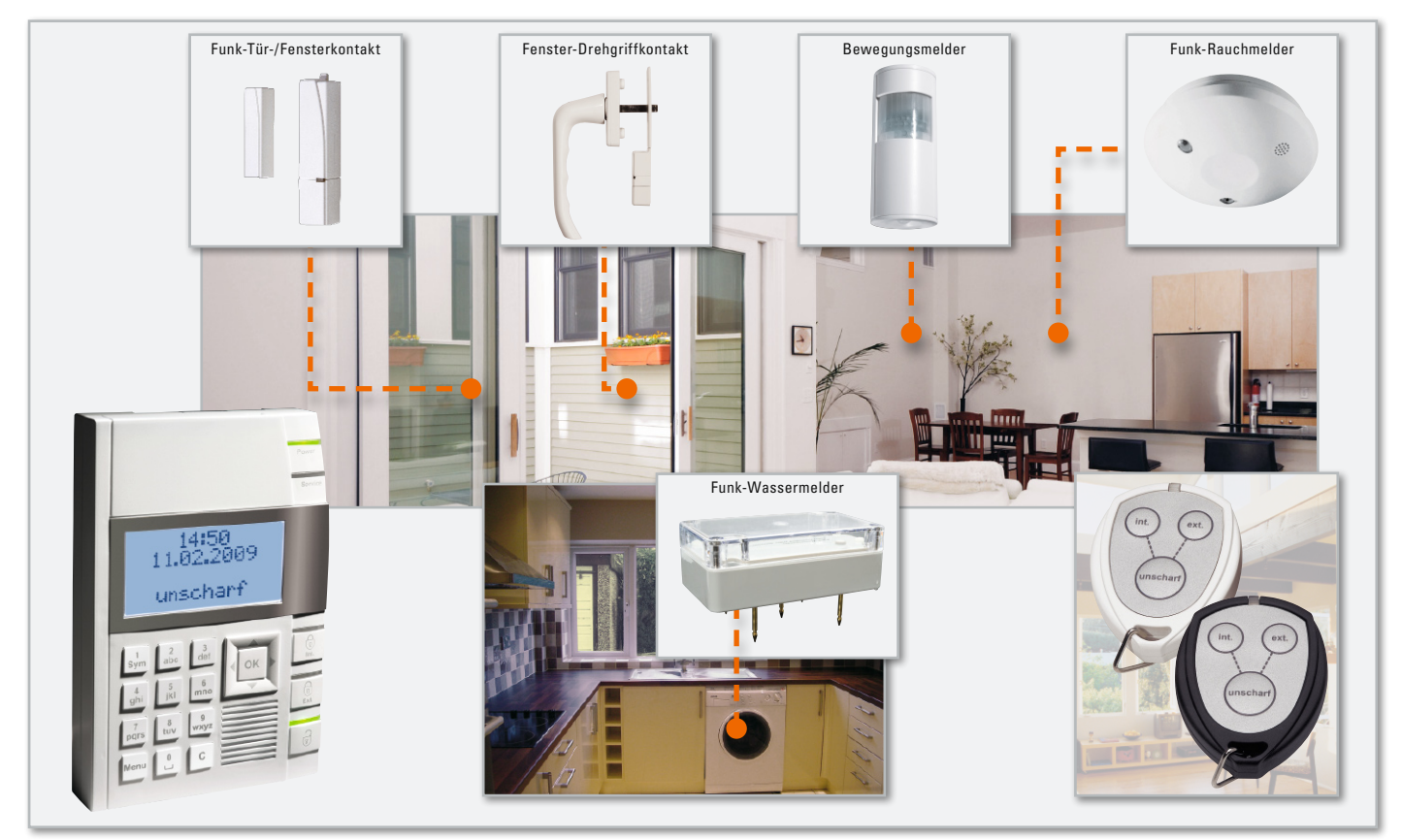

**Bild 3:** Die Sensoren des Systems – alle bequem per Funk angebunden. Das Scharf-/Unscharfschalten kann sowohl direkt am Gerät als auch mit einem kleinen Funk-Handsender oder anderen HomeMatic-Sendern erfolgen (siehe Text).

Funk-Rauchmeldern. So wird man nicht nur zentral über ein auftretendes Ereignis informiert, sondern auch dann, wenn man sich nicht zu Hause aufhält, etwa per E-Mail. So kann man in den meisten Fällen immer noch zeitig genug eingreifen, um größere Schäden zu verhindern.

## Die neue Funk-Alarmanlage

Wie gesagt, die FAZ-Serie war und ist nach wie vor sehr erfolgreich, es war jedoch an der Zeit, die verbesserte Funktechnik einzusetzen und eine optisch wie ergonomisch verbesserte Generation einzuführen, die noch intelligenter arbeiten sollte. So entstand die neue BidCoS®-Funk-Alarmzentrale (Abbildung 2). Äußerlich sticht sie zunächst mit einem kompakten, modernen Erscheinungsbild hervor, das sich in jedes Wohnambiente einfügen kann.

Ein wichtiges Kriterium der Neuen ist die verbesserte Bedienbarkeit, die mit Sprachausgabe der wichtigsten Bedienschritte und Alarmausgaben unterstützt wird. Jeder Sensor ist zudem mit einem eigenen, bis zu 32 Zeichen langen Namen eindeutig zuzuordnen, so dass man auch bei einem großen System sofort den Überblick über den aktuellen Ereignisort hat.

Auch der Netzwerkanschluss ist neu, er macht eine Anbindung an ein Computernetzwerk und damit den Versand von Alarmmeldungen per E-Mail möglich. Gleichzeitig bezieht die Zentrale Uhrzeit und Datum automatisch aus dem Internet, so muss man sich, anders als beim Vorgängersystem, nie um das Nachstellen der internen Uhr kümmern, solange das Gerät eine Anbindung an das Internet hat.

Die Einbindung von Sensoren per Funk ist ebenfalls recht einfach, eine Sensor-Authentifizierung sowie Passwortschutz machen den Betrieb manipulationssicher. Bis zu 100 Funk-Komponenten (Abbildung 3) sind einbindbar. Sind sie (wie auch die Zentrale) mit einem Sabotagekontakt ausgestattet, zieht auch dessen Auslösung einen Alarm nach sich. Kennern des HomeMatic-Systems werden die Komponenten bekannt vorkommen, ja, sie stammen aus diesem System. Somit steht es dem Nutzer auch frei, weitere von der Alarmanlage unterstützten Komponenten des HomeMatic-Systems einzubinden, etwa die Tasterschnittstelle (Best.-Nr. 46-767-84), die das Scharf-/Unscharfstellen z. B. über einen weiter abgelegenen Schlüsseltaster oder ein Codeschloss möglich macht.

## Vielseitig

Wie bereits angedeutet, ist die neue Alarmanlage sehr vielseitig einsetzbar. Neben der Einbruchmeldung über Sensoren wie Bewegungsmelder oder Tür-/Fensterkontakte kann sie auch als Gefahrenmeldezentrale (derzeit Rauch- und Wassermelder verfügbar) eingesetzt werden.

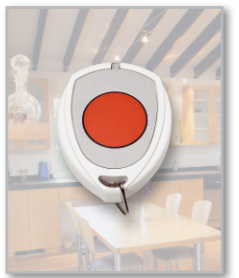

**Bild 4:** Über den kleinen Funk-Panik-Handsender ist eine sofortige Alarmierung in Notfällen möglich.

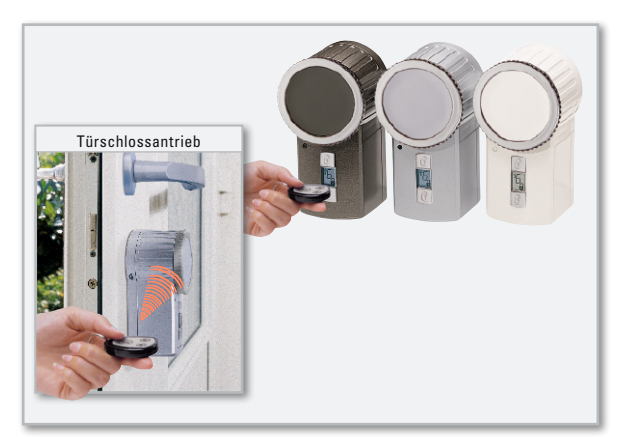

**Bild 5:** Schließt beim Scharfschalten der Alarmanlage automatisch – Funk-Türschlossantrieb KeyMatic

Eine weitere Besonderheit ist die Überfall-Alarm-Funktion. Diese kann durch einen kleinen Funk-Handsender (Abbildung 4) auf Knopfdruck ausgelöst werden, wenn Gefahr droht.

Das Scharf- und Unscharfschalten kann sowohl an der Alarmanlage selbst als auch über einen kleinen Funk-Handsender erfolgen. Eine weitere Sicherheitsfunktion ist die mögliche Anbindung an den Funk-Türschlossantrieb KeyMatic® (Abbildung 5). Schaltet man die Alarmanlage scharf, so verriegelt der Türschlossantrieb automatisch das Haustürschloss.

Auch auf der Ausgabeseite ist die Zentrale vielseitig einsetzbar.

Für Wohnungen und kleine Gebäude bereits ausreichend, enthält die Zentrale eine Sirene sowie einen Lautsprecher für Sprachmeldungen.

Für die Aktivierung einer externen Sirene bzw. Blitzleuchte steht eine ebenfalls per Funk angesteuerte Sirenenansteuerung (Abbildung 6) zur Verfügung, die auch die Sirene mit Spannung versorgt. Gegen einen Netzausfall verfügt die Sirenenansteuerung über einen eigenen Notstromakku.

Mit zwei Relais-Ausgängen ist die Aktivierung weiterer Alarmeinrichtungen möglich, und dies entweder allgemein oder gezielt für bestimmte Alarmarten wie Feuer oder Überfall programmierbar. So lässt sich z. B. ein beliebiges Telefon-Wählgerät aktivieren, das bei Auslösung automatisch zuvor programmierte Nummern anruft und den Alarm meldet. Der Vorteil dieser Wählgeräte, wie man eines in

Abbildung 7 sehen kann, ist der, dass sie so lange die programmierten Nummern anrufen, bis sie einen Teilnehmer auch tatsächlich erreichen.

Schließlich bleibt die Alarmart "E-Mail". Ist die Zentrale an ein Computernetzwerk angeschlossen, kann man über den eigenen E-Mail-Account eine E-Mail mit den wichtigsten Informationen zum Ereignis wie Auslösegrund – z. B. Einbruch –, Datum und Zeit, Anlagenstatus, auslösender Sensor übertragen lassen. So kann man auch aus der Ferne entsprechende Maßnahmen treffen. Viele E-Mail-ISPs bieten heute auch schon die Möglichkeit, nach Erhalt bestimmter E-Mails automatisch eine SMS oder sogar eine Sprach-SMS zu verschicken. So erreicht dann auch der Alarm z. B. das Handy.

In puncto Vielseitigkeit und Sicherung kann die Alarmanlage aber noch mehr: Sie kann unterscheiden, ob nur die Außenhaut des Gebäudes überwacht werden soll oder auch der Innenbereich. Vorteil: Man kann sich in der Betriebsart "intern scharf" im Gebäude frei bewegen, während es gleichzeitig gegen Angriff von außen überwacht wird.

Besonders interessant ist in bestimmten Fällen auch die Möglichkeit, bis zu 100 Ereignisse durch eine Verlaufsabfrage zurückverfolgen zu können. Diese werden mit allen wichtigen Parametern in der Zentrale gespeichert. So kann man z. B. genau rekonstruieren, welcher Bewegungsmelder zuerst ausgelöst wurde.

Auch Vergessliche werden von der Alarmanlage unterstützt – so lässt diese sich z. B. nicht scharf schalten, solange noch irgendein (mit einem Melder versehenes) Fenster geöffnet ist, hier erfolgt die Ausgabe einer Störungsmeldung und man kann sich den genauen Ort einfach anzeigen lassen.

Darüber hinaus ermöglicht die Zentrale die individuelle Programmierung zahlreicher Parameter, z. B. die Länge verschiedener Alarmierungsarten.

Zur einfachen Bedienbarkeit gehört schließlich auch die Möglichkeit der Wartung der Sensoren (z. B. Batteriewechsel), ohne dass man diese jedes Mal neu anmelden und konfigurieren muss.

So viel zu den Funktionen und Möglichkeiten der neuen Alarmanlage. Eine detaillierte Bedienungsanleitung liegt natürlich jeder ausgelieferten Anlage bei, diese würde auch den Rahmen dieses Beitrags sprengen, der sich im zweiten Teil der interessanten Schaltungstechnik und dem Selbstbau der Alarmzentrale widmet. **ELV** 

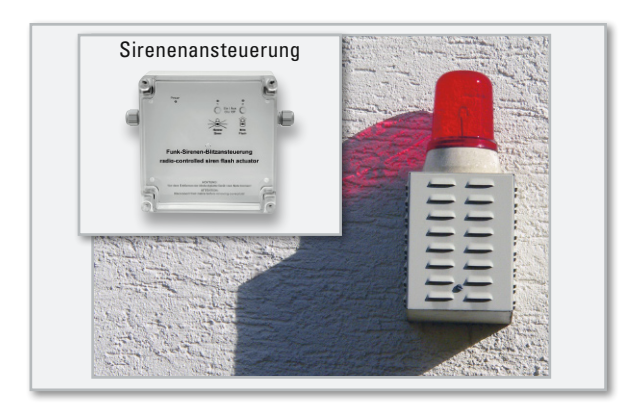

**Bild 6:** Die Funk-Sirenenansteuerung steuert 12-V-Signalgeräte (Sirenen/Blitzleuchten) an, versorgt diese und leitet die Meldungen der Sabotagesicherungen dieser Geräte an die Zentrale weiter.

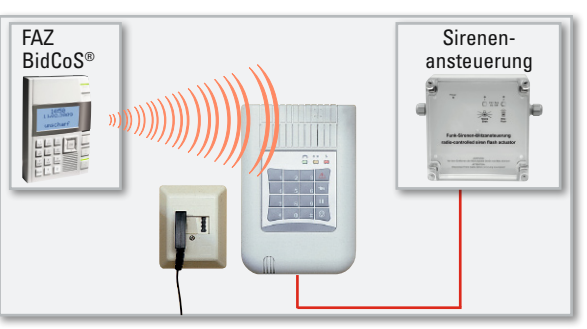

**Bild 7:** Ein Telefonwählgerät ergänzt die Funktionalität der Funk-Alarmanlage hervorragend. Es ist direkt an die Alarmkontakte oder, wie hier gezeigt, auch über die Sirenenansteuerung per Funk ansteuerbar. Die letztere Variante ermöglicht gleichzeitig die Stationierung des Telefonwählgerätes am Telefonanschluss und die ortsunabhängige (versteckte) Unterbringung der Funk-Alarmzentrale.

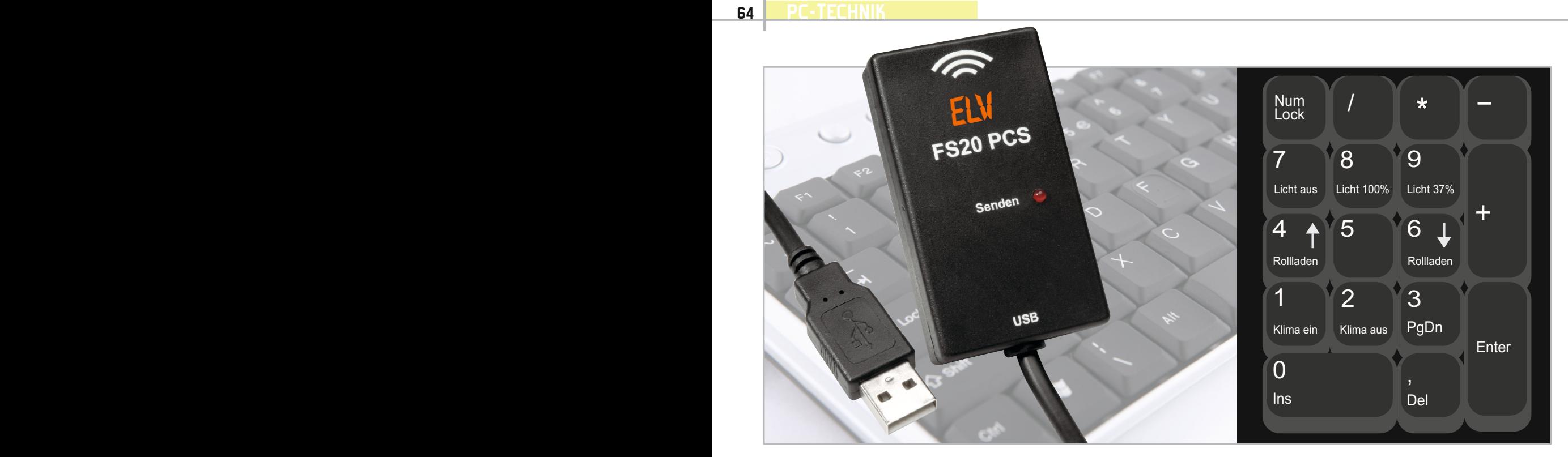

## **PC steuert FS20-Empfänger – FS20-PC-Sender**

Auf einfache Art und Weise können mit "EventGhost" und dem FS20 PCS beliebige FS20-Empfänger vom PC aus ferngesteuert werden. So können z. B. Lampen oder Geräte im Haus per PC-Tastatur oder sogar von einer Webseite aus angesteuert werden. Dabei ergänzt der FS20 PCS den im vorangegangenen "ELVjournal" vorgestellten FS20-PC-Empfänger und ermöglicht so eine äußerst preisgünstige Hausautomatisierung.

## FS20 per Hot Key steuern

Im vorangegangenen "ELVjournal" haben wir den FS20- PC-Empfänger vorgestellt, der Befehle von FS20-Sendern

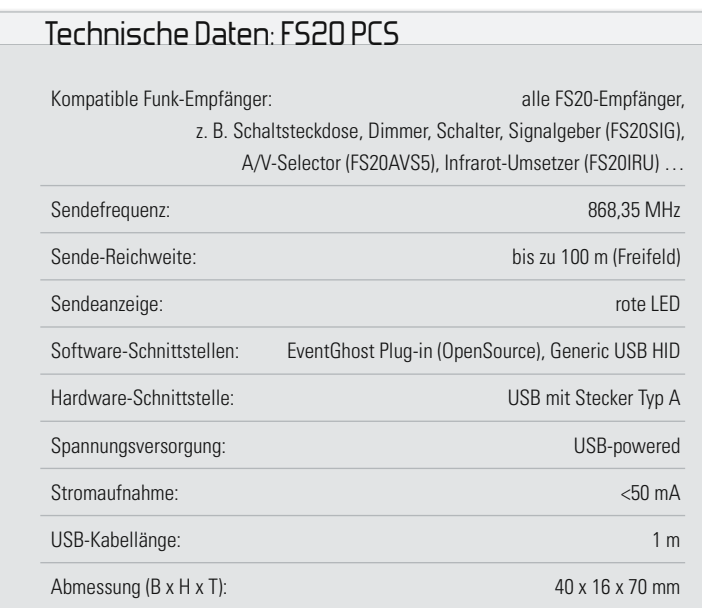

empfängt und über die Haus-Automatisierungs-Software "EventGhost" nahezu beliebige Aktionen am PC auslösen kann. Da lag es natürlich nahe, auch den umgekehrten Weg möglich zu machen, nämlich vom PC aus Befehle an FS20- Empfänger auszugeben. So entstand der FS20-PC-Sender, ein preiswerter, sehr kompakter FS20-Sender, der einfach via USB als treiberloses HID-Gerät anzuschließen und in "EventGhost" als Plug-in einzuordnen ist. Außer der Einordnung in "EventGhost" erfordert der Sender keinerlei Bedienung oder Konfiguration.

Der Sender kann natürlich alle FS20-Empfänger ansprechen, ohne Beschränkung von Anzahl und Version. Am PC können Hauscode, Adresscode und Sendebefehl (plus Zusatzparameter) eingegeben bzw. ausgewählt und über den FS20 PCS per Funk an die gewünschten FS20-Komponenten gesendet werden.

Die Windows-Software "EventGhost" [1] ist eine kostenlos erhältliche Haus-Automatisierungs-Software, die als Open-Source-Software von der Entwicklung und Nutzung durch eine große Community lebt. Lediglich für die Pflege, die Dokumentation und den Unterhalt der Webseite durch das "EventGhost Project" wird um eine freiwillige Spende (Donationware) gebeten.

Hat man in dieser Software das FS20-PC-Plug-in aktiviert,

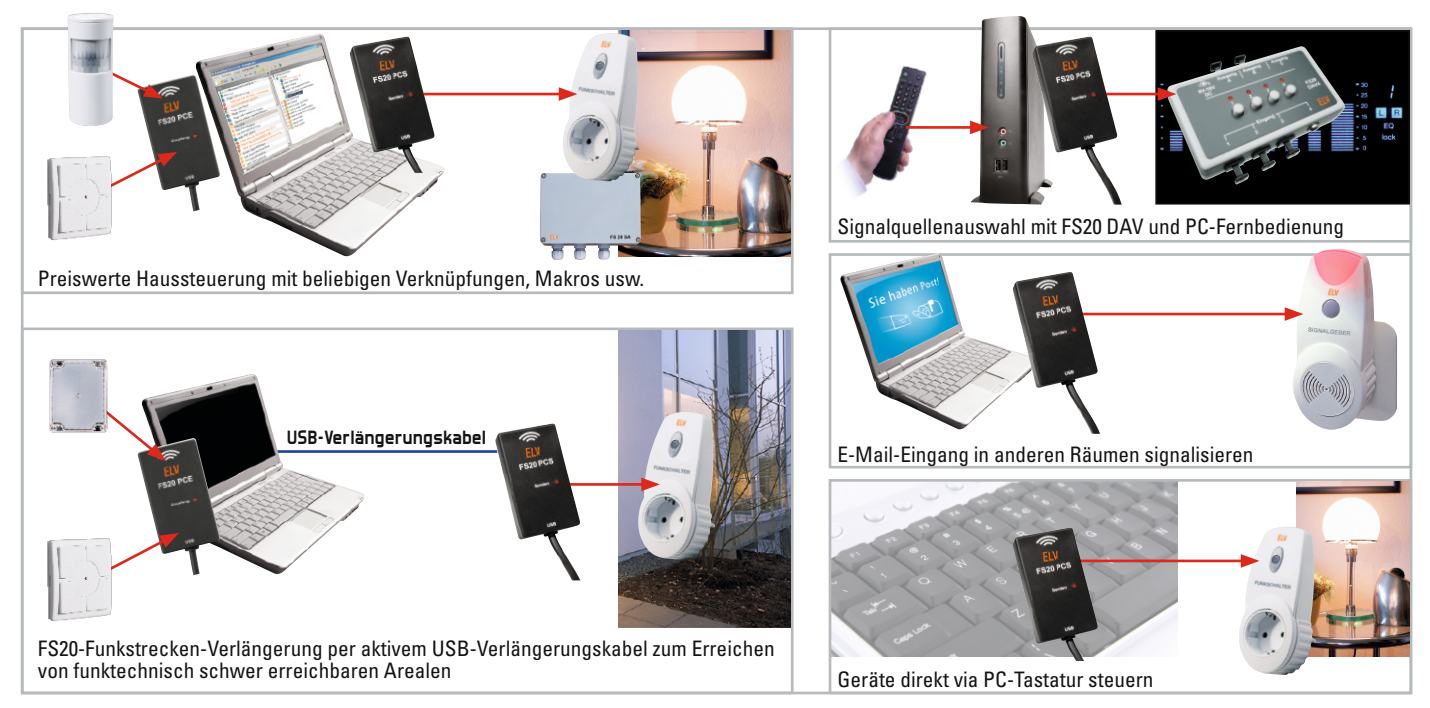

**Bild 1:** Einige denkbare Anwendungen des FS20 PCS. Auch eine Kombination mit dem FS20 PCE (siehe Vorschlag links oben und unten) ist möglich.

so kann man durch die Zuordnung von Events (Ereignissen) zu FS20-Befehlen erreichen, dass diese dann vom FS20 PC ausgesendet werden.

Auslöser können dabei die unterschiedlichsten Ereignisse sein, von der PC-Fernbedienung über die Steuerung von einer Webseite per Web-Server bis hin zu Tastendrücken, Hot Keys oder der Empfang einer E-Mail, einer SMS vom Handy usw. Möglich ist damit fast alles, und dank des offenen Systems sind zahlreiche Steuerungsabläufe realisierbar.

Denkbar ist auch, das Pärchen FS20 PCE/FS20 PCS als Repeater für FS20-Signalweiterleitungen einzusetzen, etwa am Home-Server. So kann man für FS20-Sender sonst schwer erreichbare Empfangsgebiete, etwa in einem anderen Stockwerk, sicher erreichen, indem ein FS20 PCS über ein USB-Verlängerungskabel im Keller positioniert ist.

Aus diesen aufgezeigten Möglichkeiten ergeben sich natürlich mannigfaltige Anwendungen wie das Schalten von Licht oder Geräten durch nahezu beliebige Ereignisse. Neben den bereits erwähnten Auslösern kann man als wohl einfachste Anwendung FS20-Befehle per Taste bzw. Tastenkombination der PC-Tastatur auslösen.

Aber moderne PC-Betriebssysteme bieten ja noch mehr, z. B. die Eingabe von Befehlen per Sprache! Abbildung 1 zeigt eine Reihe denkbarer Anwendungen.

## Konfiguration und Bedienung

Da der FS20 PCS keinerlei Treiberinstallation oder Konfiguration erfordert, ist die eigentliche Installation schnell erledigt – einfach an einen freien USB-Port des Rechners anstecken! Auch die Spannungsversorgung erfolgt via USB. Kurz danach wird der PC das Gerät automatisch erkennen – fertig!

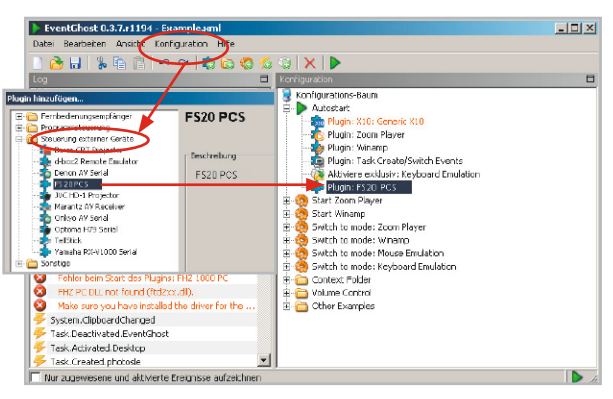

**Bild 2:** So erfolgt das Zuordnen des FS20-PCS-Plug-ins.

Nun lädt man das Programm "EventGhost" von [1] herunter und installiert es auf dem PC.

Nach dem Start des Programms ist über das Konfigurationsmenü und die Option "Plug-in hinzufügen" aus dem Ordner "Steuerung externer Geräte" das Plug-in "ELV FS20 PCS" auszuwählen. Nach der Bestätigung über "OK" erscheint das Plug-in im Konfigurationsbaum des Programms (siehe Abbildung 2).

Nun kann im EventGhost-Konfigurationsbaum entweder ein neues Makro erstellt und diesem dann ein FS20-PCS-Befehl hinzugefügt werden oder man ergänzt ein bestehendes Makro um einen FS20-PCS-Befehl. Dazu klickt man auf das entsprechende Makro im Konfigurationsbaum und klickt in der Symbolleiste oben auf "Befehl hinzufügen". Hier kann man unter dem Eintrag "FS20 PCS" den gewünschten Sendebefehl auswählen und mit "OK" bestätigen.

Es öffnet sich ein neues Konfigurationsfenster, wo Hauscode, Adresse und eventuelle zusätzliche Parameter gewählt werden können (Abbildung 3). Wieder mit "OK" bestätigen, und wir sind bereits fertig.

Wir haben in unserem einfachen Beispiel in Abbildung 4 ein neues Makro erstellt, das einen Dimmbefehl aussenden

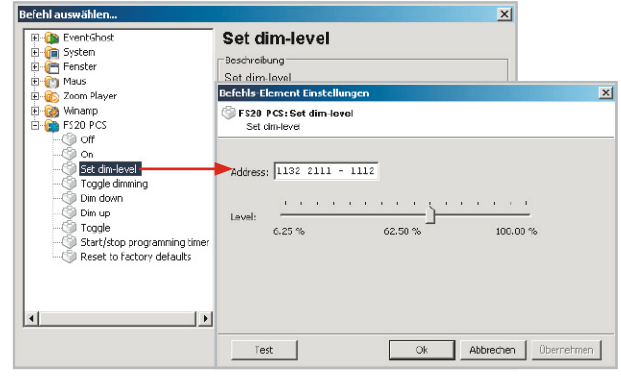

**Bild 3:** Nach der Auswahl des gewünschten Befehls sind Hauscode, Adresse und weitere Angaben zum Befehl einzutragen.

|                  | EventGhost 0.3.7.r1194 - Example.xml                                                                                                    | $-1$ $-1$ |
|------------------|----------------------------------------------------------------------------------------------------|-----------|
|                  | Datei Bearbeiten Ansicht Konfiguration Hilfe                                                                                                    |           |
| 29 H<br>$\gamma$ | $\begin{array}{c} \circ \\ \circ \\ \circ \end{array} \begin{array}{c} \bullet \\ \bullet \\ \bullet \end{array} \begin{array}{c} \bullet \\ \bullet \\ \bullet \end{array} \begin{array}{c} \bullet \\ \bullet \\ \bullet \end{array} \begin{array}{c} \bullet \\ \bullet \\ \bullet \end{array} \begin{array}{c} \bullet \\ \bullet \\ \bullet \end{array} \begin{array}{c} \bullet \\ \bullet \\ \bullet \end{array} \begin{array}{c} \bullet \\ \bullet \\ \bullet \end{array} \begin{array}{c} \bullet \\ \bullet \\ \bullet \end{array} \begin{array}{c} \bullet \\ \bullet \\ \bullet \end{array} \begin{array}{c} \bullet \\ \bullet \\ \bullet \end{array}$<br>喻唱 |           |
| n<br><b>Loo</b>  | Konfiguration                                                                                                    |           |
| System A         | Konfigurations-Baum                                                                                                    |           |
| Keyboar          | Autostart<br>÷.<br>∍                                                                                                    |           |
| Keyboar          | Plugin: Zoom Player                                                                                                    |           |
| Keyboer          | Plugin: Winamp                                                                                                    |           |
| System           | Plugin: Task Crosto/Switch Evonts                                                                                                    |           |
| System           | Aktivisco-ordustry Korboard Emulation                                                                                                    |           |
| System           | Plugin: FS20 PCS<br>Plugin: Tastatur                                                                                                    |           |
| System           | FS20 PCS: Set dim-level to 37,50 %                                                                                                    |           |
| System           | Keyboard.Numpad9                                                                                                    |           |
| System           | FS20 PCS: Set dim-level to 37.50 %                                                                                                    |           |
| System           | <b>Part 7mm Blaver</b><br><b>FI-96</b>                                                                                                    |           |
| Keyboar          | <b>Start Winamp</b><br>南.                                                                                                    |           |
| Keyboar          | Switch to mode: Zoom Player<br>印                                                                                                    |           |
| System           | Switch to mode: Winamp<br><b>PI 100</b>                                                                                                    |           |
| Keyboar          | Fig. 5 Switch to mode: Mouse Emulation                                                                                                    |           |
| Keyboar          | Switch to mode: Keyboard Emulation<br>审.                                                                                                    |           |
| Keyboar          | Context Folder<br>南.                                                                                                    |           |
| System           | <b>Right</b> Volume Control                                                                                                    |           |
| System           | El-Canother Examples                                                                                                    |           |
|                  |                                                                                                    |           |
|                  | Nur zugewiesene und aktivierte Ereignisse aufzeichnen                                                                                                    |           |

**Bild 4:** Das fertige Beispiel-Makro mit Auslösung durch die Nummernblock-Taste 9

soll, sobald im Nummern-Tastenblock der PC-Tastatur die Taste 9 gedrückt wird. Dazu ist über das Konfigurationsmenü ein weiteres Plug-in zu laden, und zwar das unter "Fernbedienungsempfänger" zu findende Plug-in "Tastatur". Dieses erscheint ebenfalls im Konfigurationsbaum. Setzt man nun den Cursor auf das Log-Feld und drückt die Taste der Tastatur, erscheint diese im Log. Per Drag & Drop wird nun dieser Eintrag in das Makro im Konfigurationsbaum gezogen.

Ein Druck auf die so vergebene Taste löst das Log der Befehlsaussendung und natürlich auch diese selbst aus, am FS20 PCS am kurzen Aufleuchten der LED zu erkennen.

Zu beachten ist allerdings, dass die betreffende Taste nicht von anderen aktiven Programmen genutzt wird. Viele Programme erlauben aber das Deaktivieren bestimmter Tasten bzw. Tastenkombinationen. Ist keine Einzeltaste frei, so kann man auch die Kombination mehrerer Tasten, etwa "CTRL-1", wählen. Es können beliebig viele Befehle in beliebig viele Makros hinzugefügt werden. Möglich ist es auch, mehrere Befehle nacheinander zu senden. Diese werden mit einem kurzen Sendeabstand von ca. 250 ms gesendet.

## **Achtung!**

Bei der Aussendung der Befehle ist darauf zu achten, dass die maximale Aussendezeit innerhalb einer Stunde nur 1 %, also max. 36 s je Stunde betragen darf (Duty Cycle), damit andere Teilnehmer des nicht exklusiven 868-MHz-Bandes nicht unnötig gestört werden. Entsprechend sind z. B. längere Makros mit mehreren aufeinander folgenden Befehlen zu gestalten.

## Schaltungsbeschreibung

Die Schaltung des FS20 PCS ist in Abbildung 5 zu sehen. Kernstück ist der Mikrocontroller IC 1, ein C8051F326 von SiliconLabs, der bereits über eine integrierte USB-Hardwareschnittstelle verfügt.

So kann der sonst übliche externe Schnittstellen-Baustein für die PC-Verbindung hier entfallen. Die Sende-Anzeige-LED D 1 ist über den Vorwiderstand R 4 mit dem Pin P0.3 des Mikrocontrollers verbunden.

An Pin P0.1 ist das 868,35-MHz-Sendemodul angeschlossen. Um dieses aus dem sparsamen Stand-by-Betrieb in Sendebereitschaft zu versetzen, muss durch den Mikrocontroller die Enable-Leitung (P0.2) auf "high" gesetzt werden.

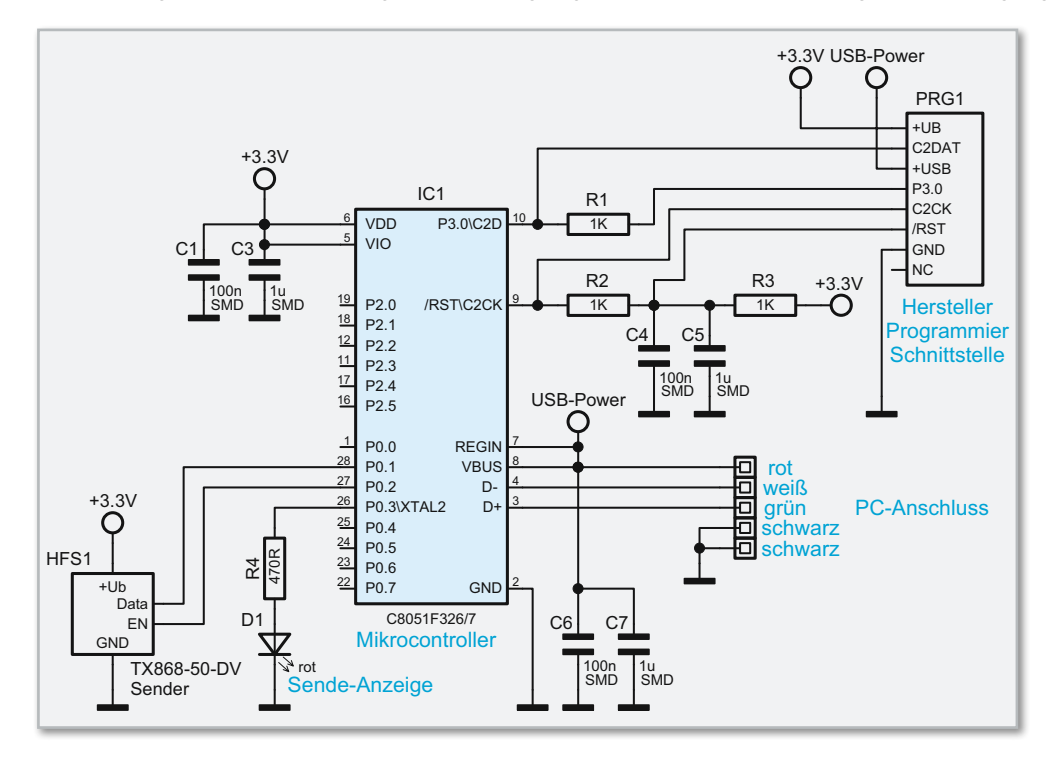

**Bild 5:** Die Schaltung des FS20 PCS – minimaler Aufwand durch hochintegrierten Mikrocontroller!

Die Spannungsversorgung der Schaltung erfolgt über die USB-Schnittstelle. Dazu stellt der PC auf der VBUS-Leitung (USB-Power) eine Spannung von 5 V zur Verfügung, die über den ebenfalls in IC 1 integrierten Spannungsregler auf 3,3 V herabgesetzt wird. Diese Spannung dient zum einen für den Betrieb des Mikrocontrollers und wird zudem auch an das Empfangsmodul weitergegeben. C 1, C 3, C 6 und C 7 dienen zur Pufferung bzw. zur Störunterdrückung.

Als Hinweis muss zur Schaltungsbeschreibung abschließend gesagt werden, dass die Schaltung (und auch die Platine) des FS20 PCS weitgehend der des FS20 PCE ähnlich ist, jedoch ist etwa eine "Umrüstung" aufgrund der unterschiedlichen Aufgabenstellung des Mikrocontrollers und damit abweichender Firmaaare nicht möglich!

## **Nachbau**

Der Nachbau gestaltet sich aufgrund der bereits mit allen SMD-Bauteilen bestückten Platine sehr einfach, es sind lediglich die LED, das Sendemodul und das USB-Kabel zu verlöten.

Zuerst ist die rote LED polrichtig (langer Anschluss in die mit

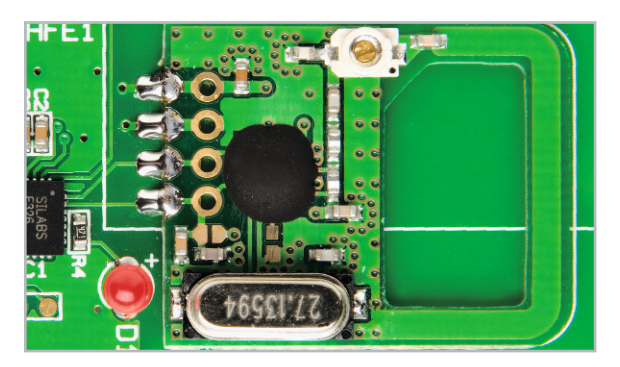

**Bild 6:** Ausschnitt von der Lötverbindung des Funkmoduls **Bild 7:** Angelötetes USB-Kabel mit Zugschutz

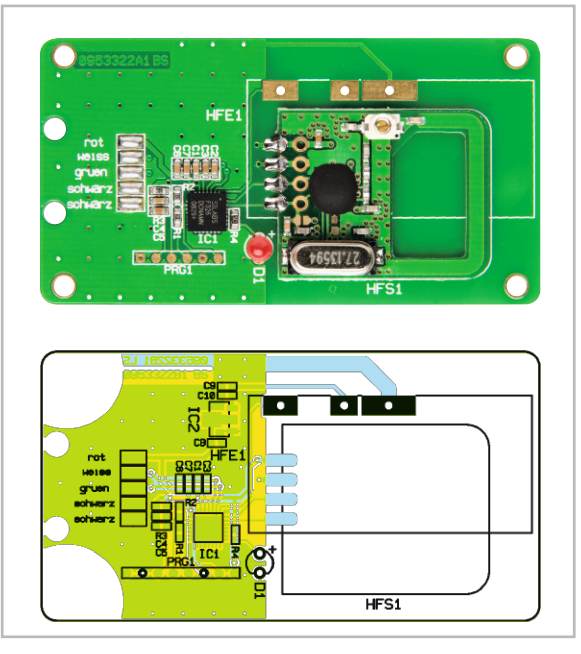

Ansicht der fertig bestückten Platine des FS20 PCS mit zugehörigem Bestückungsplan

Plus markierte Bohrung) so zu bestücken, dass der Abstand zwischen Platine und LED-Spitze 9 mm beträgt.

Das Funkmodul hingegen ist direkt auf die Platine aufzulöten – dazu legt man es entsprechend der Bestückungszeichnung auf die Grundplatine auf und verlötet die 4 halbrunden Lötkontakte am Platinenrand des Funkmoduls mit den korrespondierenden Lötflächen der Basisplatine (Abbildung 6).

Danach ist das vorkonfektionierte USB-Kabel anzulöten. Dazu lötet man die einzelnen Adern entsprechend der Farbbezeichnung auf der Platine auf die einzelnen Lötflächen und fixiert anschließend das Kabel mit einem Kabelbinder, der durch die beiden inneren Löcher auf der Seite geführt wird (Abbildung 7). Abschließend ist nun die Platine mit der LED voran in die obere Gehäusehälfte zu legen, wobei darauf zu achten ist, dass die LED genau in die zugehörige Öffnung fasst. Nun ist die untere Gehäusehälfte aufzulegen und beide Gehäusehälften sind schließlich mit den vier Gehäuseschrauben zu verschrauben.

Damit ist der FS20 PCS fertig montiert und kann in Betrieb genommen werden. **ELV** 

Internet: [1] www.eventGhost.org

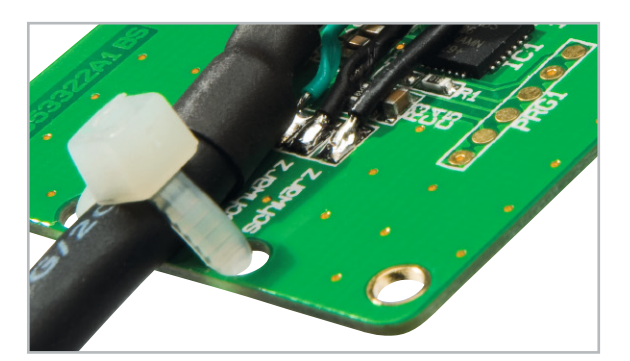

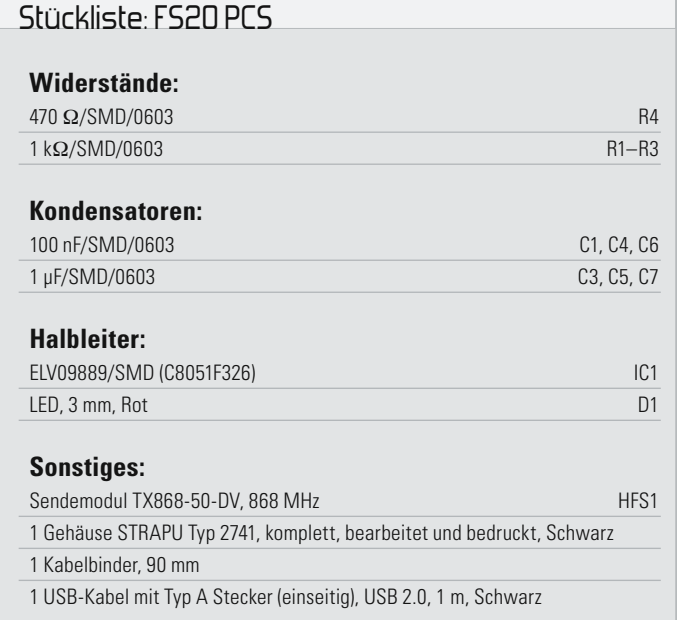

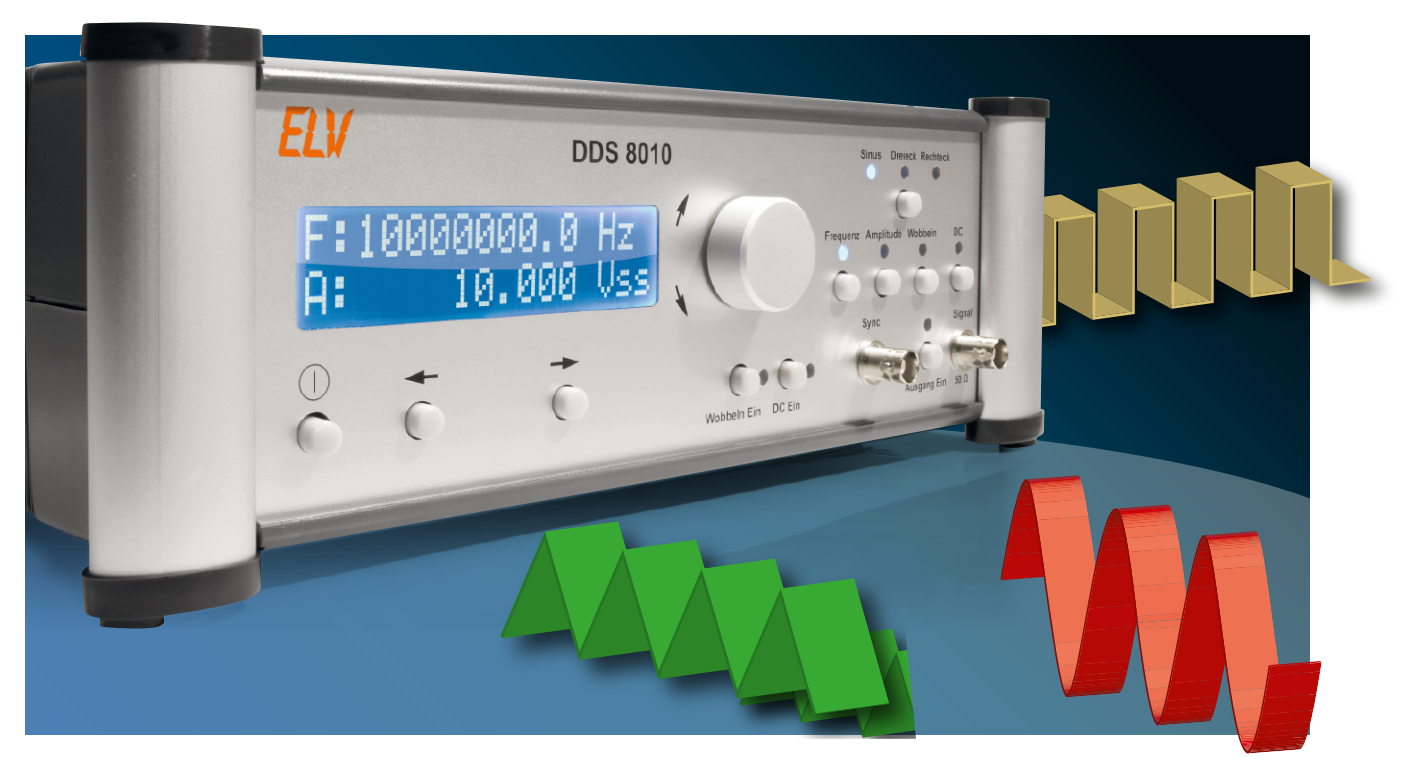

## **10-MHz-DDS-Funktionsgenerator DDS 8010**

Der DDS 8010 setzt die erfolgreiche DDS-Generator-Reihe von ELV fort. Er gibt Sinus-, Dreieck- und Rechtecksignale über eine leistungsfähige Endstufe mit bis zu 10 Vss aus. Die Frequenz lässt sich von 0,1 Hz bis 10 MHz in 0,1-Hz-Schritten einstellen. Neben der Möglichkeit, einen DC-Offset einzustellen, ist auch die Wahl des Tastverhältnisses (Rechtecksignal) von 10 % bis 90 % möglich. Weiterhin bietet der DDS 8010 eine Wobbel-Funktion und ist damit für vielfältige Aufgaben einsetzbar. Im ersten Teil betrachten wir die Funktionen und die Schaltungstechnik.

## Universeller Laborgenerator

Sinus- und Funktionsgeneratoren gehören zur Grundausstattung jedes Elektronik-Arbeitsplatzes. Während diese früher ausschließlich auf speziellen Kurvenform-Generatoren oder reinen Sinusgeneratoren, aus denen andere Signalformen abgeleitet werden, beruhten, hat sich in den letzten Jahren zunehmend das DDS-Verfahren (Direct Digital Synthesis), also die digitale Signalerzeugung mit direkter Digital-Analog-Wandlung, durchgesetzt. Dieses Verfahren, dessen Grundlagen ausführlich in [1] dargestellt sind, weist eine Reihe von Vorteilen gegenüber analoger Signalerzeugung auf:

- hohe Frequenzgenauigkeit (abhängig nur von der des Systemtaktes) mit hoher Temperatur- und Zeitstabilität
- durchgehend abstimmbarer Gesamt-Frequenzbereich ohne Bereichsumschaltungen

– sehr kleine Einstellschritte ohne Überschwingen möglich Wie beliebt dieses Prinzip ist, kann man aus den Erfolgen ersehen, die die bisherigen DDS-Generatoren aus unserem Hause zu verzeichnen hatten (DDS 10/20: 10/20-MHz-DDS-

Board; DDS 110/130: 10/30-MHz-Generator, PC-gesteuert). Sie bieten stets auch die Signalformen Rechteck und Dreieck (außer DDS 20) an, alle haben eine Wobbel-Funktion und sind auch als Referenzoszillator für PLL-Systeme, etwa bei Kurzwellenempfängern, einsetzbar. Der DDS 8010 setzt diese erfolgreiche Reihe fort. Er basiert technisch auf dem DDS 110, ist aber als rein stationär zu betreibendes Standalone-Laborgerät ausgeführt, das einen kompletten, einfach zu bedienenden Funktionsgenerator mit Wobbel-Funktion und hoher Frequenzstabilität darstellt, dessen technische Daten für sich sprechen. Damit ist die endgültige Ablösung der herkömmlichen Funktionsgeneratoren auf dem Labortisch sicher vollzogen.

## DDS 8010 – Möglichkeiten und Funktionen

Die Funktionen des DDS 8010 realisieren alles, was man sich von solch einem Funktionsgenerator wünscht:

– Ausgabe von Sinus-, Rechteck- und Dreiecksignalen mit

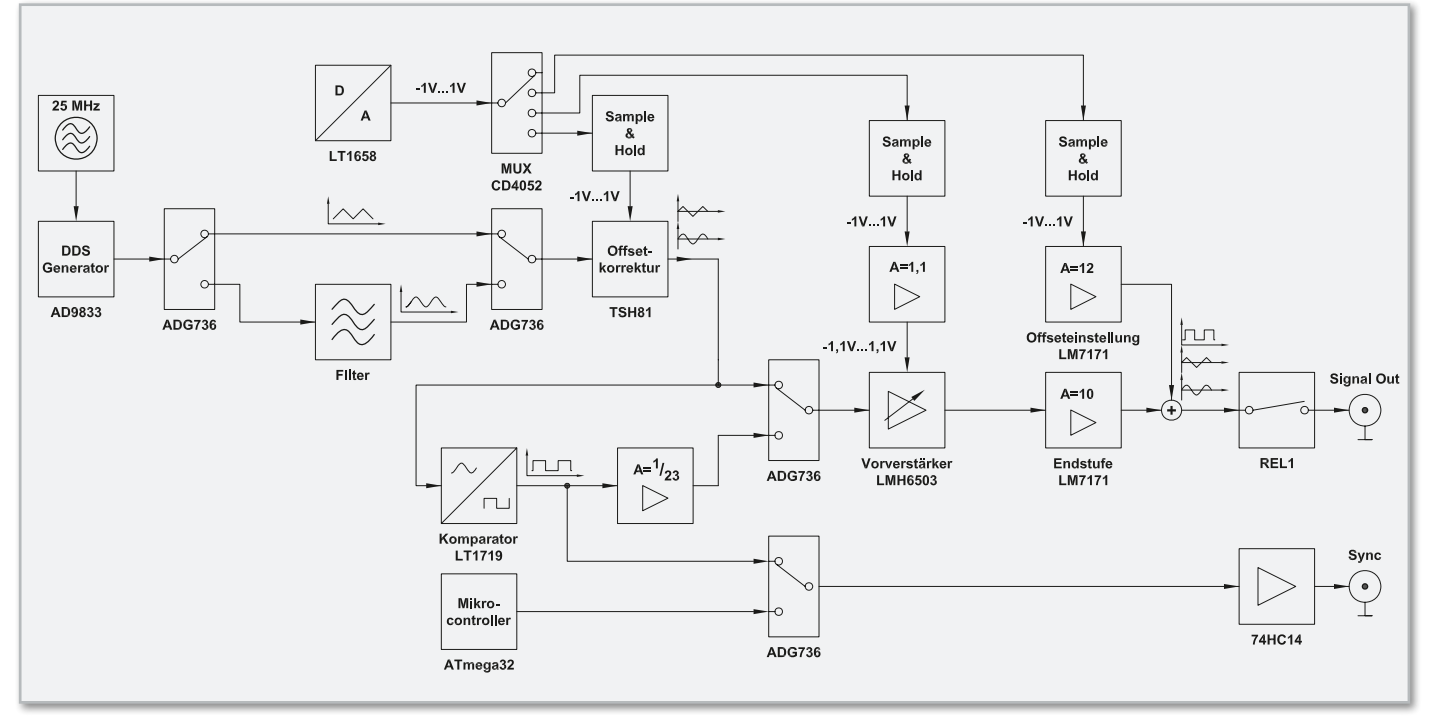

**Bild 1:** Das Blockschaltbild des DDS 8010

hoher Frequenzstabilität und einstellbarer Amplitude

- in 0,1-Hz-Schritten abstimmbarer Frequenzbereich ohne Bereichsumschaltungen oder -überlappungen
- zusätzlicher TTL-Sync-Ausgang für Arbeiten an Digitalschaltungen
- Wobbel-Funktion für das automatische Durchfahren von Frequenzbereichen
- Offset-Funktion zur Überlagerung des Ausgangssignals mit Gleichspannungsanteilen
- direkte Ein-/Ausschaltfunktion des Signalausgangs
- einfache Bedienung über wenige Bedienelemente und Display-Menüführung

Dazu kommt eine kompakte Ausführung, so dass der Generator überall einen Platz findet.

Mit seinen Eigenschaften eignet sich der Funktionsgenerator hervorragend für den Ausbildungsbereich. Auch die Schaltungstechnik ist so aufgebaut, dass sie exemplarisch für Ausbildungszwecke dienen kann. Deshalb wollen wir diese einmal sehr ausführlich betrachten, zunächst übersichtsmäßig am Blockschaltbild und dann am detaillierten Schaltbild.

## Wie funktioniert's?

Abbildung 1 zeigt das Blockschaltbild des DDS 8010, auf dem alle wesentlichen Schaltungsbestandteile und die Art der Signalerzeugung, -formung und der Steuerung schnell zu erkennen sind.

Zentrales Element ist der DDS-Generator, dessen wesentliche Bestandteile der DDS-Schaltkreis AD9833, ein hochwertiger Quarzoszillator für dessen Takterzeugung, sowie ein steuernder Mikroprozessor sind, der "nebenbei" auch die Auswertung von Bedienelementen sowie die Ausgabe an das Display und die Anzeige-LEDs übernimmt.

Um die dem DDS-Generator innewohnenden Funktionen kurz zu betrachten, muss man einen Blick in sein Innenleben werfen, dargestellt in Abbildung 2.

Hier erkennt man auf Anhieb, dass die Signalerzeugung

nicht durch eine analog generierte Sinusschwingung erfolgt. Stattdessen übernimmt ein per Datenbus gesteuerter Prozessor die Berechnung der Funktionswerte und wandelt sie über einen leistungsfähigen D/A-Wandler in ein analoges Signal um. Zentrale Elemente sind hier das "SIN ROM", ein Speicher, in dem der "Kurvenverlauf" des zu erzeugenden Sinussignals abgelegt ist, der "Phase Accumulator", ein Register, das definiert, welche Werte aus dem "SIN ROM" ausgelesen werden sollen, und der "DAC", ein 10-Bit-Digital-Analog-Wandler, der die aus dem "SIN ROM" stammenden digitalen Werte in ein analoges Signal konvertiert.

Zurück zum Blockschaltbild des DDS 8010 in Abbildung 1. Je nach Vorgabe gibt der DDS-Generator ein Dreieck- oder Sinussignal aus. Letzteres wird über ein Filter geleitet, das unerwünschte, hochfrequente Signalanteile aus dem Sinussignal herausfiltert. Das Ein- und Ausschalten des Filters wird durch vom Mikroprozessor gesteuerte CMOS-Schalter (ADG736) übernommen. Dieser steuert auch, entsprechend den vom Benutzer vorgenommenen Einstellungen, den D/A-Wandler LT1658 sowie den Multiplexer CD4052 an. Hierüber und über die folgenden Sample-and-Hold-Glieder werden die Offset-Stellgrößen (Offset-Korrektur des gleichspannungsbehafteten DDS-Signals, Ausgangs-Offset für die Überlagerung des Ausgangssignals mit Gleichspannungsanteilen) sowie die Pegel-Stellgröße des Ausgangssignals an die entsprechenden Stellstufen weitergegeben.

Durch den Komparator LT1719 wird durch Vergleich des jeweiligen Signalpegels und Massepotential ein in der Frequenz entsprechendes Rechtecksignal erzeugt, dessen Tastverhältnis über die Offset-Korrektur des TSH81 beeinflussbar ist. Für die Arbeit mit digitalen Schaltungen kann das Rechtecksignal über einen vom Mikrocontroller gesteuerten CMOS-Schalter an die Pufferstufe und somit direkt an den Sync-Ausgang gelegt werden. Im Wobbel-Betrieb gelangt ein zu Beginn jedes Wobbelvorgangs vom Mikrocontroller erzeugter High-Impuls an die Pufferstufe.

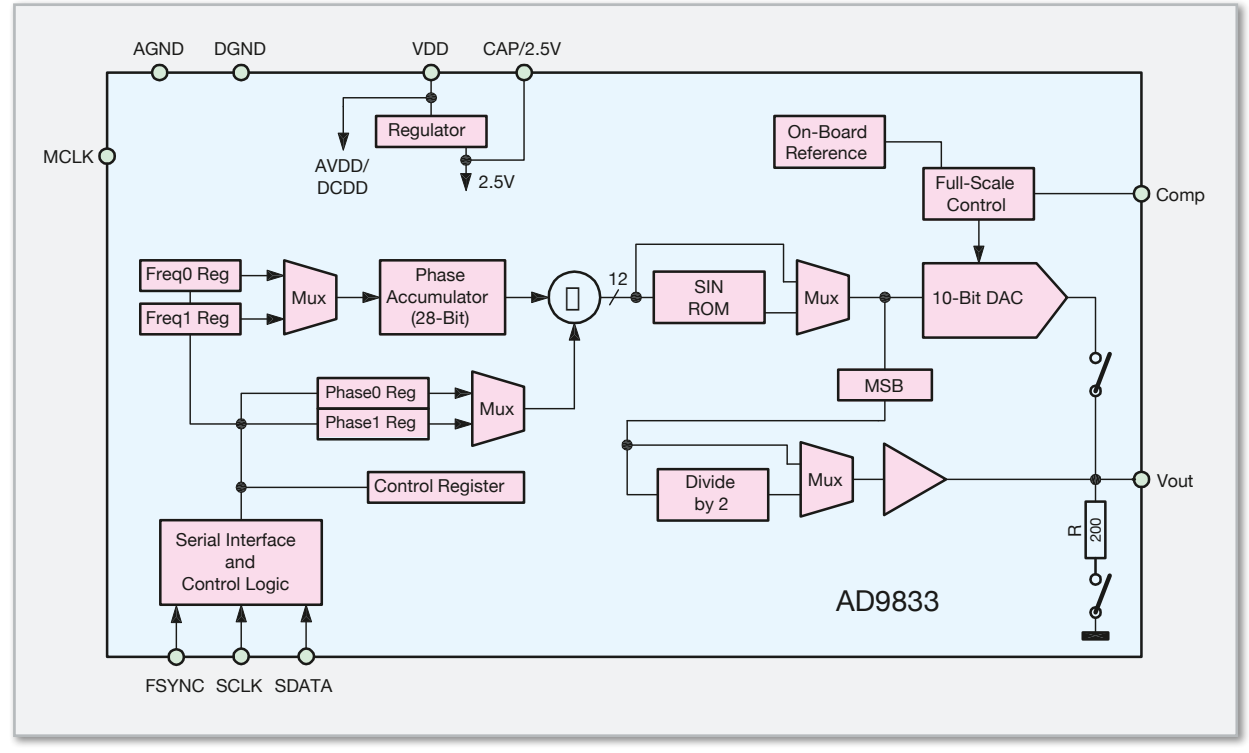

**Bild 2:** Blockschaltbild des AD 9833

Parallel dazu liegt das Rechtecksignal nach einer Dämpfungstufe an einem elektronischen CMOS-Schalter zur Auswahl an. Das über diesen ausgewählte Signal erreicht dann die in der Verstärkung einstellbare Vorverstärkerstufe, die den Ausgangspegel einstellt. Die darauf folgende Endstufe hebt das Signal mit einer festen Verstärkung endgültig auf den gewünschten Ausgangspegel an und sichert die niederohmige Signalausgabe. Wenn gewünscht, erfolgt hier auch die bereits erwähnte Offset-Einstellung. Der Schaltkontakt unmittelbar am Signalausgang schließlich realisiert das Einund Ausschalten des Signalausgangs.

Kommen wir nach diesem groben Überblick über die Funktion der Schaltung zur detaillierten Schaltungsbeschreibung.

## Schaltungsbeschreibung

Das Gesamtschaltbild des DDS 8010 ist in mehrere logische Teilschaltbilder aufgeteilt, um eine bessere Übersicht über die einzelnen Schaltungsabschnitte zu ermöglichen. Wir beginnen mit der Beschreibung der Steuereinheit des DDS 8010. Das entsprechende Schaltbild zeigt die Abbildung 3.

## Steuerung per Mikrocontroller

Die Steuerung der gesamten Schaltung übernimmt der Mikrocontroller IC 6. Für seinen Betrieb wird neben dem Keramikschwinger Q 2 zur Takterzeugung die Reset-Schaltung aus R 1 und C 18 benötigt. Mit Hilfe der Spule L 3 wurde hier eine Entkopplung zur Versorgungsspannung umgesetzt, um eventuelle Rückwirkungen des Mikrocontrollers auf die Signalerzeugung und -verarbeitung zu minimieren. Dazu wird die Spule L 3 in Verbindung mit den Kapazitäten C 30 bis C 32 genutzt.

Neben der Steuerung des DDS-Bausteins IC 10 übernimmt

der Mikrocontroller IC 6 auch die Steuerung des Displays und die Auswertung der Taster TA 100 bis TA 109 sowie des Inkrementalgebers DR 100. Ebenfalls obliegt dem Mikrocontroller die Steuerung des D/A-Wandlers IC 7 und des Multiplexers IC 8. Zu guter Letzt werden auch die Anzeige-LEDs, die vier CMOS-Umschalter vom Typ ADG736 (IC 11 und IC 15) und mit Hilfe des Transistors T 1 das Relais REL 1 gesteuert. Damit beim Ausschalten des Relais keine hohen Spannungsspitzen entstehen, ist die Diode D 5 parallel zum Relais angeordnet.

## D/A‑Wandler und Sample and Hold

Über die drei Datenleitungen PD 5, PD 6 und PD 7 des Mikrocontrollers steuert dieser den Digital-Analog-Wandler IC 7 vom Typ LTC1658. Dieser D/A-Wandler besitzt eine Auflösung von 14 Bit und erhält an Pin 6 (REF) eine mit der Spannungsreferenzdiode D 6 erzeugte Referenzspannung von 2,5 V. Je nach Einstellung durch den Mikrocontroller steht nun am Ausgang "Vout" des D/A-Wandlers eine Spannung zwischen 0 V und 2,5 V zur Verfügung. Durch den Einsatz eines aus den Widerständen R 7, R 8 und R 10 bestehenden Spannungsteilers kann nun am Knotenpunkt zwischen den Widerständen R 8 und R 10 eine Spannung im Bereich vom -1 V bis +1 V eingestellt und dem Multiplexer IC 8 bereitgestellt werden. Mit dessen Hilfe und drei Abtast-Haltegliedern (Sample and Hold) werden daraus die für den Betrieb notwendigen Offset-Steuersignale DC-Off 1 und DC-Off 2 und das Steuersignal zur Einstellung des Verstärkungsfaktors an IC 16 erzeugt. Die Sample-and-Hold-Glieder sind am Eingang identisch aufgebaut und bestehen jeweils aus einem Widerstand, einem Kondensator und einem Operationsverstärker [2] mit hochohmigem Eingang. Der Ausgang des Sample-and-Hold-Glieds um IC 9 D besitzt zusätzliche Komponenten zur Gewährleistung einer stabileren Ausgangsspannung.

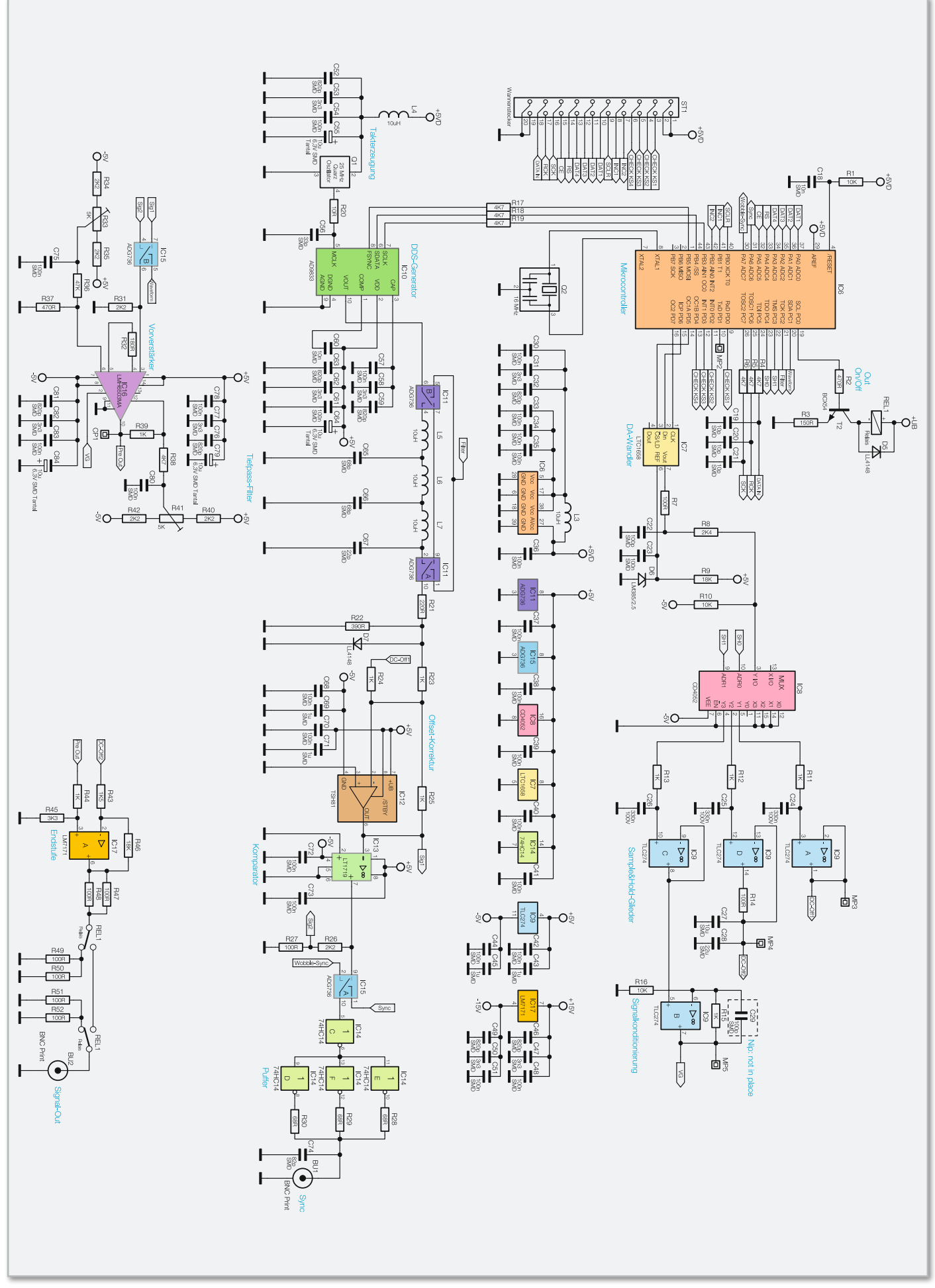

**Bild 3:** Schaltbild des DDS 8010 (Steuerung/Signalerzeugung/Signalformung)

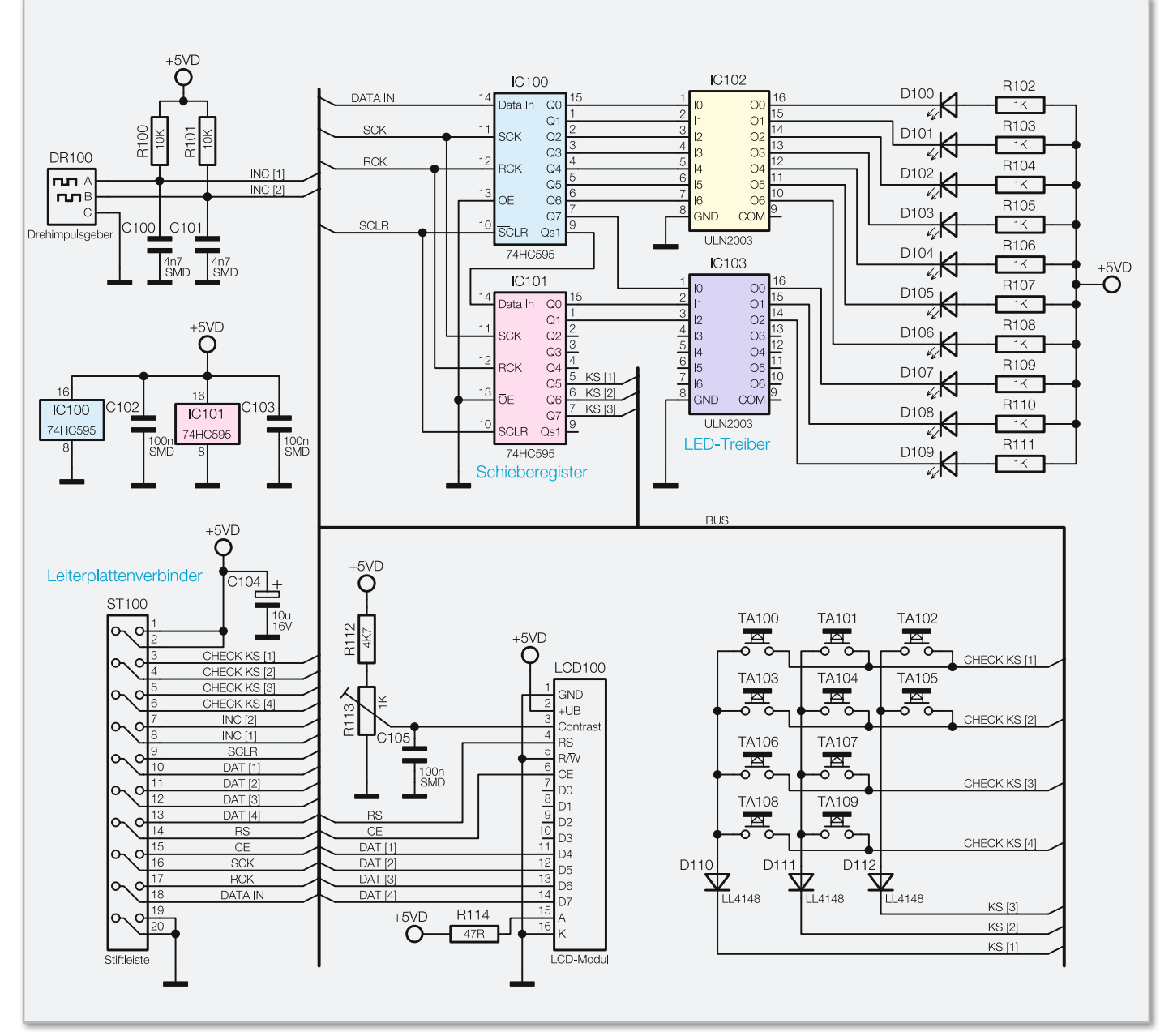

**Bild 4:** Schaltbild der Bedien- und Anzeigeeinheit (Frontplatine)

Mittels einer weiteren Operationsverstärkerschaltung wird die Ausgangsspannung von IC 9 C um den Faktor 1,1 erweitert. Erst mit diesem Steuersignal VG, das im Bereich von -1,1 V bis +1,1 V liegt, wird der gesamte Verstärkungsbereich des Vorverstärkers IC 16 erreicht. Das Funktionsprinzip der Sample-and-Hold-Glieder ist recht einfach: Die über den D/A-Wandler eingestellte Spannung wird am Multiplexer eingespeist und zu einem der am Ausgang liegenden Sample-and-Hold-Glieder geführt. Der Kondensator wird über den Widerstand aufgeladen, bis er die Soll-Spannung erreicht hat. Anschließend wird der Ausgang des Multiplexers in den hochohmigen Zustand versetzt. Durch den hochohmigen Eingang des nachgeschalteten Operationsverstärkers wird die Spannung nahezu nicht belastet und somit der Kondensator bis zur nächsten Verbindung mit dem D/A-Wandler-Ausgang nicht entladen. Mit einem einzigen D/A-Wandler ist somit auf einfache Weise die Erzeugung mehrerer Gleichspannungen möglich.

## Anzeige und Bedienelemente

Über ein 20-poliges Flachbandkabel, angeschlossen an ST 1, ist die Basisplatine mit der Frontplatine verbunden. Das entsprechende Schaltbild der Frontplatine ist in Abbildung 4 zu sehen. Dort befinden sich die Anzeige- und Bedienelemente des DDS 8010: zehn LEDs, ein 2x16-Zeichen-LC-Display, ein Inkremental-(Dreh-)Geber und zehn Taster. Das Display ist über die Datenleitungen DAT[1] bis DAT[4] und die Steuerleitungen RS und CE direkt mit dem Mikrocontroller IC 6 verbunden. Mit dem Trimmer R 113, dem Kondensator C 105 und dem Widerstand R 112 wird die Kontrasteinstellung des Displays vorgenommen.

Die Steuerung der zehn LEDs D 100 bis D 109 erfolgt über die beiden Schieberegister IC 100 und IC 101 und die beiden Low-Side-Treiber IC 102 und IC 103. Ein vom Mikrocontroller IC 6 kommendes, 16 Bit breites Datenwort wird über den Dateneingang "DATA IN" und unter Verwendung des Taktsignals "SCK" in die Schieberegister geschrieben. Über eine stei-
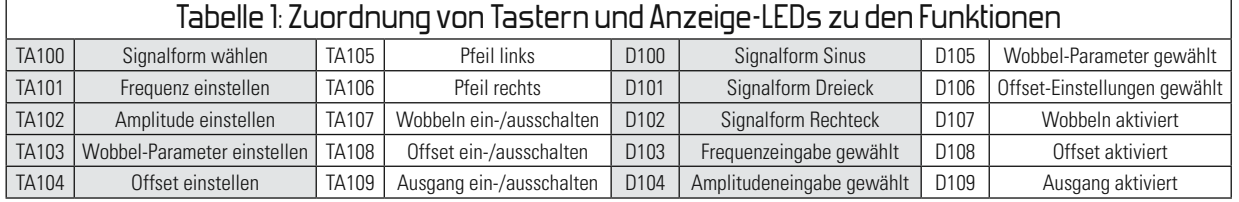

gende Flanke am Eingang "RCK" der ICs 100 und 101 wird das Datenwort an den Ausgängen der Schieberegister ausgegeben. Je nachdem, ob am Schieberegisterausgang ein Low- oder High-Pegel anliegt, schaltet der nachgeschaltete Low-Side-Treiber seinen Ausgang auf Massepotential (LED an) oder befindet sich im hochohmigen Zustand (LED aus).

Die Abfrage der Tasten erfolgt im Multiplexbetrieb, so dass dadurch nur vier zusätzliche Portpins des Mikrocontrollers belegt werden (PD 0 und PD 2 bis PD 4). An den Steuerleitungen KS[1] bis KS[3] wird zyklisch immer eine Leitung auf Low-Pegel gelegt. Die drei Dioden D 110 bis D 112 dienen dabei zur Entkopplung der Matrix-Spalten. Während sich eine Leitung auf Low-Pegel befindet, kann der Mikrocontroller über die vier Signalleitungen CHECK KS[1] bis CHECK KS[4] den Zustand des Tasters am Kreuzungspunkt von CHECK KS[x] und KS[x] in Erfahrung bringen.

Neben den zehn Bedientastern befindet sich auf der Frontplatine auch ein Inkrementalgeber. Dieser wird über die beiden Signalleitungen INC[1] und INC[2] ausgewertet. Eine fallende Flanke an INC[2] erzeugt einen Interrupt beim Mikrocontroller IC 6. Die Kombination des auslösenden Interrupt mit dem Pegel-Zustand an INC[1] ermöglicht die Identifizierung der Drehrichtung am Inkrementalgeber.

Eine Zuordnung der LEDs und Taster ist über die Tabelle 1 möglich.

#### Signalerzeugung

Für die Signalerzeugung des DDS 8010 wird der DDS-Schaltkreis AD9833 (IC 10) verwendet. Dieser wird über die drei Steuersignaleingänge "SCLK", "SDATA" und "FSYNC" vom Mikrocontroller IC 6 gesteuert und benötigt nur wenige externe Bauteile zum Betrieb. Die wichtigste externe Komponente ist der Quarzoszillator, der den Mastertakt zur Verfügung stellt. Um den maximalen Frequenzbereich, den der DDS-Chip zulässt, auszunutzen, ist eine Taktfrequenz von 25 MHz notwendig. Da die Qualität des Taktsignals direkten Einfluss auf die Genauigkeit und Stabilität des Ausgangssignals des DDS-Bausteins hat, wird hier der integrierte Quarzoszillator Q 1 verwendet, der eine maximale Toleranz von  $\pm 25$  ppm (ppm = parts per million = 10 $\textdegree$ ) und auch eine Temperaturstabilität von ±25 ppm/°C besitzt. Bei der Frequenzstabilität ist noch zu bedenken, dass sich das Gerät bzw. der Oszillator erst auf Betriebstemperatur erwärmen muss. Daher ist im Einschaltmoment mit einer erhöhten Frequenzdrift zu rechnen. Nach ca. drei Minuten ist diese Drift jedoch schon unter 10 ppm gesunken. Das 25-MHz-Taktsignal von Q 1 wird über das nachgeschaltete Filter aus R 20 und C 56 an den Takteingang des DDS-Chips gelegt. Um die Störungen, die der Quarzoszillator in der Versorgungsspannung erzeugt, zu minimieren, wurde auch hier mit der Spule L 4 eine Entkopplung zur +5-V-Betriebsspannung realisiert. Zusätzlich sind die Kondensatoren C 53 bis C 55 zum Abblocken und zur Stabilisierung eingesetzt. Die weiteren externen Komponenten sind die Kondensatoren C 57 bis C 59 und C 60 bis C 64. Diese dienen alle zur Entkopplung bzw. zum Abblocken der Referenz- und Betriebsspannung und sind als Staffelblockung aus verschiedenen Kapazitätswerten beschaltet. So wird außerdem die elektromagnetische Ausstrahlung des DDS-Chips verringert. Über den Pin "Vout" steht das Ausgangssignal des DDS-Bausteins IC 10 zur Verfügung. Je nach Einstellung durch den Mikrocontroller wird an diesem Ausgang ein Sinussignal oder ein Dreiecksignal vom AD9833 bereitgestellt.

#### Filterstufe

Das vom DDS-Chip IC 10 erzeugte und am Pin 10 (Vout) anliegende Signal gelangt an den I/O-Pin 6 des CMOS-Umschalters IC 11 B. Per Steuersignal vom Mikrocontroller wird hier entschieden, ob das erzeugte Signal über ein Filter geleitet wird oder direkt zum I/O-Pin 9 des Umschalter IC 11A gelangt. Das Filter wird nur bei der Erzeugung eines Sinussignals benötigt, bei der Signalform Dreieck würde das Filter zu erheblichen Signalverzerrungen führen. Aus diesem Grund wird das Filter bei dieser Signalform mit Hilfe des CMOS-Umschalters überbrückt. Da es sich beim DDS-Verfahren im Prinzip um eine digitale Signalerzeugung mittels Digital-Analog-Wandlung handelt, ist das Ausgangssignal mit entsprechenden "Rückständen" des Taktsignals verunreinigt.

Das nachgeschaltete Filter, bestehend aus den Spulen L5 bis L7 und den Kondensatoren C65 bis C67, besitzt eine Grenzfrequenz von ca. 11 MHz und sorgt so für eine Filterung von "ungewollten" Signalanteilen aus dem Ausgangssignal. Nach dem Filter gelangt das Ausgangssignal über den Spannungsteiler aus R 21 und R 22 auf den invertierenden Eingang des Operationsverstärkers IC 12. Die Diode D 7 schützt den Eingang des Operationsverstärkers vor Spannungen größer 720 mV.

#### Offset-Kompensierung

Der invertierende Eingang des Operationsverstärkers IC 12 vom Typ TSH81 wird von zwei Signalquellen gespeist: zum einen die vom DDS-Generator erzeugte Spannung (UDDS), zum anderen die durch ein Sample-and-Hold-Glied erzeugte Gleichspannung UDC-Off 1. Mit dem als invertierenden Addierer geschalteten TSH81 wird hier der Gleichspannungsanteil des vom Filter kommenden Signals Upps kompensiert. Die Bezeichnung invertierender Addierer beruht darauf, dass die am Eingang anliegenden Signale mit einem Faktor versehen aufsummiert und dann am Ausgang des Operationsver-

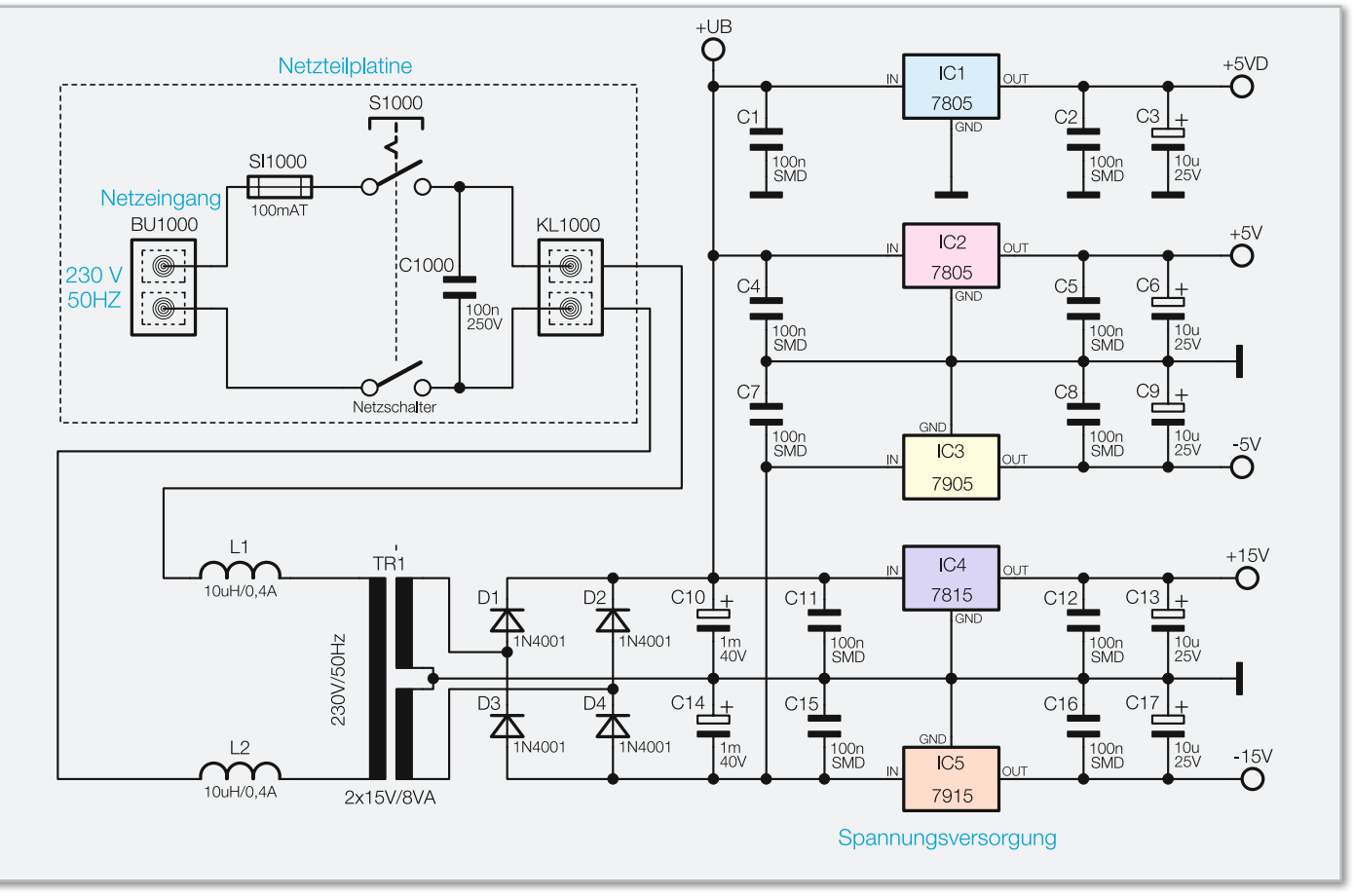

**Bild 5:** Schaltbild des Netzteils des DDS 8010

stärkers negiert ausgegeben werden. Folgende Formel zeigt dem Zusammenhang zwischen den einzelnen Spannungen und Widerständen:

$$
U_{Sig1} = -R_{25} \cdot \left(\frac{U_{DDS}}{R_{23}} + \frac{U_{DC-Off1}}{R_{24}}\right)
$$

Die in Reihe zu den Signalquellen geschalteten Widerstände (R 23, R 24) bestimmen zusammen mit dem Rückkopplungswiderstand R 25, welche Gewichtung der Eingang bekommt. Da die Widerstände R 23 bis R 25 jeweils einen Wert von 1 kΩ besitzen und die Eingänge damit eine gleiche Gewichtung erhalten, kann die Formel nun wie folgt vereinfacht werden:

$$
U_{\text{Sig 1}} = -(U_{\text{DDS}} + U_{\text{DC-Off 1}})
$$

Es ist nun zu erkennen, dass die beiden Signalquellen sich addieren und am Ausgang des Operationsverstärkers negiert ausgegeben werden. Sobald die Eingangsspannung UDC-Off 1 dem negierten Gleichspannungsanteil von UDDS entspricht, ist das Ausgangssignal Usig 1 gleichspannungsfrei. In der Signalform "Rechteck" wird eine absichtliche Änderung dieser Offset-Einstellung zur Einstellung des Tastverhältnisses verwendet.

#### Rechteckerzeugung

Obwohl der verwendete DDS-Generator von Typ AD9833 die Möglichkeit besitzt, ein Rechtecksignal zu erzeugen, wurde beim DDS 8010 eine separate Lösung gewählt, um das prinzipbedingte Jittern des Rechtecksignals beim AD9833 zu umgehen. Dieses Jittern tritt ab einer Frequenz von 1 MHz auf.

Für die Erzeugung eines Rechtecksignals wird das Ausgangssignal Sig 1 des TSH81 auf den invertierenden Eingang des Komparators IC 13 vom Typ LT1719 gelegt. Dieser Komparator vergleicht nun das anliegende Eingangssignal Sig 1 mit dem Masse-Potential der Schaltung (Pin 2). Sobald der invertierende Eingang ein positiveres Potential gegenüber dem Massepotential besitzt, wird am Ausgang (Pin 7) ein Low-Pegel ausgegeben. Andernfalls befindet sich ein auf 5 V liegender High-Pegel am Ausgang. Bei einem gleichspannungsfreien Eingangssignal Sig 1 liegt das Tastverhältnis des so erzeugten Rechtecksignals bei 1:1. Durch die Anpassung der Gleichspannung UDC-Off 1 kann auch ein anderes Tastverhältnis erzeugt werden.

Über den festen Spannungsteiler, bestehend aus den Widerständen R 26 und R 27, wird ein gedämpftes Rechtecksignal (Sig 2) an den I/O-Pin 4 des CMOS-Schalters IC 15 B weitergeleitet. Parallel dazu gelangt das Ausgangssignal des Komparators IC 13 auf den elektronischen CMOS-Schalter IC 15 A. Hier wird, per Steuerleitung, entweder das Rechtecksignal des Komparators oder im Wobbel-Betrieb ein High-Impuls zu Beginn jedes Wobbelvorgangs auf die Schmitt-Trigger-Inverter IC 14 geleitet. Durch die Parallelschaltung

**ESSTECHNI** 

dreier dieser Schmitt-Trigger und der dahinterliegenden Widerstände R 28 und R 30 wird ein 50-Ω-Ausgang realisiert, der auf die BNC-Buchse "Sync" geführt ist.

#### Vor- und Endstufe

Nachdem bisher die Erzeugung der Signale behandelt wurde, widmen wir uns nun der Signalaufbereitung. Zunächst beschreiben wir den Vorverstärker, der in Abbildung 3 unten dargestellt ist. Über den CMOS-Umschalter IC 15 B wird entweder das Sinus- bzw. Dreiecksignal Sig 1 oder das Rechtecksignal Sig 2 auf den Eingang des Vorverstärkers IC 16 geführt.

Der Vorverstärker vom Typ LMH6503 besitzt einen variabel einstellbaren Verstärkungsfaktor. Dieser Faktor wird über ein an Pin 2 zugeführtes Steuersignal VG eingestellt. Es wird durch eines der bekannten Sample-and-Hold-Glieder und eine nachgeschaltete Verstärkerschaltung erzeugt. In Abhängigkeit des eingespeisten Signals VG steht am Ausgang (Pin 10) nun das verstärkte Signal "Pre Out" zur Verfügung.

Mit den beiden Widerstandstrimmern R 33 und R 41 und den Spannungsteilern R 36, R 37 bzw. R 38, R 39 kann am LMH6503 eine Offset-Kalibrierung durchgeführt werden. Das nun vorkonditionierte Signal "Pre Out" gelangt auf die Endstufe IC 17. Diese Endstufe sorgt zum einen für die letzte Verstärkung des Signals "Pre Out" auf die einstellbaren 10 Vss. Zum anderen wird hier mittels einer weiteren Gleichspannung UDC-Off 2 ein vom Benutzer einstellbarer Offset (Gleichspannungsanteil) auf das Ausgangssignal überlagert.

Um das Ausgangssignal des Vorverstärkers (Pre Out) nach der Endstufe nicht negiert zu erhalten, ist dieser als Differenzverstärker bzw. Subtrahierverstärker [3] aufgebaut. Das Signal "UPreOut" wird auf den nichtinvertierenden Eingang der Endstufe geführt, die für den einstellbaren Offset erzeugte Gleichspannung UDC-Off 2 liegt am invertierenden Eingang an.

Auch hier sorgen die Widerstände an den Eingängen des Operationsverstärkers für eine Gewichtung der Signalquellen. Folgende Formel zeigt den Zusammenhang zwischen den einzelnen Spannungen und Widerständen:

$$
U_{SignalOut} = \frac{(R_{43} + R_{46}) \cdot R_{45}}{(R_{44} + R_{45}) \cdot R_{43}} \cdot U_{PreOut} - \frac{R_{46}}{R_{43}} \cdot U_{DC \cdot Off \ 2}
$$

Durch das Einsetzen der Widerstandswerte ergibt sich eine vereinfachte Formel, die die Gewichtung der Eingänge gut darstellt:

$$
\begin{aligned} U_{SignalOut} &= \frac{\left(1, 5k\Omega + 18k\Omega\right)\cdot 3,3k\Omega}{\left(\left[k\Omega + 3, 3k\Omega\right)\cdot 1,5k\Omega} \cdot U_{PreOut} - \frac{18k\Omega}{1,5k\Omega} \cdot U_{DC\text{-}Off\,2}} \\ U_{SignalOut} &\approx 10 \cdot U_{PreOut} - 12 \cdot U_{DC\text{-}Off\,2}} \end{aligned}
$$

Um eine definierte Ausgangsimpedanz von 50  $\Omega$  zu erhalten, sind zwischen dem Ausgang von IC 17 (Pin 6) und der Buchse BU 2 die beiden 100-Ω-Widerstände R 47 und R 48 parallel eingesetzt. Das vom Mikrocontroller IC 6 gesteuerte Relais REL 1 schaltet das Ausgangssignal entweder auf die BNC-Buchse (aktiv) oder das Ausgangssignal auf die 50-Ω-Nachbildung, bestehend aus R 49 und R 50. Gleichzeitig wird die BNC-Ausgangsbuchse, über die Widerstände R 51 und R 52 definiert, mit der Nennimpedanz von 50  $\Omega$ abgeschlossen (Zustand inaktiv).

#### Netzteil

Die Spannungsversorgung des DDS 8010 ist in Abbildung 5 zu sehen. Von BU 1000 gelangt die Netzspannung über die Netzsicherung SI 1000 und den 2-poligen Netzschalter S 1000 zur Schraubklemme KL 1000. Von diesen Schraubklemmen aus geht die Netzspannung über die beiden Spulen L 1 und L 2 direkt an die Primäranschlüsse des Netztransformators TR 1. Der X2-Kondensator C 1000 dient zur Störunterdrückung.

Die Sekundärwicklung des Netztransformators liefert die benötigten Spannungen zum Betrieb des DDS 8010. Diese Sekundärwicklung mit Mittelanzapfung speist die mit D 1 bis D 4 aufgebaute Mittelpunkt-Zweiweg-Gleichrichterschaltung. D 1 und D 2 versorgen dabei die positiven Spannungsregler IC 1, IC 2 und IC 4 mit der unstabilisierten Gleichspannung. D 3 und D 4 versorgen die negativen Spannungsregler IC 3 und IC 5. Die Pufferung der Eingangsspannungen übernehmen die beiden Elkos C 10 und C 14, während die Kondensatoren C 3, C 6, C 9, C 13, C 17 die Ausgangsspannung puffern. Die restlichen 100-nF-Kondensatoren verhindern hochfrequente Störeinflüsse am Eingang der Regler und unterdrücken Schwingneigungen am Ausgang. Ausgangsseitig stehen dann stabilisierte -5 V, +5 V, -15 V sowie +15 V zur Verfügung.

So weit die Funktions- und Schaltungsbeschreibung des DDS 8010. Im zweiten Teil gehen wir auf die Bedienung und den Nachbau des Gerätes ein. **ELV** 

#### **Literatur/Links:**

- [1] 20-MHz-DDS-Board DDS 20, "ELVjournal" 5/2002, Seite 52
- **[2]**http://de.wikipedia.org/wiki/Operationsverstärker **[3]**http://de.wikipedia.org/wiki/Subtrahierer#
	- Subtrahierverstärker

#### **Weitere Links für vertiefende Angaben über die verwendeten ICs:**

http://www.st.com http://www.analog.com http://www.national.com http://www.linear.com

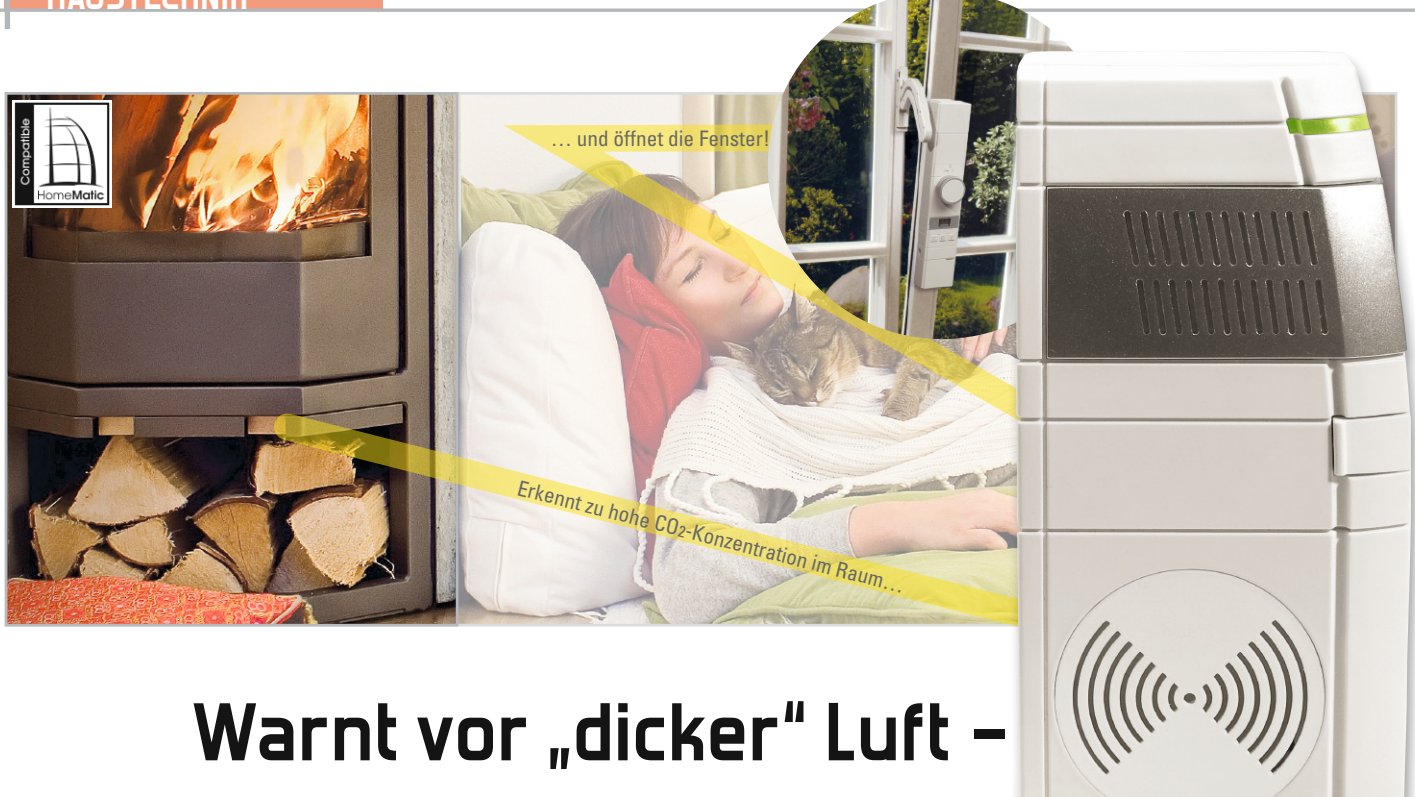

**HomeMatic® -CO2-Sensor**

Zu hohe Kohlendioxid-Konzentrationen in Räumen führen zu Müdigkeit, Leistungsabfall, Kopfschmerzen. Leider bemerkt man eine ansteigende CO2-Konzentration nicht ohne Weiteres. Der neue HomeMatic-CO2-Sensor erledigt diese Aufgabe.

Er überwacht die Luftqualität im Raum und gibt bei Erreichen einer eingestellten CO2-Schwelle eine Warnung an die Zentrale ab bzw. löst direkt einen entsprechenden Aktor aus.

#### CO2 rechtzeitig erkennen

Kohlendioxid (exakter Name: Kohlenstoffdioxid) ist eigentlich ein natürlicher Bestandteil der Luft (Tabelle 1), der zum einen durch Verbrennen von Kohlenstoff (landläufig: "fossile Brennstoffe") und zum anderen als Atemprodukt von Lebewesen entsteht. Und dieses Gas CO2 ist lebensnotwendig – für die Pflanzen, die per Photosynthese daraus Glukose produzieren, wie wir alle noch aus dem Biologieunterricht wissen. Allerdings trägt die großtechnische Erzeugung und Nutzung von Kohlendioxid durch den Menschen entscheidend zum berüchtigten Treibhaus-Effekt und damit zur Erderwärmung bei. So viel zur globalen Auswirkung von CO2.

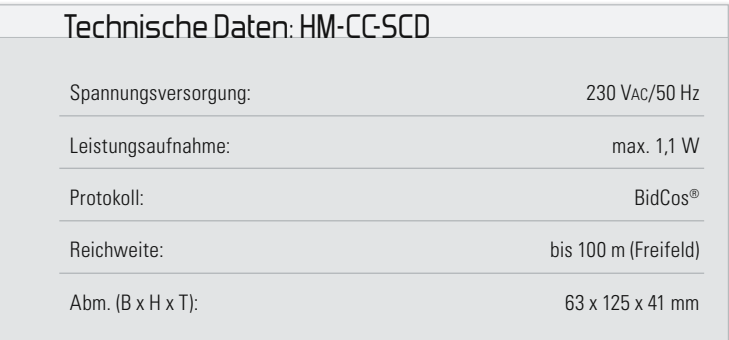

Wir wollen hier jedoch einen anderen Aspekt betrachten – die Auswirkung eines Raumklimas mit hohem CO2-Gehalt auf den Menschen.

Wie gesagt, Kohlendioxid entsteht als Atemprodukt, als farb- und geruchloses Gas, das in höheren Konzentrationen Auswirkungen auf unseren gesundheitlichen Zustand hat, da es direkt auf das Atemzentrum im Gehirn einwirkt. Diesen Effekt kennt jeder, der einen Raum betritt, in dem

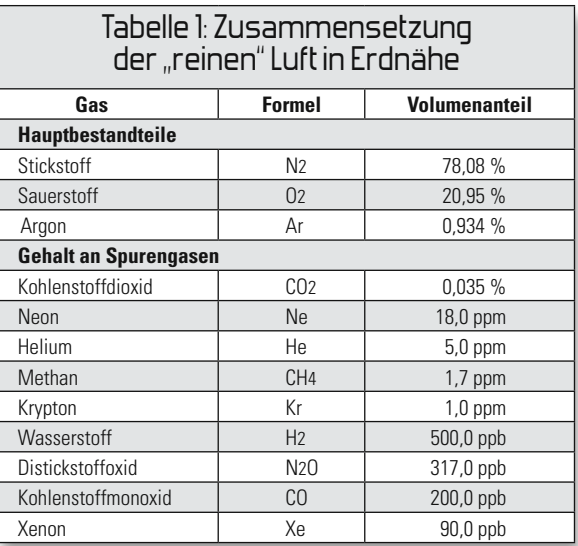

ppm = parts per million (10<sup>-6</sup>), ppb = parts per billion (10<sup>-9</sup>)

sich längere Zeit Menschen aufhalten und der ebenso lange nicht ge- oder belüftet wurde – es entsteht ein Raumklima mit "schlechter" Luft. Der Mensch im Raum bemerkt diese schleichende Verschlechterung des Raumklimas lange nicht, er gewöhnt sich bis zu einem gewissen Punkt daran.

Betritt man hingegen von außen einen Raum mit schlechtem Raumklima, wird die Luft oft sofort als unangenehm empfunden. Hauptsächlich verantwortlich für ein schlechtes Raumklima und somit stickige Luft ist der langsame Anstieg der Kohlendioxid-Konzentration in der Atemluft. Während die natürliche Konzentration von CO2 in der Luft heute ca. 0,04 % beträgt, gilt in der Arbeitswelt ein oberer Grenzwert von 0,5 % bei 8 Stunden Aufenthalt. Bereits ab 1,5 % Konzentration fällt das Atmen (unmerklich) schwerer, was man selbst aber kaum bemerkt, da der Prozess schleichend ist. Ab einer Konzentration von 5 % in der Atemluft treten Kopfschmerzen und eventuell bereits Schwindelgefühle auf, noch höhere Konzentrationen führen zur Bewusstlosigkeit und zum Tod. Aus diesem Grund sind auch an allen industriellen Arbeitsplätzen, an denen mit diesem Gas umgegangen werden muss, entsprechende Mess- und Alarmgeräte vorgeschrieben. Wie gefährlich dieses Gas in hohen Konzentrationen ist, kann man an publizierten Unfällen u. a. auf Bauernhöfen ersehen, wo es immer wieder Todesfälle beim Reinigen von Güllegruben oder Silos gibt. Hier treten derart hohe Konzentrationen auf, dass eine Selbstrettung und meist auch eine Rettung durch hinzueilende Helfer kaum möglich ist.

Viel häufiger, und das ist unser Thema hier, setzen wir uns jedoch in geschlossenen Räumen, ob Wohnung oder Büro, der schleichenden Erhöhung durch die Atemtätigkeit aus. Folgen sind Schläfrigkeit/Müdigkeit, abfallende geistige und körperliche Leistung, Unwohlsein. Dagegen hilft ein ganz einfaches Mittel – Lüften! Und hier setzt der Home-Matic-CO2-Sensor an: Er meldet sich, sobald eine bestimmte CO2-Konzentrationsschwelle überschritten wird, entweder bei der HomeMatic-Zentrale, die entsprechende, vielfältig programmierbare Reaktionen auslöst, oder aber er löst direkt einen HomeMatic-Aktor wie etwa die WinMatic (Abbildung 1) aus, die selbstständig das Fenster zum Lüften öffnet. Auch andere Aktoren sind hier einsetzbar, so z. B. ein Schaltaktor, der eine vorhandene Lüftungsanlage in Gang setzt. Der Vorteil eines solchen Sensors: Er ist im Gegensatz zum schleichenden Gewöhnungsprozess der menschlichen Wahrnehmung objektiv! Einmal in Gang gesetzt, orientiert er sich an den eingestellten Grenzwerten und überwacht automatisch die CO2-Konzentration – irgendeine Bedienung

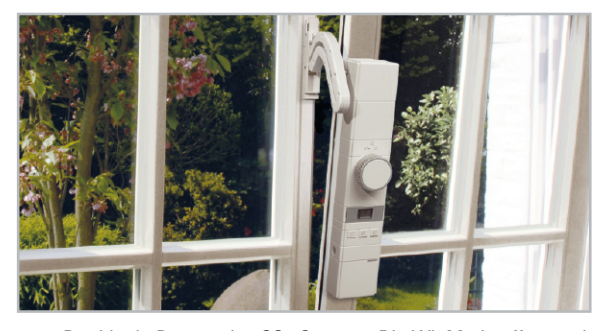

**Bild 1:** Der ideale Partner des CO2-Sensors: Die WinMatic öffnet und schließt automatisch das Fenster und ermöglicht so automatisches Lüften bei einer Grenzwertüberschreitung.

ist nicht erforderlich, selbst ein Batteriewechsel entfällt aufgrund des notwendigen Netzbetriebs. Durch das grundsätzliche Arbeitsprinzip der HomeMatic-Funk-Komponenten ist der Betrieb dieses Sensors auch als besonders sicher und zuverlässig anzusehen.

#### Der Gas-Sensor

Der eingesetzte Sensor, dessen Aufbau in Abbildung 2 zu sehen ist, stammt von der japanischen Firma "Figaro Engineering", es ist der TGS 4161. Dieser Sensor ist speziell für die CO2-Erfassung konzipiert, er zeichnet sich durch einen besonders kompakten Aufbau, geringe Leistungsaufnahme und Langlebigkeit aus. Besonders Letztere hat hier durch neue Materialien und eine gegenüber Vorgängergenerationen deutlich leistungsärmere Sensorheizung (und damit geringere Sensor-Alterung) profitiert. Das Design des Sensors ist dazu so ausgelegt, dass er erhöhten Anforderungen an eine stabile Funktion bei Temperatur- und Luftfeuchteschwankungen genügt.

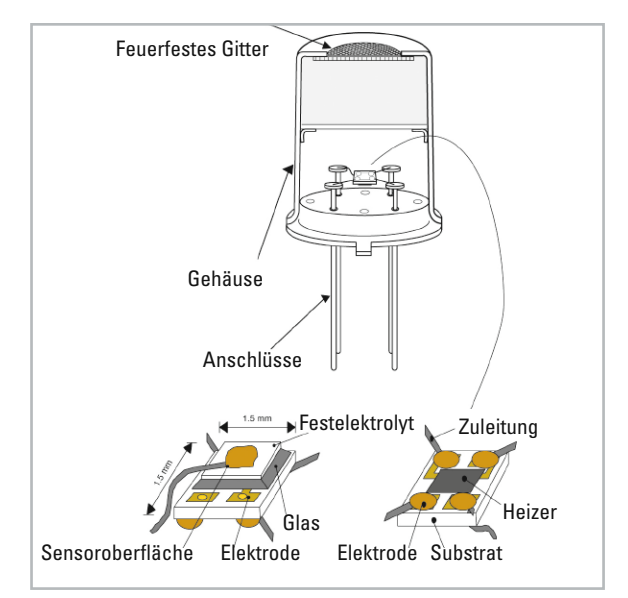

**Bild 2:** Der Aufbau des Sensors TGS 4161

Der eigentliche Sensor ist in einem festen Elektrolyten eingebettet, der wiederum auf einem Glassubstrat sitzt. Auf dessen gegenüberliegender Seite befindet sich der zur Auslösung der chemischen Reaktion am Sensor nötige Heizer, der das Sensor-Element auf ca. 450 °C aufheizt. Bei dieser Temperatur adsorbiert das Sensormaterial Sauerstoff-Moleküle aus der Raumluft. Diese elektrisch negativen Sauerstoffmoleküle binden Elektronen aus der Sensoroberfläche, worauf das Sensor-Element elektrisch positiver wird und sein elektrischer Widerstand bis zu einem bestimmten Maximalwert ansteigt, der konstant bleibt. Steigt jetzt der Anteil von CO2-Molekülen in der Luft an, so verdrängen diese die Sauerstoffmoleküle mit der Folge, dass deren Einwirkung auf die Sensoroberfläche absinkt. Zusätzlich geben die CO2-Moleküle sogar Elektronen an das Sensor-Element ab. Damit wird die Wirkung des Sauerstoffs auf den Sensor umgekehrt – der elektrische Widerstand des Sensors sinkt mit steigender CO2-Konzentration in der Raumluft.

Je nach Sensor-Material reagieren Gas-Sensoren unterschiedlich auf bestimmte Gase in der Luft. Es gibt "breitbandige" Sensoren, die auf mehrere Gase gleichermaßen reagieren (allgemeine Luftgüte-Sensoren), aber auch spezialisierte Sensoren wie eben der hier verwendete, die ganz speziell auf ein bestimmtes Gas reagieren. Abbildung 3 zeigt die Empfindlichkeit des TGS 4161 bei Einwirkung verschiedener Gase, bezogen auf eine Konzentration von 350 ppm. Signifikant ist der starke Empfindlichkeits-Anstieg auf CO2 bei 350 ppm, also eine sehr geringe Querempfindlichkeit auf andere Gase, was diesen Sensor eben auf CO2 spezialisiert. 350 ppm ist etwa die natürliche CO2-Konzentration von Frischluft, deshalb gilt dieser Wert als Bezugswert für die Messung.

Der Empfindlichkeitsbereich des Sensors beträgt 350 bis 10.000 ppm, womit ein breiter Anwendungsbereich erfasst wird, beginnend beim unteren Grenzwert für die Gaskonzentration am Arbeitsplatz.

Trotz der guten Messeigenschaften ist der Sensor aufgrund einer relativ hohen Drift aber nicht für genaue Absolutmessungen geeignet. In bestimmten Zeitabständen muss eine Nachkalibrierung erfolgen, indem die Ausgangsspannung bei "Frischluft" ermittelt und als Referenz gespeichert wird. Dies geschieht durch einen automatischen Abgleich mit dem niedrigsten CO2-Pegel innerhalb von 24 Stunden. Allerdings ist auch jederzeit ein manueller Abgleich möglich.

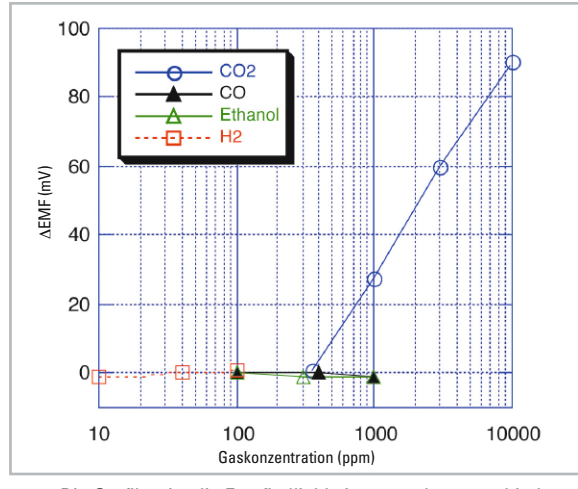

**Bild 3:** Die Grafik zeigt die Empfindlichkeit gegenüber verschiedenen Gasen, bezogen auf 350 ppm. Deutlich ist zu sehen, dass der Sensor CO2 präferiert.

#### Betrieb und Bedienung

Die Inbetriebnahme erfolgt sehr einfach durch das Einstecken des Gerätes in eine Netzsteckdose, gefolgt von einer Aufwärmphase von 15 Minuten. Innerhalb von 24 Stunden führt das Gerät dann eine automatische Referenzwertspeicherung am Einsatzort aus und passt sich so an die konkrete Umgebung an. Dieser Abgleich ist auch jederzeit manuell ausführbar, etwa bei wechselndem Einsatzort oder geänderter Klimatisierung des Raums.

Als sinnvolle direkte Anlernpartner kommen, wie bereits erwähnt, vor allem Geräte wie die WinMatic oder HomeMatic-Schaltaktoren in Frage.

Mit der HomeMatic-Zentrale lassen sich dabei die vielfäl-

tigen Verknüpfungen und Programme in der gewohnt einfachen Weise erstellen. Hier ist es auch möglich, weitere Grenzwerte auszuwählen, Aktivzeiten für die Aktoren zu definieren, Benachrichtigungen zu generieren usw.

Detailliertere Hinweise zur Bedienung finden sich in der zum Gerät mitgelieferten Bedienungsanleitung.

#### **Schaltung**

Kommen wir nun zur Schaltungsbeschreibung des am 230-V-Netz zu betreibenden Sensors. Die komplette Schaltung ist in Abbildung 4 zu sehen.

Der Varistor VDR 1 dient als Schutz vor Überspannung und R 1 kommt als Sicherungswiderstand zum Einsatz. Durch die Gleichrichtung der 230-V-Wechselspannung mit den Dioden D 1 bis D 4 und anschließender Siebung mittels der beiden Kondensatoren C 1, C 2 und der Spule L 1 entsteht eine Gleichspannung. Diese Spannung liegt am Drain-Anschluss des Schaltreglers IC 2. Der Schaltkreis IC 2 vom Typ VIPer12A beinhaltet alle wesentlichen Baugruppen eines Schaltnetzteils. Neben einem integrierten Leistungs-MOS-FET, der als Schalter arbeitet, sind hier alle Regelungs- und Sicherungsfunktionen bereits implementiert. Im Anlaufmoment erhält das IC seine Versorgungsspannung über eine interne strombegrenzte Quelle aus dem Drain-Anschluss. Anschließend läuft der interne Oszillator an.

Auch die weiteren internen Stufen werden aktiv und der Power-MOSFET beginnt zu schalten. Die Begrenzung des Drain-Stromes erfolgt über eine interne Regelschaltung und den externen Feedback-Anschluss. Für den Betrieb des Schaltreglers werden zusätzliche externe Bauteile wie die Freilaufdiode D 5 und die Speicherdrossel L 2 benötigt. Mit der Z-Diode D 7 und dem Widerstand R 2 wird die Ausgangsspannung +UB eingestellt. Die Kondensatoren C 3 und C 4 unterstützen die Spannungsversorgung des Schaltreglers, während die Diode D 6 für eine Entkopplung zwischen Regelkreis und Versorgungskreis sorgt. Die beiden Kondensatoren C 5 und C 6 unterstützen das Regelverhalten des VIPer12A. Um die erzeugte Spannung +UB zu glätten, ist der Kondensator C 7 nachgeschaltet.

Mit Hilfe der Z-Diode D 9 werden eventuell auftretende Spannungsspitzen auf maximal 12 V begrenzt. Die Spannung +UB dient als Eingangsspannung für den Spannungsregler IC 3 vom Typ 78L33ABZ. Dieser Spannungsregler erzeugt eine Spannung von 3,3 V für den Betrieb der Schaltung. Die Kondensatoren C 8, C 9, C 11, C 15, C 16 und der Elektrolyt-Kondensator C 10 werden zur Blockung und Glättung eingesetzt.

Im Mittelpunkt der Schaltung steht der Mikrocontroller IC 1, an dem als Taktgeber der Keramikschwinger Q 1 angeschlossen ist. Er stabilisiert die Taktfrequenz auf 8 MHz. Der an 3,3 V liegende Widerstand R 6 ist für einen definierten Reset nach dem Anlegen der Spannung zuständig.

Die DUO-LED D 10 wird über die Widerstände R 4 und R 5 mit dem Mikrocontroller verbunden.

Das Transceivermodul TRX 1 wird über das Mikrocontrollerinterne "Serial Peripheral Interface" (SPI) angesteuert. Das SPI gliedert sich in folgende Signale:

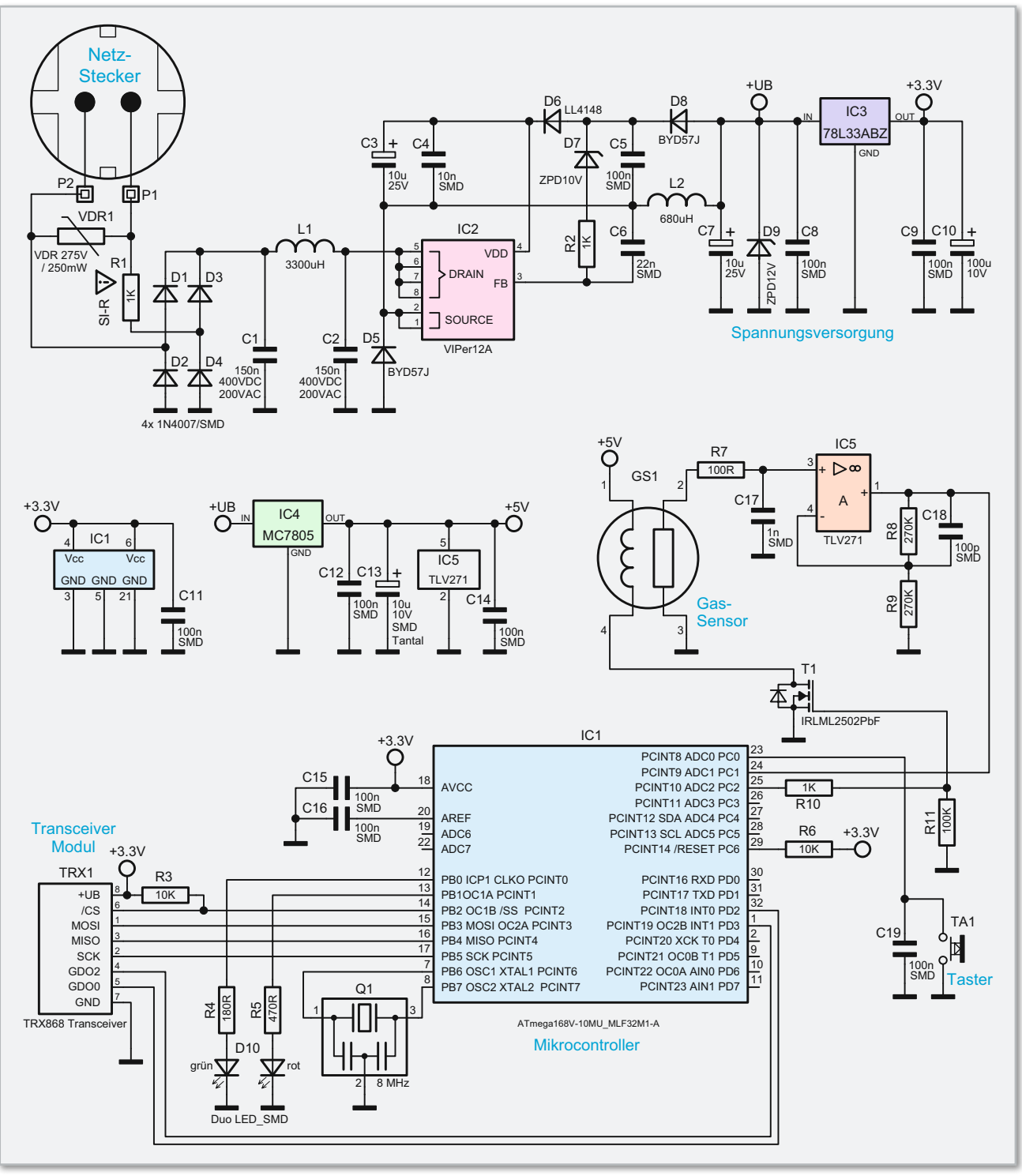

**Bild 4:** Die Gesamtschaltung des CO2-Sensors

- Master out Slave in (MOSI)
- Master in Slave out (MISO)
- Clock (SCLK)
- Chip Select (CS) inkl. R 3 als Pull-up-Widerstand

Der Taster TA 1 hat die Bedienung der Schaltung zu Anlernund Konfigurationszwecken zur Aufgabe. Der Kondensator C 19 dient dabei als Abblockkondensator. Der Spannungsregler IC 4 MC7805 dient zur Versorgung des Mess-Zweiges. C 12, C 13 und C 14 sind dabei zur Glättung und Blockung eingesetzt. Der Festelektrolyt-Sensor TGS 4161 (GS 1) dient zur Messung der CO<sub>2</sub>-Konzentration in der Umgebungsluft. Der Sensor erzeugt, wie bereits beschrieben, eine elektrische Spannung in Abhängigkeit von der umgebenden Gaskonzentration. Zur Messung wird dabei das Sensor-Element mit Hilfe eines integrierten Heizelementes auf ca. 450° C erhitzt und die Zellenspannung gemessen. Wichtig ist dabei ein sehr hoher Eingangswiderstand der Messschaltung (>1000 MΩ) und ein äußerst geringer Bias-Strom von <1 pA. Während R 7 und C 17 hochfrequente Störeinkopplungen verhindern, bestimmen die Widerstände R 8 und R 9 die Verstärkung der Schaltung.

Die Ausgangsspannung des Messverstärkers wird direkt auf den A/D-Wandler-Eingang des Mikrocontrollers (IC 1) geführt. Um das Heizelement des Sensors zu schalten, sind der MOSFET T 1 IRML2502PbF und die Widerstände R 10 und R 11 eingesetzt.

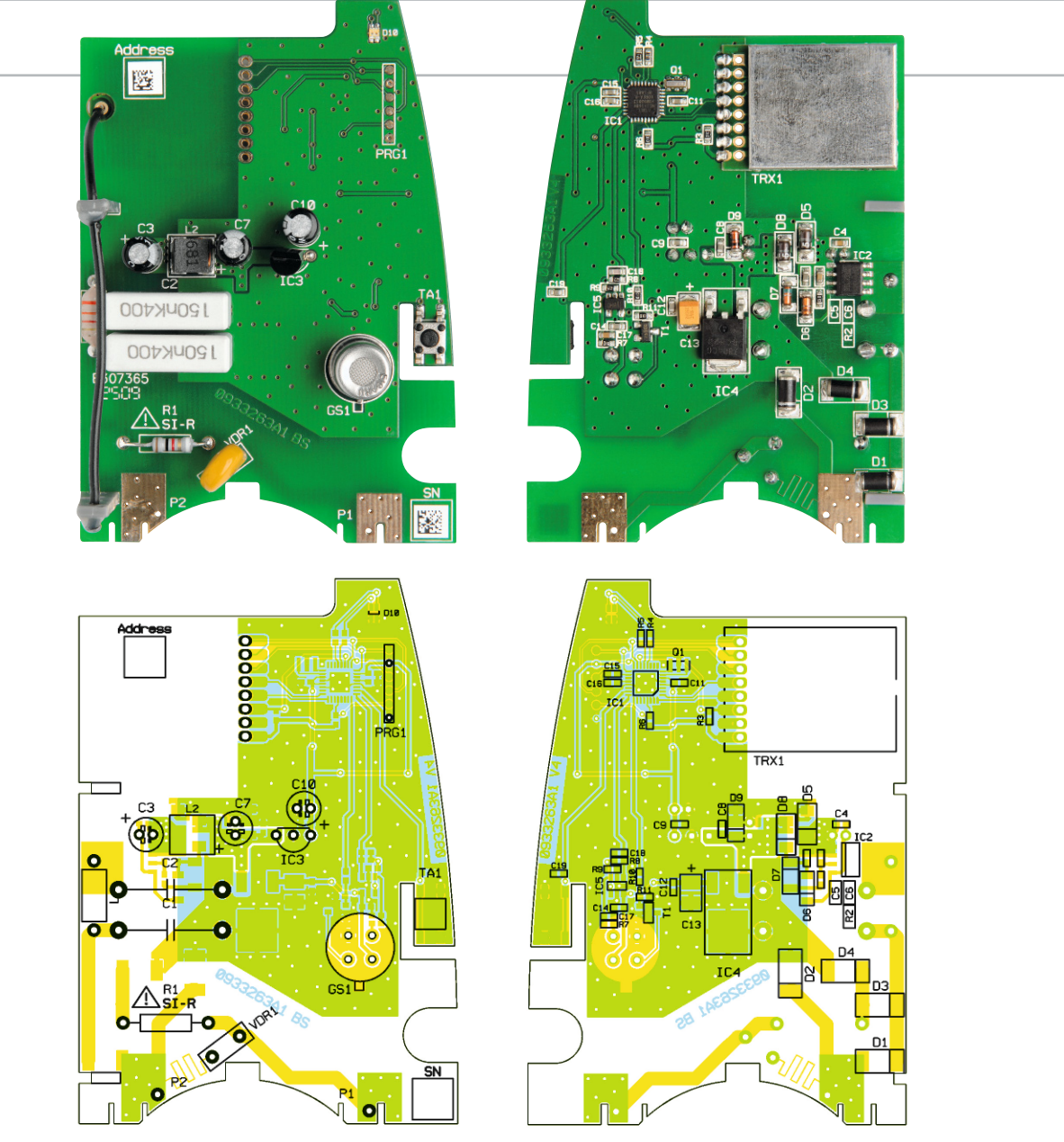

Ansicht der fertig bestückten Platine mit zugehörigem Bestückungsplan, links Oberseite, rechts Unterseite (SMD-Seite)

#### Nachbau

**Achtung!** Aufgrund der im Gerät frei geführten Netzspannung dürfen Aufbau und Inbetriebnahme ausschließlich von Fachkräften durchgeführt werden, die aufgrund ihrer Ausbildung dazu befugt sind. Die einschlägigen Sicherheits- und VDE-Bestimmungen sind unbedingt zu beachten. Außerdem ist bei allen Arbeiten am geöffneten Gerät, z. B. bei der Reparatur, ein Netztrenntransformator zu verwenden.

#### Platine

Auf der Platine sind bereits alle SMD-Bauteile vorbestückt, nur noch die bedrahteten Bauteile sind zu montieren. Die Bestückung der Bauteile erfolgt in gewohnter Weise anhand der Stückliste, des Bestückungsplans und unter Zuhilfenahme der Platinenfotos. Dabei ist zu beachten, dass die Elektrolyt-Kondensatoren unbedingt mit der richtigen Polarität (Markierung beachten) einzulöten sind. Auch beim hochwertigen Gas-Sensor GS 1 und dem Spannungsregler IC 3 ist die Polarität zu beachten. Die Gehäusemarken müssen exakt mit dem entsprechenden Symbol im Bestückungsdruck der Pla-

tine übereinstimmen. Als Nächstes erfolgt das Transceiver-Modul TRX 1, das gemäß dem Bestückungsdruck aufgelötet wird. Bei Aufsetzen auf die Platine ist die Antenne des Transceiver-Moduls jedoch durch die entsprechende Bohrung zu führen. Im nächsten Schritt werden dann die Antennenhalter montiert und die Transceiverantenne durch die jeweils höchste Bohrung geführt. Sodann sollte die Antennenposition mit Heißkleber o. Ä. gesichert werden. Das Platinenfoto und auch die Abbildung 5 zeigen die so verlegte Antenne.

#### Endmontage & Gehäuseeinbau

Der Einbau der Schaltung erfolgt in das HomeMatic-Stecker-Steckdosen-Gehäuse mit den Blenden und dem Belüftungseinsatz. Im ersten Schritt der Endmontage ist das Gehäuse für den Zusammenbau vorzubereiten. Dazu wird die innere silberne Blende mit zwei TORX-Schrauben (18 x 6 mm) in der Oberhalbschale verschraubt sowie die obere silberne Blende auf der Gehäuseoberseite, der LED-Lichtleiter und die Tastkappe eingesetzt.

Nun wird der Steckereinsatz entsprechend Abbildung 6 zusammengefügt und es folgt die Montage desselben. Dazu

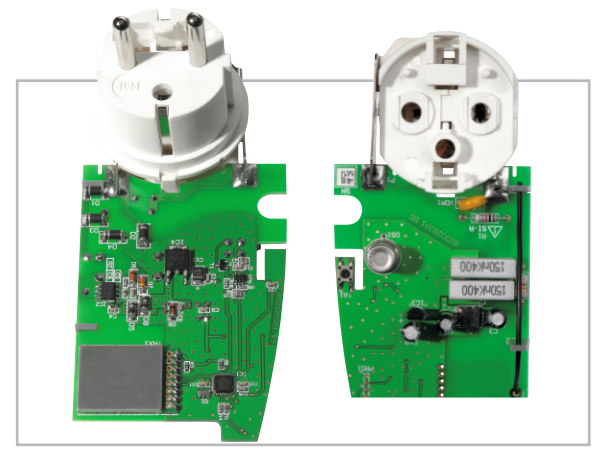

**Bild 5:** Montage der Antennenhalter

setzt man die Platine mit der Bestückungsseite nach oben auf die Leitbleche und schiebt diese so weit in Richtung Steckdoseneinsatz, dass die Leitbleche bis zum Anschlag in die dafür vorgesehenen Platinenschlitze eintauchen.

Die Leitbleche werden nun entsprechend der Länge vom Anschlusspad gekürzt. Durch ein provisorisches Einsetzen dieser Einheit in die untere Gehäusehalbschale lässt sich der korrekte Sitz der Verbindung nochmals prüfen, bevor dann die Leitbleche mit ausreichend Lötzinn über die gesamte Länge (!) mit den zugehörigen Lötflächen verbunden werden. Abbildung 7 zeigt die so verlötete Einheit von allen Seiten. Danach setzt man die fertig montierte Platineneinheit in die Unterschale ein. Nun wird die Belüftungskappe so auf die Abdeckplatte des Steckereinsatzes aufgesetzt, dass die drei Nippel in die zugehörigen Aussparungen fassen. Anschließend ist das Belüftungsgitter so auf die Belüftungskappe aufzusetzen, dass die Rastnasen passend einrasten (siehe auch Abbildung 7). Schließlich erfolgt das Aufsetzen des Ge-

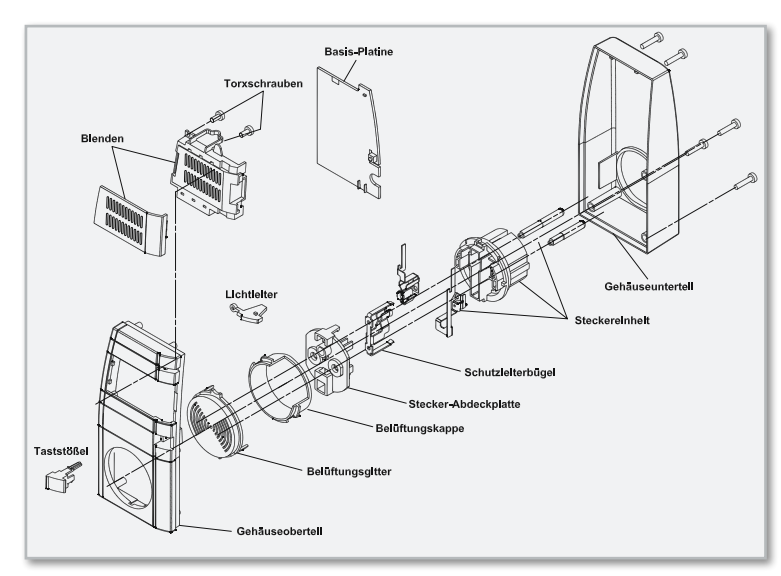

**Bild 6:** Explosionszeichnung des Gehäuses mit den Details zur Montage

häuseoberteils auf das Unterteil, wobei darauf zu achten ist, dass die Lautsprechereinheit genau in der dafür vorgesehenen Aussparung liegt, und dann werden beide Gehäuseteile mit den fünf zugehörigen Gehäuseschrauben verschraubt. Damit ist das Gerät betriebsbereit und kann seinen Dienst **ELV** aufnehmen.

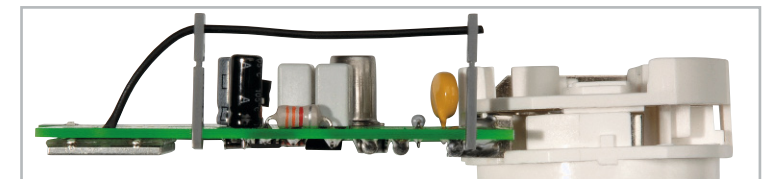

**Bild 7:** So erfolgt die Montage und das Verlöten des Stecker-Steckdosen-Einsatzes mit der Platine

#### Stückliste: HM-CC-SCD

#### **Widerstände:**

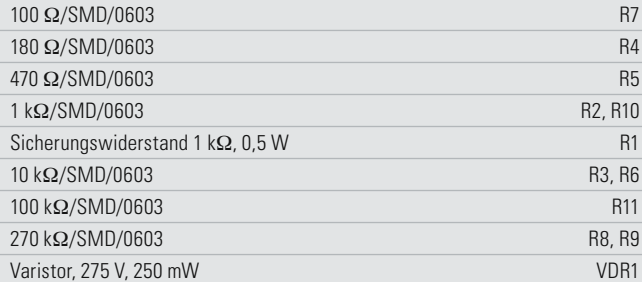

#### **Kondensatoren:**

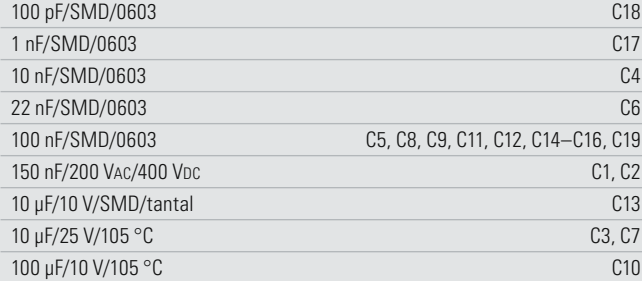

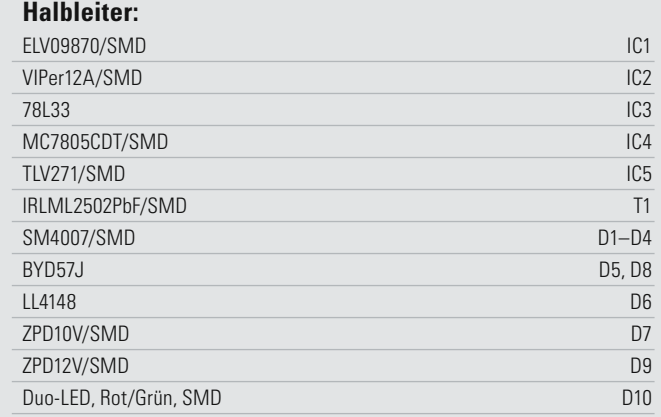

#### **Sonstiges:**

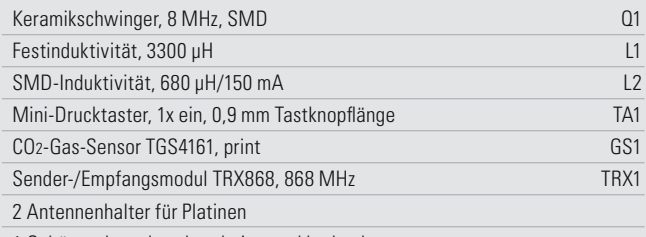

1 Gehäuse, komplett, bearbeitet und bedruckt

# **NEUES FÜR IHREN LÖT-ARBEITSPLATZ**

# **Kaltlicht-Werkstatt-Lupenleuchte – penleuchte Die neue Generation Die neue Kaltlicht-Werkstatt-Lup<br>Die neue Generation<br>Die ergonomische Hilfe für alle feinen,<br>Die ergonomische Hilfe für alle feinen,<br>Anspruchsvollen Arbeitenin Labor und<br>Merkstatt, in der Elektronik, Fein-<br>Forschung und Ausbildung**

**Die ergonomische Hilfe für alle feinen, anspruchsvollen Arbeiten in Labor und Werkstatt, in der Elektronik, Feinmechanik, Labortechnik, für Sammler, Forschung und Ausbildung.**

- kein 50-Hz-Flimmern, somit keine Stroboskop-Effekte und Verfälschungen
- sichere Fixierung des Lampenkopfes kein Absinken, kein unbeabsichtigtes **Bis zu 2** Verstellen
- 21-W-Kaltlicht-Ring-Leuchtstoffröhre
- ø 210 mm, Kaltweiß (6400 K) mit EVG
- Echtglaslinse, ø 125 mm • 3 Dioptrien, 3fache Vergrößerung,
- mit Abdeckung
- 90-cm-Gelenkarm
- robuste Tischbefestigung 0–60 mm
- Netzkabel 180 cm lang

#### **Vielfältige Einsatzmöglichkeiten**

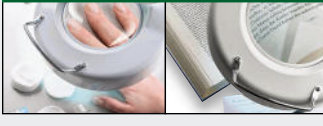

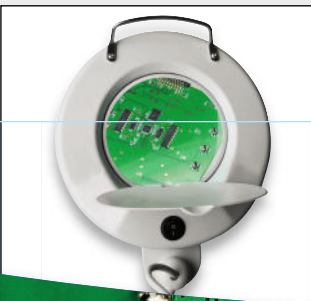

#### **Flackerfreier Sofortstart Flacke**

**Wartungsfreies Haltefeder-System Wartungs dank innenliegender Federn dank**

**Bis zu 20 % weniger Energieverbrauch durch elektronisches Vorschaltgerät**

## etzt mit 80 W!

## **Komfort-Lötstation LS 80**

**Herausragender Lötkomfort – hohe Leistung – perfektes Handling!**

- 80 W Leistung, hohe Leistungsreserve für alle Elektronikarbeiten, bleifreies Löten
- Ausgefeilte Mikroprozessor-Regeltechnik für schnelles Regeln und konstante Temperatur
- Hochwertiger, innenbeheizter Lötkolben mit hochflexibler Silikonleitung und integriertem Temperatursensor für hohe Regelgenauigkeit und schnelles Erreichen der Soll-Temperatur
- **Kurze Anheizzeit in ca. 40 Sekunden auf Soll-Temperatur (150–450 °C)**
- Drei frei programmierbare Tasten für voreingestellte Temperaturen • **Stand-by-/Abschaltautomatik:**
- schont Lötspitze, spart Energie, in 5-Min-Schritten bis zu 9:55 Std.
- Großes, kontrastreiches Display • Mit Potentialausgleich für Lötarbeiten

### an empfindlichen Bauteilen

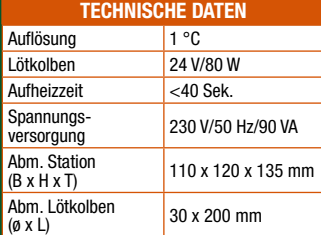

### **Ergonomischer Lötkolben**

**Großes LC-Multifunktionsdisplay**

**Prozessorgesteuerte Temperaturregelung**

 $\mathcal{L}$ 

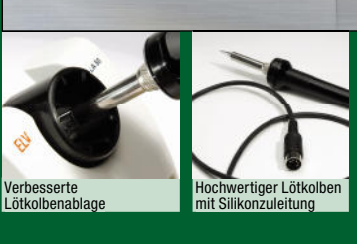

**Lötstation LS 80 inkl. Lötkolben und 0,8-mm-Lötspitze, bleistiftspitz**

 $LABC$ 

**46-850-55 \_\_\_\_\_\_\_\_\_\_\_ € 79,<sup>95</sup>**

**Lötkolben-Ablageständer LA 80 mit Schwamm**

**46-850-73 \_\_\_\_\_\_\_\_\_\_\_ € 19,<sup>95</sup>**

Robuste Tischbefestigung

**Bleifrei Löten**

emperatur

**<sup>b</sup>leifreie<sup>s</sup>**

τc

aus Metall

**€ 49,95 46-876-39 46 876-39**

ELV LS 80

 $-27$ 

5277

**Netz** 

 $150$ 

Lötkolben Potential

**P R E I S** H I T

**Ersatzlötspitzen fi nden Sie auf www.loettechnik.elv.de**

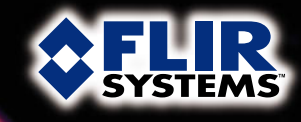

**AFLIR** 

FLIR

# **Gebäudediagnose mit Wärmebildkamera** Bericht im Schweizer und Schweizer<br>Bericht im Schweizer und Schweizer

**Überprüfen Sie Ihr Haus ganz einfach und professionell auf Wärmelecks, undichte und feuchte Stellen, Isolierschäden, Sanierungsbedarf, elektrische Probleme!** 

Sehen Sie die Temperaturunterschiede in voller Farbe!<br>Die Wärmebildkamera bringt ans Licht, was das me<br>Auge nicht sehen kann – feinste Temperaturdifferenze<br>blitzschnell erfasst und dargestellt. Das ideale Instrume<br>bäude-, Die Wärmebildkamera bringt ans Licht, was das menschliche Auge nicht sehen kann – feinste Temperaturdifferenzen werden blitzschnell erfasst und dargestellt. Das ideale Instrument für Gebäude-, Instandhaltungs- und Schadensinspektion!

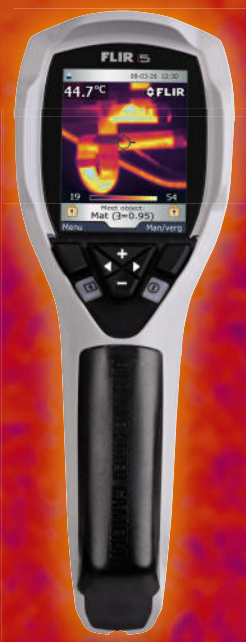

**Ausführlicher** 

- Extrem handlich und leicht, nur 340 g
- Einhandbedienung, Ergoview-Design
- Temperaturbereich 0 bis 250 °C
- Genauigkeit ±2 °C
- Thermische Auflösung  $<$ 0,1 °C
- Color-Display 2,8" (7,1 cm)
- Sichtfeld 17 x 17 Grad
- Automatische Bildstabilisierung
- Bildspeicherung im gängigen JPEG-Format
- Bis zu 5000 Bilder auf 2-GB-miniSD-Karte
- Mit Quickreport-PC-Software zur Bildanalyse

**Wir "leihen" \* Ihnen die Wärmebildkamera FLIR i5!**

• Akku-Betriebszeit bis 5 Stunden

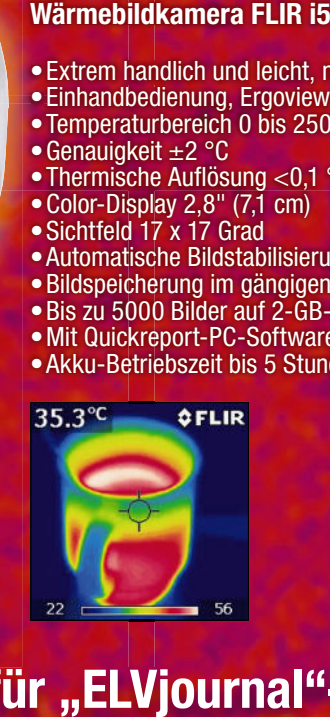

**Exklusiv für "ELVjournal"-Leser:** 

**"ELV**

**j**

**€ 65,– MIETE PRO TAG\***

**Bis zu 15 % Rabatt für ELV-Abonnenten**

\*Stellen Sie Ihre Mietanfrage unter

**Wir leihen" Ihne**

**0491/6008-88 oder www.waermebildkamera.elv.de**

# **mit ELV-Energiesparprodukten!**

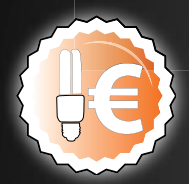

**format ELV-Energiesparprodukten!**<br> **forthermit ELV-Energiesparprodukten!**<br>
Entdecken Sie unsere neue Energiesparwelt mit über 1.000 Energiesparprodukten und<br>
Entsparnis von Heizenergie, Wasser oder Strom bei. Viele tolle Entdecken Sie unsere neue Energiesparwelt mit über 1.000 Energiesparprodukten und achten Sie auf das Energiespar-Logo – alle damit gekennzeichneten Produkte tragen zur Ersparnis von Heizenergie, Wasser oder Strom bei. Viele tolle Energiesparprodukte, Tipps, Links und Videos jetzt unter: **www.energiesparen.elv.de**

Sparen Sie z. B mit dem Funk-Heizkörperregler **ETH comfort100 bis zu 30 % Heizkosten!**